-M

IBM<sup>®</sup> DB2<sup>®</sup> Universal Database™

# Supplement voor installatie en configuratie

Versie 8.2

-M

IBM<sup>®</sup> DB2<sup>®</sup> Universal Database™

# Supplement voor installatie en configuratie

Versie 8.2

Lees eerst *Kennisgevingen*.

Deze publicatie is een vertaling van IBM DB2 Universal Database Installation and Configuration Supplement, bestelnummer GC09-4837-01.

Deze publicatie heeft betrekking op de programma's DB2 Universal Database Personal Edition, programmanummer 5724-B55, DB2 Connect Personal Edition, programmanummer 5724-B56, DB2 Connect Unlimited Edition, programmanummer 5724-B62, DB2 Connect Web Starter Kit, programmanummer 5724-B57, DB2 Personal Developer's Kit, programmanummer 5724-B58, DB2 Universal Database Workgroup Server Edition, programmanummer 5765-F35, DB2 Universal Database Workgroup Server - Unlimited Edition, programmanummer 5765-F43, DB2 Universal Database Enterprise Server Edition, programmanummer 5765-F41, DB2 Connect Enterprise Edition, programmanummer 5765-F30, DB2 Relational Connect, programmanummer 5765-F39, DB2 Life Sciences Data Connect, programmanummer 5765-F37, DB2 Universal Developer's Edition, programmanummer 5765-F34, DB2 Data Links Manager, programmanummer 5765-F31, DB2 Warehouse Manager, programmanummer 5765-F42, DB2 Net Search Extender, programmanummer 5765-F38, DB2 Spatial Extender, programmanummer 5765-F40, DB2 Intelligent Miner Scoring, programmanummer 5765-F36, DB2 Intelligent Miner Modeling, programmanummer 5765-F32, DB2 Intelligent Miner Visualization, programmanummer 5765-F32, DB2 Intelligent Miner Visualization, programmanummer 5765-F33, DB2 Universal Database Express Edition, programmanummer 5724-E49, en op alle volgende versies en modificaties daarvan, tenzij anders vermeld in een volgende uitgave. Controleer of de uitgave die u gebruikt, overeenkomt met de versie van het programma.

De informatie in deze producten is onderhevig aan wijzigingen. Wijzigingen zullen in nieuwe uitgaven van deze publicatie worden opgenomen. Voor technische informatie en het aanvragen van publicaties kunt u zich wenden tot uw IBM-leverancier of IBM Nederland N.V.

**© Copyright IBM Corp. 1993-2004.**

**© Copyright IBM Nederland N.V. 2004.**

# **Inhoudsopgave**

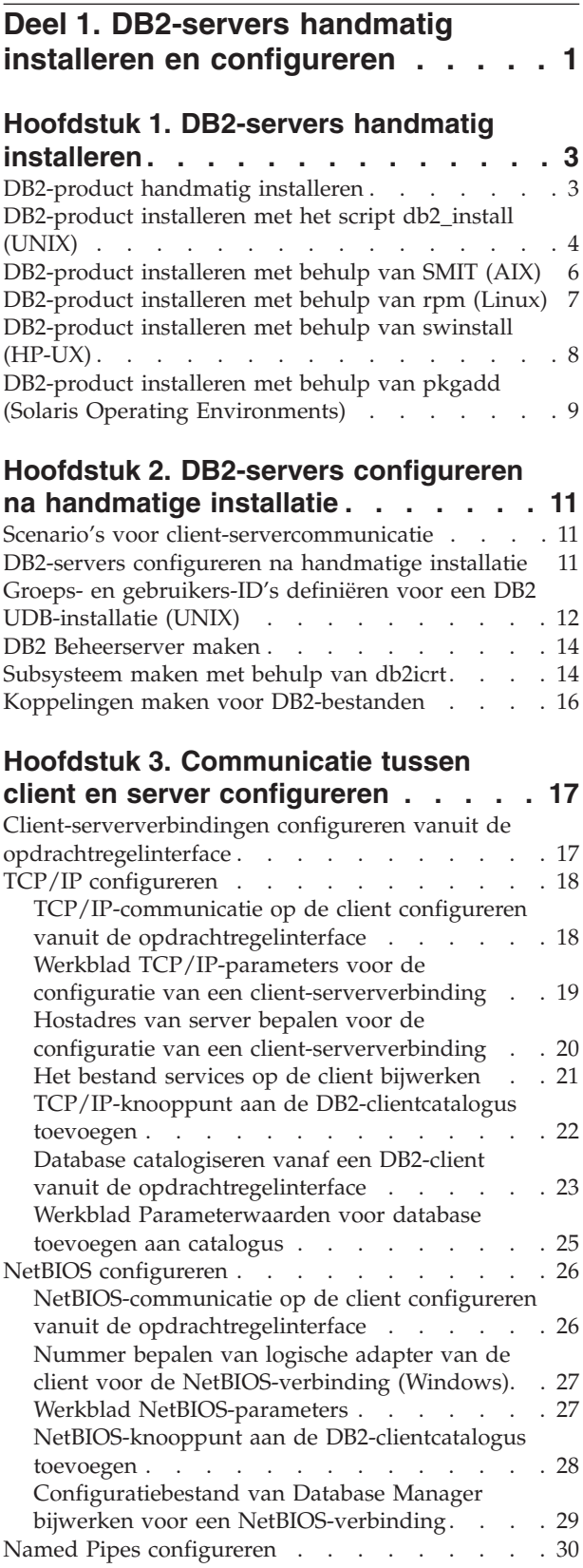

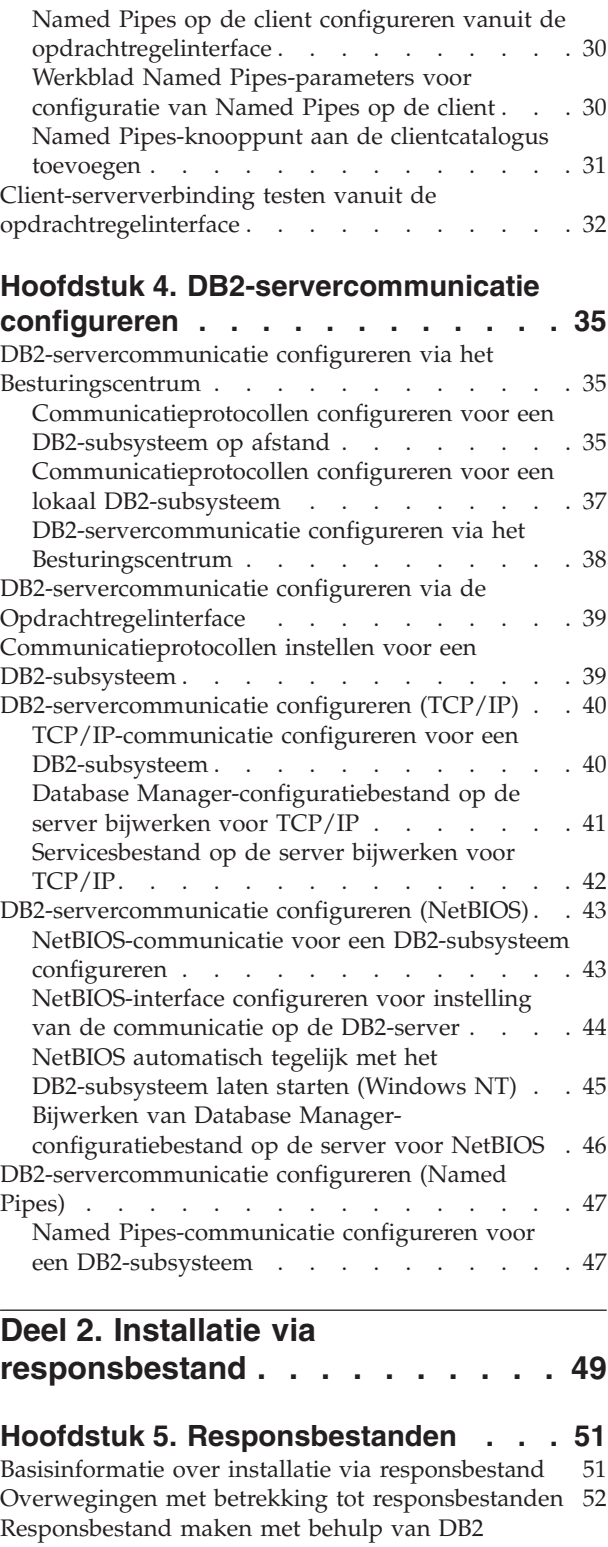

[Installatiewizard.](#page-59-0) . . . . . . . . . . . . [52](#page-59-0)

#### **[Hoofdstuk](#page-64-0) 6. Installatie via**

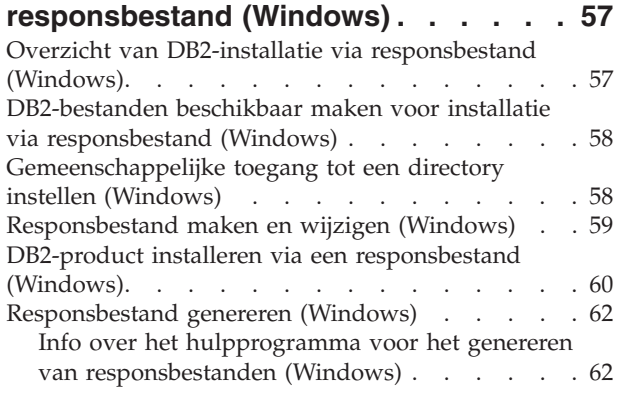

#### **[Hoofdstuk](#page-70-0) 7. Installatie via [responsbestand](#page-70-0) (UNIX). . . . . . . . [63](#page-70-0)**

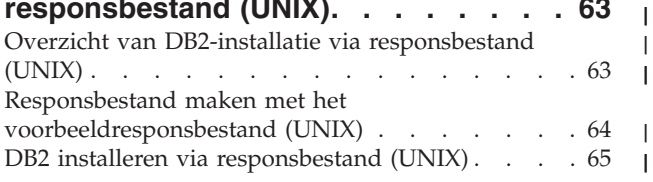

#### **Hoofdstuk 8. [Naslagmateriaal](#page-74-0)**

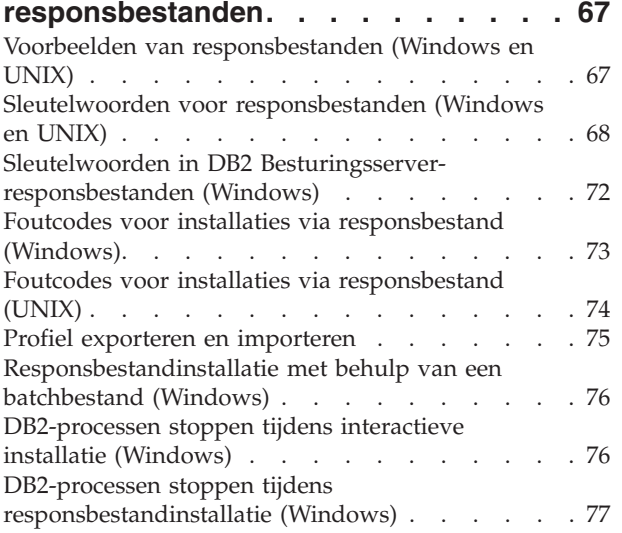

# **Deel 3. [Gedistribueerde](#page-86-0) installatie met [Microsoft](#page-86-0) Systems**

# **[Management](#page-86-0) Server (SMS) . . . . . [79](#page-86-0)**

# **Hoofdstuk 9. [Gedistribueerde](#page-88-0) installatie met Microsoft Systems [Management](#page-88-0)**

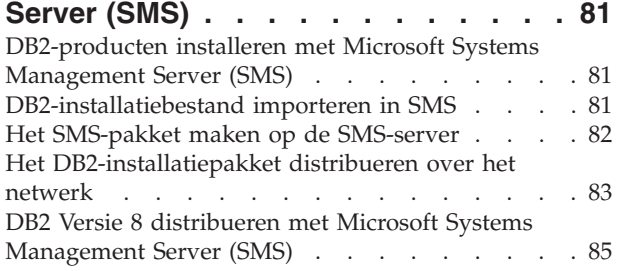

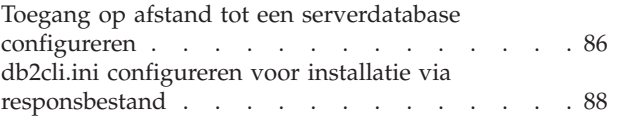

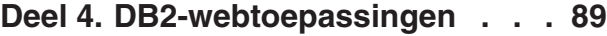

# **Hoofdstuk 10. [Toepassingenserver](#page-98-0)**

|

|

| |

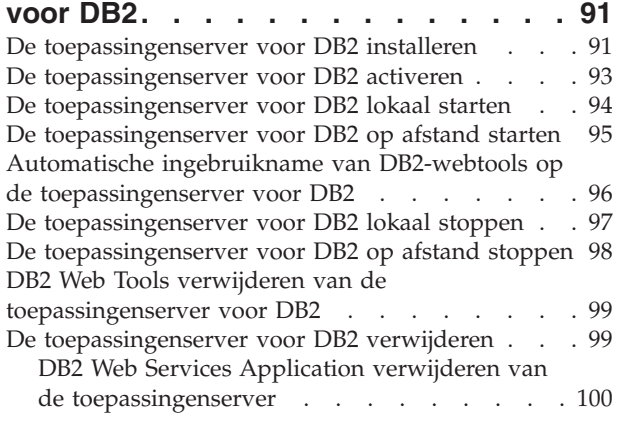

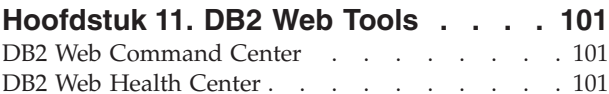

#### **[Hoofdstuk](#page-110-0) 12. DB2 Web Tools starten**

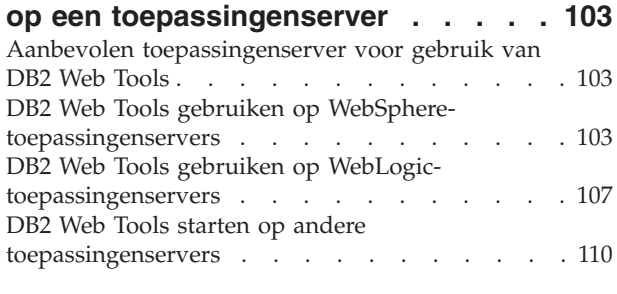

# **Hoofdstuk 13. [Problemen](#page-122-0) met DB2**

**Web Tools [oplossen](#page-122-0) . . . . . . . . [115](#page-122-0)**

# **Deel 5. [Naslagmateriaal](#page-124-0) . . . . . . [117](#page-124-0)**

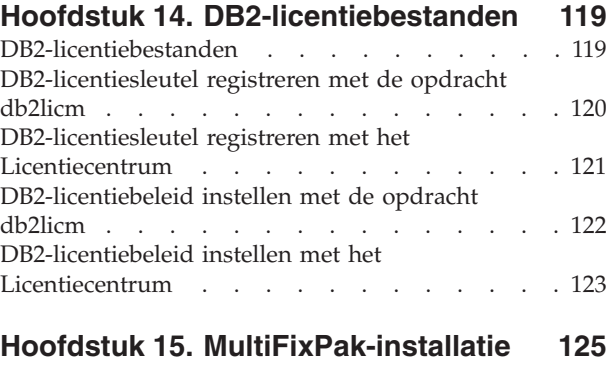

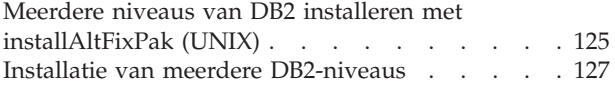

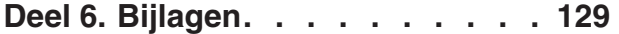

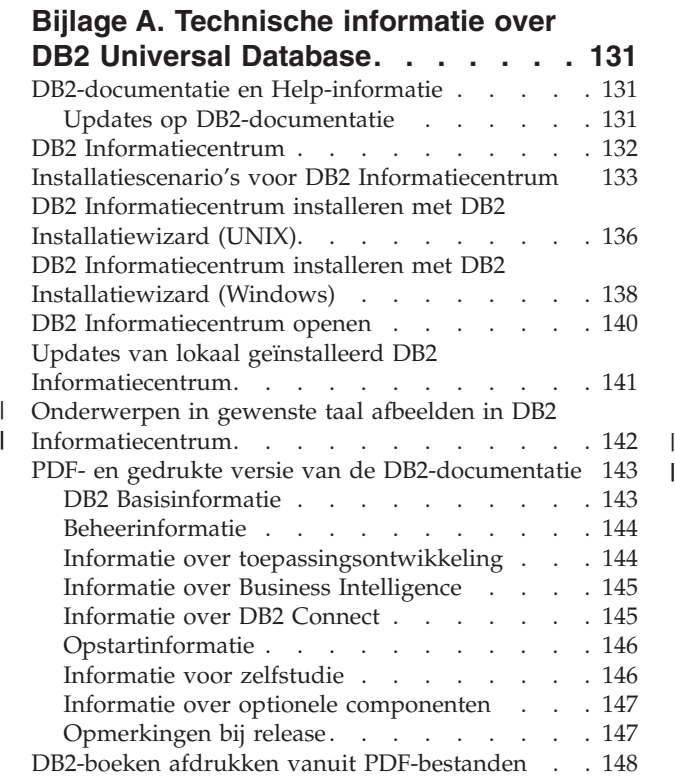

 $\frac{1}{1}$ 

 $\begin{array}{c} | \\ | \\ | \end{array}$ 

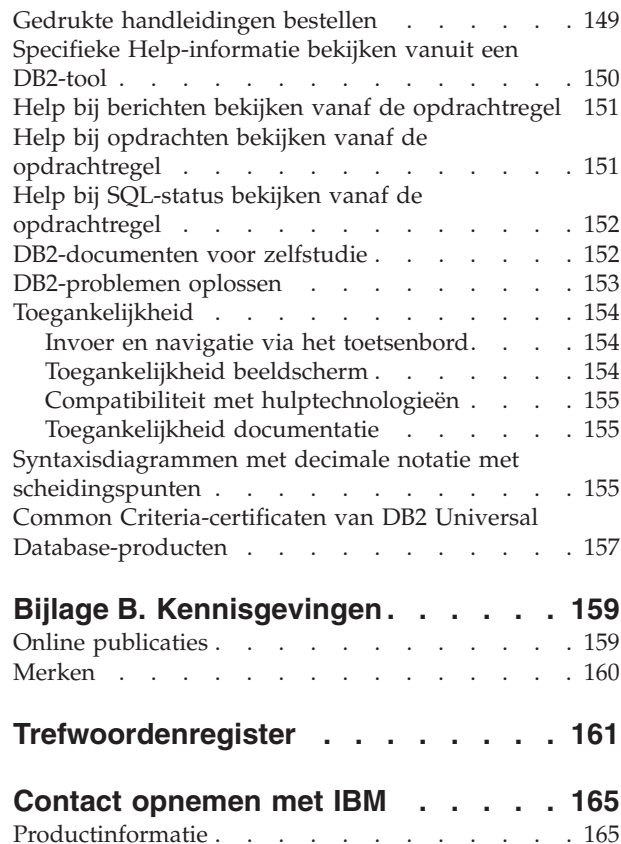

<span id="page-8-0"></span>**Deel 1. DB2-servers handmatig installeren en configureren**

# <span id="page-10-0"></span>**Hoofdstuk 1. DB2-servers handmatig installeren**

# **DB2-product handmatig installeren**

Het is raadzaam om de installatie van DB2-producten uit te voeren met behulp van de DB2 Installatiewizard of via een responsbestand. De DB2 Installatiewizard biedt een eenvoudig te gebruiken grafische interface inclusief Help-informatie, en u kunt gebruikers en groepen definiëren, protocollen configureren en subsystemen maken.

Installatie via een responsbestand biedt, afgezien van de grafische gebruikersinterface, dezelfde voordelen. Verder biedt het gebruik van een responsbestand geavanceerde configuratiemogelijkheden zoals de instelling van afzonderlijke DBM-configuratieparameters en profielregistervariabelen.

Als u deze installatiemethoden echter niet wilt gebruiken, kunt u de DB2-producten op UNIX-platforms ook handmatig installeren met behulp van het script **db2\_install** of van het hulpprogramma voor installatie dat deel uitmaakt van het besturingssysteem.

#### **Vereisten:**

Raadpleeg de installatiedocumentatie bij het te installeren DB2-product. Als u bijvoorbeeld DB2 Enterprise Server Edition wilt installeren, controleer dan in de handleiding *Quick Beginnings for DB2 Servers* of er speciale vereisten zijn of andere belangrijke gegevens die u vooraf moet weten.

#### **Beperking:**

De DB2-producten kunnen op Windows-besturingssystemen *niet* handmatig worden geïnstalleerd. DB2-producten kunnen uitsluitend via de DB2 Installatiewizard of via een responsbestand op een Windows-platform worden geïnstalleerd.

#### **Procedure:**

Selecteer methode voor handmatige installatie:

- v DB2 installeren via het script db2\_install. Deze methode kan worden gebruikt voor installatie op een van de ondersteunde UNIX-platforms.
- v DB2 installeren via SMIT (AIX)DB2 installeren via SMIT (AIX)
- DB2 installeren via rpm (Linux)
- DB2 installeren via swinstall (HP-UX)
- DB2 installeren via pkgadd (Solaris Operating Environment)

#### **Verwante concepten:**

v "Installation methods for DB2 UDB (Windows and UNIX)" in de publicatie *Quick Beginnings for DB2 Servers*

#### **Verwante taken:**

v ["DB2-product](#page-11-0) installeren met het script db2\_install (UNIX)" op pagina 4

- <span id="page-11-0"></span>v ["DB2-product](#page-13-0) installeren met behulp van SMIT (AIX)" op pagina 6
- v ["DB2-product](#page-14-0) installeren met behulp van rpm (Linux)" op pagina 7
- v ["DB2-product](#page-15-0) installeren met behulp van swinstall (HP-UX)" op pagina 8
- v ["DB2-product](#page-16-0) installeren met behulp van pkgadd (Solaris Operating [Environments\)"](#page-16-0) op pagina 9
- ["DB2-servers](#page-18-0) configureren na handmatige installatie" op pagina 11

# **DB2-product installeren met het script db2\_install (UNIX)**

Met behulp van het script db2\_install kunt u alle componenten van een bepaald DB2-product op uw UNIX-platform installeren via de installatiefunctie van het besturingssysteem. Met het script db2\_install kunt u alleen ondersteuning voor de Engelse taal installeren: dit betekent dat alle Help-informatie, berichten en toolinterfaces in het Engels zijn.

Taken zoals de definitie van gebruikers en subsystemen en configuratie die anders mogelijk tijdens een interactieve installatie (via de DB2 Installatiewizard) of een onbewaakte installatie met een responsbestand automatisch voor u worden uitgevoerd, moeten na de installatie van het product nog worden uitgevoerd.

#### **Vereisten:**

| | | |

| | Voordat u een DB2-product installeert via het script db2\_install, moet u:

- Beschikken over het machtigingsniveau root.
- v De installatiedocumentatie van het te installeren DB2-product raadplegen. Als u bijvoorbeeld DB2 Enterprise Server Edition wilt installeren, controleer dan in de handleiding *Quick Beginnings for DB2 Servers* of er speciale vereisten zijn of andere belangrijke gegevens die u vooraf moet weten.

#### **Procedure:**

U installeert DB2 als volgt via het script db2\_install:

- 1. Meld u aan als gebruiker met machtigingsniveau root.
- 2. Plaats de juiste CD-ROM in het station en mount deze.
- 3. Start het script db2\_install door de opdracht **./db2\_install** op te geven achter de opdrachtaanwijzing. Het script db2\_install bevindt zich in de root-directory van de CD-ROM van DB2 Versie 8. Bij de uitvoering van het script db2\_install wordt u gevraagd om een van de volgende sleutelwoorden op te geven (afhankelijk van welk DB2-product u installeert):

#### **DB2.EXP**

DB2 Express Edition of processoroptie van DB2 Express Edition

#### **DB2.ESE**

DB2 Enterprise Server Edition

#### **DB2.WSE**

DB2 Workgroup Server Edition en DB2 Workgroup Server Unlimited Edition

#### **DB2.PE**

DB2 Personal Edition

#### **DB2.CONEE**

DB2 Connect Enterprise Edition, DB2 Connect Unlimited Edition en DB2 Connect Application Server Edition.

#### **DB2.CONPE**

DB2 Connect Personal Edition

#### **DB2.ADMCL**

DB2 Beheerclient

#### **DB2.ADCL**

DB2 Application Development Client

#### **DB2.RTCL**

DB2 Run-Time Client

#### **DB2.DLM**

DB2 Data Links Manager

#### **DB2.GSE**

DB2 Spatial Extender

#### **DB2.WM**

DB2 Warehouse Manager

#### **DB2.QP**

DB2 Query Patroller

#### **DB2.CUBE**

DB2 Cube Views

#### **DB2.LSDC**

DB2 Information Integrator Non-Relational Wrappers

#### **DB2.RCON**

DB2 Information Integrator Relational Wrappers

4. Geef het sleutelwoord op voor het product dat u wilt installeren. Als u meerdere productsleutelwoorden opgeeft, gebruikt u spaties als scheidingstekens tussen opvolgende sleutelwoorden.

De installatiedirectory voor DB2-software bevindt zich in:

- /usr/opt/db2\_08\_01 voor AIX
- /opt/IBM/db2/V8.1 voor HP-UX, Linux en de Solaris Operating Environment

Voor de Solaris Operating Environment kunt u desgewenst een afwijkende hoofddirectory voor DB2 opgeven. De standaard hoofddirectory voor Solaris Operating Environment is /opt. Als u DB2 in een andere hoofddirectory installeert, worden automatisch links ingesteld voor de standaard DB2-installatiedirectory /opt/IBM/db2/V8.1. Delen van het product zijn afhankelijk van de beschikbaarheid van de standaard installatiedirectory. Door links te maken kan DB2 fysiek aanwezig zijn in een andere hoofddirectory dan /opt.

- v "Mounting the CD-ROM (AIX)" in de publicatie *Quick Beginnings for DB2 Servers*
- v "Mounting the CD-ROM (HP-UX)" in de publicatie *Quick Beginnings for DB2 Servers*
- v "Mounting the CD-ROM (Linux)" in de publicatie *Quick Beginnings for DB2 Servers*
- ["DB2-servers](#page-18-0) configureren na handmatige installatie" op pagina 11
- v "Mounting the CD-ROM (Solaris Operating Environment)" in de publicatie *Quick Beginnings for DB2 Servers*

# <span id="page-13-0"></span>**DB2-product installeren met behulp van SMIT (AIX)**

In deze taak wordt de installatie beschreven van een DB2-product met behulp van het programma SMIT (System Management Interface Tool) op een AIX-systeem. Taken zoals de definitie van gebruikers en subsystemen en configuratie die anders mogelijk tijdens een interactieve installatie (via de DB2 Installatiewizard) of tijdens een onbewaakte installatie met een responsbestand automatisch voor u worden uitgevoerd, moeten na de installatie van het product nog worden uitgevoerd.

#### **Vereisten:**

Als u DB2 met behulp van SMIT op een AIX-systeem wilt installeren, moet u:

- Beschikken over het machtigingsniveau root.
- v De installatiedocumentatie van het te installeren DB2-product raadplegen. Als u bijvoorbeeld DB2 Enterprise Server Edition wilt installeren, controleer dan in de handleiding *Quick Beginnings for DB2 Servers* of er speciale vereisten zijn of andere belangrijke gegevens die u vooraf moet weten.

#### **Procedure:**

U installeert een DB2-product als volgt met het programma SMIT op AIX:

- 1. Meld u aan als gebruiker met machtigingsniveau root.
- 2. Plaats de juiste CD-ROM in het station en mount deze.
- 3. Typ de opdracht **smit** achter de opdrachtaanwijzing. De GUI van SMIT wordt geopend.
- 4. In de lijst onder **System Management**, selecteert u **Software Installation and Maintenance** > **Install and Update Software** > **Install Software**.
- 5. Geef in het tekstveld **\*INPUT device / directory for software** het invoerapparaat of de directory voor de installatiemedia op, of klik op de knop **List** om een overzicht van de beschikbare invoerapparaten en directory's af te beelden.
- 6. Selecteer het gemounte CD-ROM-station in de lijst. Het invoerapparaat of de directory voor de installatiemedia verschijnt dan in het tekstveld **\*INPUT device / directory for software**. Klik op **OK**.
- 7. Geef in het tekstveld **\*SOFTWARE to install** de componenten op die u wilt installeren of klik op de knop **List** om de installeerbare softwareproducten af te beelden. Klik op **OK**.

Bepaal welke vereiste, standaard en optionele DB2-componenten u voor het product wilt installeren. Elke product-CD van DB2 bevat een bestand met de lijst van componenten die kunnen worden geïnstalleerd. Het bestand met dit overzicht van de componenten heet ComponentList.htm en bevindt zich in de directory /db2/*plat* op de CD-ROM, waarin *plat* het platform is dat voor de installatie wordt gebruikt.

Wanneer de installatie is voltooid, bevindt de DB2-software zich in de directory /usr/opt/db2\_08\_01.

- v "Mounting the CD-ROM (AIX)" in de publicatie *Quick Beginnings for DB2 Servers*
- v ["DB2-servers](#page-18-0) configureren na handmatige installatie" op pagina 11

# <span id="page-14-0"></span>**DB2-product installeren met behulp van rpm (Linux)**

In deze taak wordt de installatie beschreven van een DB2-product via de opdracht **rpm** op een Linux-systeem. Taken zoals de definitie van gebruikers en subsystemen en configuratie die anders mogelijk tijdens een interactieve installatie (via de DB2 Installatiewizard) of tijdens een onbewaakte installatie met een responsbestand automatisch voor u worden uitgevoerd, moeten na de installatie van het product nog worden uitgevoerd.

#### **Vereisten:**

Voordat u een DB2-product kunt installeren op een Linux-systeem met behulp van de opdracht **rpm**, moet u:

- Beschikken over het machtigingsniveau root.
- v De installatiedocumentatie van het te installeren DB2-product raadplegen. Als u bijvoorbeeld DB2 Enterprise Server Edition wilt installeren, controleer dan in de handleiding *Quick Beginnings for DB2 Servers* of er speciale vereisten zijn of andere belangrijke gegevens die u vooraf moet weten.

#### **Procedure:**

U installeert als volgt een DB2-product op een Linux-systeem met de opdracht **rpm**:

- 1. Meld u aan als gebruiker met machtigingsniveau root.
- 2. Plaats de juiste CD-ROM in het station en mount deze.
- 3. Bepaal welke componenten u wilt installeren. Elke product-CD van DB2 bevat een bestand met de lijst van componenten die kunnen worden geïnstalleerd. Bepaal aan de hand van deze lijst welke vereiste, standaard en optionele DB2-componenten u wilt installeren. Het bestand met dit overzicht van de componenten heet ComponentList.htm en bevindt zich in de directory /db2/*plat* op de CD-ROM, waarin *plat* het platform is dat voor de installatie wordt gebruikt.
- 4. Voer de opdracht **rpm** uit voor elke component die u wilt installeren: rpm -ivh *naam\_component*

Als u bijvoorbeeld het Besturingscentrum wilt installeren, geeft u met de volgende opdracht de component db2cc81-8.1.0-0.i386.rpm op:

rpm -ivh IBM\_db2cc81-8.1.0-0.i386.rpm

Wanneer de installatie is voltooid, bevindt de DB2-software zich in de directory /opt/IBM/db2/V8.1.

- v "Mounting the CD-ROM (Linux)" in de publicatie *Quick Beginnings for DB2 Servers*
- v ["DB2-servers](#page-18-0) configureren na handmatige installatie" op pagina 11

# <span id="page-15-0"></span>**DB2-product installeren met behulp van swinstall (HP-UX)**

In deze taak wordt de installatie beschreven van een DB2-product met behulp van het programma **swinstall** op een HP-UX-systeem. Taken zoals de definitie van gebruikers en configuratie die anders mogelijk tijdens een interactieve installatie (via de DB2 Installatiewizard) of tijdens een onbewaakte installatie met een responsbestand automatisch voor u worden uitgevoerd, moeten na de installatie van het product nog worden uitgevoerd.

#### **Vereisten:**

Voordat u een DB2-product kunt installeren op een HP-UX-systeem met het hulpprogramma **swinstall**, moet u:

- Beschikken over het machtigingsniveau root.
- v De installatiedocumentatie van het te installeren DB2-product raadplegen. Als u bijvoorbeeld DB2 Enterprise Server Edition wilt installeren, controleer dan in de handleiding *Quick Beginnings for DB2 Servers* of er speciale vereisten zijn of andere belangrijke gegevens die u vooraf moet weten.

#### **Procedure:**

Als u een DB2-product wilt installeren op een HP-UX-systeem met het hulpprogramma **swinstall** , gaat u als volgt te werk:

- 1. Meld u aan als gebruiker met machtigingsniveau root.
- 2. Plaats de juiste CD-ROM in het station en mount deze.
- 3. Voer **swinstall** uit door de volgende opdracht op te geven achter de opdrachtaanwijzing:

swinstall -x autoselect\_dependencies=true

Met deze opdracht wordt het venster **Software Selection** en het venster **Specify Source** geopend. Wijzig zo nodig de hostnaam in het tekstveld **Source Host Name...** in het venster **Specify Source**.

- 4. Geef in het veld **Source Depot Path...** de directory /cdrom/db2/hpux op, waarbij */cdrom* de mountdirectory van de CD-ROM is.
- 5. Kies **OK** om terug te gaan naar het venster **Software Selection**.
- 6. Het venster **Software Selection** bevat een lijst van softwareopties die u kunt installeren. Bepaal welke componenten u wilt installeren. Elke product-CD van DB2 bevat een bestand met de lijst van componenten die kunnen worden geïnstalleerd. Bepaal aan de hand van deze lijst welke vereiste, standaard en optionele DB2-componenten u wilt installeren. Het bestand met het overzicht van de componenten heet ComponentList.htm en is te vinden in de directory /db2 op de CD-ROM.
- 7. Selecteer **Mark for Install** uit het menu **Actions** om de te installeren componenten te kiezen.
- 8. Kies **OK** als een bericht wordt afgebeeld dat behalve de geselecteerde software ook andere, daarvoor vereiste, software automatisch wordt geselecteerd om onderlinge afhankelijkheden op te lossen.
- 9. Kies **Install (analysis)** uit het menu **Actions** om de installatie te starten. Het venster **Install Analysis** wordt geopend.
- 10. Kies **OK** in het venster **Install Analysis** wanneer in het veld **Status** een bericht verschijnt dat de installatie is voltooid.

<span id="page-16-0"></span>11. Kies **Yes** in het venster Confirmation om te bevestigen dat u de software wilt installeren.

Gedurende de installatie wordt in het venster informatie over de voortgang afgebeeld. Als de **status Ready** is bereikt, wordt een berichtvenster geopend. Het programma **swinstall** program laadt de bestandsset en voert de stuurscripts daarvoor uit.

12. Kies **Exit** uit het menu **File** als u het programma **swinstall** wilt afsluiten.

Wanneer de installatie is voltooid, bevindt de DB2-software zich in de directory /opt/IBM/db2/V8.1.

#### **Verwante taken:**

- v "Mounting the CD-ROM (HP-UX)" in de publicatie *Quick Beginnings for DB2 Servers*
- v ["DB2-servers](#page-18-0) configureren na handmatige installatie" op pagina 11

# **DB2-product installeren met behulp van pkgadd (Solaris Operating Environments)**

In deze taak wordt de installatie beschreven van een DB2-product met behulp van het programma **pkgadd** op Solaris Operating Environments. Taken zoals de definitie van gebruikers en configuratie die anders mogelijk tijdens een interactieve installatie (via de DB2 Installatiewizard) of tijdens een onbewaakte installatie met een responsbestand automatisch voor u worden uitgevoerd, moeten na de installatie van het product nog worden uitgevoerd.

#### **Vereisten:**

Voordat u een DB2-product kunt installeren op Solaris Operating Environments via **pkgadd**, moet u:

- Beschikken over het machtigingsniveau root.
- v De installatiedocumentatie van het te installeren DB2-product raadplegen. Als u bijvoorbeeld DB2 Enterprise Server Edition wilt installeren, controleer dan in de handleiding *Quick Beginnings for DB2 Servers* of er speciale vereisten zijn of andere belangrijke gegevens die u vooraf moet weten.

#### **Procedure:**

U installeert als volgt een DB2-product op Solaris Operating Environments met het programma **pkgadd**:

- 1. Meld u aan als gebruiker met machtigingsniveau root.
- 2. Plaats de juiste CD-ROM in het station en mount deze.
- 3. Bepaal welke componenten u wilt installeren. Elke product-CD van DB2 bevat een bestand met de lijst van componenten die kunnen worden geïnstalleerd. Bepaal aan de hand van deze lijst welke vereiste, standaard en optionele DB2-componenten u wilt installeren. Het bestand met dit overzicht van de componenten heet ComponentList.htm en bevindt zich in de directory /db2/*plat* op de CD-ROM, waarin *plat* het platform is dat voor de installatie wordt gebruikt.
- 4. Voer de opdracht **pkgadd** uit voor elke component die u wilt installeren: pkgadd *naam\_component*

Als u bijvoorbeeld het Besturingscentrum wilt installeren, geeft u met de volgende opdracht de component db2cc81 op:

pkgadd db2cc81

Wanneer de installatie is voltooid, bevindt de DB2-software zich in de directory /opt/IBM/db2/V8.1.

#### **Verwante taken:**

|  $\begin{array}{c} \hline \end{array}$ 

- v ["DB2-product](#page-11-0) installeren met het script db2\_install (UNIX)" op pagina 4
- v ["DB2-servers](#page-18-0) configureren na handmatige installatie" op pagina 11
- v "Mounting the CD-ROM (Solaris Operating Environment)" in de publicatie *Quick Beginnings for DB2 Servers*

# <span id="page-18-0"></span>**Hoofdstuk 2. DB2-servers configureren na handmatige installatie**

# **Scenario's voor client-servercommunicatie**

In de onderstaande tabel vindt u een overzicht van de communicatieprotocollen die u kunt gebruiken als u een DB2-client verbindt met een DB2-server. DB2 Workgroup Server Edition en DB2 Enterprise Server Edition kunnen opdrachten verwerken van host- en OS/400-clients.

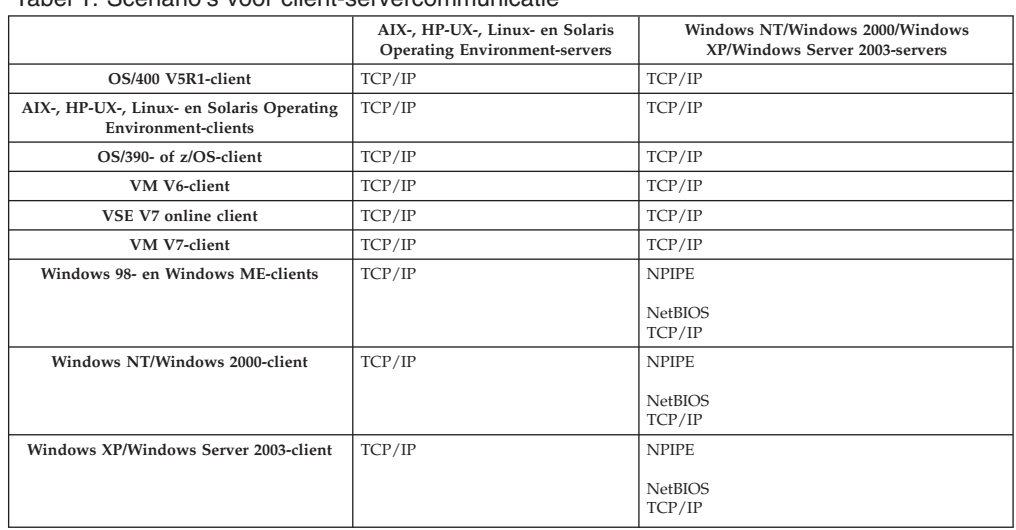

*Tabel 1. Scenario's voor client-servercommunicatie*

#### **Verwante taken:**

v "DB2-servers configureren na handmatige installatie" op pagina 11

# **DB2-servers configureren na handmatige installatie**

In deze taak wordt de procedure beschreven voor de configuratie van een DB2-server na een handmatige installatie op een UNIX-besturingssysteem. Bij de handmatige installatie via het script db2\_install of via het hulpprogramma voor installatie dat deel uitmaakt van het besturingssysteem, worden enkel DB2-componenten geïnstalleerd. Taken zoals hieronder vermeld voor de configuratie en de instelling moeten eveneens handmatig worden uitgevoerd.

#### **Procedure:**

Bij het configureren van een DB2-server na een handmatige installatie gaat u als volgt te werk:

- 1. Maak een groep en een gebruikers-ID voor een DB2-installatie.
- 2. Maak een DB2 Beheerserver (DAS).
- 3. Subsysteem maken met behulp van db2icrtSubsysteem maken met behulp van **db2icrt**
- 4. Koppelingen maken voor DB2-bestanden (optioneel)
- 5. TCP/IP-communicatie configureren voor een DB2-subsysteem.

<span id="page-19-0"></span>6. De productlicentiesleutel bijwerken

Als u van plan bent DB2-tools te gebruiken zoals het Takencentrum of de planner van DB2 Beheerserver, is het raadzaam om gebruik te maken van de DB2-toolscatalogus. De DB2-toolscatalogus bevat metagegevens die vereist zijn om de DB2-tools en het planningsprogramma te kunnen gebruiken.

#### **Verwante taken:**

- v "Groeps- en gebruikers-ID's definiëren voor een DB2 UDB-installatie (UNIX)" op pagina 12
- "DB2 [Beheerserver](#page-21-0) maken" op pagina 14
- v ["Subsysteem](#page-21-0) maken met behulp van db2icrt" op pagina 14
- v "Koppelingen maken voor [DB2-bestanden"](#page-23-0) op pagina 16
- v ["TCP/IP-communicatie](#page-25-0) op de client configureren vanuit de [opdrachtregelinterface"](#page-25-0) op pagina 18
- v ["DB2-licentiesleutel](#page-127-0) registreren met de opdracht db2licm" op pagina 120
- ["DB2-product](#page-10-0) handmatig installeren" op pagina 3
- v "Tools catalog database and DAS scheduler setup and configuration" in de publicatie *Administration Guide: Implementation*

# **Groeps- en gebruikers-ID's definiëren voor een DB2 UDB-installatie (UNIX)**

Voor het gebruik van DB2 zijn drie gebruikers en groepen vereist. De onderstaande tabel bevat een overzicht van de namen van gebruikers en groepen die in de navolgende instructies worden gebruikt. U kunt uw eigen namen voor de gebruikers en de groepen opgeven, mits deze voldoen aan de geldende regels voor naamgeving voor het besturingssysteem en voor DB2.

De door u gedefinieerde gebruikers-ID's zijn nodig om de daarna volgende installatietaken te kunnen uitvoeren.

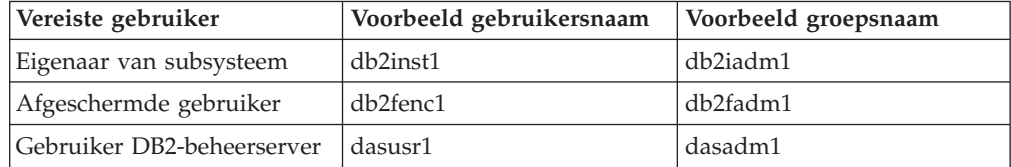

*Tabel 2. Vereiste gebruikers en groepen*

- v Het DB2-subsysteem wordt gemaakt in de home-directory van de eigenaar van het subsysteem.
- v De afgeschermde gebruiker wordt gebruikt om UDF's (User Defined Functions) en opgeslagen procedures uit te voeren buiten de adresruimte die wordt gebruikt door de DB2-database.
- v Het gebruikers-ID voor *Gebruiker DB2-beheerserver* wordt gebruikt voor het uitvoeren van de DB2-beheerserver op het systeem.

#### **Vereisten:**

Om gebruikers en groepen te kunnen definiëren moet u beschikken over het machtigingsniveau root.

#### **Procedure:**

U definieert de benodigde gebruikers en groepen voor DB2 als volgt:

- 1. Meld u aan als gebruiker met machtigingsniveau root.
- 2. Geef de opdrachten op die bij het door u gebruikte besturingssysteem horen.

**Opmerking:** Deze opdrachtvoorbeelden bevatten geen wachtwoorden. Het zijn slechts voorbeelden. U kunt de parameter *passwd username* gebruiken om vanaf de opdrachtregel het wachtwoord in te stellen.

**AIX** Op een AIX-systeem gebruikt u de volgende opdrachten voor de definitie van de groepen:

> mkgroup id=999 db2iadm1 mkgroup id=998 db2fadm1 mkgroup id=997 dasadm1

Gebruikers voor deze groepen definieert u met:

mkuser id=1004 pgrp=db2iadm1 groups=db2iadm1 home=/home/db2inst1 db2inst1 mkuser id=1003 pgrp=db2fadm1 groups=db2fadm1 home=/home/db2fenc1 db2fenc1 mkuser id=1002 pgrp=dasadm1 groups=dasadm1 home=/home/dasusr1 dasusr1

#### **HP-UX**

| | | |

| | |

| | |

| | | Op een HP-UX-systeem gebruikt u de volgende opdrachten voor de definitie van de groepen:

groupadd -g 999 db2iadm1 groupadd -g 998 db2fadm1 groupadd -g 997 dasadm1

Gebruikers voor deze groepen definieert u met:

useradd -g db2iadm1 -d /home/db2instl -m db2inst1 useradd -g db2fadm1 -d /home/db2fenc1 -m db2fenc1 useradd -g dbasgrp -d /home/dasusr1 -m dasusr1

**Linux** Op een Linux-systeem gebruikt u de volgende opdrachten voor de definitie van de groepen:

> groupadd -g 999 db2iadm1 groupadd -g 998 db2fadm1 groupadd -g 997 dasadm1

Gebruikers voor deze groepen definieert u met:

mkuser -u 1004 -g db2iadm1 -m -d /home/db2inst1 db2inst1 mkuser -u 1003 -g db2fadm1 -m -d /home/db2fenc1 db2fenc1 mkuser -u 1002 -g dasadm1 -m -d /home/dasusr1 dasusr1

#### **Solaris Operating Environment**

Op een SOE-systeem (Solaris Operating Environment) gebruikt u de volgende opdrachten voor het definiëren van groepen:

groupadd -g 999 db2iadm1 groupadd -g 998 db2fadm1 groupadd -g 997 dasadm1

Gebruikers voor deze groepen definieert u met:

useradd -g db2iadm1 -u 1004 -d /export/home/db2inst1 -m

db2inst1 useradd -g db2fadm1 -u 1003 -d /export/home/db2fenc1 -m

```
db2fenc1
useradd -g dasadm1 -u 1002 -d /export/home/dasusr1 -m
dasusr1
```
#### <span id="page-21-0"></span>**Verwante concepten:**

v "General naming rules" in de publicatie *Administration Guide: Implementation*

#### **Verwante taken:**

• ["DB2-product](#page-10-0) handmatig installeren" op pagina 3

### **DB2 Beheerserver maken**

Deze taak is onderdeel van de hoofdtaak *DB2 handmatig installeren*.

De DB2 Beheerserver, ofwel DAS (DB2 Administration Server), biedt ondersteuning voor services voor DB2-tools als het Besturingscentrum en de Configuration Assistant.

#### **Vereisten:**

- v Om een beheerserver te kunnen maken, moet u beschikken over het machtigingsniveau root.
- v U moet een DAS-gebruiker hebben gemaakt voor DB2.

#### **Procedure:**

U definieert de DAS als volgt:

- 1. Meld u aan als gebruiker met machtigingsniveau root.
- 2. Definieer de DAS met een van de volgende opdrachten:
	- Voor AIX, typ:

/usr/opt/db2\_08\_01/instance/dascrt -u *DASuser*

Voor HP-UX, Solaris Operating Environments of Linux typt u /opt/IBM/db2/V8.1/instance/dascrt -u *DASuser*

**–u** Geef voor de parameter **–u** de DAS-gebruiker op die u hebt gemaakt bij de definitie van de gebruikers en groepen voor DB2.

#### **Verwante concepten:**

v "DB2 Administration Server" in de publicatie *Administration Guide: Implementation*

#### **Verwante taken:**

- v "Subsysteem maken met behulp van db2icrt" op pagina 14
- ["DB2-product](#page-10-0) handmatig installeren" op pagina 3

# **Subsysteem maken met behulp van db2icrt**

Deze taak is onderdeel van de hoofdtaak *DB2-server configureren na handmatige installatie*.

Een DB2-subsysteem is een omgeving waarin u gegevens kunt opslaan en toepassingen kunt uitvoeren. U definieert een subsysteem met de opdracht **db2icrt**.

#### **Vereisten:**

U moet beschikken over het machtigingsniveau root.

#### **Procedure:**

U definieert als volgt een subsysteem met de opdracht **db2icrt**:

- 1. Meld u aan als gebruiker met machtigingsniveau root.
- 2. Voer de opdracht **db2icrt** uit. Bijvoorbeeld:

DB2DIR/instance/db2icrt -a VerType -u AfgeschermdID NaamSubsyst

#### **DB2DIR**

is de DB2-installatiedirectory.

- Op een AIX-systeem is de DB2-installatiedirectory /usr/opt/db2\_08\_01
- v Op alle andere UNIX-platforms is de installatiedirectory is /opt/IBM/db2/V8.1

#### **-a VerType**

is het verificatietype voor het subsysteem. VerType kan de waarden SERVER, CLIENT, DCS, SERVER\_ENCRYPT of DCS\_ENCRYPT hebben. De standaardwaarde is SERVER. Deze parameter is optioneel.

#### **-u AfgeschermdID**

is de naam van de gebruiker waaronder afgeschermde UDF's en afgeschermde opgeslagen procedures worden uitgevoerd. Deze parameter is niet vereist als u een subsysteem maakt op een DB2-client. Geef hier de naam op van de door u gedefinieerde afgeschermde gebruiker.

#### **NaamSubsyst**

is de naam van het subsysteem. Deze moet hetzelfde zijn als de naam van de gebruiker die eigenaar is van het subsysteem. Geef hier de naam op van de door u gedefinieerde eigenaar van het subsysteem. Het subsysteem wordt gemaakt in de home-directory van deze gebruiker.

Als u bijvoorbeeld serververificatie gebruikt, en de afgeschermde gebruiker is db2fenc1 en de eigenaar van het subsysteem is db2inst1, dan gebruikt u de volgende opdracht om een subsysteem te maken op een AIX-systeem:

/usr/opt/db2\_08\_01/instance/db2icrt -a server -u db2fenc1 db2inst1

Nadat u een subsysteem hebt gemaakt, kunt u daarvoor de verzending van statusberichten met het hulpprogramma Health Monitor configureren. Deze taak kunt u uitvoeren vanuit het Health Center of via de opdrachtregelinterface.

#### **Verwante concepten:**

v "Authentication methods for your server" in de publicatie *Administration Guide: Implementation*

#### **Verwante taken:**

v ["DB2-product](#page-10-0) handmatig installeren" op pagina 3

#### **Verwante informatie:**

- v "db2icrt Create Instance Command" in de publicatie *Command Reference*
- "health\_mon Health monitoring configuration parameter" in de publicatie *Administration Guide: Performance*

### <span id="page-23-0"></span>**Koppelingen maken voor DB2-bestanden**

U kunt koppelingen maken voor de DB2-bestanden naar de directory /usr/lib en voor de include-bestanden naar de directory /usr/include voor een bepaalde versie en release van DB2.

Een dergelijke koppeling is bijvoorbeeld handig als u toepassingen ontwikkelt of uitvoert, zodat u niet telkens het volledige pad naar de productbibliotheken en include-bestanden hoeft op te geven.

Deze taak is niet vereist voor normaal gebruik van DB2.

#### **Vereisten:**

U moet zijn aangemeld als gebruiker met machtigingsniveau root.

#### **Beperkingen:**

De volgende beperkingen zijn van toepassing:

- v Als u koppelingen maakt voor een bepaalde versie van DB2, kunt u geen andere DB2-versies gebruiken. Binnen een bepaald systeem kunnen slechts koppelingen voor één DB2-versie worden gedefinieerd.
- Als er bestaande koppelingen zijn naar de directory's /usr/lib en /usr/include van een eerdere versie van DB2, worden deze automatisch verwijderd.
- v Maak geen koppelingen op systemen waarop meerdere DB2-versies naast elkaar moeten worden gebruikt.

#### **Procedure:**

U maakt als volgt koppelingen voor DB2-bestanden:

- 1. Meld u aan als gebruiker met machtigingsniveau root.
- 2. Voer afhankelijk van het besturingssysteem een van de volgende opdrachten uit:

```
AIX /usr/opt/db2_08_01/cfg/db2ln
```
**Alle overige UNIX-platforms**

/opt/IBM/db2/V8.1/cfg/db2ln

Als er bestaande koppelingen zijn naar de directory's /usr/lib en /usr/include van een eerdere versie van DB2, worden deze automatisch verwijderd zodra u de opdracht **db2ln** geeft om koppelingen te definiëren voor deze versie van DB2. Als u de koppelingen met de bibliotheken van de eerdere versie opnieuw wilt aanbrengen, moet u de opdracht **db2rmln** uitvoeren voor de huidige DB2-versie, en vervolgens de opdracht **db2ln** uitvoeren voor de vorige versie van DB2.

- v ["DB2-licentiesleutel](#page-127-0) registreren met de opdracht db2licm" op pagina 120
- ["DB2-product](#page-10-0) handmatig installeren" op pagina 3

# <span id="page-24-0"></span>**Hoofdstuk 3. Communicatie tussen client en server configureren**

# **Client-serververbindingen configureren vanuit de opdrachtregelinterface**

Deze taak beschrijft de configuratie van een verbinding tussen een DB2-client en een databaseserver op afstand vanuit de opdrachtregelinterface.

U kunt de configuratie van de verbinding tussen een client en een server ook uitvoeren met behulp van het hulpprogramma Configuration Assistant.

#### **Vereisten:**

Voordat u een verbinding tussen een client en een server configureert:

- v Moet de communicatie op de DB2-server en de DB2-client zijn geconfigureerd. Afhankelijk van uw besturingssysteem kan voor de communicatie worden ingesteld Named Pipes, NetBIOS of TCP/IP.
- v U moet een van de ondersteunde scenario's voor client-serververbindingen gebruiken. De verbindingsscenario's geven aan welke communicatiemethoden en protocollen op de verschillende besturingssystemen kunnen worden gebruikt.

#### **Beperkingen:**

- v DB2 UDB-servers op Windows en UNIX accepteren niet langer inkomende clientverbindingen via APPC. DB2-clients kunnen nog steeds een verbinding tot stand brengen via APPC als DB2 Connect op de client is geïnstalleerd.
- v U kunt geen NetBIOS gebruiken voor de verbinding van een Windows-client met een server die draait op een UNIX-besturingssysteem.

#### **Procedure:**

U kunt als volgt een client-serververbinding configureren vanuit de opdrachtregelinterface:

- 1. Bepaal en noteer de waarden van de communicatieparameters.
- 2. Stel het juiste communicatieprotocol in op de client. Er is geen configuratie vereist voor Named Pipes.
- 3. Voeg het databaseknooppunt toe aan de DB2-clientcatalogus. Gebruik daarvoor een van de onderstaande methoden. De keuze van de methode is gebaseerd op de instelling van het communicatieprotocol op het systeem dat u in de catalogus wilt opnemen.
	- Het TCP/IP-knooppunt toevoegen aan de DB2-clientcatalogus.
	- Het NetBIOS-knooppunt toevoegen aan de DB2-clientcatalogus.
	- Het Named Pipes-knooppunt toevoegen aan de DB2-clientcatalogus.
- 4. Voeg de database toe aan de DB2-clientcatalogus.
- 5. Test de verbinding tussen de client en de server.

#### **Verwante taken:**

v ["TCP/IP-knooppunt](#page-29-0) aan de DB2-clientcatalogus toevoegen" op pagina 22

| | |

| | |

- <span id="page-25-0"></span>v ["NetBIOS-knooppunt](#page-35-0) aan de DB2-clientcatalogus toevoegen" op pagina 28
- v "Named [Pipes-knooppunt](#page-38-0) aan de clientcatalogus toevoegen" op pagina 31
- "Database catalogiseren vanaf een DB2-client vanuit de [opdrachtregelinterface"](#page-30-0) op [pagina](#page-30-0) 23
- v ["Client-serververbinding](#page-39-0) testen vanuit de opdrachtregelinterface" op pagina 32
- v ["Communicatieprotocollen](#page-42-0) configureren voor een DB2-subsysteem op afstand" op [pagina](#page-42-0) 35
- v ["Communicatieprotocollen](#page-44-0) configureren voor een lokaal DB2-subsysteem" op [pagina](#page-44-0) 37
- v ["NetBIOS-communicatie](#page-50-0) voor een DB2-subsysteem configureren" op pagina 43
- v ["TCP/IP-communicatie](#page-47-0) configureren voor een DB2-subsysteem" op pagina 40
- v "Named [Pipes-communicatie](#page-54-0) configureren voor een DB2-subsysteem" op pagina [47](#page-54-0)
- v "Configuring client-to-server connections using the Configuration Assistant (CA)" in de publicatie *Quick Beginnings for DB2 Servers*

#### **Verwante informatie:**

v "Scenario's voor [client-servercommunicatie"](#page-18-0) op pagina 11

### **TCP/IP configureren**

# **TCP/IP-communicatie op de client configureren vanuit de opdrachtregelinterface**

Deze taak beschrijft de configuratie van de TCP/IP-communicatie op de client vanuit de opdrachtregelinterface.

#### **Vereisten:**

Zorg dat TCP/IP operationeel is op de DB2-client. Om een verbinding tussen de client en de server tot stand te kunnen brengen, moet TCP/IP ook beschikbaar zijn op de DB2-server. Om de TCP/IP-functionaliteit van de client naar de server te controleren, typt u **hostname** op de servermachine en vervolgens pingt u deze hostnaam vanaf de clientmachine.

#### **Procedure:**

U configureert als volgt de TCP/IP-communicatie op de DB2-client:

- 1. Hostadres van de server vaststellen.
- 2. Het servicesbestand op de DB2-client bijwerken.

- v "Hostadres van server bepalen voor de [configuratie](#page-27-0) van een [client-serververbinding"](#page-27-0) op pagina 20
- v "Het bestand services op de client [bijwerken"](#page-28-0) op pagina 21
- v "Named Pipes op de client configureren vanuit de [opdrachtregelinterface"](#page-37-0) op [pagina](#page-37-0) 30
- v ["NetBIOS-communicatie](#page-33-0) op de client configureren vanuit de [opdrachtregelinterface"](#page-33-0) op pagina 26

# <span id="page-26-0"></span>**Werkblad TCP/IP-parameters voor de configuratie van een client-serververbinding**

Vul bij het doorlopen van de configuratiestappen de door u gebruikte waarden in in de kolom *Uw waarde* van de onderstaande tabel.

| Parameter                                                                                                    | Beschrijving                                                                                                    | Voorbeeldwaarde           | Uw waarde |
|----------------------------------------------------------------------------------------------------|----------------------------------------------------------------------------------------------------|---------------------------|-----------|
| Hostnaam<br>• Hostnaam (host_name) of<br>• IP-adres (ip_address)                                              | Gebruik de parameter host_name<br>of <i>ip_address</i> van de host op<br>afstand.                                                                                                    | mijnserver<br>of          |           |
|                                                                                                    | U stelt deze parameter als volgt<br>vast:<br>• Typ de opdracht hostname op<br>de server om de <i>hostnaam</i> te<br>verkrijgen.<br>• Vraag de netwerkbeheerder<br>welke waarde u voor de<br>parameter ip_address moet<br>gebruiken of typ de opdracht<br>ping hostnaam.<br>• Op UNIX-systemen kunt u<br>ook de opdracht DB2DIR/<br>bin/hostlookup hostnaam<br>gebruiken.<br>waarbij DB2DIR de directory<br>is waar DB2 is geïnstalleerd.                                                                                                    | 9.21.15.235               |           |
| Servicenaam<br>• Naam verbindings-<br>service (svcename) of<br>• Poortnummer/ protocol<br>$(port_number/tcp)$ | Vereiste waarden in het<br>servicesbestand.<br>De naam van de<br>verbindingsservice is een vrij te<br>kiezen naam die gekoppeld is<br>aan het poortnummer voor de<br>verbinding ( <i>poortnummer</i> ) op de<br>client.<br>Het poortnummer moet gelijk<br>zijn aan het poortnummer dat is<br>gekoppeld aan de parameter<br>svcename in het servicesbestand<br>op het serversysteem. (De<br>parameter <i>svcename</i> vindt u in<br>het configuratiebestand van de<br>Database Manager op het<br>server.) Deze waarde mag niet<br>worden gebruikt door andere<br>toepassingen en moet uniek zijn<br>binnen het servicesbestand.<br>Op UNIX-platforms moet deze<br>waarde doorgaans worden<br>ingesteld op 1024 of hoger.<br>Neem contact op met uw<br>databasebeheerder voor de<br>waarden zijn gebruikt voor de | server1<br>of<br>3700/tcp |           |

*Tabel 3. werkblad TCP/IP-parameters*

<span id="page-27-0"></span>*Tabel 3. werkblad TCP/IP-parameters (vervolg)*

| Parameter                      | Beschrijving                                                                                                    | Voorbeeldwaarde | Uw waarde |
|--------------------------------|----------------------------------------------------------------------------------------------------|-----------------|-----------|
| Knooppuntnaam<br>$(node_name)$ | Een lokale alias of roepnaam die<br>het knooppunt beschrijft<br>waarmee u een verbinding tot<br>stand probeert te brengen. U<br>kunt hier een zelfgekozen naam<br>opgeven, mits alle<br>knooppuntnamen in de lokale<br>knooppuntdirectory uniek zijn. | db2node         |           |

#### **Verwante taken:**

- v ["TCP/IP-communicatie](#page-25-0) op de client configureren vanuit de [opdrachtregelinterface"](#page-25-0) op pagina 18
- v ["Client-serververbindingen](#page-24-0) configureren vanuit de opdrachtregelinterface" op [pagina](#page-24-0) 17

# **Hostadres van server bepalen voor de configuratie van een client-serververbinding**

De client gebruikt bij het tot stand brengen van een verbinding het hostadres van de DB2-server. Als in het netwerk een naamserver in gebruik is of als u van plan bent om rechtstreeks het IP-adres (*ip\_address*) van de server op te geven, kunt u nu het TCP/IP-knooppunt in de catalogus opnemen. Als er geen domeinnaamserver in het netwerk actief is, kunt u een hostnaam plus het bijbehorende IP-adres (*ip\_address*) van de server opnemen in het lokale bestand hosts.

Als u van plan bent een UNIX-client te ondersteunen die gebruikmaakt van NIS (Network Information Services) terwijl er op het netwerk geen domeinnaamserver beschikbaar is, moet u het bestand hosts op de NIS-hoofdserver bijwerken.

De onderstaande tabel geeft een overzicht van de locatie van het lokale bestand hosts.

| Besturingssysteem                                            | Directory                                                                                                    |
|--------------------------------------------------------------|----------------------------------------------------------------------------------------------------|
| Windows 98/Windows ME                                        | windows                                                                                                    |
| Windows NT/Windows<br>2000/Windows XP/Windows<br>Server 2003 | %SystemRoot%\system32\drivers\etc waarbij %SystemRoot% een op<br>het systeem gedefinieerde omgevingsvariabele is. |
| UNIX                                                         | /etc                                                                                                    |

*Tabel 4. Locatie van het lokale bestand hosts*

#### **Procedure:**

Met behulp van een teksteditor kunt u een serverdefinitie met IP-adres toevoegen aan het bestand hosts op de DB2-client. Bijvoorbeeld:

9.21.15.235 mijnserver # IP-adres voor mijnserver

waarbij:

*9.21.15.235*

staat voor het *ip-adres*,

*mijnserver*

staat voor de *hostnaam* en

<span id="page-28-0"></span>**#** de aanduiding voor commentaar plus beschrijving voor de definitie is.

Als de server geen deel uitmaakt van hetzelfde domein als het de DB2-client, moet u een volledige domeinnaam opgeven, bijvoorbeeld mijnserver.spifnet.ibm.com, waarbij spifnet.ibm.com de domeinnaam voorstelt.

#### **Verwante taken:**

- "Het bestand services op de client bijwerken" op pagina 21
- v ["Client-serververbindingen](#page-24-0) configureren vanuit de opdrachtregelinterface" op [pagina](#page-24-0) 17

## **Het bestand services op de client bijwerken**

Als u van plan bent een TCP/IP-knooppunt met een poortnummer (*poortnummer*) in de catalogus op te nemen, moet u deze taak uitvoeren.

#### **Vereisten:**

Als u werkt met een UNIX-client die gebruikmaakt van Network Information Services (NIS), moet u het bestand services op de NIS-hoofdserver bijwerken.

#### **Procedure:**

Met behulp van een editor kunt u de naam en het poortnummer van de verbindingsservice toevoegen aan het bestand services op de client.

De onderstaande tabel geeft aan waar het bestand services zich bevindt.

*Tabel 5. Locatie van het bestand services*

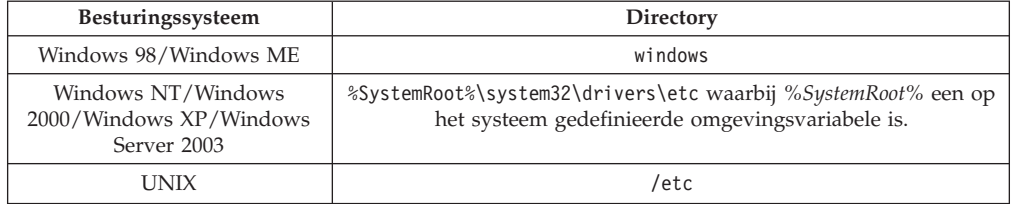

Bijvoorbeeld:

*server1 50000*/*tcp #* poort voor DB2-verbindingsservice

#### waarbij:

| | *server1* staat voor de naam van de verbindingsservice,

- *50000* staat voor het poortnummer van de verbinding (50000 is de standaardwaarde),
- *tcp* staat voor het communicatieprotocol dat u gebruikt, en
- *#* staat voor commentaar, waarin u de definitie kunt beschrijven.

#### **Verwante taken:**

v ["TCP/IP-knooppunt](#page-29-0) aan de DB2-clientcatalogus toevoegen" op pagina 22

# <span id="page-29-0"></span>**TCP/IP-knooppunt aan de DB2-clientcatalogus toevoegen**

Door het TCP/IP-knooppunt op te nemen in de catalogus, voegt u een item toe aan de knooppuntdirectory van de DB2-client met een beschrijving van het knooppunt op afstand. Dit item bevat de gekozen alias (*knooppuntnaam*), de *hostnaam* (of het *ip-adres*) en de *svcenaam* (of het *poortnummer*) die de client gebruikt voor toegang tot de host op afstand.

#### **Vereisten:**

v U moet beschikken over het machtigingsniveau Systeembeheer (SYSADM) of Systeembesturing (SYSCTRL), of zorgen dat de optie catalog\_noauth is ingesteld op ON. U kunt een knooppunt niet opnemen in de catalogus met het machtigingsniveau root.

#### **Procedure:**

U neemt een TCP/IP-knooppunt als volgt op in de catalogus:

- 1. Meld u op het systeem aan als gebruiker met machtigingsniveau Systeembeheer (SYSADM) of Systeembesturing (SYSCTRL).
- 2. Als u een UNIX-client gebruikt, stelt u de verwerkingsomgeving voor het subsysteem in. Voer het opstartscript uit:

**Voor bash-, Bourne- of Korn-shell** . *INSTHOME*/sqllib/db2profile

```
Voor C-shell
```
source *INSTHOME*/sqllib/db2cshrc

waarbij *INSTHOME* de home-directory is van het subsysteem.

- 3. Start de opdrachtregelinterface van DB2. Op een Windows-systeem geeft u de opdracht **db2cmd** op achter een opdrachtaanwijzing. Op een UNIX-systeem geeft u de opdracht **db2** op achter een opdrachtaanwijzing.
- 4. Neem het knooppunt op in de catalogus door de volgende opdrachten op de opdrachtregel te typen:

```
db2 => catalog tcpip node naam_knooppunt remote hostnaam|ip_adres
 server servicenaam|poortnummer [subsysteem_op_afstandnaam_subsysteem]
  [system naam_systeem] [ostype type_besturingssysteem]
```

```
db2 => terminate
```
waarbij:

- v naam\_knooppunt een roepnaam is die u kunt instellen voor de computer met de database die u in de catalogus wilt opnemen.
- subsysteem op afstand de naam is van het serversubsysteem waarop de database zich bevindt.
- v systeem de naam is van het DB2-systeem waarmee de server wordt aangeduid.
- type besturingssysteem het type besturingssysteem van de server is.

#### **Opmerkingen:**

- a. De opdracht **terminate** zorgt voor het vernieuwen van de directorycache.
- b. Hoewel subsysteem op afstand, systeem en type besturingssysteem optioneel zijn, zijn zij verplicht voor gebruikers die willen werken met de DB2-tools.

| | <span id="page-30-0"></span>c. De *servicenaam* die op de client wordt gebruikt, hoeft niet dezelfde te zijn als die op de server. De poortnummers die aan de namen zijn toegewezen *moeten* echter wel overeenkomen.

#### **Voorbeeld:**

Als u een knooppunt in de catalogus wilt opnemen met de naam *db2node* op de server op afstand *mijnserver.ibm.com* die het poortnummer *50000* gebruikt, geeft u het volgende op achter een **db2**-aanwijzing:

db2 => catalog tcpip node db2node remote mijnserver server 50000 DB20000I De opdracht CATALOG TCPIP NODE is voltooid. DB21056W Directorywijzigingen worden mogelijk pas doorgevoerd als de directorycache wordt vernieuwd.

db2 => terminate DB20000I De opdracht TERMINATE is voltooid.

#### **Verwante taken:**

- v ["TCP/IP-communicatie](#page-25-0) op de client configureren vanuit de [opdrachtregelinterface"](#page-25-0) op pagina 18
- v ["Client-serververbinding](#page-39-0) testen vanuit de opdrachtregelinterface" op pagina 32

#### **Verwante informatie:**

v "CATALOG TCPIP NODE Command" in de publicatie *Command Reference*

# **Database catalogiseren vanaf een DB2-client vanuit de opdrachtregelinterface**

Deze taak beschrijft hoe u een database in de catalogus kunt opnemen vanaf een DB2-client met de opdrachtregelinterface van DB2.

Voordat een clienttoepassing toegang heeft tot een database op afstand, moet de database zijn opgenomen in de catalogus op de client. Wanneer u een database maakt, wordt deze automatisch in de catalogus op de server opgenomen, waarbij als databasealias de databasenaam wordt gebruikt, tenzij u een andere alias opgeeft.

De informatie in de databasedirectory wordt, samen met de informatie in de knooppuntdirectory (tenzij u een lokale database aan de catalogus toevoegt waarvoor geen knooppunt nodig is), op de DB2-client gebruikt om een verbinding tot stand te brengen met de database op afstand.

#### **Beperking:**

DB2 biedt niet de mogelijkheid om een database in de catalogus op te nemen met het machtigingsniveau root.

#### **Vereisten:**

| | |

- v U hebt een geldig gebruikers-ID voor DB2 nodig.
- v U moet beschikken over het machtigingsniveau Systeembeheer (SYSADM) of Systeembesturing (SYSCTRL), of zorgen dat de optie catalog\_noauth is ingesteld op ON.
- v De volgende parameterwaarden zijn van toepassing wanneer u een *niet-lokale* database toevoegt:
- Databasenaam
- Databasealias
- Knooppuntnaam
- Verificatietype (optioneel)
- Commentaar (optioneel)

Raadpleeg het werkblad Parameterwaarden voor database toevoegen aan catalogus voor meer informatie over deze parameters en het noteren van de door u gebruikte waarden.

- v De volgende parameterwaarden zijn van toepassing wanneer u een *lokale* database toevoegt:
	- Databasenaam
	- Station

|

- Databasealias
- Verificatietype (optioneel)
- Commentaar (optioneel)

Lokale databases kunnen op elk moment uit de catalogus worden verwijderd en daar weer aan worden toegevoegd.

#### **Procedure:**

U voegt als volgt een database op de client toe aan de catalogus:

- 1. Meld u bij het systeem aan met een geldig gebruikers-ID voor DB2.
- 2. Optioneel. Wijzig de kolom Uw waarde op het Werkblad Parameterwaarden voor database toevoegen aan catalogusWerkblad Parameterwaarden voor database toevoegen aan catalogus.
- 3. Als u DB2 UDB gebruikt op een UNIX-platform, moet u de verwerkingsomgeving voor het subsysteem instellen. Voer het opstartscript uit:

**Voor bash-, Bourne- of Korn-shell** . *INSTHOME*/sqllib/db2profile

**Voor C-shell**

source *INSTHOME*/sqllib/db2cshrc

waarbij *INSTHOME* de home-directory is van het subsysteem.

- 4. Start de opdrachtregelinterface van DB2. Op Windows geeft u de opdracht **db2cmd** op achter een opdrachtaanwijzing. Op UNIX geeft u de opdracht **db2** op achter een opdrachtaanwijzing.
- 5. Neem de database in de catalogus op door de volgende opdrachten op de opdrachtregel in te voeren:

```
db2 => catalog database naam_database as database_alias at
  node knooppuntnaam [ authentication verificatiewaarde ]
```
waarbij:

- v databasenaam de naam is van de database die u in de catalogus wilt opnemen.
- v databasealias een lokale roepnaam is voor de database die u in de catalogus wilt opnemen.
- naam knooppunt een roepnaam is die u kunt instellen voor de computer met de database die u in de catalogus wilt opnemen.

v verificatiewaarde het type verificatie is dat wordt uitgevoerd wanneer er een verbinding tot stand wordt gebracht met de database. Deze parameter wordt standaard ingesteld op het verificatietype dat is opgegeven op de server. Het opgeven van een verificatietype kan een betere performance opleveren. SERVER, CLIENT, SERVER\_ENCRYPT en KERBEROS zijn de opties voor de verificatiewaarde.

#### **Voorbeeld:**

<span id="page-32-0"></span>| | | | | |

> Als u de database op afstand *voorbeeld* onder de lokale alias *mijnvoorbeeld* wilt opnemen in de catalogus op het knooppunt *db2node* met het verificatietype *server*, gebruikt u de volgende opdrachten:

db2 => catalog database *voorbeeld* as *mijnvoorbeeld* at node *db2node* authentication *server*

db2 => terminate

#### **Verwante taken:**

Г

v ["Client-serververbinding](#page-39-0) testen vanuit de opdrachtregelinterface" op pagina 32

#### **Verwante informatie:**

- v "Werkblad Parameterwaarden voor database toevoegen aan catalogus" op pagina 25
- v "CATALOG DATABASE Command" in de publicatie *Command Reference*

# **Werkblad Parameterwaarden voor database toevoegen aan catalogus**

Gebruik het onderstaande werkblad om de parameterwaarden te noteren die benodigd zijn voor het toevoegen van een database aan een catalogus.

| Parameter                         | <b>Beschrijving</b>                                                                                                    | Voorbeeld-<br>waarde | Uw waarde |
|-----------------------------------|----------------------------------------------------------------------------------------------------|----------------------|-----------|
| Databasenaam<br>(database_name)   | Wanneer een database wordt<br>gemaakt, wordt de databasealias<br>standaard ingesteld op de<br>databasenaam. Wanneer<br>bijvoorbeeld de database voorbeeld<br>op de server wordt gemaakt, wordt<br>er eveneens een databasealias<br>voorbeeld gemaakt. De<br>databasenaam stelt de alias van de<br>database op afstand voor (op de<br>server). | voorbeeld            |           |
| Databasealias<br>(database_alias) | Een willekeurige lokale roepnaam<br>die de database op afstand<br>aanduidt. Als u geen alias opgeeft,<br>wordt deze ingesteld op de<br>databasenaam (database_name).<br>Gebruik deze naam wanneer u een<br>verbinding met de database tot<br>stand brengt vanaf een client.                                                                   | mijnvoorbeeld        |           |
| Verificatie<br>(auth_value)       | Het type verificatie dat vereist is in<br>uw omgeving.                                                                                                    | Server               |           |

*Tabel 6. Werkblad Parameterwaarden voor database toevoegen aan catalogus*

| <b>Parameter</b>               | <b>Beschrijving</b>                                                                                                    | Voorbeeld-<br>waarde | Uw waarde |
|--------------------------------|----------------------------------------------------------------------------------------------------|----------------------|-----------|
| Knooppuntnaam<br>$(node_name)$ | De naam van het item in de<br>knooppuntdirectory dat beschrijft<br>waar de database zich bevindt.<br>Gebruik voor de knooppuntnaam<br>(node_name) dezelfde waarde als<br>die u hebt gebruikt bij het<br>toevoegen van het knooppunt aan<br>de catalogus. | db2node              |           |

<span id="page-33-0"></span>*Tabel 6. Werkblad Parameterwaarden voor database toevoegen aan catalogus (vervolg)*

#### **Verwante taken:**

- v "Database catalogiseren vanaf een DB2-client vanuit de [opdrachtregelinterface"](#page-30-0) op [pagina](#page-30-0) 23
- v ["Client-serververbinding](#page-39-0) testen vanuit de opdrachtregelinterface" op pagina 32
- v ["Client-serververbindingen](#page-24-0) configureren vanuit de opdrachtregelinterface" op [pagina](#page-24-0) 17

### **NetBIOS configureren**

# **NetBIOS-communicatie op de client configureren vanuit de opdrachtregelinterface**

Deze taak beschrijft de configuratie van NetBIOS op de DB2-client vanuit de opdrachtregelinterface. Voer deze taak uit als u een verbinding wilt configureren van een DB2-client naar een DB2-server met behulp van het NetBIOS-protocol. Verbindingen kunnen ook worden geconfigureerd met behulp van de Configuration Assistant.

#### **Vereisten:**

Zorg dat NetBIOS operationeel is op de DB2-client. Om een verbinding tot stand te kunnen brengen, moet NetBIOS tevens geconfigureerd zijn op de DB2-server.

#### **Procedure:**

U configureert de NetBIOS-communicatie op de DB2-client als volgt:

- 1. Het nummer bepalen van de logische adapter die voor de NetBIOS-verbinding wordt gebruikt.
- 2. Het configuratiebestand van Database Manager bijwerken.

- v ["Nummer](#page-34-0) bepalen van logische adapter van de client voor de [NetBIOS-verbinding](#page-34-0) (Windows)" op pagina 27
- v ["Configuratiebestand](#page-36-0) van Database Manager bijwerken voor een [NetBIOS-verbinding"](#page-36-0) op pagina 29
- v "Configuring client-to-server connections using the Configuration Assistant (CA)" in de publicatie *Quick Beginnings for DB2 Servers*

# <span id="page-34-0"></span>**Nummer bepalen van logische adapter van de client voor de NetBIOS-verbinding (Windows)**

Deze taak is onderdeel van de hoofdtaak *NetBIOS op de client configureren vanuit de opdrachtregelinterface*.

Voor de configuratie van een NetBIOS-verbinding tussen de client en de server via de opdrachtregelinterface hebt u het nummer van de logische adapter van de client nodig.

#### **Beperking:**

Deze procedure geldt alleen voor Windows-besturingssystemen.

#### **Procedure:**

U bepaalt als volgt het nummer van de logische adapter voor de NetBIOS-verbinding:

- 1. Start vanuit een opdrachtvenster de registereditor met de opdracht **regedit**.
- 2. Zoek de NetBIOS-adaptertoewijzingen in de boomstructuur onder **HKEY\_LOCAL\_MACHINE** in de map **Software/Microsoft/Rpc/NetBIOS**.
- 3. Dubbelklik op het item dat begint met **ncacn\_nb\_nb***x*, waarbij *x* 0, 1, 2... kan zijn (meestal zult u de **nb0**-adapter willen selecteren), zodat u het adapternummer voor deze NetBIOS-verbinding kunt bekijken. Noteer de instelling in het veld **Data value** (Gegevenswaarde) in het venster **Edit DWORD Value** (DWORD-waarde wijzigen).

**Opmerking:** Let erop dat beide zijden van de verbinding dezelfde emulatie gebruiken.

De volgende stap in de taak *NetBIOS op de client configureren vanuit de opdrachtregelinterface* is het bijwerken van het configuratiebestand van de Database Manager.

#### **Verwante informatie:**

v "Werkblad NetBIOS-parameters" op pagina 27

# **Werkblad NetBIOS-parameters**

Gebruik tijdens de configuratieprocedure dit werkblad om de waarden te noteren die vereist zijn voor de configuratie van de NetBIOS-communicatie.

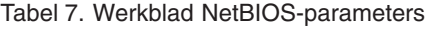

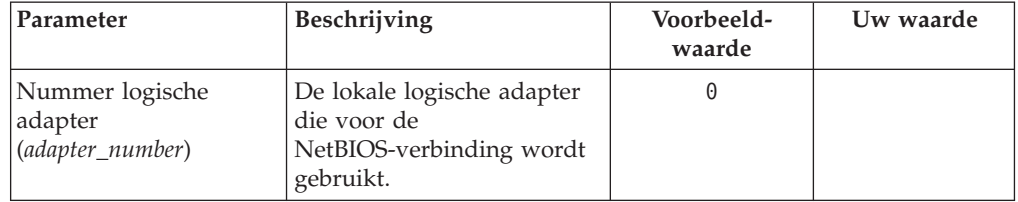

| Parameter                                            | Beschrijving                                                                                                    | Voorbeeld-<br>waarde | Uw waarde |
|------------------------------------------------------|----------------------------------------------------------------------------------------------------|----------------------|-----------|
| Naam werkstation<br>( <i>nname</i> ) - van de client | De NetBIOS-naam van het<br>clientwerkstation.<br>nname mag niet op een<br>ander NetBIOS-knooppunt<br>in het netwerk worden<br>gebruikt. De<br>maximumlengte van de<br>nname is 8 tekens.                                                                                                | client1              |           |
| Naam werkstation<br>( <i>nname</i> ) - van de server | De NetBIOS-naam van het<br>serverwerkstation. De<br>maximumlengte van de<br>nname is 8 tekens. U vindt<br>deze naam in het<br>configuratiebestand van de<br>Database Manager op de<br>server.                                                                                           | server1              |           |
| Knooppuntnaam<br>$(node_name)$                       | Een lokale alias of<br>roepnaam die het<br>knooppunt beschrijft<br>waarmee u een verbinding<br>tot stand probeert te<br>brengen. U kunt een<br>willekeurige naam opgeven,<br>maar in de lokale<br>knooppuntdirectory mag<br>een bepaalde<br>knooppuntnaam slechts<br>eenmaal voorkomen. | db2node              |           |

<span id="page-35-0"></span>*Tabel 7. Werkblad NetBIOS-parameters (vervolg)*

#### **Verwante taken:**

- v ["NetBIOS-communicatie](#page-33-0) op de client configureren vanuit de [opdrachtregelinterface"](#page-33-0) op pagina 26
- v ["Client-serververbindingen](#page-24-0) configureren vanuit de opdrachtregelinterface" op [pagina](#page-24-0) 17

## **NetBIOS-knooppunt aan de DB2-clientcatalogus toevoegen**

Door een NetBIOS-knooppunt op te nemen in de catalogus, voegt u een item toe aan de knooppuntdirectory van de client met een beschrijving van het knooppunt op afstand. Gebruik de gekozen alias (*knooppuntnaam*) als naam voor het knooppuntitem. Hierbij geeft u het nummer van de logische adapter van de client (*adapternummer*) op en de werkstationnaam van de server (*nnaam*) die de client gebruikt voor de toegang tot de DB2-server op afstand.

#### **Vereisten:**

v U kunnen aanmelden bij het systeem met een geldig gebruikers-ID voor DB2. Als u een database toevoegt aan een systeem waarop een DB2- of een DB2 Connect-serverproduct is geïnstalleerd, moet u zich op dat systeem aanmelden als gebruiker met het machtigingsniveau Systeembeheer (SYSADM) of Systeembesturing (SYSCTRL) voor het subsysteem.
v Zie voor meer informatie over de bepaling van de waarden van deze parameters het Werkblad NetBIOS-parameters.

#### **Procedure:**

U neemt het NetBIOS-knooppunt als volgt op in de catalogus: db2 => catalog netbios node *knooppuntnaam* remote *nnaam* adapter *adapternummer*

db2 => terminate

Als u bijvoorbeeld de databaseserver op afstand *server1* met het logische-adapternummer *0* in de catalogus op het knooppunt *db2node* wilt opnemen, gebruikt u de volgende opdracht:

db2 => catalog netbios node *db2node* remote *server1* adapter *0*

db2 => terminate

#### **Verwante taken:**

- v ["NetBIOS-communicatie](#page-33-0) op de client configureren vanuit de [opdrachtregelinterface"](#page-33-0) op pagina 26
- v "Database catalogiseren vanaf een DB2-client vanuit de [opdrachtregelinterface"](#page-30-0) op [pagina](#page-30-0) 23

### **Verwante informatie:**

- v "Werkblad [NetBIOS-parameters"](#page-34-0) op pagina 27
- v "CATALOG NETBIOS NODE Command" in de publicatie *Command Reference*

## **Configuratiebestand van Database Manager bijwerken voor een NetBIOS-verbinding**

Voor de configuratie van een NetBIOS-verbinding tussen de client en server via de opdrachtregelinterface moet het configuratiebestand van Database Manager worden bijgewerkt.

#### **Beperkingen:**

In het configuratiebestand van Database Manager moet u de parameter voor de naam van het clientwerkstation (*nname*) opgeven.

#### **Procedure:**

U werkt het configuratiebestand van Database Manager als volgt bij:

- 1. Meld u bij het systeem aan als gebruiker met machtigingsniveau Systeembeheer (SYSADM).
- 2. Werk de parameter voor de naam van het clientwerkstation (*nname*) bij in het DBM-configuratiebestand door de volgende opdrachten op de opdrachtregel op te geven:

update database manager configuration using nname *nnaam* terminate

Als de naam van het werkstation van de client (*nname*) client1 is, gebruikt u bijvoorbeeld:

update database manager configuration using nname *client1* terminate

### **Verwante taken:**

- v ["Communicatieprotocollen](#page-42-0) configureren voor een DB2-subsysteem op afstand" op [pagina](#page-42-0) 35
- ["NetBIOS-knooppunt](#page-35-0) aan de DB2-clientcatalogus toevoegen" op pagina 28

## <span id="page-37-0"></span>**Named Pipes configureren**

## **Named Pipes op de client configureren vanuit de opdrachtregelinterface**

Deze taak beschrijft de configuratie van Named Pipes op de DB2-client vanuit de opdrachtregelinterface.

#### **Vereisten:**

Voordat u Named Pipes op de client configureert, moet u:

- v Zorgen dat Named Pipes beschikbaar is op de DB2-client. Om een verbinding tot stand te kunnen brengen, moet Named Pipes tevens beschikbaar zijn op de DB2-server.
- Waarden beschikbaar hebben voor de volgende parameters:
	- Computernaam (de systeemnaam van de server)
	- Subsysteemnaam (de naam van het subsysteem op de server waarmee u verbinding wilt maken)
	- Knooppuntnaam (lokale alias voor het serverknooppunt)

Zie voor meer informatie over de bepaling van de waarden van deze parameters het Werkblad Named Pipes-parameters.

#### **Procedure:**

U configureert Named Pipes als volgt:

- 1. Named Pipes-knooppunt toevoegen aan de DB2-clientcatalogus
- 2. Database toevoegen aan de DB2-clientcatalogus

## **Verwante taken:**

- v "Named [Pipes-knooppunt](#page-38-0) aan de clientcatalogus toevoegen" op pagina 31
- "Database catalogiseren vanaf een DB2-client vanuit de [opdrachtregelinterface"](#page-30-0) op [pagina](#page-30-0) 23

#### **Verwante informatie:**

v "Werkblad Named Pipes-parameters voor configuratie van Named Pipes op de client" op pagina 30

## **Werkblad Named Pipes-parameters voor configuratie van Named Pipes op de client**

Gebruik het onderstaande werkblad als hulpmiddel bij het bepalen van de waarden van de vereiste parameters voor de configuratie van Named Pipes-communicatie.

<span id="page-38-0"></span>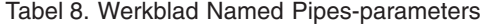

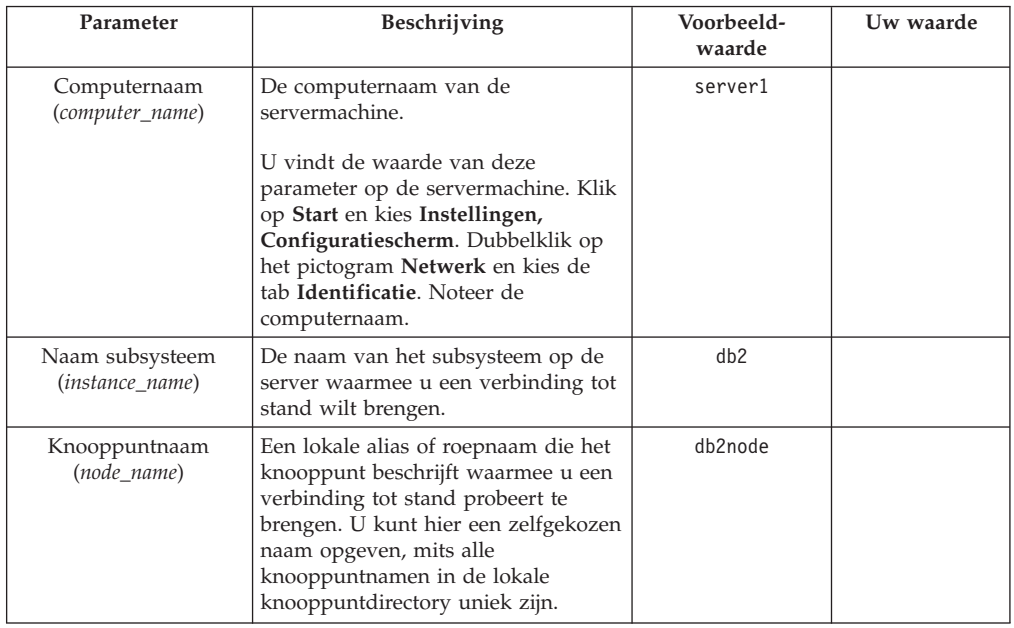

#### **Verwante taken:**

- v "Named Pipes op de client configureren vanuit de [opdrachtregelinterface"](#page-37-0) op [pagina](#page-37-0) 30
- v ["Client-serververbindingen](#page-24-0) configureren vanuit de opdrachtregelinterface" op [pagina](#page-24-0) 17

## **Named Pipes-knooppunt aan de clientcatalogus toevoegen**

Door een Named Pipes-knooppunt op te nemen in de catalogus, voegt u een item toe aan de knooppuntdirectory van de client met een beschrijving van het knooppunt op afstand. Dit item bevat de gekozen alias (*knooppuntnaam*), de werkstationnaam van de *server* op afstand (*computernaam*) en de naam van het subsysteem (*naam subsysteem*) die de client zal gaan gebruiken voor toegang tot de server op afstand.

## **Procedure:**

Gebruik in de opdrachtregelinterface de volgende opdracht om een Named Pipes-knooppunt op te nemen in de catalogus op een DB2-client:

```
db2 => db2 catalog npipe node knooppuntnaam /
db2 => remote computernaam instance subsysteemnaam
```

```
db2 => terminate
```
### **Voorbeeld:**

Als u een knooppunt op afstand, *db2node*, dat zich bevindt op de server *server1*, wilt opnemen in de catalogus van het subsysteem *db2*, geeft u de volgende opdracht op:

db2 => db2 catalog npipe node *db2node* remote *server1* instance *db2*

```
db2 => terminate
```
#### **Verwante informatie:**

- v "CATALOG NAMED PIPE NODE Command" in de publicatie *Command Reference*
- v "Werkblad Named [Pipes-parameters](#page-37-0) voor configuratie van Named Pipes op de client" op [pagina](#page-37-0) 30

## **Client-serververbinding testen vanuit de opdrachtregelinterface**

Nadat het knooppunt en de database in de catalogus zijn opgenomen, is het raadzaam om als test de verbinding met de database tot stand te brengen.

### **Vereisten:**

| | | | | | | | | |

- v Voordat u de verbinding kunt testen, moeten het knooppunt en de database in de catalogus zijn opgenomen.
- v De waarden voor *gebruikers-ID* en *wachtwoord* moeten geldig zijn op het systeem waarop de machtiging wordt geverifieerd. De verificatie vindt standaard plaats op de server. De verificatie wordt bepaald door de verificatieparameter die is opgegeven in het configuratiebestand van de Database Manager van de server. Als het verificatietype dat geconfigureerd is op de client niet overeenkomt of niet compatibel is met het type dat geconfigureerd is op de server, ontvangt u een foutbericht.
- De Database Manager moet gestart worden met het juiste protocol gedefinieerd in DB2COMM. Als de Database Manager niet is gestart, kunt u dit programma starten door de opdracht **db2start** op te geven op de databaseserver.

### **Procedure:**

U test de verbinding tussen de client en de server als volgt:

1. Als u DB2 gebruikt op een UNIX-platform, moet u de omgevingsvariabelen voor het subsysteem instellen. Voer het opstartscript uit:

**Voor bash-, Bourne- of Korn-shell** . *INSTHOME*/sqllib/db2profile

#### **Voor C-shell**

source *INSTHOME*/sqllib/db2cshrc

waarbij *INSTHOME* de home-directory is van het subsysteem.

- 2. Start de opdrachtregelinterface van DB2. Op een Windows-systeem geeft u de opdracht **db2cmd** op achter een opdrachtaanwijzing. Op een UNIX-systeem geeft u de opdracht **db2** op achter een opdrachtaanwijzing.
- 3. Geef de volgende opdracht op de client op om een verbinding tot stand te brengen tussen de client en de database op afstand:

db2 => connect to *databasealias* user *gebruikers-ID*

U kunt bijvoorbeeld de volgende opdracht geven:

connect to mijnvoorbeeld user jtris

U wordt gevraagd om een wachtwoord op te geven.

Als de verbinding tot stand is gebracht, ontvangt u een bericht met daarin de naam van de database waarmee u bent verbonden. Dat bericht ziet er ongeveer als volgt uit:

```
Database Connection Information
Databaseserver = DB2/NT 8.1.0
  SQL-machtigings-ID = JTRIS
Lokale databasealias = mijnvoorbeeld
```
Nu kunt u de database gebruiken. Als u bijvoorbeeld een lijst wilt ophalen met alle tabelnamen in de catalogustabel van het systeem, geeft u de volgende SQL-instructie op:

select *tabname* from *syscat.tables*

Er wordt een impliciete verbinding tot stand gebracht wanneer u een SQL-instructie opgeeft gevolgd door de opdracht **db2 terminate**. Als u een standaarddatabase definieert, voert u de opdracht **db2set db2dbdft = <dbname>** uit. Na het uitvoeren van deze opdracht kunt u bijvoorbeeld de opdracht **db2 select \* from <table>** uitvoeren zonder dat u eerst een verbinding met een database tot stand hoeft te brengen. Deze opdracht gebruikt de waarde die is gedefinieerd in **db2dbdft**. Als u een verbinding tot stand wilt brengen met een andere database dan de standaarddatabase, moet u de opdracht CONNECT gebruiken om expliciet een verbinding tot stand te brengen met de gewenste database.

Als u de databaseverbinding niet meer nodig hebt, verbreekt u de verbinding met de opdracht **connect reset**.

### **Verwante informatie:**

- v "db2start Start DB2 Command" in de publicatie *Command Reference*
- v "db2set DB2 Profile Registry Command" in de publicatie *Command Reference*

# <span id="page-42-0"></span>**Hoofdstuk 4. DB2-servercommunicatie configureren**

# **DB2-servercommunicatie configureren via het Besturingscentrum**

# **Communicatieprotocollen configureren voor een DB2-subsysteem op afstand**

Deze taak beschrijft de configuratie van de communicatieprotocollen voor een niet-lokaal subsysteem van uw DB2-server met behulp van het Besturingscentrum. De communicatieprotocollen op de DB2-server moeten worden geconfigureerd om acceptatie van inkomende opdrachten van DB2-clients op afstand mogelijk te maken.

De meeste protocollen worden automatisch gedetecteerd en geconfigureerd bij de installatie van DB2 met behulp van de DB2 Installatiewizard. Voer deze taak uit als u:

- v Bij de installatie van DB2 de selectie van een automatisch gedetecteerd communicatieprotocol ongedaan hebt gemaakt.
- Na de installatie van DB2 een communicatieprotocol voor het netwerk hebt toegevoegd.
- Een communicatieprotocol gebruikt dat niet automatisch door de DB2 Installatiewizard is gedetecteerd.
- v DB2 handmatig hebt geselecteerd op een UNIX-systeem met behulp van de installatietools die onderdeel zijn van het besturingssysteem.

## **Beperkingen:**

De volgende beperkingen zijn van toepassing:

- v U kunt het Besturingscentrum niet gebruiken voor de configuratie van een gepartitioneerde DB2-server.
- v Als u de instellingen voor het communicatieprotocol van een subsysteem wijzigt, kan het zijn dat u ook de catalogus met databaseverbindingen op de client moet bijwerken (client-servercommunicatie opnieuw configureren).

## **Procedure:**

Voer de volgende stappen uit om de communicatieprotocollen voor subsystemen op afstand te configureren:

- 1. Start het Besturingscentrum.
- 2. Als het systeem met het subsysteem op afstand in de lijst van systemen voorkomt, klikt u op het **[+]**-teken naast het systeem om de map met subsystemen af te beelden. Klik op het **[+]**-teken naast de subsysteemmap om een lijst af te beelden van de subsystemen op het systeem en ga vervolgens verder met stap 13. Als het systeem met het subsysteem op afstand in de lijst voorkomt, maar het subsysteem op afstand niet wordt vermeld onder het systeem, gaat u verder met stap 8.
- 3. Als het systeem met het te configureren subsysteem op afstand niet in de lijst voorkomt, selecteert u **Systems**, klikt u op de rechtermuisknop en kiest u **Add**. Het venster Add System wordt geopend.
- 4. U kunt op de volgende manieren een systeem aan het Besturingscentrum toevoegen:
	- v Als de systeemnaam niet is ingevuld, beeldt u met de knop **Discover** een lijst af van de TCP/IP-systemen op het netwerk. Selecteer een systeem en kies **OK**. In het venster Add System worden de systeemgegevens ingevuld.
	- v Als de systeemnaam wel een waarde bevat, kunt u met de knop **Discover** de gegevens van een bekend systeem vernieuwen. Als dat lukt, worden de systeemgegevens ingevuld in het venster Add System.

**Opmerking:** Discover werkt alleen op TCP/IP-systemen op afstand.

- 5. Kies **Apply** om het systeem toe te voegen aan het Besturingscentrum-venster.
- 6. Kies **Close**.
- 7. Klik op het **[+]**-teken naast het systeem dat u zojuist hebt toegevoegd om de map Instances weer te geven.
- 8. Selecteer de map **Instances** van het nieuwe systeem en klik erop met de rechtermuisknop.
- 9. Kies **Add**. Het venster Add Instance wordt geopend.
- 10. Klik op **Discover** om een lijst af te beelden van de op het systeem beschikbare subsystemen op afstand.
- 11. Selecteer het subsysteem dat u wilt toevoegen en kies **OK**. In het venster Add Instance worden de gegevens van het subsysteem op afstand ingevuld.
- 12. Kies **Close**.
- 13. Selecteer het subsysteem dat u wilt configureren en klik erop met de rechtermuisknop.
- 14. Kies de optie **Setup Communications** in het vervolgmenu. Het venster Setup Communications wordt geopend.
- 15. Gebruik het venster Setup Communications om de communicatieprotocollen voor het subsysteem te configureren. Kies **Help** voor meer informatie.
- 16. U moet het subsysteem stoppen en weer starten om de wijzigingen door te voeren:
	- a. U stopt een subsysteem door het systeem te selecteren, er met de rechtermuisknop op te klikken en de optie **Stop** te kiezen.
	- b. U start een subsysteem door het systeem te selecteren, er met de rechtermuisknop op te klikken en de optie **Start** te kiezen.

## **Verwante taken:**

- v ["Communicatieprotocollen](#page-44-0) configureren voor een lokaal DB2-subsysteem" op [pagina](#page-44-0) 37
- v ["NetBIOS-communicatie](#page-50-0) voor een DB2-subsysteem configureren" op pagina 43
- v ["TCP/IP-communicatie](#page-47-0) configureren voor een DB2-subsysteem" op pagina 40
- v "Named [Pipes-communicatie](#page-54-0) configureren voor een DB2-subsysteem" op pagina [47](#page-54-0)

## **Verwante informatie:**

v "Scenario's voor [client-servercommunicatie"](#page-18-0) op pagina 11

# <span id="page-44-0"></span>**Communicatieprotocollen configureren voor een lokaal DB2-subsysteem**

Deze taak beschrijft de configuratie van de communicatieprotocollen voor een lokaal subsysteem met behulp van het Besturingscentrum. De communicatieprotocollen op de DB2-server moeten worden geconfigureerd om acceptatie van inkomende opdrachten van DB2-clients op afstand mogelijk te maken.

De meeste protocollen worden automatisch gedetecteerd en geconfigureerd bij de installatie van DB2 met behulp van de DB2 Installatiewizard. Voer deze taak uit als u:

- v Bij de installatie van DB2 de selectie van een automatisch gedetecteerd communicatieprotocol ongedaan hebt gemaakt.
- v Na de installatie van DB2 een communicatieprotocol voor het netwerk hebt toegevoegd.
- Een communicatieprotocol gebruikt dat niet automatisch door de DB2 Installatiewizard is gedetecteerd.
- v DB2 handmatig hebt geselecteerd op een UNIX-systeem met behulp van de installatietools die onderdeel zijn van het besturingssysteem.

Communicatieprotocollen kunnen ook worden geconfigureerd vanuit de opdrachtregelinterface.

## **Beperkingen:**

De volgende beperkingen zijn van toepassing:

- v U kunt het Besturingscentrum niet gebruiken voor de configuratie van een gepartitioneerde DB2-server.
- v Als u de instellingen voor het communicatieprotocol van een subsysteem wijzigt, kan het zijn dat u ook de catalogus met databaseverbindingen op de client bijwerken (client-servercommunicatie opnieuw configureren).

## **Procedure:**

Voer de volgende stappen uit om de communicatieprotocollen voor lokale subsystemen te configureren:

- 1. Start het Besturingscentrum.
- 2. Klik op het **[+]**-teken naast de naam van een systeem om de map met subsystemen weer te geven.
- 3. Selecteer de map Databases of de map Gateway Connections en klik op het **[+]**-teken naast de map **Instances** om een lijst van subsystemen op een bepaald systeem weer te geven.
- 4. Selecteer het subsysteem dat u wilt configureren en klik met de rechtermuisknop.
- 5. Kies de optie **Setup communications** in het vervolgmenu. Het venster Setup Communications wordt geopend.
- 6. Gebruik het venster Setup Communications om de communicatieprotocollen voor het geselecteerde subsysteem te configureren. Klik voor online Help op **Help** of druk op **F1**.
- 7. U moet het subsysteem stoppen en vervolgens weer starten om de wijzigingen door te voeren.
- a. Als u het subsysteem van Database Manager wilt stoppen, klikt u met de rechtermuisknop op het subsysteem en kiest u de optie **Stop** uit het voorgrondmenu.
- b. Als u het subsysteem van Database Manager wilt starten, klikt u met de rechtermuisknop op het subsysteem en kiest u de optie **Start** uit het voorgrondmenu.

### **Verwante taken:**

- v ["Communicatieprotocollen](#page-42-0) configureren voor een DB2-subsysteem op afstand" op [pagina](#page-42-0) 35
- v ["NetBIOS-communicatie](#page-50-0) voor een DB2-subsysteem configureren" op pagina 43
- v ["TCP/IP-communicatie](#page-47-0) configureren voor een DB2-subsysteem" op pagina 40
- v "Named [Pipes-communicatie](#page-54-0) configureren voor een DB2-subsysteem" op pagina [47](#page-54-0)

### **Verwante informatie:**

v "Scenario's voor [client-servercommunicatie"](#page-18-0) op pagina 11

## **DB2-servercommunicatie configureren via het Besturingscentrum**

Het Besturingscentrum is een grafisch hulpprogramma voor het beheer van DB2-databases. Met de functie voor de instelling van de communicatie van het Besturingscentrum kunt u de protocollen en configuratieparameters afbeelden die een serversubsysteem gebruikt. Bovendien kunt u de parameterwaarden van een geconfigureerd protocol wijzigen en protocollen toevoegen of wissen.

Als u ondersteuning voor een nieuw protocol aan het serversysteem toevoegt, wordt het nieuwe protocol herkend en worden er parameterwaarden voor het serversubsysteem gegenereerd. U kunt deze waarden accepteren of aanpassen. Als u ondersteuning voor een bestaand protocol uit het serversysteem verwijdert, wordt het verwijderde protocol herkend en uitgeschakeld op het serversubsysteem.

Als u een protocol wilt toevoegen dat niet wordt herkend, moet u zelf alle parameterwaarden opgeven voordat u verder kunt gaan.

De communicatiefunctie van het installatieprogramma kunt u ook gebruiken om communicatie-instellingen van lokale serversubsystemen en van serversubsystemen op afstand te onderhouden. Hiervoor moet er echter een beheerserver actief zijn op het serversysteem.

Als u de eerder geconfigureerde communicatie-instellingen van een subsysteem wilt wijzigen, moet u mogelijk ook de catalogus met databaseverbindingen op de client bijwerken. U gaat daarbij als volgt te werk:

- v Start de Configuration Assistant op de client. Selecteer de databaseverbinding die u wilt wijzigen. Selecteert in het menu **Selected** de optie **Change database**. Daarmee start u een wizard die u helpt bij het opgeven van de wijzigingen.
- Maak gebruik van de opdrachtregelinterface op de client om het knooppunt uit de catalogus te verwijderen en daarna weer toe te voegen, afhankelijk van de waarden die op de server zijn gewijzigd.

#### **Verwante taken:**

- v ["Communicatieprotocollen](#page-42-0) configureren voor een DB2-subsysteem op afstand" op [pagina](#page-42-0) 35
- v ["Communicatieprotocollen](#page-44-0) configureren voor een lokaal DB2-subsysteem" op [pagina](#page-44-0) 37

### **Verwante informatie:**

v "Scenario's voor [client-servercommunicatie"](#page-18-0) op pagina 11

## <span id="page-46-0"></span>**DB2-servercommunicatie configureren via de Opdrachtregelinterface**

## **Communicatieprotocollen instellen voor een DB2-subsysteem**

De instelling van communicatieprotocollen voor een DB2-subsysteem is onderdeel van de volgende hoofdtaken:

- NetBIOS-communicatie configureren voor een DB2-subsysteem
- Named Pipes-communicatie configureren voor een DB2-subsysteem
- v TCP/IP-communicatie configureren voor een DB2-subsysteem

Met behulp van de registervariabele DB2COMM kunt u communicatieprotocollen instellen voor het huidige DB2-subsysteem. Als de registervariabele DB2COMM niet is gedefinieerd of alleen nullwaarden bevat, worden er geen verbindingsmanagers gestart wanneer de Database Manager wordt gestart.

De registervariabele DB2COMM kan worden ingesteld op elke combinatie van de volgende sleutelwoorden, die gescheiden door komma's achter elkaar kunnen worden opgegeven:

#### **netbios**

start NetBIOS-ondersteuning

**npipe** start Named Pipes-ondersteuning

**tcpip** start TCP/IP-ondersteuning

## **Vereisten:**

U dient te beschikken over de machtiging sysadm.

#### **Procedure:**

U stelt als volgt een of meer communicatieprotocollen in voor het subsysteem:

v Geef in een DB2-opdrachtvenster de opdracht **db2set DB2COMM** op: db2set DB2COMM=protocolnamen

Met de volgende opdracht stelt u bijvoorbeeld in dat de Database Manager verbindingsmanagers start voor de communicatieprotocollen Named Pipes en TCP/IP:

db2set DB2COMM=npipe,tcpip db2stop db2start

## **Verwante informatie:**

- v "db2start Start DB2 Command" in de publicatie *Command Reference*
- v "db2stop Stop DB2 Command" in de publicatie *Command Reference*
- v "db2set DB2 Profile Registry Command" in de publicatie *Command Reference*
- v "Scenario's voor [client-servercommunicatie"](#page-18-0) op pagina 11

## <span id="page-47-0"></span>**DB2-servercommunicatie configureren (TCP/IP)**

## **TCP/IP-communicatie configureren voor een DB2-subsysteem**

Deze taak beschrijft de configuratie van de TCP/IP-communicatie voor de DB2-server vanuit de DB2-opdrachtregelinterface. De communicatieprotocollen op de DB2-server moeten worden geconfigureerd om acceptatie van inkomende opdrachten van DB2-clients op afstand mogelijk te maken.

De meeste protocollen worden automatisch gedetecteerd en geconfigureerd bij de installatie van DB2 met behulp van de DB2 Installatiewizard. Voer deze taak uit indien:

- v U bij de installatie van DB2 via de DB2 Installatiewizard de selectie van het TCP/IP-communicatieprotocol ongedaan hebt gemaakt.
- v U na de installatie van DB2 het TCP/IP-protocol aan de netwerkcommunicatie hebt toegevoegd.
- v Het TCP/IP-communicatieprotocol niet door de DB2 Installatiewizard is gedetecteerd.
- v U DB2 handmatig hebt geselecteerd op een UNIX-systeem met behulp van de installatietools die onderdeel zijn van het besturingssysteem.

### **Vereisten:**

Voordat u TCP/IP-communicatie configureert voor een DB2-subsysteem, moet u:

- v Zorgen dat TCP/IP operationeel is op de DB2-server. Om een verbinding met de client tot stand te kunnen brengen, moet TCP/IP ook beschikbaar zijn op de DB2-client.
- v Een naam *plus* poortnummer bepalen voor de verbindingsservice, of alleen een verbindingspoort.

#### **Naam verbindingsservice en poortnummer**

De naam wordt gebruikt voor de serviceparameter (*svcename*) in het configuratiebestand van de Database Manager op de server. Wanneer een naam voor de verbindingsservice wordt opgegeven, moet in het servicesbestand dezelfde naam worden opgegeven plus een bijbehorend poortnummer en een protocol. De servicenaam is een vrij te kiezen maar unieke naam in het servicesbestand. Als servicenaam kan bijvoorbeeld server1 worden gebruikt. Als u DB2 Enterprise Extended Edition gebruikt, moet u ervoor zorgen dat deze waarden niet in strijd zijn met de poortnummers die worden gebruikt door FCM (Fast Communications Manager). De verbindingspoort moet een unieke waarde hebben binnen het servicesbestand. Als poortnummer plus protocol kan bijvoorbeeld 3700/tcp worden gebruikt.

## **Verbindingspoort**

Bij de serviceparameter *svcename*) in het configuratiebestand van de Database Manager op de server kan een gewijzigde waar de voor het poortnummer worden opgegeven. Als dat het geval is, is het niet nodig om het servicesbestand te wijzigen. Als u DB2 Enterprise Extended Edition gebruikt, moet u ervoor zorgen dat deze waarden niet in strijd zijn met de poortnummers die worden gebruikt door FCM (Fast

Communications Manager) of andere toepassingen op het systeem. Een mogelijke waarde voor het poortnummer zou 3700 kunnen worden gebruikt.

#### **Procedure:**

<span id="page-48-0"></span>|

U configureert TCP/IP-communicatie voor een DB2-subsysteem als volgt:

- 1. Het servicesbestand op de server bijwerken.
- 2. Het configuratiebestand van de Database Manager op de server bijwerken.
- 3. Communicatieprotocollen instellen.

#### **Verwante taken:**

- v ["Servicesbestand](#page-49-0) op de server bijwerken voor TCP/IP" op pagina 42
- v "Database Manager-configuratiebestand op de server bijwerken voor TCP/IP" op pagina 41
- v ["Communicatieprotocollen](#page-46-0) instellen voor een DB2-subsysteem" op pagina 39
- v ["Communicatieprotocollen](#page-42-0) configureren voor een DB2-subsysteem op afstand" op [pagina](#page-42-0) 35
- v ["Communicatieprotocollen](#page-44-0) configureren voor een lokaal DB2-subsysteem" op [pagina](#page-44-0) 37

### **Verwante informatie:**

v "Scenario's voor [client-servercommunicatie"](#page-18-0) op pagina 11

## **Database Manager-configuratiebestand op de server bijwerken voor TCP/IP**

Deze taak is onderdeel van de hoofdtaak *TCP/IP-communicatie configureren voor een DB2-subsysteem*.

U moet een andere waarde opgeven voor de parameter *svcenaam* (servicenaam) in het configuratiebestand van Database Manager.

#### **Procedure:**

U werkt het configuratiebestand van Database Manager als volgt bij:

- 1. Meld u bij het systeem aan als gebruiker met machtigingsniveau Systeembeheer (SYSADM).
- 2. Als u een UNIX-server gebruikt, stelt u de omgeving voor het subsysteem in met de opdrachten:

. INSTHOME/sqllib/db2profile (voor Bash-, Bourne- of Korn-shells) source INSTHOME/sqllib/db2cshrc (voor C-shell)

- 3. Start de DB2-opdrachtregelinterface.
- 4. Werk de parameter voor de servicenaam in het configuratiebestand van Database Manager (*svcenaam*) bij met de volgende opdrachten:

update database manager configuration using svcename [*servicenaam*|*poortnummer*] db2stop db2start

Als u een servicenaam opgeeft, moet deze overeenkomen met de naam van de verbindingsservice in het bestand services.

<span id="page-49-0"></span>Als de naam van de verbindingsservice in het bestand services bijvoorbeeld is opgegeven als server1, gebruikt u de volgende opdrachten:

update database manager configuration using svcename server1|3100 db2stop db2start

Controleer de DBM-configuratiegegevens nadat Database Manager is beëindigd en opnieuw is gestart om te kijken of de wijzigingen zijn doorgevoerd. U beeldt de inhoud van het configuratiebestand van Database Manager met de volgende opdracht af:

get database manager configuration

### **Verwante informatie:**

- v "db2start Start DB2 Command" in de publicatie *Command Reference*
- v "db2stop Stop DB2 Command" in de publicatie *Command Reference*

## **Servicesbestand op de server bijwerken voor TCP/IP**

Deze taak is onderdeel van de hoofdtaak *TCP/IP-communicatie configureren voor een DB2-subsysteem*.

Het TCP/IP-servicesbestand bevat de definities van de poorten die servertoepassingen kunnen gebruiken voor het ontvangen van clientopdrachten. Als u in voor de parameter *svcename* in het DBM-configuratiebestand een servicenaam hebt opgegeven, moet in het servicesbestand de servicenaam worden gekoppeld aan een poortnummer en een protocol. Als u in voor de parameter *svcename* in het DBM-configuratiebestand een poortnummer hebt opgegeven, hoeft het servicesbestand *niet* te worden gewijzigd.

Werk het servicesbestand bij en geef de poorten op waarop de server inkomende clientopdrachten kan ontvangen. De standaardlocatie van het bestand services is afhankelijk van het besturingssysteem:

**UNIX** /etc

**Windows NT, Windows 2000, Windows XP en Windows Server 2003** %SystemRoot%\system32\drivers\etc

#### **Windows 98 en Window ME** \windows

#### **Vereisten:**

Als u Network Information Services (NIS) op het netwerk gebruikt (alleen voor UNIX-servers), werkt u het bestand services op de hoofdserver bij.

#### **Procedure:**

Voeg in een teksteditor de verbindingsgegevens toe aan het bestand services. Bijvoorbeeld:

server1 3700/tcp # poort voor DB2-verbindingsservice

waarbij:

**server1**

staat voor de naam van de verbindingsservice,

**3700** staat voor het poortnummer van de verbinding, en

**tcp** staat voor het communicatieprotocol dat u gebruikt.

## **Verwante taken:**

- "NetBIOS automatisch tegelijk met het [DB2-subsysteem](#page-52-0) laten starten (Windows NT)" op [pagina](#page-52-0) 45
- v "Database [Manager-configuratiebestand](#page-48-0) op de server bijwerken voor TCP/IP" op [pagina](#page-48-0) 41

## <span id="page-50-0"></span>**DB2-servercommunicatie configureren (NetBIOS)**

## **NetBIOS-communicatie voor een DB2-subsysteem configureren**

Deze taak beschrijft de configuratie van NetBIOS-communicatie voor een DB2-subsysteem vanuit de DB2-opdrachtregelinterface. De communicatieprotocollen op de DB2-server moeten worden geconfigureerd om acceptatie van inkomende opdrachten van DB2-clients op afstand mogelijk te maken.

De meeste protocollen worden automatisch gedetecteerd en geconfigureerd bij de installatie van DB2 met behulp van de DB2 Installatiewizard. Voer deze taak uit indien:

- v U bij de installatie van DB2 via de DB2 Installatiewizard de selectie van het NetBIOS-communicatieprotocol ongedaan hebt gemaakt.
- v U na de installatie van DB2 het NetBIOS-communicatieprotocol aan het netwerk hebt toegevoegd.
- v Het NetBIOS-communicatieprotocol niet door de DB2 Installatiewizard is gedetecteerd.

#### **Vereisten:**

Voor de configuratie van een NetBIOS-verbinding tussen een DB2-client en een DB2-server, moet u ervoor zorgen dat:

- NetBIOS operationeel is op het serversysteem.
- Waarden beschikbaar zijn voor de volgende parameters:

## **Adapternummer (adapter\_number)**

De lokale logische adapter die voor de NetBIOS-verbinding wordt gebruikt. De server gebruikt de waarde 0 als deze parameter niet is geconfigureerd.

## **Werkstationnaam (nname)**

De NetBIOS-naam van het werkstation van de server. nname is een naam die door de gebruiker wordt gekozen, en die uniek moet zijn voor alle NetBIOS-knooppunten in het netwerk. Als u DB2 Enterprise Server Edition gebruikt in een gepartitioneerde configuratie, moet u erom denken dat de laatste 4 tekens uniek moeten zijn voor alle NetBIOS-knooppunten in het netwerk.

#### **Procedure:**

U configureert NetBIOS-communicatie voor een DB2-subsysteem als volgt:

1. Stel het communicatieprotocol in voor het subsysteem.

- <span id="page-51-0"></span>2. Configureer de NetBIOS-interface op de server.
- 3. Werk het configuratiebestand van de Database Manager op de server bij.
- 4. Alleen op Windows NT: Configureer NetBIOS zodat deze automatisch wordt gestart wanneer het DB2-subsysteem wordt gestart.

### **Verwante taken:**

- v ["Communicatieprotocollen](#page-46-0) instellen voor een DB2-subsysteem" op pagina 39
- v "NetBIOS-interface configureren voor instelling van de communicatie op de DB2-server" op pagina 44
- v "Bijwerken van Database [Manager-configuratiebestand](#page-53-0) op de server voor [NetBIOS"](#page-53-0) op pagina 46
- v "NetBIOS automatisch tegelijk met het [DB2-subsysteem](#page-52-0) laten starten (Windows NT)" op [pagina](#page-52-0) 45
- v ["Communicatieprotocollen](#page-42-0) configureren voor een DB2-subsysteem op afstand" op [pagina](#page-42-0) 35
- v ["Communicatieprotocollen](#page-44-0) configureren voor een lokaal DB2-subsysteem" op [pagina](#page-44-0) 37

### **Verwante informatie:**

v "Scenario's voor [client-servercommunicatie"](#page-18-0) op pagina 11

## **NetBIOS-interface configureren voor instelling van de communicatie op de DB2-server**

Deze taak is onderdeel van de hoofdtaak *NetBIOS-communicatie configureren voor een DB2-subsysteem*.

#### **Vereisten:**

DB2 gebruikt registerparameters voor het beheer van de NetBIOS-resources op de server. Via de registerparameter db2nbadapters kunt u een andere waarde voor het nummer van de logische adapter opgeven dan de standaardwaarde 0. U kunt een waarde voor de parameter db2nbadapters instellen met de opdracht **db2set db2nbadapters=***adapternummer*. Voor *adapternummer* kunt u een door komma's gescheiden lijst van adapternummers opgeven.

#### **Procedure:**

U kunt als volgt bepalen welke waarden voor het adapternummer op de server kunnen worden gebruikt.

- 1. Open het Configuratievenster van Windows.
- 2. Dubbelklik op het pictogram **Netwerk** en klik op de tab Services.
- 3. Selecteer het pictogram **NetBIOS-interface** in het groepsvak Netwerkservices en kies **Eigenschappen**.
- 4. Blader in de netwerkroutes totdat u het nummer van de logische adapter gevonden hebt en noteer dit nummer op uw werkblad. Als het adapternummer niet hoeft te worden gewijzigd, ga dan verder naar stap 7.
- 5. Om het nummer van de logische adapter te wijzigen, selecteert u het bijbehorende LAN-nummer en klikt u op **Bewerken**. Geef het nieuwe adapternummer op (of de waarde die u hebt ingesteld voor de registervariabele db2nbadapters).
- 6. Noteer het nieuwe adapternummer op uw werkblad.
- <span id="page-52-0"></span>7. Klik op **OK**.
- 8. Kies Afsluiten. Het venster Wijziging netwerkinstellingen wordt geopend.
- 9. Om de wijzigingen te activeren moet u het systeem afsluiten en weer opnieuw opstarten. Kies **Ja** om het systeem opnieuw op te starten of **Nee** als u het systeem op een later tijdstip opnieuw wilt opstarten.

Elk adapternummer moet zijn gekoppeld aan één netwerkroute. Windows NT, Windows 2000, Windows XP en Windows Server 2003 bevatten een ingebouwde controlefunctie waardoor u niet hetzelfde adapternummer kunt opgeven voor verschillende netwerkroutes. Als er al een netwerkroute is die gebruikmaakt van het adapternummer 0, moet u aan die route een ander nummer toewijzen. Sla de wijzigingen op door op **OK** te klikken.

De volgende stap in de configuratie van de NetBIOS-communicatie is het bijwerken van het configuratiebestand van de Database Manager.

#### **Verwante taken:**

v "Bijwerken van Database [Manager-configuratiebestand](#page-53-0) op de server voor [NetBIOS"](#page-53-0) op pagina 46

#### **Verwante informatie:**

v "db2set - DB2 Profile Registry Command" in de publicatie *Command Reference*

## **NetBIOS automatisch tegelijk met het DB2-subsysteem laten starten (Windows NT)**

Deze taak is onderdeel van de hoofdtaak *NetBIOS-communicatie configureren voor een DB2-subsysteem*.

Als het NetBIOS-protocol is geconfigureerd tijdens de installatie van de server (of, voor een gepartitioneerd systeem met DB2 Enterprise Server Edition, van de machine met het subsysteem), heeft het installatieprogramma automatisch een NetBIOS-afhankelijkheid gemaakt voor de server en de beheerserver. Met de procedure in deze taak kunt u handmatig een NetBIOS-afhankelijkheid maken voor elk nieuw subsysteem. Dat wil zeggen dat NetBIOS automatisch tegelijk met het DB2-subsysteem wordt gestart.

#### **Procedure:**

U zorgt er als volgt voor dat NetBIOS automatisch tegelijk met het DB2-subsysteem wordt gestart:

- 1. Ga naar de directory x:\Program Files\IBM\SQLLIB\bin, waarin x het station is waarop de server is geïnstalleerd.
- 2. Start **db2depnb** met de volgende opdracht:

db2depnb *naam\_subsysteem*

waarbij *naam\_subsysteem* de naam is van het subsysteem dat u afhankelijk wilt maken van de beschikbaarheid van het NetBIOS-protocol.

Hiermee definieert u een afhankelijke relatie voor de opstartvolgorde, waardoor NetBIOS wordt gestart voordat het DB2-subsysteem wordt gestart.

<span id="page-53-0"></span>Als u het NetBIOS-protocol uit het netwerk verwijdert, moet u ook de afhankelijke relaties verwijderen die tijdens of na de installatie zijn gemaakt. Als u dat niet doet, kunnen er problemen optreden bij het gebruik van DB2 nadat het NetBIOS-protocol is verwijderd.

U verwijdert een afhankelijke relatie met de opdracht **db2depnb** met de volgende parameters:

db2depnb *naam\_subsysteem* /r

waarin *naam\_subsysteem* de naam is van het subsysteem waarvoor u de afhankelijkheid verwijdert.

#### **Verwante taken:**

- v ["NetBIOS-interface](#page-51-0) configureren voor instelling van de communicatie op de [DB2-server"](#page-51-0) op pagina 44
- v "Bijwerken van Database Manager-configuratiebestand op de server voor NetBIOS" op pagina 46

## **Bijwerken van Database Manager-configuratiebestand op de server voor NetBIOS**

Deze taak is onderdeel van de hoofdtaak *NetBIOS-communicatie configureren voor een DB2-subsysteem*.

Deze taak bevat de stappen die nodig zijn voor het wijzigen van de parameter voor de werkstationnaam van de *server* (*nname*) in het configuratiebestand van de Database Manager via de opdrachtregelinterface.

#### **Vereisten:**

U moet beschikken over de machtigingen voor systeembeheer (SYSADM).

#### **Procedure:**

U werkt het configuratiebestand van Database Manager als volgt bij:

- 1. Meld u aan bij het systeem.
- 2. Wijzig de parameter voor de naam van het serverwerkstation (*nname*) in het configuratiebestand van Database Manager door op de opdrachtregel de volgende opdrachten op te geven:

update database manager configuration using nname *nnaam* db2stop db2start

Als de naam van het werkstation van de server (*nname*) server1 is, gebruikt u bijvoorbeeld:

update database manager configuration using nname server1 db2stop db2start

Controleer de DBM-configuratiegegevens nadat Database Manager is beëindigd en opnieuw is gestart om te kijken of de wijzigingen zijn doorgevoerd. U beeldt de inhoud van het configuratiebestand van Database Manager met de volgende opdracht af:

get database manager configuration

<span id="page-54-0"></span>Als volgende stap in de configuratie van de NetBIOS-communicatie voor een DB2-subsysteem kunt u ervoor zorgen dat NetBIOS automatisch tegelijk met het DB2-subsysteem wordt gestart. Deze volgende stap is optioneel en alleen van toepassing voor Windows NT, Windows 2000, Windows XP en Windows Server 2003.

### **Verwante taken:**

v ["NetBIOS-interface](#page-51-0) configureren voor instelling van de communicatie op de [DB2-server"](#page-51-0) op pagina 44

### **Verwante informatie:**

- v "db2start Start DB2 Command" in de publicatie *Command Reference*
- v "db2stop Stop DB2 Command" in de publicatie *Command Reference*

## **DB2-servercommunicatie configureren (Named Pipes)**

## **Named Pipes-communicatie configureren voor een DB2-subsysteem**

Deze taak beschrijft de configuratie van Named Pipes voor een DB2-subsysteem via de opdrachtregelinterface.

#### **Vereisten:**

Voordat u Named Pipes voor een DB2-subsysteem configureert, moet u zorgen dat:

• Named Pipes op de server beschikbaar is. Om een verbinding te kunnen configureren, moet Named Pipes eveneens op de DB2-client beschikbaar zijn.

#### **Procedure:**

U configureert Named Pipes-communicatie voor een DB2-subsysteem door instelling van de registervariabele DB2COMM.

#### **Verwante taken:**

- v ["Communicatieprotocollen](#page-42-0) configureren voor een DB2-subsysteem op afstand" op [pagina](#page-42-0) 35
- v ["Communicatieprotocollen](#page-44-0) configureren voor een lokaal DB2-subsysteem" op [pagina](#page-44-0) 37

#### **Verwante informatie:**

v "Scenario's voor [client-servercommunicatie"](#page-18-0) op pagina 11

**Deel 2. Installatie via responsbestand**

# <span id="page-58-0"></span>**Hoofdstuk 5. Responsbestanden**

## **Basisinformatie over installatie via responsbestand**

Als u DB2 installeert via een responsbestand hoeft de gebruiker, in tegenstelling tot een installatie met de DB2 Installatiewizard, zelf geen gegevens in te voeren. Deze methode is niet alleen handig voor het uitvoeren van een groot aantal DB2-installaties, maar ook bij het transparant inbedden van de DB2-installatieprocedure binnen uw aangepaste installatie- en configuratieprocedure. Een installatie via een responsbestand wordt uitgevoerd door het installatieprogramma van DB2 met behulp van de door de gebruiker gegenereerde responsbestanden.

Een *responsbestand* is een ASCII-bestand dat installatie- en configuratiegegevens bevat. Het kan worden gegenereerd met behulp van DB2-functies of door middel van handmatig aangebrachte wijzigingen. Bij een normale installatie vult u de installatie- en configuratiegegevens interactief in. Een responsbestand maakt een automatische installatie zonder gebruikersinterventie mogelijk.

Voorbeelden van configuratie- en installatieparameters in responsbestanden zijn de doeldirectory (alleen Windows) en de te installeren programma-onderdelen. Daarnaast kan een responsbestand worden gebruikt om:

- Subsystemen te maken
- v Globale DB2-registervariabelen in te stellen
- Subsysteemvariabelen in te stellen
- Configuratie-instellingen van Database Manager op het subsysteem in te stellen

U kunt een responsbestand op de volgende manieren maken:

- Door wijziging van de meegeleverde voorbeelden van responsbestanden.
- Met het hulpprogramma voor het maken van responsbestanden (alleen Windows).
- Door de installatie- en configuratiegegevens op te slaan met de DB2 Installatiewizard.

#### **Verwante concepten:**

v "Info over het hulpprogramma voor het genereren van [responsbestanden](#page-69-0) [\(Windows\)"](#page-69-0) op pagina 62

#### **Verwante informatie:**

- v "Voorbeelden van [responsbestanden](#page-74-0) (Windows en UNIX)" op pagina 67
- v "Sleutelwoorden voor [responsbestanden](#page-75-0) (Windows en UNIX)" op pagina 68
- v "Sleutelwoorden in DB2 [Besturingsserver-responsbestanden](#page-79-0) (Windows)" op [pagina](#page-79-0) 72
- v "db2rspgn Response File Generator Command (Windows)" in de publicatie *Command Reference*

## **Overwegingen met betrekking tot responsbestanden**

| | | | | | |

U dient zich bewust te zijn van het volgende voordat u verdergaat met de installatie via een responsbestand:

- De indeling van het responsbestand is gewijzigd van DB2<sup>®</sup> Versie 7 in DB2 Versie 8. Als gevolg daarvan zijn er versiebeperkingen met betrekking tot waar responsbestanden kunnen worden gebruikt. Een responsbestand dat bijvoorbeeld is gegenereerd in DB2 Versie 8 kan alleen worden gebruikt om DB2 Versie 8.1 te installeren; het kan niet worden gebruikt om DB2 Versie 7 te installeren. Het tegenovergestelde is ook waar, responsbestanden die gegenereerd zijn in DB2 Versie 7 kunnen niet worden gebruikt om DB2 Versie 8 te installeren.
- v Tijdens de installatie kunt u uw instellingen opslaan in een responsbestand in het venster **Installatieactie selecteren** van de DB2 Installatiewizard. Deze optie is alleen beschikbaar tijdens een installatie op maat.
- v U kunt alleen een tijdens een installatie gegenereerd responsbestand gebruiken als u wacht totdat de installatieprocedure is voltooid. Als u de installatie annuleert, of als de installatie mislukt, wordt het responsbestand niet gemaakt.
- v Als u het programma voor het genereren van responsbestanden gebruikt (alleen Windows), maakt u het responsbestand op basis van een bestaande installatie. Deze methode wordt aanbevolen wanneer het een complexere configuratie betreft, die u handmatig hebt geconfigureerd.
- Als u de DB2 Installatiewizard gebruikt, maakt u een responsbestand op basis van alleen de door u uitgevoerde installatie. Deze methode wordt aanbevolen als het een betrekkelijk eenvoudige configuratie betreft, die u later wilt aanpassen.
- v Met een responsbestand kunt u een bepaalde configuratie op alle werkstations in een netwerk installeren of kunt u meerdere configuraties van één DB2-product installeren. Dit bestand kunt u vervolgens distribueren naar alle werkstations waarop u het product wilt installeren.

## **Verwante concepten:**

v "Basisinformatie over installatie via [responsbestand"](#page-58-0) op pagina 51

#### **Verwante taken:**

- v ["DB2-producten](#page-88-0) installeren met Microsoft Systems Management Server (SMS)" op [pagina](#page-88-0) 81
- v "Overzicht van DB2-installatie via [responsbestand](#page-70-0) (UNIX)" op pagina 63
- v "Overzicht van DB2-installatie via [responsbestand](#page-64-0) (Windows)" op pagina 57

## **Responsbestand maken met behulp van DB2 Installatiewizard**

U kunt met behulp van de DB2 Installatiewizard een responsbestand maken op basis van de door u uitgevoerde installatie. Dit responsbestand wordt gegenereerd op basis van de selecties die u hebt gemaakt in de DB2 Installatiewizard. U kunt het responsbestand vervolgens gebruiken voor het uitvoeren van een onbewaakte installatie met dezelfde instellingen.

### **Vereisten:**

U kunt alleen een responsbestand maken met behulp van de DB2 Installatiewizard als u een installatie op maat uitvoert.

#### **Procedure:**

U kunt als volgt een responsbestand maken met behulp van de DB2 Installatiewizard:

- 1. In het DB2 Startvenster selecteert u **Product installeren**.
- 2. Selecteer het product dat u wilt installeren en klik op **Volgende** om de DB2 Installatiewizard te starten.
- 3. Klik op **Volgende**.
- 4. In het venster **Type installatie selecteren** selecteert u de optie **Op maat**.
- 5. In het venster **Installatieactie selecteren** selecteert u de optie **Instellingen opslaan in een responsbestand**.
- 6. Doorloop de rest van de installatievensters door de gewenste opties te selecteren.
- 7. In het venster **Kopiëren van bestanden starten en responsbestanden maken** typt u in het veld **Responsbestand** het pad waarin de DB2 Installatiewizard de gegenereerde respons moet plaatsen.
- 8. Klik op **Voltooien** om de installatieprocedure te starten.
- 9. Na het voltooien van de installatie heeft de DB2 Installatiewizard het gegenereerde responsbestand in het door u opgegeven pad opgeslagen.

Als u bijvoorbeeld de DB2 Run-Time Client hebt geïnstalleerd in het Engels, Arabisch, Japans, Russisch en Traditioneel Chinees, ziet het gegenereerde responsbestand er als volgt uit:

PROD=RUNTIME\_CLIENT LIC AGREEMENT=ACCEPT FILE=C:\Program Files\IBM\SQLLIB\ INSTALL\_TYPE=CUSTOM COMP=BASE\_CLIENT COMP=SYSTEM\_BIND\_FILES COMP=CLIENT\_TOOLS COMP=JDBC\_SUPPORT COMP=LDAP\_EXPLOITATION COMP=MDAC COMP=ODBC\_SUPPORT COMP=OLE\_DB\_SUPPORT COMP=SQLJ\_SUPPORT COMP=APPC\_DB2\_CLIENT\_SUPPORT COMP=NETBIOS\_DB2\_CLIENT\_SUPPORT COMP=NPIPE\_DB2\_CLIENT\_SUPPORT COMP=TCPIP\_DB2\_CLIENT\_SUPPORT

LANG=EN LANG=AR LANG=JP LANG=RU LANG=TW

| | | | | | | | | | | | | | | | | | | | | | | | | | | | | | | | | | | |

| | | | INSTANCE=DB2 DB2.NAME=DB2 DEFAULT\_INSTANCE=DB2 DB2.TYPE=CLIENT DB2\_USERSGROUP\_NAME=DB2USERS DB2\_ADMINGROUP\_NAME=DB2ADMNS

Hieronder volgt een voorbeeldresponsbestand voor DB2 Run-Time Client:

\* Voorbeeldresponsbestand voor IBM DB2 Run-Time Client \* ---------------------------------------------------

\*

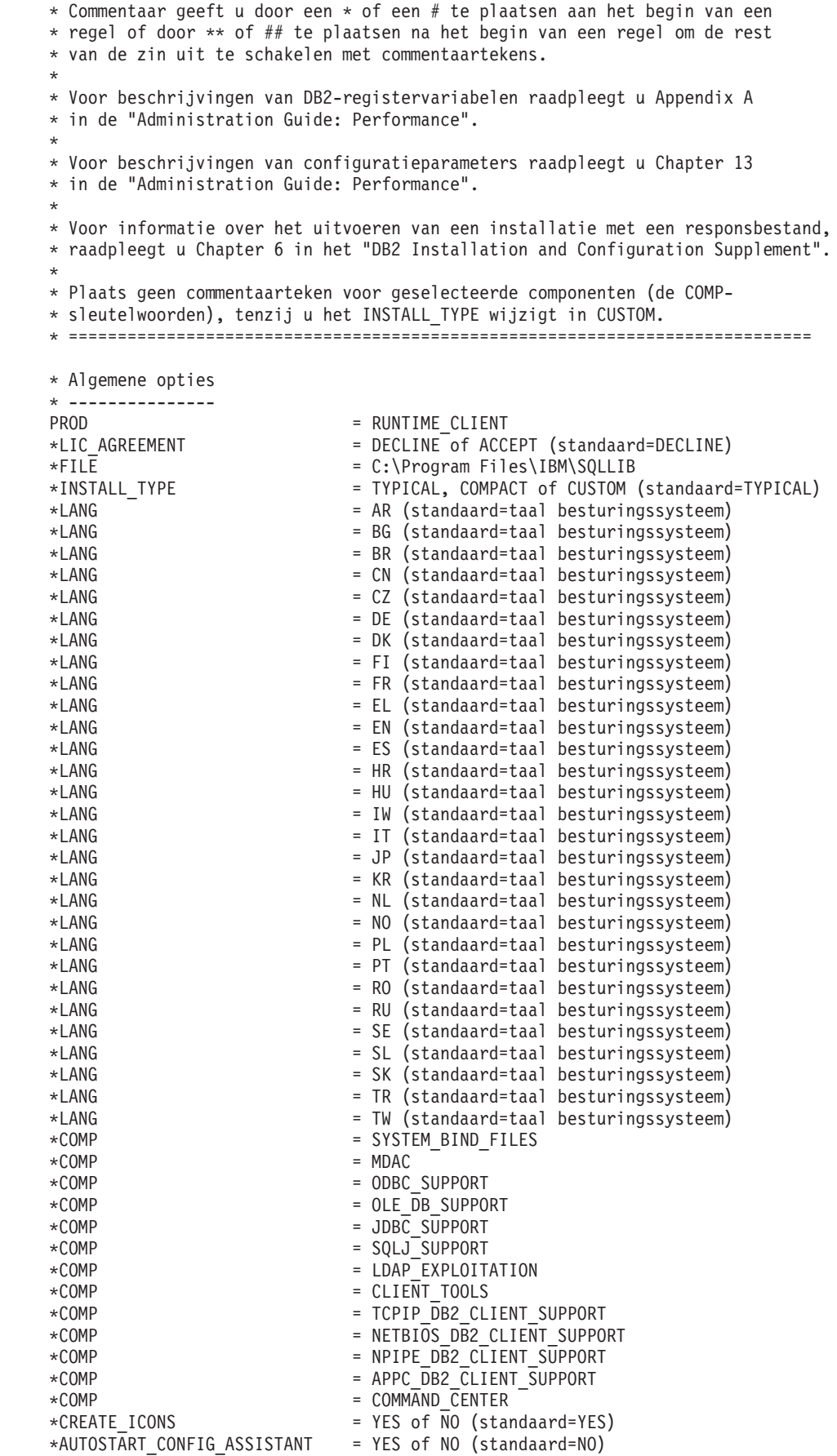

| |  $\vert$ | | | | | |  $\perp$ | |  $\perp$  $\perp$ | | | | | | | | | | | | | | | | |  $\perp$ | | | | | | | | | | | | | | | | | | | | |  $\perp$ | | | | | | | |  $\perp$ | | |  $\begin{array}{c} \hline \end{array}$ 

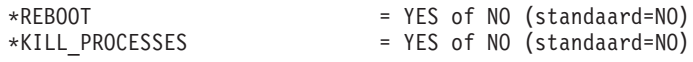

\* Algemene DB2-registervariabelen

|||||||||||||||||||||||||||||||||||||||||||||||||||||||||||||||||||

 $\mathbf{I}$  $\mathbf{I}$  $\bar{\rm I}$  $\mathbf{I}$  $\overline{1}$  $\mathsf{I}$  $\mathbf{I}$  $\mathbf{I}$  $\mathbf{I}$  $\mathsf{I}$  $\mathbf{I}$  $\mathbf{I}$  $\mathbf{I}$  $\mathbf{I}$  $\begin{array}{c} \hline \end{array}$  $\mathbf{I}$  $\mathbf{I}$  $\overline{1}$  $\overline{1}$  $\begin{array}{c} \hline \end{array}$  $\mathbf{I}$  $\mathbf{I}$  $\mathbf{I}$  $\mathbf{I}$  $\mathbf{I}$  $\mathbf{I}$  $\mathbf{I}$  $\overline{1}$  $\mathbf{I}$  $\begin{array}{c} \end{array}$  $\mathbf{I}$  $\overline{1}$  $\mathsf{I}$  $\mathbf{I}$  $\mathbf{I}$  $\mathbf{I}$  $\overline{1}$  $\mathbf{I}$  $\mathbf{I}$  $\mathbf{I}$  $\mathbf{I}$  $\overline{1}$  $\begin{array}{c} \hline \end{array}$  $\mathbf{I}$  $\mathbf{I}$  $\mathbf{I}$  $\begin{array}{c} \hline \end{array}$  $\mathbf{I}$  $\overline{1}$  $\mathbf{I}$  $\begin{array}{c} \hline \end{array}$  $\mathbf{I}$  $\mathbf{I}$  $\overline{1}$  $\overline{1}$  $\mathsf{I}$  $\mathbf{I}$  $\mathbf{I}$  $\mathbf{I}$  $\mathbf{I}$  $\mathbf{I}$  $\mathsf{I}$  $\mathsf I$  $\overline{1}$  $\overline{1}$  $\mathbf{I}$  $\bar{\phantom{a}}$ 

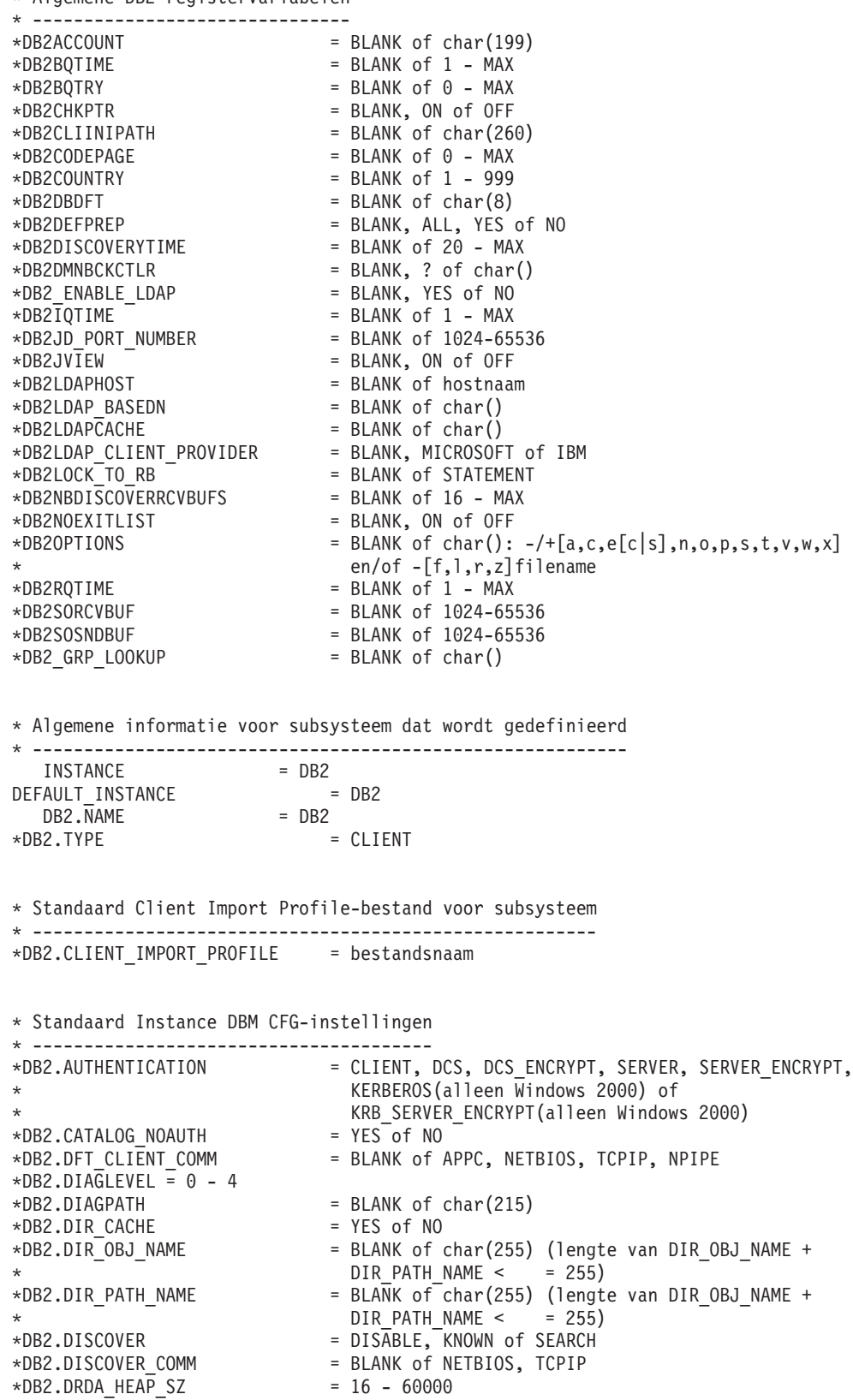

```
\starDB2.NNAME = BLANK of char(8)
\starDB2.NOTIFYLEVEL = 0 - 4
*DB2.ROUTE_OBJ_NAME = BLANK of char(255) (lengte van SQL_DIR_NAME_SZ)
*DB2.RQRIOBLK = 4096 - 65535
*DB2.SYSADM_GROUP = BLANK of char(30)
*DB2.SYSCTRL_GROUP = BLANK of char(30)
*DB2.SYSMAINT_GROUP = BLANK of char(30)
*DB2.TM_DATABASE = BLANK of char(8)
*DB2.TP_MON_NAME = BLANK of char(19)
* Standaard DB2-registervariabelen voor subsysteem
* ------------------------------------------------
\starDB2.DB2ACCOUNT = BLANK of char(199)
\starDB2.DB2BQTIME = BLANK of 1 - MAX
\starDB2.DB2BQTRY = BLANK of 0 - MAX
*DB2.DB2CHKPTR = BLANK, ON of OFF
*DB2.DB2CLIINIPATH = BLANK of char(260)
\starDB2.DB2CODEPAGE = BLANK of 0 - MAX
*BB2.DB2COUNTRY = BLANK of 1 - 999
\starDB2.DB2DBDFT = BLANK of char(8)
*DB2.DB2DEFPREP = BLANK, ALL, YES of NO
\starDB2.DB2DISCOVERYTIME = BLANK of 20 - MAX
*DB2.DB2DMNBCKCTLR = BLANK, ? of char()
\starDB2.DB2IQTIME = BLANK of 1 - MAX
*DB2.DB2JD_PORT_NUMBER = BLANK of 1024-65536
*DB2.DB2JVIEW = BLANK, ON of OFF
*DB2.DB2LOCK_TO_RB = BLANK of STATEMENT
*DB2.DB2NBDISCOVERRCVBUFS = BLANK of 16 - MAX
*DB2.DB2NOEXITLIST = BLANK, ON of OFF
\starDB2.DB2OPTIONS = BLANK of char(): -/+[a,c,e[c|s],n,o,p,s,t,v,w,x]
* en/of -[f,l,r,z]filename
\starDB2.DB2RQTIME = BLANK of 1 - MAX
*DB2.DB2SORCVBUF = BLANK of 1024-65536
*DB2.DB2SOSNDBUF = BLANK of 1024-65536
*DB2.DB2_GRP_LOOKUP = BLANK of char()
* Informatie over server voor Informatiecentrum
* ---------------------------------------------
* Sleutelwoorden voor instelling van servergegevens voor informatiecentrum
* DB2_DOCHOST = hostnaam (standaard=localhost)
* DB2_DOCPORT = 51000 - 65535
* Uitgebreide beveiligingsinstellingen
* ------------------------------------------------------
* DB2_EXTSECURITY = YES of NO (standaard=YES)
* DB2_USERSGROUP_NAME = char(30) (standaard=DB2USERS)
* DB2_ADMINGROUP_NAME = char(30) (standaard=DB2ADMNS)
```
#### **Verwante concepten:**

v "Basisinformatie over installatie via [responsbestand"](#page-58-0) op pagina 51

#### **Verwante taken:**

- v "Overzicht van DB2-installatie via [responsbestand](#page-70-0) (UNIX)" op pagina 63
- v "Overzicht van DB2-installatie via [responsbestand](#page-64-0) (Windows)" op pagina 57

| | | | | |  $\perp$ | | | | | | | | | | | | | | | | | | | | | | | | | | | | | | | | | | | |  $\perp$  $\perp$ | | |

|

 $\mathbf{I}$ 

# <span id="page-64-0"></span>**Hoofdstuk 6. Installatie via responsbestand (Windows)**

# **Overzicht van DB2-installatie via responsbestand (Windows)**

In dit gedeelte wordt beschreven hoe u een installatie via een responsbestand uitvoert op een Windows-systeem.

## **Vereisten:**

Let er voor u met de installatie begint op dat:

- v Uw systeem voldoet aan alle eisen wat betreft geheugen, hardware en software voor de installatie van het DB2-product.
- v Controleer of alle voor de installatie vereiste gebruikersaccounts gedefinieerd zijn.

## **Procedure:**

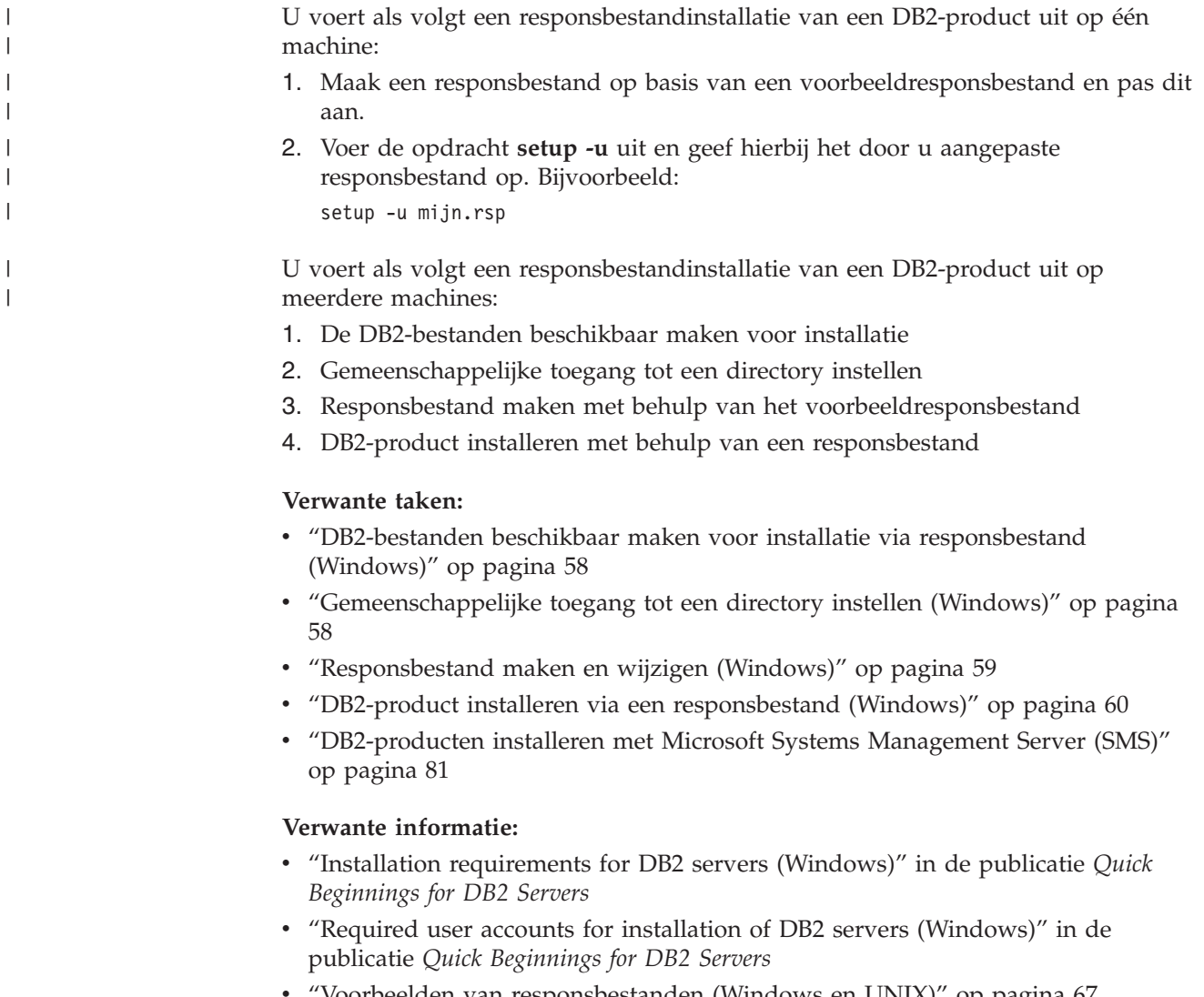

# <span id="page-65-0"></span>**DB2-bestanden beschikbaar maken voor installatie via responsbestand (Windows)**

Om de DB2-bestanden beschikbaar te maken voor installatie via een responsbestand, moet u de vereiste bestanden vanaf de CD-ROM kopiëren naar een ander station.

#### **Procedure:**

| | |

> Voer de volgende stappen uit om de vereiste bestanden van de product-CD-ROM naar een ander station te kopiëren:

- 1. Plaats de CD-ROM van het desbetreffende DB2-product in uw CD-ROM-station.
- 2. Maak een directory (bijvoorbeeld c:\db2prods).
- 3. Gebruik de opdracht **cpysetup.bat** om de DB2-installatiebestanden te kopiëren. U vindt deze opdracht in de directory *x:*\db2\windows\utilities, waarbij *x:* staat voor het CD-ROM-station.

De syntaxis van de opdracht is als volgt: cpysetup.bat *directory*

waarbij *directory* aangeeft naar welke locatie de bestanden worden gekopieerd.

#### **Verwante taken:**

v "Gemeenschappelijke toegang tot een directory instellen (Windows)" op pagina 58

## **Gemeenschappelijke toegang tot een directory instellen (Windows)**

Via deze taak kunt u de werkstations in het netwerk toegang verlenen tot een directory op de installatieserver.

## **Procedure:**

U stel een directory op de installatieserver als volgt beschikbaar voor gemeenschappelijk gebruik:

- 1. Start Windows Verkenner.
- 2. Selecteer de directory op de installatieserver die u wilt delen. Bijvoorbeeld c:\db2prods.
- 3. Kies **Bestand** —> **Eigenschappen** op de menubalk. Het venster Eigenschappen voor de directory wordt geopend.
- 4. Klik op de tab **Delen**.
- 5. Selecteer **Gedeeld als**.
- 6. Geef een sharenaam op in het veld **Sharenaam**. Bijvoorbeeld db2nt.
- 7. Voer de volgende stappen uit om iedereen het machtigingsniveau *Lezen* te geven:
	- a. Kies **Toegangsrechten**. Het venster Machtigingen voor Toegang via share wordt geopend.
	- b. Selecteer de optie **Iedereen** in het veld **Naam**.
	- c. Klik op de keuzelijst **Toegangstype** en selecteer de optie **Lezen**.
- d. Kies **OK**. U keert terug naar het venster Eigenschappen van de directory waarvoor u gemeenschappelijke toegang instelt.
- e. Kies **OK**.

### **Verwante taken:**

- "Responsbestand maken en wijzigen (Windows)" op pagina 59
- v ["DB2-bestanden](#page-65-0) beschikbaar maken voor installatie via responsbestand [\(Windows\)"](#page-65-0) op pagina 58

## <span id="page-66-0"></span>**Responsbestand maken en wijzigen (Windows)**

Bij het doornemen van dit onderwerp moet een van de volgende scenario's van toepassing zijn:

- v U hebt al een DB2-product geïnstalleerd en geconfigureerd en u wilt deze configuratie op andere werkstations in het netwerk installeren met behulp van het responsbestand dat is gegenereerd door het hulpprogramma voor het maken van responsbestanden. Als dit scenario op u van toepassing is, sla dit onderwerp dan over.
- v U wilt een responsbestand maken op basis van het voorbeeldresponsbestand (db2/*windows*/samples/db2exp.rsp).
- v U hebt met behulp van de DB2 Installatiewizard een responsbestand gemaakt en u wilt hier wijzigingen in aanbrengen.

#### **Procedure:**

U kunt als volgt een responsbestand maken en wijzigen:

- 1. Als u het voorbeeldresponsbestand gebruikt, maak er dan een kopie van en open dit in een teksteditor. Als u het met de DB2 Installatiewizard gemaakte responsbestand gebruikt, open dit dan in een teksteditor.
- 2. Responsbestand bewerken.

U activeert een regel in het responsbestand door het sterretje (\*) direct voor het sleutelwoord te verwijderen. Wijzig vervolgens de huidige instelling door rechts van de parameter een nieuwe waarde op te geven. De mogelijke instellingen worden rechts van het gelijkteken vermeld.

De responsbestanden voor enkele producten bevatten sleutelwoorden waarvoor verplicht een waarde moet worden opgegeven. Deze vereiste sleutelwoorden worden vermeld in het commentaar in een responsbestand.

Sleutelwoorden die specifiek zijn voor een bepaalde installatie, worden uitsluitend in het responsbestand voor die installatie opgenomen.

3. Sla het bestand op het gemeenschappelijke netwerkstation op, zodat het beschikbaar is voor de installatieserver. Als u wijzigingen hebt aangebracht, slaat u het bestand op onder een nieuwe naam om het oorspronkelijke responsbestand niet te overschrijven. Als u rechtstreeks vanaf de CD-ROM installeert, moet u het responsbestand naar een ander station wegschrijven.

Met het onderstaande responsbestand wordt bijvoorbeeld het product DB2 Beheerclient geïnstalleerd in het pad c:\sqllib, waarbij de opties REBOOT en CATALOG\_NOAUTH zijn ingeschakeld.

**Opmerking:** Het sleutelwoord COMP wordt alleen gebruikt wanneer *Install\_Type* CUSTOM is.

<span id="page-67-0"></span>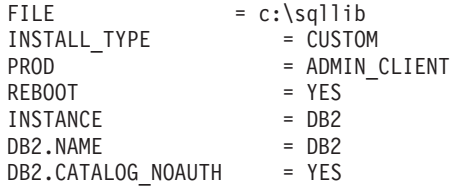

Als u het sleutelwoord DB2.CATALOG\_NOAUTH=YES opgeeft, hebben de gebruikers de machtigingen Systeembeheer (SYSADM) of Systeembesturing (SYSCTRL) niet nodig om databases in de catalogus op te nemen. DB2.CATALOG\_NOAUTH=YES is de standaardinstelling voor responsbestanden van DB2 Client en DB2 Connect Personal Edition.

Installeer DB2-producten alleen op een lokaal station. Het gebruik van stations op afstand kan de systeemperformance en de beschikbaarheid negatief beïnvloeden.

### **Verwante taken:**

- "DB2-product installeren via een responsbestand (Windows)" op pagina 60
- v ["Gemeenschappelijke](#page-65-0) toegang tot een directory instellen (Windows)" op pagina [58](#page-65-0)

#### **Verwante informatie:**

- v "Voorbeelden van [responsbestanden](#page-74-0) (Windows en UNIX)" op pagina 67
- v "Sleutelwoorden voor [responsbestanden](#page-75-0) (Windows en UNIX)" op pagina 68

## **DB2-product installeren via een responsbestand (Windows)**

#### **Vereisten:**

Meld u aan bij het systeem waarop u het DB2-product wilt installeren met het gebruikersaccount dat u wilt gebruiken om de installatie uit te voeren.

#### **Procedure:**

U voert een installatie vanaf het werkstation waarop u het DB2-product wilt installeren als volgt uit:

1. Maak een verbinding met de gemeenschappelijke directory op het netwerkstation of het CD-ROM-station met de DB2-installatiebestanden door de volgende opdracht op de opdrachtregel op te geven:

net use x: \\computernaam\directorysharenaam /USER:domein\gebruikersnaam

waarbij:

- *x*: staat voor de gemeenschappelijke directory op het lokale station.
- v *computernaam* staat voor de naam van de machine op afstand met de DB2-installatiebestanden.
- v *directorysharenaam* staat voor de sharenaam van de directory op het netwerkstation of het CD-ROM-station met de DB2-installatiebestanden.
- *domein* staat voor het domein waarop het account is gedefinieerd.
- v *gebruikersnaam* staat voor de naam van een gebruiker met toegang tot dit systeem.

Als u bijvoorbeeld de directory db2prods met sharenaam db2nt op de server op afstand codesrv wilt gebruiken als station x: op uw lokale machine, typt u de volgende opdracht:

net use x: \\codesrv\db2nt

Of u de parameter */USER* moet opgeven, hangt af van de beveiligingsinstellingen op het netwerk.

2. Start het installatieprogramma met de volgende opdracht:

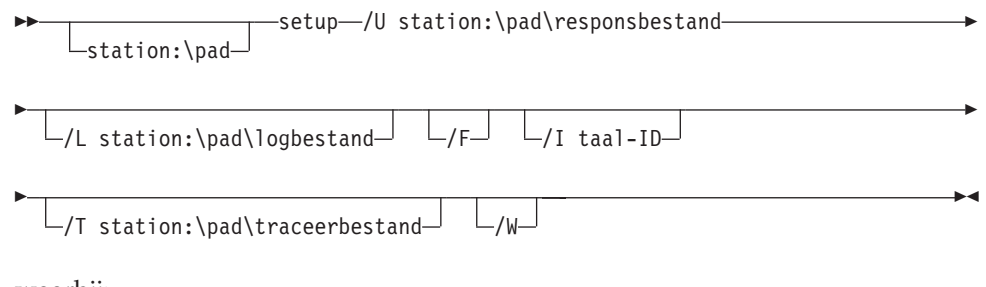

waarbij:

- **/U** Hier geeft u de volledige naam van het responsbestand op. Als u het oorspronkelijke responsbestand wijzigt en onder een andere naam opslaat, moet u deze parameter aanpassen aan de nieuwe naam. Deze parameter is verplicht.
- **/L** Hier geeft u volledige naam op van het logboekbestand dat door het installatieprogramma wordt gebruikt voor de vastlegging van installatiegegevens en foutberichten. Deze parameter is optioneel.

Als u geen naam opgeeft voor het logboekbestand, wordt db2.log gebruikt. Het bestand db2.log bevindt zich in de map My Documents\db2log.

- **/F** Hiermee worden alle DB2-processen vóór de installatie gestopt. Deze parameter is optioneel.
- **/I** Hier geeft u de uit twee letters bestaande land/regio-aanduiding voor uw taal op. Als u geen taal opgeeft, wordt tijdens de installatie de systeemtaal vastgesteld en de desbetreffende DB2-installatie voor die taal gestart. Deze parameter is optioneel.
- **/T** Hiermee wordt er een bestand met traceergegevens over de installatie gemaakt. Deze parameter is optioneel.
- **/W** Hiermee wordt aangegeven dat de startprocedure voor de installatie pas wordt afgesloten wanneer de installatie is voltooid. Deze parameter is optioneel.

Als u DB2 Beheerclient installeert met het aangepaste responsbestand admin.rsp (in dezelfde directory als de DB2-installatiebestanden), gebruikt u de volgende opdracht:

x:\setup /U *admin.rsp*

| | | | Als u een responsbestand gebruikt dat u hebt gemaakt met het daarvoor bestemde hulpprogramma, moet u ervoor zorgen dat alle subsysteemprofielen zich in dezelfde directory bevinden als het responsbestand.

3. Lees na het voltooien van de installatie de berichten in het logboekbestand.

Als u wilt dat het DB2-product toegang krijgt tot DB2-documentatie op uw lokale computer of op een andere computer in uw netwerk, moet u het DB2 Informatiecentrum installeren. Het DB2 Informatiecentrum bevat documentatie voor DB2 Universal Database en voor producten die bij DB2 horen.

## <span id="page-69-0"></span>**Verwante concepten:**

- v "Info over het hulpprogramma voor het genereren van responsbestanden (Windows)" op pagina 62
- "DB2 [Informatiecentrum"](#page-139-0) op pagina 132
- v ["Installatiescenario's](#page-140-0) voor DB2 Informatiecentrum" op pagina 133

### **Verwante taken:**

- v ["Responsbestand](#page-66-0) maken en wijzigen (Windows)" op pagina 59
- v "DB2-processen stoppen tijdens [responsbestandinstallatie](#page-84-0) (Windows)" op pagina [77](#page-84-0)
- v "DB2 [Informatiecentrum](#page-145-0) installeren met DB2 Installatiewizard (Windows)" op [pagina](#page-145-0) 138

## **Responsbestand genereren (Windows)**

## **Info over het hulpprogramma voor het genereren van responsbestanden (Windows)**

Het hulpprogramma voor het maken van responsbestanden op 32-bits en 64-bits Windows-systemen genereert een responsbestand aan de hand van een al eerder geïnstalleerd en geconfigureerd DB2-product. U kunt het gegenereerde responsbestand gebruiken om exact dezelfde installatie op andere machines uit te voeren.

U kunt bijvoorbeeld een exemplaar van DB2 Run-Time Client zo installeren en configureren dat deze een verbinding met meerdere databases op het netwerk tot stand kan brengen. Als u deze DB2-client hebt geïnstalleerd en geconfigureerd voor alle databases waartoe uw gebruikers toegang hebben, kunt u met het hulpprogramma voor het maken van responsbestanden een responsbestand en een configuratieprofiel voor elk DB2-subsysteem maken.

Het hulpprogramma voor het maken van responsbestanden maakt een responsbestand voor de installatie en subsysteemprofielen voor alle door u opgegeven subsystemen. U kunt het responsbestand vervolgens gebruiken om overal op het netwerk identieke clients te maken.

In het hulpprogramma voor het maken van responsbestanden kunt u er ook voor kiezen om alleen het responsbestand voor de installatie te maken en geen subsysteemprofielen. Op deze manier kunt u identieke exemplaren van de geïnstalleerde client maken die bepaalde configuratie-informatie niet bevatten.

#### **Verwante taken:**

- v "Overzicht van DB2-installatie via [responsbestand](#page-64-0) (Windows)" op pagina 57
- v "Profiel exporteren en [importeren"](#page-82-0) op pagina 75

#### **Verwante informatie:**

v "db2rspgn - Response File Generator Command (Windows)" in de publicatie *Command Reference*

# <span id="page-70-0"></span>**Hoofdstuk 7. Installatie via responsbestand (UNIX)**

# **Overzicht van DB2-installatie via responsbestand (UNIX)**

In deze taak wordt beschreven hoe u een responsbestandinstallatie uitvoert op een UNIX-systeem. U kunt het responsbestand gebruiken om na de eerste installatie aanvullende onderdelen of producten te installeren.

## **Beperkingen:**

Let op de volgende beperkingen wanneer u DB2 installeert op een UNIX-platform met behulp van een responsbestand:

- v Als u bepaalde sleutelwoorden van een subsysteem of globaal profielregister instelt op BLANK (het woord ″BLANK″), worden de betreffende sleutelwoorden gewist uit de lijst met huidige sleutelwoorden.
- v Controleer of u voldoende schijfruimte hebt voordat u de installatie start. Als de installatie om die reden mislukt, kan het zijn dat u handmatig opruimwerk moet verrichten (bijvoorbeeld door gedeeltelijk geïnstalleerde RPM's te verwijderen).
- v Het is raadzaam om de installatie uit te voeren vanaf een netwerkbestandssysteem in plaats van een CD-ROM-station als u van plan bent meerdere installaties uit te voeren. Een installatie vanaf een netwerkbestandssysteem gaat namelijk aanzienlijk sneller. Als u van plan bent meerdere clients te installeren, bereikt u een hogere performance door een bestandssysteem op een codeserver te gebruiken.

## **Vereisten:**

Let er voor u met de installatie begint op dat:

- v Uw systeem voldoet aan alle eisen wat betreft geheugen, hardware en software voor de installatie van het DB2-product.
- v U voor systemen met NIS alle gebruikers en groepen hebt gedefinieerd voordat u de responsbestandinstallatie uitvoert.

## **Procedure:**

- 1. Mount de CD-ROM.
- 2. Maak een responsbestand met behulp van het voorbeeldresponsbestand
- 3. Installeer DB2 met behulp van een responsbestand

## **Verwante taken:**

- v "Responsbestand maken met het [voorbeeldresponsbestand](#page-71-0) (UNIX)" op pagina [64](#page-71-0)
- v "DB2 installeren via [responsbestand](#page-72-0) (UNIX)" op pagina 65
- v "Overzicht van DB2-installatie via [responsbestand](#page-64-0) (Windows)" op pagina 57

## **Verwante informatie:**

v "Installation requirements for DB2 servers (Windows)" in de publicatie *Quick Beginnings for DB2 Servers*

## <span id="page-71-0"></span>**Responsbestand maken met het voorbeeldresponsbestand (UNIX)**

Op dit moment is een van de volgende scenario's van toepassing:

- v U wilt een responsbestand maken op basis van het voorbeeldresponsbestand.
- v U hebt met behulp van de DB2 Wizard een responsbestand gemaakt en u wilt hier wijzigingen in aanbrengen.

Een DB2 CD-ROM bevat een aantal kant-en-klare responsbestanden met standaardgegevens die u direct kunt gebruiken. Deze responsbestanden vindt u in de directory

<cd-rom>/db2/*platform*/samples

waarbij <cd-rom> staat voor de locatie van de installeerbare versie van DB2.

Voor elk DB2-product zijn er voorbeelden van responsbestanden beschikbaar.

### **Procedure:**

U kunt als volgt een responsbestand op basis van het voorbeeldresponsbestand maken of wijzigen:

- 1. Kopieer het voorbeeldresponsbestand naar een lokaal bestandssysteem en wijzig het aan de hand van het gedeelte over sleutelwoorden van het responsbestand. Sla deze stap over als u een responsbestand gebruikt dat is gemaakt met de DB2 Installatiewizard.
- 2. Pas het voorbeeldresponsbestand aan.

U activeert een regel in het responsbestand door het sterretje (\*) direct voor het sleutelwoord te verwijderen. Wijzig vervolgens de huidige instelling door rechts van de parameter een nieuwe waarde op te geven. De toegestane instellingen worden rechts van het gelijkteken vermeld.

De responsbestanden voor enkele producten bevatten sleutelwoorden waarvoor verplicht een waarde moet worden opgegeven. Deze vereiste sleutelwoorden worden vermeld in het commentaar in een responsbestand.

Sleutelwoorden die specifiek zijn voor een bepaalde installatie, worden uitsluitend in het responsbestand voor die installatie opgenomen.

3. Schrijf het bestand weg naar een geëxporteerd bestandssysteem waartoe alle gebruikers op het netwerk toegang hebben.

Als u rechtstreeks vanaf de CD-ROM installeert, moet u het hernoemde responsbestand naar een ander station wegschrijven.

**Opmerking:** U kunt de naam van de eigenaar van het subsysteem in het responsbestand opgeven. Als deze gebruiker nog niet bestaat, wordt deze gebruiker op uw systeem toegevoegd.

#### **Verwante taken:**

v "DB2 installeren via [responsbestand](#page-72-0) (UNIX)" op pagina 65

#### **Verwante informatie:**

- v "Voorbeelden van [responsbestanden](#page-74-0) (Windows en UNIX)" op pagina 67
- v "Sleutelwoorden voor [responsbestanden](#page-75-0) (Windows en UNIX)" op pagina 68
# <span id="page-72-0"></span>**DB2 installeren via responsbestand (UNIX)**

### **Vereisten:**

U moet zijn aangemeld als gebruiker met machtigingsniveau root.

### **Procedure:**

U voert als volgt een responsbestandinstallatie uit:

1. Geef de opdracht **db2setup** op met de volgende parameters: <cd-rom>/db2setup -r <responsdirectory<responsbestand>

### waarbij:

| | | |

- <cd-rom> de locatie van het DB2-installatie-image is;
- <responsdirectory> de directory is waarin het aangepaste responsbestand zich bevindt; en
- v <responsbestand de naam is van het responsbestand.
- 2. Lees na het voltooien van de installatie de berichten in het logboekbestand. De locatie van het logboekbestand is: /tmp/db2setup.log

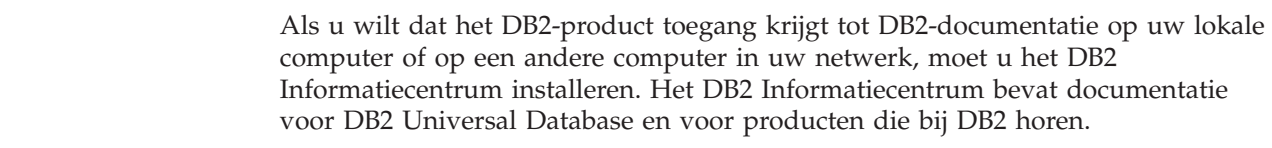

### **Verwante concepten:**

- v "Overwegingen met betrekking tot [responsbestanden"](#page-59-0) op pagina 52
- v "Basisinformatie over installatie via [responsbestand"](#page-58-0) op pagina 51
- "DB2 [Informatiecentrum"](#page-139-0) op pagina 132
- v ["Installatiescenario's](#page-140-0) voor DB2 Informatiecentrum" op pagina 133

### **Verwante taken:**

v "DB2 [Informatiecentrum](#page-143-0) installeren met DB2 Installatiewizard (UNIX)" op [pagina](#page-143-0) 136

### **Verwante informatie:**

v "Sleutelwoorden voor [responsbestanden](#page-75-0) (Windows en UNIX)" op pagina 68

# <span id="page-74-0"></span>**Hoofdstuk 8. Naslagmateriaal responsbestanden**

# **Voorbeelden van responsbestanden (Windows en UNIX)**

Een DB2 CD-ROM bevat een aantal kant-en-klare responsbestanden met standaardgegevens die u direct kunt gebruiken.

Deze responsbestanden vindt u in de directory: db2/*platform*/samples

waarbij *platform* staat voor het desbetreffende hardwareplatform.

Met de volgende kant-en-klare responsbestanden kunt u DB2-producten installeren op de ondersteunde werkstations:

- DB2 Application Development Client db2adcl.rsp
- DB2 Beheerclient db2admcl.rsp
- DB2 Connect Enterprise Edition db2conee.rsp
- DB2 Connect Personal Edition db2conpe.rsp
- DB2 Cube Views db2cube.rsp
- DB2 Data Links Manager db2dlm.rsp
- v DB2 Enterprise Server Edition db2ese.rsp (één partitie)
- v DB2 Enterprise Server Edition db2eseio.rsp (subsysteem met meervoudige partitie) (Windows)
- v DB2 Enterprise Server Edition db2esenn.rsp (nieuw knooppunt meervoudige partitie) (Windows)
- DB2 Personal Edition db2pe.rsp
- DB2 Query Patroller db2qp.rsp
- DB2 Run-Time Client db2rtcl.rsp
- DB2 Spatial Extender Server db2gse.rsp
- v DB2 UDB Express Edition db2exp.rsp
- DB2 Warehouse Manager db2wm.rsp
- DB2 Workgroup Server Edition db2wse.rsp
- Information Integrator Relational Wrappers db2relc.rsp (Windows) of db2iirw.rsp (UNIX)
- Information Integrator Non-Relational Wrappers db2lsdc.rsp (Windows) en/of db2iinw.rsp (UNIX)

### **Verwante concepten:**

v "Basisinformatie over installatie via [responsbestand"](#page-58-0) op pagina 51

### **Verwante taken:**

- v "Overzicht van DB2-installatie via [responsbestand](#page-70-0) (UNIX)" op pagina 63
- v "Overzicht van DB2-installatie via [responsbestand](#page-64-0) (Windows)" op pagina 57

### **Verwante informatie:**

v "Sleutelwoorden voor [responsbestanden](#page-75-0) (Windows en UNIX)" op pagina 68

| | | |

v "Sleutelwoorden in DB2 [Besturingsserver-responsbestanden](#page-79-0) (Windows)" op [pagina](#page-79-0) 72

### <span id="page-75-0"></span>**Sleutelwoorden voor responsbestanden (Windows en UNIX)**

In dit gedeelte wordt een aantal sleutelwoorden besproken die u kunt opgeven bij het uitvoeren van een installatie via een responsbestand. U kunt het responsbestand gebruiken om na de eerste installatie aanvullende onderdelen of producten te installeren. De volgende sleutelwoorden voor responsbestanden worden verklaard in combinatie met het voorbeeldresponsbestand. Het gewijzigde responsbestand moet vervolgens worden gekopieerd naar het gemeenschappelijke netwerkstation of netwerkbestandssysteem, waar het wordt gebruikt door de installatieserver.

- **PROD** Hiermee geeft u het product op dat u wilt installeren. De mogelijke waarden zijn:
	- ADMINISTRATION CLIENT voor de DB2 Beheerclient
	- APPLICATION DEVELOPMENT CLIENT voor de DB2 Application Development Client
	- CONNECT APPLICATION SERVER\_EDITION voor DB2 Connect Application Server Edition
	- CONNECT\_ENTERPRISE\_EDITION voor DB2 Connect Enterprise Edition
	- CONNECT\_PERSONAL\_EDITION voor DB2 Connect Personal Edition
	- CONNECT\_UNLIMITED\_EDITION voor DB2 Connect Unlimited Edition
	- CUBE\_VIEWS voor DB2 Cube Views
	- DATA LINKS MANAGER voor DB2 Data Links Manager
	- DB2 HTML DOCUMENTATION voor de CD met de DB2 HTML-documentatie
	- ENTERPRISE SERVER EDITION voor DB2 Enterprise Server Edition
	- II RELATIONAL WRAPPERS voor Information Integrator Relational Wrappers
	- II NONRELATIONAL WRAPPERS voor Information Integrator Non-Relational Wrappers
	- PERSONAL EDITION voor DB2 Personal Edition
	- QUERY PATROLLER voor DB2 Query Patroller
	- RUNTIME CLIENT voor de DB2 Run-Time Client
	- RUNTIME CLIENT LITE voor de DB2 Run-Time Client Lite
	- SPATIAL EXTENDER voor DB2 Spatial Extender Server
	- WAREHOUSE MANAGER voor DB2 Data Warehouse Manager
	- WAREHOUSE MANAGER CONNECTORS voor de DB2 Data Warehouse Manager **Connectors**
	- WORKGROUP SERVER EDITION voor DB2 Workgroup Server Edition

### **Opmerking:** U moet er op letten dat het sleutelwoord **PROD** actief blijft, anders kunnen er onderdelen ontbreken, zelfs na een succesvolle installatie.

**FILE** Alleen Windows-platforms. Hiermee geeft u de doeldirectory voor een DB2-product op.

### **INSTALL\_TYPE**

Hiermee geeft u het type installatie op.

|

De mogelijke waarden zijn:

- COMPACT
- TYPICAL
- CUSTOM

Bij een minimale installatie of een standaardinstallatie worden alle sleutelwoorden voor een aangepaste installatie (COMP) genegeerd.

### **TYPICAL\_OPTION**

Bij een standaardinstallatie worden de functies geïnstalleerd die voor de meeste gebruikers van het product van belang zijn. Met de TYPICAL-opties kan deze functionaliteit worden uitgebreid met de installatie van extra functies die gebruikelijk zijn voor gebruikers in een data warehousing-omgeving of een satellietomgeving. Deze opties zijn alleen van toepassing als het sleutelwoord INSTALL\_TYPE de waarde TYPICAL heeft. U kunt bijvoorbeeld het commentaarteken \* verwijderen van de volgende regels:

\*TYPICAL\_OPTION = DATA\_WAREHOUSE \*TYPICAL\_OPTION = SATELLITE\_ADMIN

#### **COMP**

Hiermee geeft u op welke componenten u wilt installeren. Het installatieprogramma installeert automatisch alle componenten die voor een product zijn vereist, en negeert aangevraagde componenten die niet beschikbaar zijn.

Bij een installatie op maat moet u de afzonderlijke componenten selecteren. Dit doet u door de regels met het sleutelwoord COMP te activeren voor de componenten die u wilt installeren (dat kan per product verschillen). Voor de installatie van de Configuration Assistant verwijdert u bijvoorbeeld het commentaarteken \* van de regel:

\*COMP = CONFIGURATION\_ASSISTANT

**Opmerking:** Dit sleutelwoord wordt alleen gebruikt wanneer voor **INSTALL\_TYPE** de waarde *CUSTOM* is opgegeven.

### **LANG**

Dit sleutelwoord heeft betrekking op de taalselectie. Activeer de regels voor alle talen waarvoor u ondersteuning wilt installeren. Engels is verplicht en wordt altijd geïnstalleerd. Als u bijvoorbeeld ondersteuning voor Nederlands wilt installeren, verwijdert u het commentaarteken \* in de volgende regel:

\*LANG=NL

### **REBOOT**

Alleen Windows-platforms. Hiermee geeft u aan aan of het systeem na de installatie opnieuw moet worden opgestart.

### **KILL\_PROCESSES**

Alleen Windows-platforms. Als u een bestaande versie van DB2 hebt die actief is en dit sleutelwoord is ingesteld op YES, worden alle actieve DB2-processen onmiddellijk beëindigd.

#### **Instellingen DB2 Beheerserver**

U activeert een of meer van de volgende DAS-instellingen door verwijdering van het commentaarteken \* in de betreffende regel. Dit geldt zowel voor Windows- als voor UNIX-platforms.

• Op UNIX:

```
*DAS USERNAME = dasgebruiker
  *DAS_PASSWORD = dasp
  *DAS GID = 100
  *DASUID = 100
  *DAS GROUP NAME = dasgroep
  *DAS_SMTP_SERVER = jsmith.torolab.ibm.com
• Op Windows:
```
\*DAS\_USERNAME = dasgebruiker  $*DAS$  DOMAIN = domein \*DAS\_PASSWORD = dasp \*DAS\_SMTP\_SERVER = jsmith.torolab.ibm.com

Met de onderstaande opties geeft u op waar de lijst van contactpersonen voor DAS wordt bijgehouden. Als u gebruikmaakt van een niet-lokale lijst van contactpersonen, dan dient u ook gebruikersnaam plus wachtwoord op te geven van een account dat gemachtigd is tot het toevoegen van contactpersonen op het systeem:

```
*DAS_CONTACT_LIST = LOCAL of REMOTE (Standaardwaarde = LOCAL)
*DAS_CONTACT_LIST_HOSTNAME = hostnaam
*DAS_CONTACT_LIST_USERNAME = gebruikersnaam
*DAS_CONTACT_LIST_PASSWORD = wachtwoord
```
### **Speciale specificaties voor subsysteem**

Deze parameters hebben alle betrekking op subsysteemsecties, niet op subsysteemnamen. De subsysteemsectie moet in het responsbestand aanwezig zijn.

- Windows:
	- DEFAULT\_INSTANCE Dit is het standaardsubsysteem.
	- CTLSRV\_INSTANCE Dit is het subsysteem dat fungeert als satellietbesturingsserver.
- UNIX:
	- WAREHOUSE\_INSTANCE Met dit sleutelwoord geeft u bij de installatie aan welk subsysteem wordt ingesteld voor gebruik van Data Warehouse. In het bestand IWH.environment wordt de naam opgenomen van het subsysteem van de hier vermelde sectie.

### **Subsysteemgegevens**

U kunt het responsbestand gebruiken om net zoveel subsystemen op te geven als u wilt. Om een nieuw subsysteem te maken, voegt u daarvoor met het sleutelwoord INSTANCE een sectie toe. Daarna volgende sleutelwoorden die beginnen met de waarde die is opgegeven bij INSTANCE, hebben betrekking op het desbetreffende subsysteem:

Hier volgen enkele voorbeelden van specificaties voor een subsysteem voor Windows-platforms en voor UNIX-omgevingen :

• Op UNIX:

```
*INSTANCE=DB2_INSTANCE
*DB2_INSTANCE.NAME = db2inst1
*DB2_INSTANCE.TYPE = ESE
*DB2_INSTANCE.PASSWORD = Wachtwoord
*DB2_INSTANCE.UID = 100
*DB2_INSTANCE.GID = 100
*DB2_INSTANCE.GROUP_NAME = db2grp1
*DB2 INSTANCE.HOME DIRECTORY = /home/db2inst1
*DB2 INSTANCE.SVCENAME = db2cdb2inst1
*DB2_INSTANCE.PORT_NUMBER = 50000
*DB2_INSTANCE.FCM_PORT_NUMBER = 60000
*DB2_INSTANCE.MAX_LOGICAL_NODES = 4
*DB2_INSTANCE.AUTOSTART = YES
*DB2_INSTANCE.DB2COMM = TCPIP
```
- \*DB2\_INSTANCE.WORDWIDTH = 32 \*DB2\_INSTANCE.FENCED\_USERNAME = *Gebruikersnaam* \*DB2\_INSTANCE.FENCED\_PASSWORD = *Wachtwoord* \*DB2\_INSTANCE.FENCED\_UID = 100 \*DB2\_INSTANCE.FENCED\_GID = 100 \*DB2\_INSTANCE.FENCED\_GROUP\_NAME = db2grp1 \*DB2\_INSTANCE.FENCED\_HOME\_DIRECTORY =/home/db2inst1
- Op Windows:

```
*INSTANCE = DB2_INSTANCE
*DB2 INSTANCE.NAME = db2inst1
*DB2_INSTANCE.TYPE = ESE
*DB2_INSTANCE.PASSWORD = Wachtwoord
*DB2_INSTANCE.USERNAME = db2admin
*DB2_INSTANCE.SVCENAME = db2cdb2inst1
*DB2_INSTANCE.PORT_NUMBER = 50000
*DB2_INSTANCE.FCM_PORT_NUMBER = 60000
*DB2 INSTANCE.MAX LOGICAL NODES = 4
*DB2_INSTANCE.AUTOSTART = YES
*DB2_INSTANCE.DB2COMM = TCPIP, NETBIOS, NPIPE
```
#### **Databasesectie**

Deze sleutelwoorden kunt u gebruiken als u bij de installatie een database wilt maken of wilt opnemen in de catalogus van het systeem waarop de installatie wordt uitgevoerd.

DATABASE = DATABASE\_SECTION DATABASE\_SECTION.INSTANCE = DB2\_INSTANCE DATABASE\_SECTION.DATABASE\_NAME = TOOLSDB DATABASE\_SECTION.LOCATION = LOCAL DATABASE\_SECTION.ALIAS = TOOLSDB DATABASE\_SECTION.USERNAME = *Gebruikersnaam* DATABASE\_SECTION.PASSWORD = *Wachtwoord*

\* deze sleutelwoorden worden alleen gebruikt voor REMOTE databases die aan de catalogus worden toegevoegd. DATABASE\_SECTION.SYSTEM\_NAME = *hostnaam* DATABASE\_SECTION.SVCENAME = db2cdb2inst1

### **WAREHOUSE\_CONTROL\_DATABASE**

Geef voor dit sleutelwoord een van de sleutelwoorden voor databasesecties uit het responsbestand op. Bijvoorbeeld:

\*WAREHOUSE\_CONTROL\_DATABASE = DATABASE\_SECTION

De databasesectie die u voor dit sleutelwoord opgeeft, moet de sleutelwoorden USERNAME en PASSWORD bevatten.

### **WAREHOUSE\_SCHEMA**

Om een warehouseschema in te stellen verwijdert u het commentaarteken \* in de volgende regel:

\*WAREHOUSE\_SCHEMA = wm\_schema

#### **ICM\_DATABASE**

Met dit sleutelwoord geeft u de database voor de opslag van de informatiecatalogus op. Geef voor dit sleutelwoord een van de sleutelwoorden voor databasesecties uit het responsbestand op.

\*ICM\_DATABASE = DATABASE\_SECTION

### **ICM\_SCHEMA**

Voor de instelling van het informatiecatalogusschema kunt u het commentaarteken \* verwijderen in de regel:

\*ICM\_SCHEMA = icm\_schema

### <span id="page-79-0"></span>**TOOLS\_CATALOG\_DATABASE**

Met dit sleutelwoord geeft u de database voor de opslag van de toolscatalogus op. Geef voor dit sleutelwoord een van de sleutelwoorden voor databasesecties uit het responsbestand op.

\*TOOLS\_CATALOG\_DATABASE = DATABASE\_SECTION

### **TOOLS\_CATALOG\_SCHEMA**

Voor de instelling van het toolscatalogusschema kunt u het commentaarteken \* verwijderen in de regel:

\*TOOLS\_CATALOG\_SCHEMA = toolscat\_schema

### **Sectie voor contactpersoon**

Met deze sleutelwoorden definieert u een sectie voor een contactpersoon. Als u hier een nieuwe naam opgeeft, wordt deze tijdens het installatieproces gedefinieerd. De statusberichten voor het opgegeven subsysteem worden naar deze contactpersoon verzonden.

```
CONTACT = contact_section
contact_section.CONTACT_NAME = naam contactpersoon
contact_section.INSTANCE = DB2_INSTANCE
contact_section.EMAIL = E-mailadres
contact_section.PAGER = NO
```
#### **Verwante concepten:**

v "Basisinformatie over installatie via [responsbestand"](#page-58-0) op pagina 51

#### **Verwante informatie:**

- v "Voorbeelden van [responsbestanden](#page-74-0) (Windows en UNIX)" op pagina 67
- v "Sleutelwoorden in DB2 Besturingsserver-responsbestanden (Windows)" op pagina 72

### **Sleutelwoorden in DB2 Besturingsserver-responsbestanden (Windows)**

In dit gedeelte wordt een aantal sleutelwoorden besproken die u kunt opgeven bij het uitvoeren van een installatie via een responsbestand van het programma DB2 Besturingsserver op een Windows-besturingssysteem (Windows NT, Windows 2000, Windows XP en Windows Server 2003). DB2 Besturingsserver biedt ondersteuning voor beheer- en statusrapportage voor satellietsystemen met behulp van de besturingsserver SATCTLDB. De database wordt automatisch gemaakt bij de installatie van de Besturingsserver.

De sleutelwoorden kunnen worden gebruikt om waarden op te geven voor de configuratieparameters van Database Manager en voor de DB2-registervariabelen.

Selecteer de component CONTROL\_SERVER (COMP=CONTROL\_SERVER) om de Besturingsserver te installeren. Deze is alleen beschikbaar in DB2 Enterprise Server Edition. U moet ook een subsysteem maken voor de Besturingsserver (INSTANCE=CTLSRV) en een naam opgeven voor dit subsysteem (CTLSRV.NAME=DB2CTLSV).

### **CTLSRV.AUTOSTART**

Hiermee wordt aangegeven of het subsysteem van de DB2 Besturingsserver (DB2CTLSV) tijdens het opnieuw opstarten van het systeem automatisch moet worden gestart.

De standaardinstelling is YES, wat inhoudt dat het DB2CTLSV-subsysteem automatisch wordt gestart.

### <span id="page-80-0"></span>**CTLSRV.SVCENAME**

Hiermee wordt de TCP/IP-servicenaam van het subsysteem van de DB2 Besturingsserver aangegeven en kan een andere waarde worden opgegeven voor de standaardnaam zoals gegenereerd door het installatieprogramma. Wanneer deze parameter wordt gebruikt in combinatie met het sleutelwoord CTLSRV.PORT\_NUMBER voor het vervangen van het standaardpoortnummer, kunt u de TCP/IP-configuratie voor het subsysteem van de DB2 Besturingsserver volledig bepalen.

### **CTLSRV.PORT\_NUMBER**

Hiermee wordt de TCP/IP-servicenaam van het subsysteem van de DB2 Besturingsserver aangegeven en kan een andere waarde worden opgegeven voor het standaardpoortnummer zoals gegenereerd door het installatieprogramma. Wanneer deze opdracht wordt gebruikt in combinatie met het sleutelwoord CTLSRV.SVCENAME voor het vervangen van de standaardservicenaam, kunt u de TCP/IP-configuratie voor het subsysteem van de DB2 Besturingsserver volledig bepalen.

### **SATELITE\_CONTROL\_DATABASE**

Met dit sleutelwoord geeft u de database op die u wilt gebruiken als satelliet-Besturingsserver. Geef voor dit sleutelwoord een van de sleutelwoorden voor databasesecties uit het responsbestand op: \*SATELITE\_CONTROL\_DATABASE = DATABASE\_SECTION

### **Verwante concepten:**

v "Basisinformatie over installatie via [responsbestand"](#page-58-0) op pagina 51

### **Verwante taken:**

- v "Responsbestand maken met het [voorbeeldresponsbestand](#page-71-0) (UNIX)" op pagina [64](#page-71-0)
- v ["Responsbestand](#page-66-0) maken en wijzigen (Windows)" op pagina 59

### **Verwante informatie:**

| | | | v "Voorbeelden van [responsbestanden](#page-74-0) (Windows en UNIX)" op pagina 67

# **Foutcodes voor installaties via responsbestand (Windows)**

In de onderstaande tabellen vindt u beschrijvingen van de primaire en secundaire retourcodes bij fouten die kunnen optreden bij een installatie via een responsbestand.

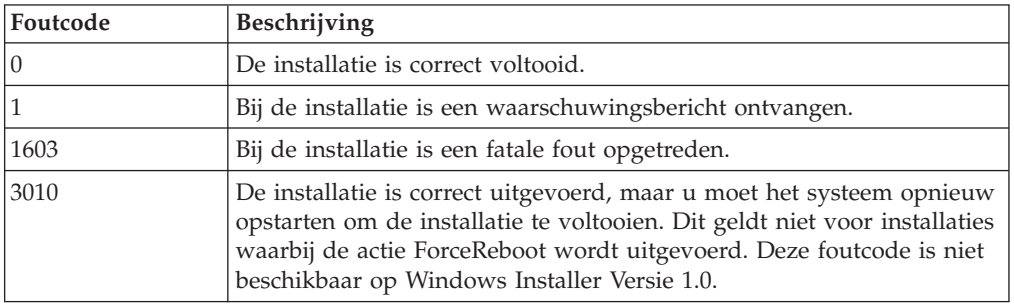

#### *Tabel 9. Primaire foutcodes voor installaties via responsbestand*

| Foutcode  | Beschrijving                                                                                                    |
|-----------|----------------------------------------------------------------------------------------------------|
| $\vert 3$ | Het pad is niet gevonden.                                                                                                    |
| 5         | De toegang is geweigerd.                                                                                                    |
| $10\,$    | Er is een probleem geconstateerd met de verwerkingsomgeving.                                                                                                    |
| 13        | De gegevens zijn ongeldig.                                                                                                    |
| 87        | Een van de parameters is ongeldig.                                                                                                    |
| 1602      | De installatie is afgebroken door de gebruiker.                                                                                                    |
| 1610      | De configuratiegegevens zijn onbruikbaar. Neem contact op met een<br>servicemedewerker.                                                                                                |
| 1612      | De installatiebron voor dit product is niet beschikbaar. Controleer of<br>de bron aanwezig is en of u er toegang toe hebt.                                                             |
| 1618      | Er is al een installatie gaande. Voltooi eerst de lopende installatie<br>voordat u verder gaat met deze installatie.                                                                   |
| 1622      | Er is een fout opgetreden bij het openen van het installatielogboek.<br>Controleer of de opgegeven locatie voor het logboekbestand bestaat en<br>of u daarvoor schrijfmachtiging hebt. |
| 1632      | De map Temp is vol of is niet beschikbaar. Controleer of de map<br>Temp bestaat en of u beschikt over schrijfmachtiging daarvoor.                                                      |
| 1633      | Dit installatiepakket bevat geen ondersteuning voor dit platform.                                                                                                    |
| 1638      | Er is al een andere versie van dit product geïnstalleerd. De installatie<br>van deze versie kan niet worden voortgezet.                                                                |
| 1639      | Ongeldige opdrachtregelparameter.                                                                                                    |

*Tabel 10. Secundaire foutcodes voor installaties via responsbestand*

Raadpleeg de website van Microsoft voor meer informatie met betrekking tot retourcodes voor responsbestanden.

#### **Verwante taken:**

- "Profiel exporteren en [importeren"](#page-82-0) op pagina 75
- v "DB2-product installeren via een [responsbestand](#page-67-0) (Windows)" op pagina 60

## **Foutcodes voor installaties via responsbestand (UNIX)**

In de onderstaande tabellen vindt u beschrijvingen van de primaire en secundaire retourcodes bij fouten die kunnen optreden bij een installatie via een responsbestand.

| Foutcode | Beschrijving                                                                                                    |
|----------|----------------------------------------------------------------------------------------------------|
| 0        | De installatie is correct voltooid.                                                                                |
|          | Bij de installatie is een waarschuwingsbericht ontvangen.                                                          |
| 67       | Bij de installatie is een fatale fout opgetreden.                                                                  |
| 3010     | De installatie is correct uitgevoerd, maar u moet het systeem opnieuw<br>opstarten om de installatie te voltooien. |

*Tabel 11. Primaire foutcodes voor installaties via responsbestand*

| Foutcode | Beschrijving                                                                                                    |
|----------|----------------------------------------------------------------------------------------------------|
| 3        | Het pad is niet gevonden.                                                                                                    |
| 5        | De toegang is geweigerd.                                                                                                    |
| 10       | Er is een probleem geconstateerd met de verwerkingsomgeving.                                                                                                    |
| 13       | De gegevens zijn ongeldig.                                                                                                    |
| 87       | Een van de parameters is ongeldig.                                                                                                    |
| 66       | De installatie is afgebroken door de gebruiker.                                                                                                    |
| 74       | De configuratiegegevens zijn onbruikbaar. Neem contact op met een<br>servicemedewerker.                                                                                                |
| 76       | De installatiebron voor dit product is niet beschikbaar. Controleer of<br>de bron aanwezig is en of u er toegang toe hebt.                                                             |
| 82       | Er is al een installatie gaande. Voltooi eerst de lopende installatie<br>voordat u verder gaat met deze installatie.                                                                   |
| 86       | Er is een fout opgetreden bij het openen van het installatielogboek.<br>Controleer of de opgegeven locatie voor het logboekbestand bestaat en<br>of u daarvoor schrijfmachtiging hebt. |
| 96       | De map Temp is vol of is niet beschikbaar. Controleer of de map<br>Temp bestaat en of u beschikt over schrijfmachtiging daarvoor.                                                      |
| 97       | Dit installatiepakket bevat geen ondersteuning voor dit platform.                                                                                                    |
| 102      | Er is al een andere versie van dit product geïnstalleerd. De installatie<br>van deze versie kan niet worden voortgezet.                                                                |
| 103      | Ongeldige opdrachtregelparameter.                                                                                                    |
| 143      | Er is niet voldoende ruimte beschikbaar om door te gaan met de<br>installatie.                                                                                                    |

<span id="page-82-0"></span>*Tabel 12. Secundaire foutcodes voor installaties via responsbestand*

### **Verwante taken:**

- v "Profiel exporteren en importeren" op pagina 75
- v "DB2 installeren via [responsbestand](#page-72-0) (UNIX)" op pagina 65

# **Profiel exporteren en importeren**

### **Procedure:**

Als u geen configuratieprofiel hebt gebruikt bij de installatie van een DB2-product met het responsbestand dat u met het hulpprogramma voor het maken van responsbestanden hebt gemaakt, dan kunt u een configuratieprofiel maken met de opdracht **db2cfexp**. Met de opdracht **db2cfimp** kunt u een configuratieprofiel importeren.

U kunt een configuratieprofiel ook exporteren en importeren met de component Configuration Assistant.

### **Verwante concepten:**

v "Info over het hulpprogramma voor het genereren van [responsbestanden](#page-69-0) [\(Windows\)"](#page-69-0) op pagina 62

### **Verwante informatie:**

- v "db2cfimp Connectivity Configuration Import Tool Command" in de publicatie *Command Reference*
- v "db2cfexp Connectivity Configuration Export Tool Command" in de publicatie *Command Reference*
- v "db2rspgn Response File Generator Command (Windows)" in de publicatie *Command Reference*

# <span id="page-83-0"></span>**Responsbestandinstallatie met behulp van een batchbestand (Windows)**

U kunt een installatie via een responsbestand starten met behulp van een batchbestand.

### **Procedure:**

U kunt als volgt een responsbestandinstallatie starten met behulp van een batchbestand:

- 1. Maak of wijzig het responsbestand.
- 2. Maak het batchbestand met behulp van een editor. Maak bijvoorbeeld een batchbestand met de naam ese.bat met de volgende inhoud om DB2 Enterprise Server Edition te installeren:

c:\db2ese\setup /U c:\PROD\_ESE.rsp echo %ERRORLEVEL%

waarbij /U staat voor de locatie van het responsbestand en echo %ERRORLEVEL% aangeeft dat u de retourcode voor de installaties wilt afbeelden tijdens het batchproces.

3. Voer het batchbestand uit door de opdracht **ese.bat** op te geven achter een opdrachtaanwijzing.

### **Verwante concepten:**

- "Overwegingen met betrekking tot [responsbestanden"](#page-59-0) op pagina 52
- v "Basisinformatie over installatie via [responsbestand"](#page-58-0) op pagina 51

### **Verwante taken:**

v "Overzicht van DB2-installatie via [responsbestand](#page-64-0) (Windows)" op pagina 57

### **Verwante informatie:**

v "Foutcodes voor installaties via [responsbestand](#page-80-0) (Windows)" op pagina 73

### **DB2-processen stoppen tijdens interactieve installatie (Windows)**

Als er DB2-processen actief zijn op het moment dat de opdracht voor installatie van DB2 wordt gegeven, kan deze installatie niet worden uitgevoerd.

Tijdens een interactieve installatie kan bijvoorbeeld het volgende bericht worden afgebeeld: DB2 is op dit moment actief en wordt geblokkeerd door de volgende processen:. De gebruiker wordt gevraagd de DB2-processen te stoppen zodat de installatie kan worden voltooid.

Bij het stoppen van actieve DB2-processen om installatie mogelijk te maken, moet u erg voorzichtig zijn. Bij zo'n proces kunnen gegevens verloren gaan. Hieronder wordt aangegeven hoe u deze processen stopt.

### **Procedure:**

Als u alle actieve DB2-processen wilt stoppen bij een interactieve installatie, geeft u de optie **/F** op voor de installatieopdracht. Met de optie **/F** stopt u de actieve processen. Het foutbericht wordt niet afgebeeld en u wordt niet gevraagd DB2-processen te stoppen.

Verder kunt u in het servicesvenster controleren of alle DB2-services inmiddels zijn gestopt.

**Opmerking:** Gebruik de opdracht **db2stop** om voorafgaand aan de installatie alle subsystemen te stoppen om het risico van gegevensverlies zoveel mogelijk te beperken.

### **Verwante taken:**

v "DB2-processen stoppen tijdens responsbestandinstallatie (Windows)" op pagina 77

### **Verwante informatie:**

v "db2stop - Stop DB2 Command" in de publicatie *Command Reference*

### **DB2-processen stoppen tijdens responsbestandinstallatie (Windows)**

Als er DB2-processen actief zijn op het moment dat de opdracht voor installatie van DB2 wordt gegeven, kan deze installatie niet worden uitgevoerd. De gebruiker moet de DB2-processen stoppen zodat de installatie kan worden voltooid. Bij het stoppen van actieve DB2-processen om installatie mogelijk te maken, moet u erg voorzichtig zijn. Bij het afbreken van een proces kunnen gegevens verloren gaan. Hieronder wordt aangegeven hoe u deze processen stopt.

### **Beperking:**

De mogelijkheid om alle actieve DB2-processen te stoppen wanneer de opdracht voor de installatie van DB2 wordt gegeven, is alleen beschikbaar op 32-bits en 64-bits Windows-besturingssystemen. Bij installatie op een UNIX-systeem is deze stap niet noodzakelijk.

### **Procedure:**

Bij de installatie via een responsbestand kunt u een van de onderstaande methoden gebruiken om alle actieve DB2-processen te stoppen. Als u een van deze opties opgeeft, worden de actieve DB2-processen gestopt voordat de installatie verder wordt uitgevoerd.

- v Geef bij de installatieopdracht setup de parameter **/F** op. U kunt deze optie gebruiken in combinatie met de andere beschikbare opties **/U**, **/L** en **/I**.
- v Stel het sleutelwoord KILL\_PROCESSES in op YES (de standaardinstelling is NO).
- **Opmerking:** Gebruik de opdracht **db2stop** om voorafgaand aan de installatie alle subsystemen te stoppen om het risico van gegevensverlies zoveel mogelijk te beperken.

### **Verwante taken:**

- v "DB2 installeren via [responsbestand](#page-72-0) (UNIX)" op pagina 65
- v "DB2-product installeren via een [responsbestand](#page-67-0) (Windows)" op pagina 60
- v ["DB2-processen](#page-83-0) stoppen tijdens interactieve installatie (Windows)" op pagina 76

### **Verwante informatie:**

v "db2stop - Stop DB2 Command" in de publicatie *Command Reference*

**Deel 3. Gedistribueerde installatie met Microsoft Systems Management Server (SMS)**

# <span id="page-88-0"></span>**Hoofdstuk 9. Gedistribueerde installatie met Microsoft Systems Management Server (SMS)**

# **DB2-producten installeren met Microsoft Systems Management Server (SMS)**

Met Microsoft Systems Management Server (SMS) kunt u DB2 vanuit een centrale locatie op alle machines in een netwerk installeren. Een SMS-installatie vermindert de hoeveelheid werk voor de eindgebruikers. Dit is een efficiënte installatiemethode als u een product met dezelfde configuratie-instellingen op een groot aantal clients wilt installeren.

### **Vereisten:**

Op uw SMS-server en uw SMS-werkstation moet SMS Versie 2.0 of hoger zijn geïnstalleerd en geconfigureerd. Raadpleeg de publicatie *Microsoft's Systems Management Server Administrator's Guide* voor uw platform voor meer informatie over:

- v Het installeren van SMS (waaronder het installeren van primaire en secundaire sites).
- Het toevoegen van clients aan het SMS-systeem.
- v Het instellen van inventarisdatabases voor clients.

### **Procedure:**

U installeert als volgt een DB2-product met behulp van SMS:

- 1. Importeer het DB2-installatiebestand in SMS.
- 2. Maak het SMS-pakket op de SMS-server.
- 3. Maak het SMS-pakket op de SMS-server.

Bij een installatie met SMS kunt u aangeven welk responsbestand u wilt gebruiken. U kunt kiezen uit diverse installatieopties, elk met een eigen responsbestand. Tijdens de configuratie van het SMS-installatiepakket kunt u aangeven welk responsbestand u wilt gebruiken.

### **Verwante taken:**

- v "DB2-installatiebestand importeren in SMS" op pagina 81
- v "Het SMS-pakket maken op de [SMS-server"](#page-89-0) op pagina 82
- v "Het [DB2-installatiepakket](#page-90-0) distribueren over het netwerk" op pagina 83
- v "db2cli.ini configureren voor installatie via [responsbestand"](#page-95-0) op pagina 88
- v "Toegang op afstand tot een [serverdatabase](#page-93-0) configureren" op pagina 86
- v "Overzicht van DB2-installatie via [responsbestand](#page-64-0) (Windows)" op pagina 57
- v "Profiel exporteren en [importeren"](#page-82-0) op pagina 75

### **DB2-installatiebestand importeren in SMS**

Het importeren van het DB2-installatiebestand in SMS is onderdeel van de omvangrijker taak van de installatie van DB2-producten met behulp van SMS. <span id="page-89-0"></span>Bij het installeren van een pakket met SMS gebruikt u het bestand met de SMS-voorbeeldpakketbeschrijving (**db2.pdf**) en het door u aangepaste responsbestand en subsysteemprofiel. Als u een responsbestand gebruikt dat u hebt gemaakt met het daarvoor bedoelde hulpprogramma, moet u ervoor zorgen dat alle subsysteemprofielen zich in dezelfde directory bevinden als het responsbestand.

### **Procedure:**

U importeert als volgt de DB2-installatiebestanden in SMS:

- 1. Plaats de juiste CD in het CD-ROM-station.
- 2. Start het programma **Microsoft SMS Administrator**. Het venster **Microsoft SMS Administrator Logon** wordt geopend.
- 3. Geef uw gebruikers-ID plus wachtwoord op en kies **OK**. Het venster **Open SMS** wordt geopend.
- 4. Selecteer het venstertype **Packages** en kies **OK**. Het venster **Packages** wordt geopend.
- 5. Kies **File —> New** op de menubalk. Het venster **Package Properties** wordt geopend.
- 6. Kies **Import**. Het venster **File Browser** wordt geopend. Zoek het bestand db2.pdf in de directory x:\db2\common\, waarbij x: staat voor het CD-ROM-station.
- 7. Kies **OK**.

### **Verwante taken:**

- v "Het SMS-pakket maken op de SMS-server" op pagina 82
- v "Overzicht van DB2-installatie via [responsbestand](#page-64-0) (Windows)" op pagina 57

### **Het SMS-pakket maken op de SMS-server**

Het maken van het SMS-pakket op de SMS-server is onderdeel van de omvangrijker taak *DB2-producten installeren met SMS*.

Een *SMS-pakket* is een verzameling gebundelde informatie die u vanaf een SMS-server naar een SMS-client verzendt. Het pakket bevat een reeks opdrachten die op het clientwerkstation kunnen worden uitgevoerd. Dit kunnen opdrachten zijn voor systeembeheer, de wijziging van de clientconfiguratieparameters of de installatie van software.

### **Procedure:**

U maakt als volgt een SMS-pakket:

- 1. Klik in het venster **Package Properties** op **Workstations**. Het venster **Setup Package For Workstations** wordt geopend. In de velden in dit venster zijn het geïmporteerde responsbestand en het subsysteemprofiel al ingevuld.
- 2. Typ in het veld **Source Directory** de naam van de bovenliggende directory waarin u de gekopieerde DB2-bestanden wilt opslaan, bijvoorbeeld x:\db2prods, waarbij x: staat voor de stationsletter van het CD-ROM-station.
- 3. Selecteer de naam van het product dat u wilt installeren in het venster **Workstation Command Lines**.
- 4. Als u het oorspronkelijke responsbestand hebt gewijzigd en onder een andere naam hebt opgeslagen, klikt u op **Properties**. Het venster **Command Line**

<span id="page-90-0"></span>**Properties** wordt geopend. Wijzig de waarde van de parameter **Command Line** en geef de naam en het pad van het nieuwe responsbestand op. Als u een responsbestand gebruikt dat u hebt gemaakt met het daarvoor bestemde hulpprogramma, moet u ervoor zorgen dat alle subsysteemprofielen zich in dezelfde directory bevinden als het responsbestand.

- 5. Kies **OK**.
- 6. Kies **Close**.
- 7. Kies **OK** om de geopende vensters te sluiten. Het nieuwe SMS-bestand is nu opgenomen in de pakketlijst in het venster Packages.

### **Verwante taken:**

- v "Het DB2-installatiepakket distribueren over het netwerk" op pagina 83
- v ["DB2-installatiebestand](#page-88-0) importeren in SMS" op pagina 81

### **Het DB2-installatiepakket distribueren over het netwerk**

De distributie van het DB2-installatiepakket over het netwerk is onderdeel van de omvangrijker taak *DB2-producten installeren met SMS*.

Met het zojuist gemaakte pakket kunt u nu drie dingen doen:

- v U kunt het SMS-pakket distribueren en uzelf vervolgens lokaal op het clientwerkstation aanmelden voor de verwerking van het het pakket. Hiervoor moet u beschikken over een gebruikersaccount dat deel uitmaakt van de groep *Beheerders* op de machine waarop u het pakket wilt installeren.
- v U kunt het SMS-pakket distribueren en uzelf vervolgens op afstand bij het clientwerkstation aanmelden voor de verwerking van het pakket. Hiervoor moet u beschikken over een gebruikersaccount dat deel uitmaakt van de groep *Domeinbeheerders* op de machine waarop u het pakket wilt installeren.
- v U kunt het SMS-pakket installeren met de functie Automatisch installeren.

Hoewel opties 1 en 2 beschikbaar zijn, heeft optie 3 in de meeste gevallen de voorkeur. Daarom wordt deze optie gebruikt in de volgende stappen.

Het SMS-pakket dat naar het clientwerkstation is verzonden, bevat instructies waarmee het clientwerkstation kan bepalen welke code moet worden uitgevoerd en waar op de SMS-server deze code beschikbaar is.

#### **Procedure:**

U zendt de programmacode als volgt naar een clientwerkstation:

- 1. Open het venster **Sites**.
- 2. Open het venster **Packages**.
- 3. Selecteer het pakket in het venster **Packages** en sleep dit naar de doelclient in het venster **Sites**. Het venster **Job Details** wordt geopend. In dit venster vindt u het pakket dat naar de clientmachine wordt verzonden (Machine Path) en de opdracht die op het werkstation wordt uitgevoerd.
- 4. Selecteer het vakje **Run Workstation Command** en het installatiepakket dat u wilt gebruiken.
- 5. Selecteer in het groepsvak **Run Phase** van het venster **Job Details** het vakje **Mandatory After**. Er wordt standaard een datum ingesteld op een week vanaf de huidige datum. Pas deze datum eventueel aan.
- 6. Maak de selectie van het vakje **Not Mandatory over Slow Link** ongedaan.Deze voorziening is onmisbaar als u een installatie uitvoert op een groot aantal werkstations. U wordt aangeraden om de installatie in stappen uit te voeren om overbelasting van de server te voorkomen. Als u de installatie 's nachts uitvoert, kunt u de belasting bijvoorbeeld verminderen door het product steeds op een beperkt aantal clientwerkstations te installeren. Raadpleeg voor meer informatie over het invullen van de informatie in het venster **Job Details** de publicatie *Microsoft's Systems Management Server Administrator's Guide* voor uw platform.
- 7. Kies **OK** als u de taakspecificaties hebt ingevoerd. U keert terug naar het venster **Job Properties**.
- 8. Geef als toelichting een beschrijving van de taak op, bijvoorbeeld DB2 Run-Time Client installeren.
- 9. Kies **Schedule**. Het venster **Job Schedule** wordt geopend. In dit venster kunt u een prioriteit aan deze taak toekennen. De taak krijgt automatisch een zeer lage prioriteit, zodat andere taken eerst worden uitgevoerd. U wordt geadviseerd een gemiddelde of hoge prioriteit voor de taak in te stellen. U kunt ook een tijdstip opgeven waarop de taak moet worden gestart.
- 10. Kies **OK** om het venster **Job Schedule** te sluiten.
- 11. Kies **OK**.

De taak wordt gemaakt en het pakket wordt verzonden naar het SMS-clientwerkstation.

Voer de volgende stappen uit om de installatie op de client te starten:

- 1. Meld u aan op het SMS-clientstation met een gebruikersaccount dat deel uitmaakt van de groep *Beheerders*. Dit machtigingsniveau is vereist omdat niet een gebruikersprogramma wordt geïnstalleerd maar een systeemprogramma.
- 2. Start de **Package Command Manager**. Het venster **Package Command Manager** wordt geopend.
- 3. Als het SMS-clientwerkstation de pakketten van de SMS-server heeft ontvangen, worden deze in het venster opgenomen in de lijst **Package name**. Selecteer het pakket en kies **Execute**. De installatie wordt automatisch uitgevoerd.
- 4. Nadat u het pakket hebt geïnstalleerd moet u het SMS-clientwerkstation opnieuw opstarten voordat u DB2 gebruikt. **Let op:** Als de regel REBOOT = YES in het responsbestand is opgenomen, wordt de SMS-client automatisch gestart.
- 5. Klik op **Start** en kies **Programma's —> SMS Client —> Package Command Manager**. Het venster **Package Command Manager** wordt geopend.
- 6. Klik op de map **Executed Commands** en controleer of het pakket is uitgevoerd. U kunt dit op vergelijkbare wijze controleren op de server door de status van de taak op te vragen. Deze status moet ″completed″ zijn in plaats van ″pending″ of ″active″.

Open de Package Command Manager opnieuw op de SMS-client. Als het pakket dat u hebt gemaakt en naar de client hebt verzonden, wordt afgebeeld in de map Executed Commands, is de installatie voltooid.

### **Verwante taken:**

- v "Het SMS-pakket maken op de [SMS-server"](#page-89-0) op pagina 82
- v "DB2 Versie 8 distribueren met Microsoft Systems [Management](#page-92-0) Server (SMS)" op [pagina](#page-92-0) 85

# <span id="page-92-0"></span>**DB2 Versie 8 distribueren met Microsoft Systems Management Server (SMS)**

In deze paragraaf wordt beschreven hoe u Microsoft Systems Management Server (SMS) gebruikt om DB2 Universal Database Versie 8 te distribueren.

### **Vereisten:**

Als u DB2 Versie 8 wilt distribueren met SMS, zorg dan dat:

- uw SMS-omgeving al is ingesteld.
- v de installatiemedia van DB2 Versie 8 worden gekopieerd naar een locatie waar de inhoud van deze media kan worden bewerkt.

**Opmerking:** Raadpleeg de documentatie bij uw SMS-omgeving voor informatie over de manier waarop u deze omgeving instelt.

### **Procedure:**

Voer de volgende stappen uit om DB2 Versie 8 te distribueren met behulp van SMS:

- 1. Bereid het voorbeeldresponsbestand op de installatiemedia van DB2 voor op het type DB2-installatie dat u wilt uitvoeren. De naam van het voorbeeldresponsbestand is **db2\*.rsp** en het bevindt zich in de directory db2\windows\samples op de installatiemedia van DB2.
- 2. Open de SMS Administrator Console op een SMS Distribution Point-computer in de SMS-omgeving. Klik op het menu **Site Database** en klik met de rechtermuisknop op **Packages**.
- 3. Kies achtereenvolgens **New** —> **Package From Definition**. De wizard Create Package from Definition wordt geopend.
- 4. Kies **Next**. Het venster Package Definition wordt geopend. Zoek het gewenste pakketbestand op in de directory db2\windows\samples op de installatiemedia van DB2. De naam van dit bestand heeft de indeling **db2\*.pdf**. Kies **Open**.
- 5. Selecteer de gewenste pakketdefinitie in de afgebeelde lijst. Kies **Next**. Het venster Source Files wordt geopend.
- 6. Selecteer het keuzerondje **Create a compressed version of the source** en kies **Next**. Het venster Source Directory wordt geopend.
- 7. Selecteer het type locatie en de directory van de DB2-installatiemedia en kies **Next**.
- 8. Kies **Finish** om het maken van het SMS-pakket te voltooien.
- 9. Open het menu **Site Database** vanuit de SMS Administrator Console en kies **Packages** —> **All Tasks** —> **Distribute Software**. De wizard Distribute Software wordt geopend.
- 10. Kies **Next**. Het venster Package wordt geopend.
- 11. Selecteer het keuzerondje **Distribute an existing package** en selecteer het gewenste pakket in de lijst van afgebeelde pakketten. Kies **Next**. Het venster Distribute Points wordt geopend. Selecteer een of meer distributiepunten voor het pakket dat u wilt distribueren.
- 12. Kies **Next**. Het venster Advertise a Program wordt geopend.
- 13. Selecteer het keuzerondje dat aangeeft dat u het programma wilt aankondigen op een collectie computers, en selecteer het uit te voeren programma in de afgebeelde lijst. Kies **Next**. Het venster Advertisement Target wordt geopend.
- <span id="page-93-0"></span>14. Selecteer een bestaande collectie computers of geef aan dat u een nieuwe collectie wilt definiëren waarop u het geselecteerde programma wilt aankondigen en installeren. Kies **Next**. Het venster Advertisement Name wordt geopend.
- 15. Typ een naam voor de nieuwe aankondiging en eventuele opmerkingen die u wilt toevoegen. Kies **Next**. Het venster Advertise to Subcollections wordt geopend.
- 16. Geef op waar u het relevante DB2-programma wilt uitvoeren in verhouding tot de hiërarchische instelling van de SMS-computers in uw SMS-omgeving. Kies **Next**. Het venster Advertisement Schedule wordt geopend.
- 17. Selecteer een datum en tijdstip waarop het DB2-programma moet worden uitgevoerd op de opgegeven collectie computers. U kunt ook een vervaltijd opgeven voor de aankondiging van het programma. Kies **Next**. Het venster Assign Program wordt geopend.
- 18. Als u wilt dat het DB2-programma verplicht wordt uitgevoerd op de computers in de opgegeven collectie, geef dan een datum en tijdstip op voor de uitvoering. Kies **Next**.
- 19. Kies **Finish** om de wizard Distribute Software af te ronden.

### **Verwante taken:**

- v "Het SMS-pakket maken op de [SMS-server"](#page-89-0) op pagina 82
- v ["DB2-producten](#page-88-0) installeren met Microsoft Systems Management Server (SMS)" op [pagina](#page-88-0) 81
- v ["DB2-installatiebestand](#page-88-0) importeren in SMS" op pagina 81

# **Toegang op afstand tot een serverdatabase configureren**

Als u een DB2-product hebt geïnstalleerd, kunt u de toegang tot databases op afstand op elk clientwerkstation afzonderlijk configureren. Dit doet u met het programma Configuration Assistant of via de opdrachtregelinterface. Met de DB2-opdracht **CATALOG** kunt u informatie verzamelen over de toegang tot databases op afstand.

- v Met de opdracht **CATALOG NODE** verkrijgt u gegevens over de beschikbare protocollen voor de verbinding met de host of de server.
- v Met de opdracht **CATALOG DATABASE** neemt u de naam van de database op afstand in de catalogus op en wijst u aan die database een lokale alias toe.
- v Met de opdracht **CATALOG DCS** geeft u aan dat de database op afstand een host- of een OS/400-database is. (Deze opdracht is alleen vereist voor de Personal en de Enterprise Editions van DB2 Connect)
- v Met de opdracht **CATALOG ODBC DATA SOURCE** registreert u de DB2-database als gegevensbron bij ODBC Driver Manager.

### **Vereisten:**

Als u van plan bent een DB2-client meerdere malen te installeren met identieke configuratie-instellingen, kunt u een batchbestand maken waarmee een op uw situatie afgestemd script wordt uitgevoerd.

Het volgende batchbestand, myscript.bat, geeft een voorbeeld van het gebruik van een scriptbestand:

@echo off cls db2cmd catmvs.bat

De opdracht DB2CMD initialiseert de DB2-omgeving en het bestand catmvs.bat start een batchtaak.

Het bestand catmvs.bat kan bijvoorbeeld worden gebruikt om databases toe te voegen aan een DB2 Connect Personal Edition-werkstation:

```
db2 catalog tcpip node tcptst1 remote mvshost server 446
db2 catalog database mvsdb at node tcptst1 authentication dcs
db2 catalog dcs database mvsdb as mvs_locator
db2 catalog system odbc data source mvsdb
db2 terminate
exit
```
#### **Procedure:**

U kunt deze bestanden handmatig naar uw clientwerkstations verzenden of u kunt hiervoor SMS gebruiken en de scripts automatisch op ieder clientwerkstation laten starten als het DB2-product is geïnstalleerd en de clientmachine opnieuw is opgestart. Voer de volgende stappen uit om een nieuw SMS-pakket met dit script te maken:

- 1. Start de **SMS Administrator**. Het venster **Open SMS** wordt geopend.
- 2. Selecteer het venstertype **Packages** en kies **OK**. Het venster **Packages** wordt geopend.
- 3. Kies **File —> New** op de menubalk. Het venster **Package Properties** wordt geopend.
- 4. Geef een naam op voor het nieuwe pakket. Bijvoorbeeld batchpack.
- 5. Voeg een beschrijvende tekst voor het pakket toe. Bijvoorbeeld Pakket voor batchbestand.
- 6. Kies **Workstations**. Het venster **Setup Package for Workstations** wordt geopend.
- 7. Geef de brondirectory op. Controleer of zowel de server als de client toegang tot deze brondirectory hebben en of de directory het batchbestand bevat dat u op het clientwerkstation wilt uitvoeren.
- 8. Klik in het groepsvak **Workstation Command Lines** op **New**. Het venster **Command Line Properties** wordt geopend.
- 9. Geef een naam voor de opdracht op.
- 10. Ga naar de opdrachtregel.
- 11. Selecteer de platforms die u wilt ondersteunen bij **Supported Platforms**.
- 12. Kies **OK**.
- 13. Kies **Close**.
- 14. Kies **OK**.

Distribueer het pakket op dezelfde manier als een installatiepakket.

### **Verwante taken:**

- v "db2cli.ini configureren voor installatie via [responsbestand"](#page-95-0) op pagina 88
- v ["DB2-producten](#page-88-0) installeren met Microsoft Systems Management Server (SMS)" op [pagina](#page-88-0) 81
- v "Het [DB2-installatiepakket](#page-90-0) distribueren over het netwerk" op pagina 83

# <span id="page-95-0"></span>**db2cli.ini configureren voor installatie via responsbestand**

Het bestand db2cli.ini is een ASCII-bestand voor de initialisatie van de configuratie van DB2 CLI, de DB2-opdrachtregelinterface. Dit bestand wordt meegeleverd als voorbeeld om u op weg te helpen. Het bevindt zich in de directory x:\sqllib, waarin x:\sqllib het installatiepad voor DB2 is.

### **Procedure:**

Als u bepaalde waarden voor CLI-optimalisatie of bepaalde CLI-parameters wilt gebruiken, kunt u het bestand db2cli.ini voor uw DB2-clientwerkstations aanpassen. Kopieer daartoe het bestand db2cli.ini naar de installatiedirectory van DB2 (bijvoorbeeld c:\Program Files\IBM\SQLLIB) op elk van de DB2-clientwerkstations.

### **Verwante taken:**

- v "Toegang op afstand tot een [serverdatabase](#page-93-0) configureren" op pagina 86
- v ["DB2-producten](#page-88-0) installeren met Microsoft Systems Management Server (SMS)" op [pagina](#page-88-0) 81

**Deel 4. DB2-webtoepassingen**

# <span id="page-98-0"></span>**Hoofdstuk 10. Toepassingenserver voor DB2**

# **De toepassingenserver voor DB2 installeren**

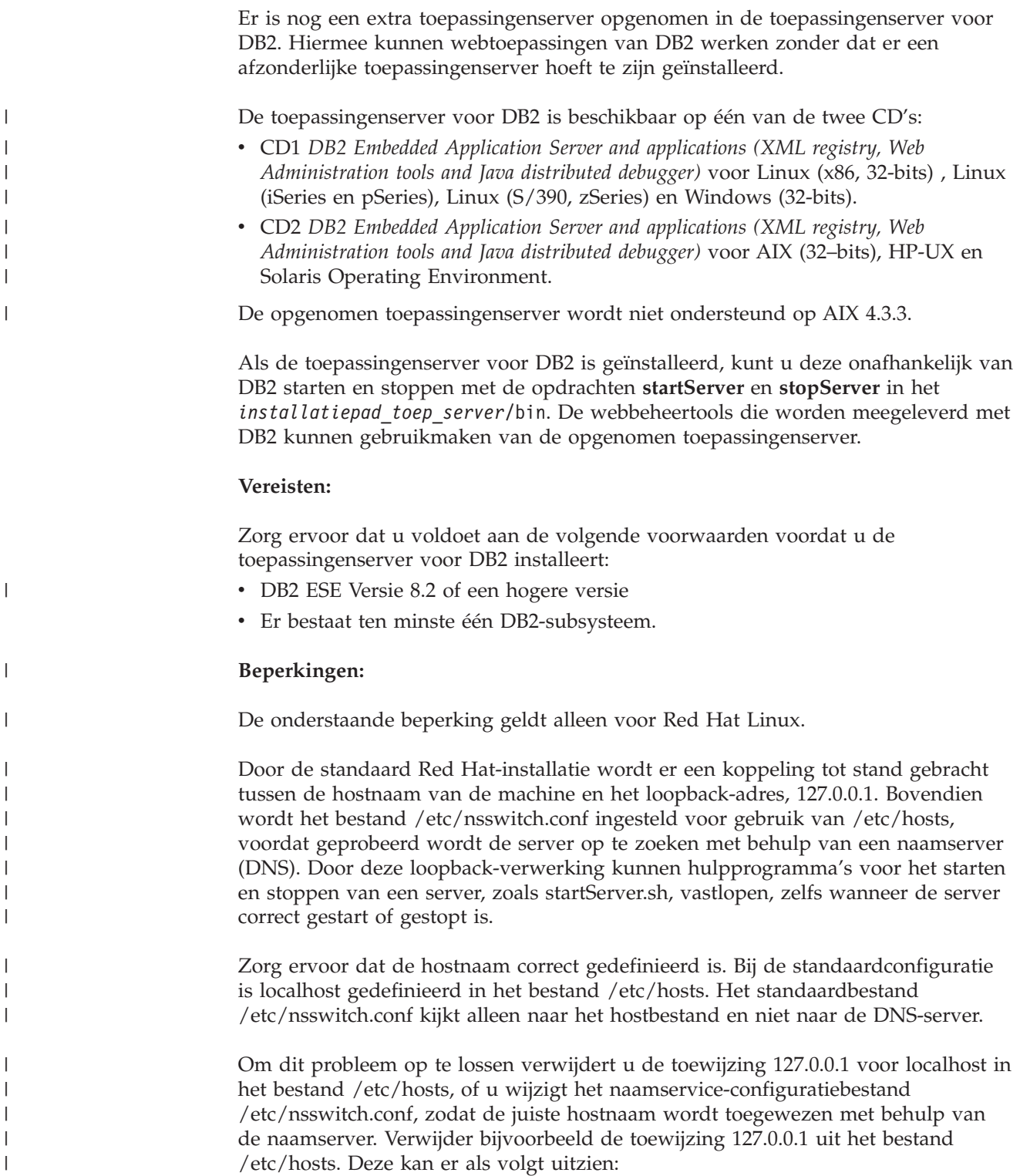

# IP Address name of machine n.n.n.n hostname.domain.com 127.0.0.1 localhost

Wijzig anders het bestand etc/nsswitch.conf, zodat eerst de DNS-bestanden doorzocht worden, en pas daarna het bestand hosts. Bijvoorbeeld, hosts : dns files

### **Procedure:**

| | |

| |

| |

|

| | | | Als u de toepassingenserver voor DB2 wilt installeren, gaat u als volgt te werk:

- 1. Meld u aan bij de DB2-server als **root** op UNIX-besturingssystemen, of als een gebruiker met **Administrator**-bevoegdheden op Windows-besturingssystemen.
- 2. Voor UNIX-besturingssystemen voert u de volgende opdracht uit:
	- . /*pad\_db2subsysteem*/sqllib/db2profile

waarbij *pad\_db2subsysteem* de locatie is waar het DB2-subsysteem is gemaakt.

3. Typ de volgende opdracht:

```
db2appserverinstall
     -asroot absoluut_pad_voor_installatie_toep_server
     -hostname hostnaam
```
waarbij *absoluut\_pad\_voor\_installatie\_toep\_server* de plaats is voor de installatie van de toepassingenserver voor DB2 en *hostnaam* de hostnaam van de machine is.

4. Als de installatie correct is uitgevoerd, verschijnt het volgende bericht: EAS001 installation successful.

Als de installatie mislukt, verschijnt er een foutbericht. Alle berichten worden weggeschreven naar een logboekbestand:

- Op UNIX-besturingssystemen bevindt het logboekbestand zich in /tmp/easInstall.log.
- Op Windows-besturingssystemen bevindt het logboekbestand zich in c:\%TEMP%\easInstall.log.

### **Opmerkingen:**

- 1. De standaardpoort die wordt gebruikt voor de installatie is **20000**. Als u echter een andere poort wilt gebruiken, geef dan in het bestand UpdateExpressDB2Ports.bat of het bestand UpdateExpressDB2Ports.sh het gewenste poortnummer op en voer vervolgens de opdracht **UpdateExpressPorts** uit.
- 2. U moet de toepassingenserver opnieuw starten om het gewijzigde poortnummer door te voeren.
- 3. Als u de poortwaarden wijzigt, is beheer op afstand niet meer mogelijk.

Als de toepassingenserver voor DB2 is geïnstalleerd, kunt u DB2 Web Tools installeren, de database activeren voor beheer op afstand, of beide. Als u DB2 Web Tools installeert, moet u de toepassingenserver voor DB2 lokaal starten. Als u de toepassingenserver activeert voor DB2, wordt de toepassingenserver automatisch gestart.

Als u wilt dat het DB2-product toegang krijgt tot DB2-documentatie op uw lokale computer of op een andere computer in uw netwerk, moet u het DB2 Informatiecentrum installeren. Het DB2 Informatiecentrum bevat documentatie voor DB2 Universal Database en voor producten die bij DB2 horen.

### **Verwante concepten:**

- v "DB2 Web [Command](#page-108-0) Center" op pagina 101
- v "DB2 Web Health [Center"](#page-108-0) op pagina 101

### **Verwante taken:**

- v "DB2 Web Tools gebruiken op [WebSphere-toepassingenservers"](#page-110-0) op pagina 103
- v "De [toepassingenserver](#page-106-0) voor DB2 verwijderen" op pagina 99
- v "De [toepassingenserver](#page-101-0) voor DB2 lokaal starten" op pagina 94
- v "De [toepassingenserver](#page-104-0) voor DB2 lokaal stoppen" op pagina 97
- v "De toepassingenserver voor DB2 activeren" op pagina 93
- v "De [toepassingenserver](#page-102-0) voor DB2 op afstand starten" op pagina 95

### **De toepassingenserver voor DB2 activeren** |

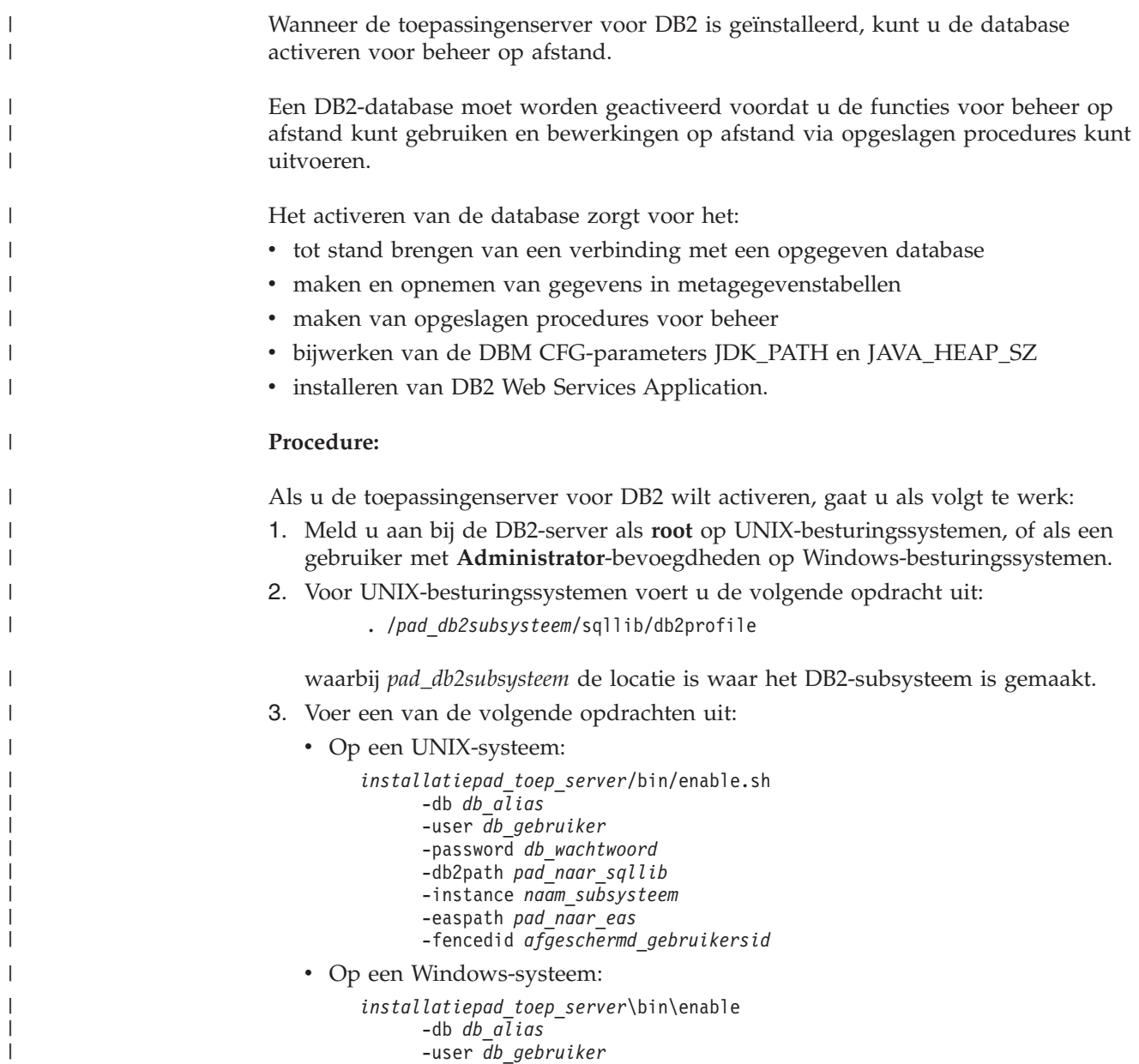

<span id="page-101-0"></span>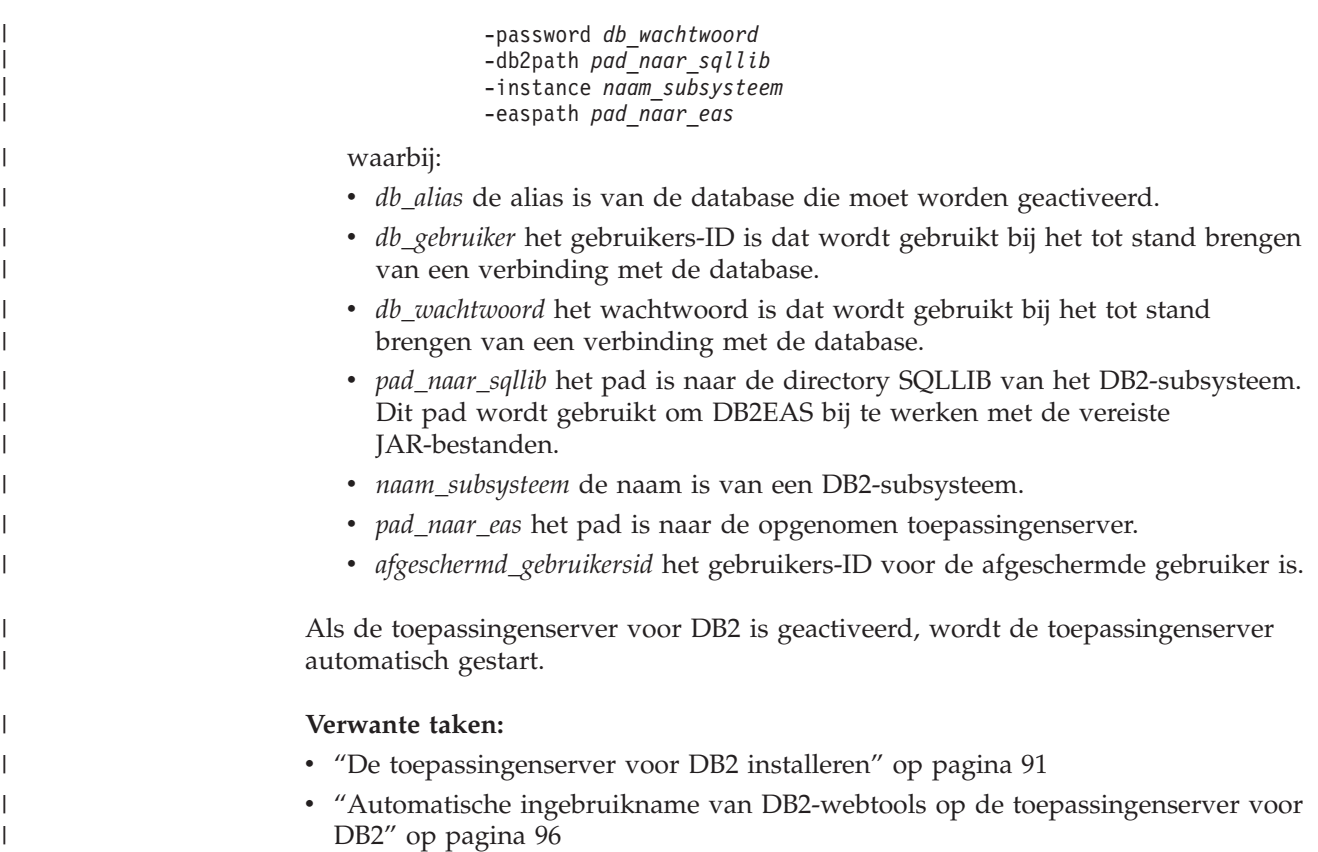

# **De toepassingenserver voor DB2 lokaal starten**

DB2-clients kunnen een toepassingenserver voor DB2 zowel vanaf de opdrachtregel van het besturingssysteem stoppen als vanuit de DB2-opdrachtregelinterface (CLP).

Voor systemen waarop beheer op afstand is geconfigureerd, moet de toepassingenserver worden gestart met behulp van het afgeschermde gebruikers-ID.

### **Procedure:**

| | |

Als u de toepassingenserver voor DB2 wilt starten, gaat u als volgt te werk:

- 1. Meld u aan bij de DB2-server als **root** op UNIX-besturingssystemen, of als een gebruiker met **Administrator**-bevoegdheden op Windows-besturingssystemen.
- 2. Voer een van de volgende opdrachten uit:
	- Op een UNIX-systeem: *installatiepad\_toep\_server*/bin/startServer.sh *serverNaam*
	- Op een Windows-systeem: *installatiepad\_toep\_server*\bin\startServer *serverNaam*

waarbij:

- v *installatiepad\_toep\_server* de locatie is waar de toepassingenserver voor DB2 is geïnstalleerd.
- *serverNaam* de naam is van de toepassingenserver voor DB2.
- 3. Als de server correct gestart is, verschijnt het volgende bericht:

Server *serverNaam* open for e-business; process id is *xxxx*.

Als dit bericht niet wordt afgebeeld, raadpleeg dan het logboek. Alle berichten worden weggeschreven naar een logboekbestand:

- Op UNIX-besturingssystemen bevindt het logboekbestand zich in *installatiepad\_toep\_server*/logs/*serverNaam*/startServer.log.
- Op Windows-besturingssystemen bevindt het logboekbestand zich in *installatiepad\_toep\_server*\logs\*serverNaam*\startServer.log.

waarbij:

<span id="page-102-0"></span>| | | |

- v *installatiepad\_toep\_server* de locatie is waar de toepassingenserver voor DB2 is geïnstalleerd.
- v *serverNaam* de naam is van de toepassingenserver voor DB2.

### **Verwante concepten:**

- "DB2 Web [Command](#page-108-0) Center" op pagina 101
- "DB2 Web Health [Center"](#page-108-0) op pagina 101

### **Verwante taken:**

- v "DB2 Web Tools gebruiken op [WebSphere-toepassingenservers"](#page-110-0) op pagina 103
- v "De [toepassingenserver](#page-98-0) voor DB2 installeren" op pagina 91
- v "De [toepassingenserver](#page-106-0) voor DB2 verwijderen" op pagina 99
- v "De [toepassingenserver](#page-104-0) voor DB2 lokaal stoppen" op pagina 97

### **De toepassingenserver voor DB2 op afstand starten** |

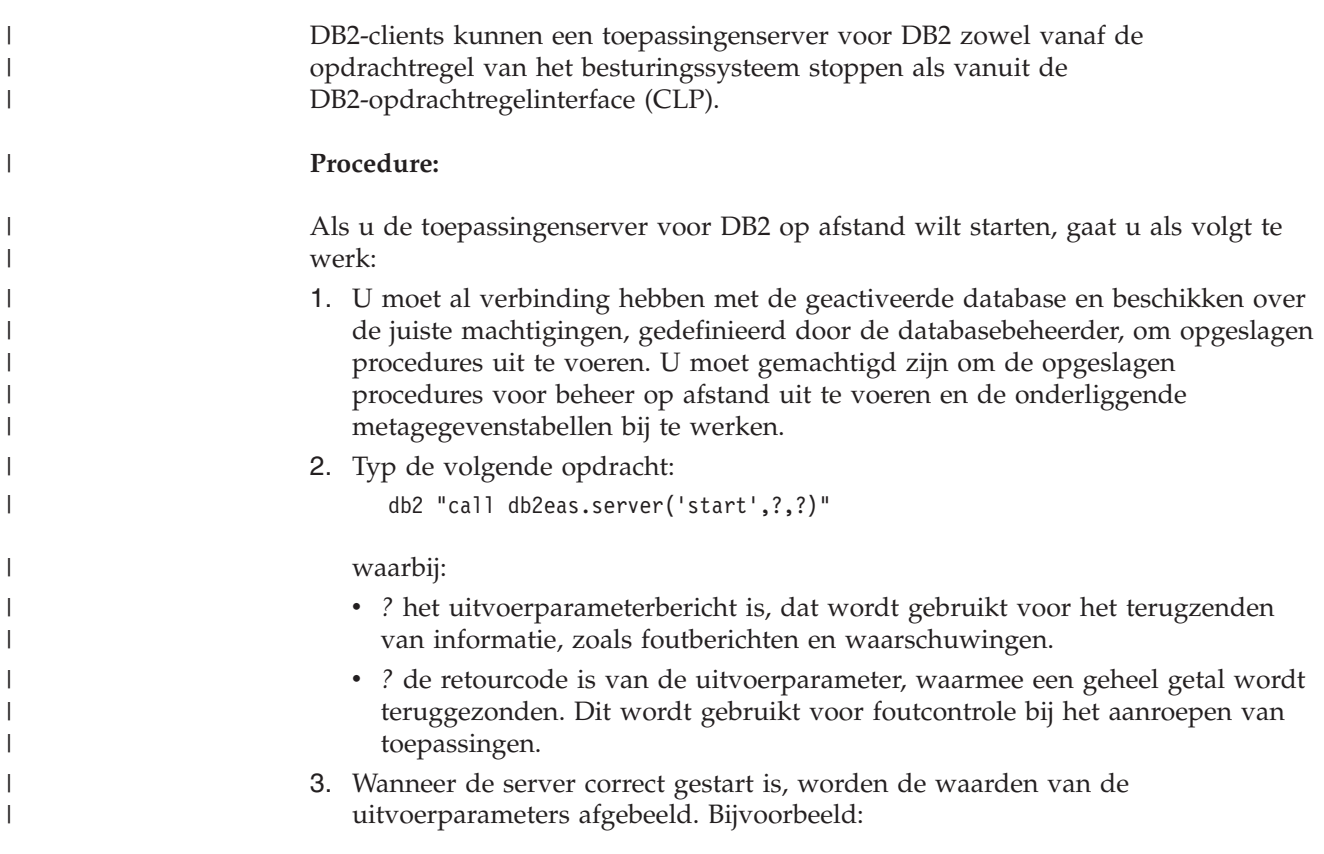

<span id="page-103-0"></span>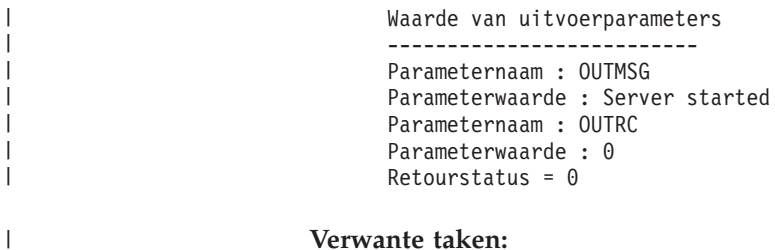

### **Verwante taken:**

| | v "Automatische ingebruikname van DB2-webtools op de toepassingenserver voor DB2" op pagina 96

# **Automatische ingebruikname van DB2-webtools op de toepassingenserver voor DB2**

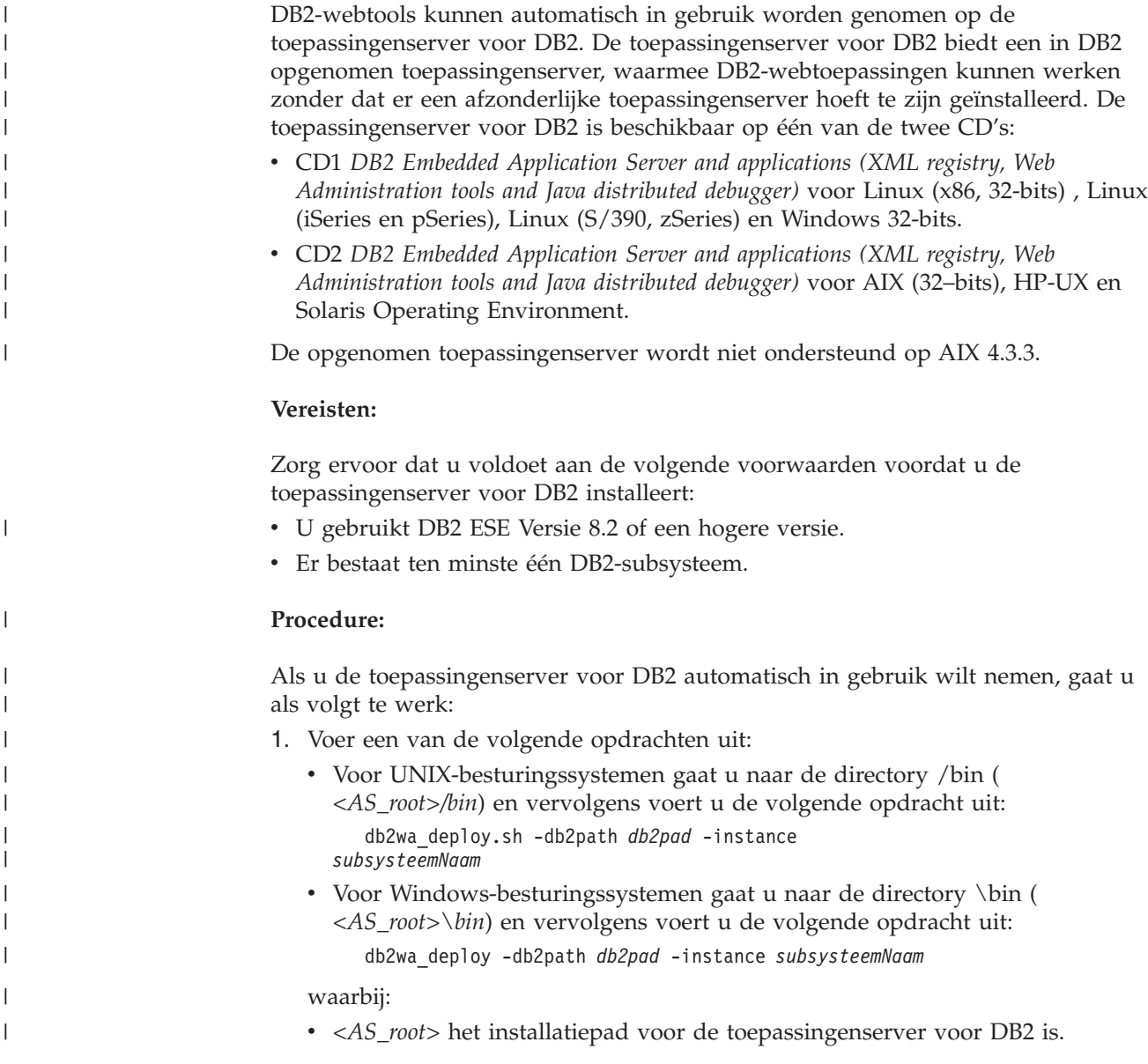

<span id="page-104-0"></span>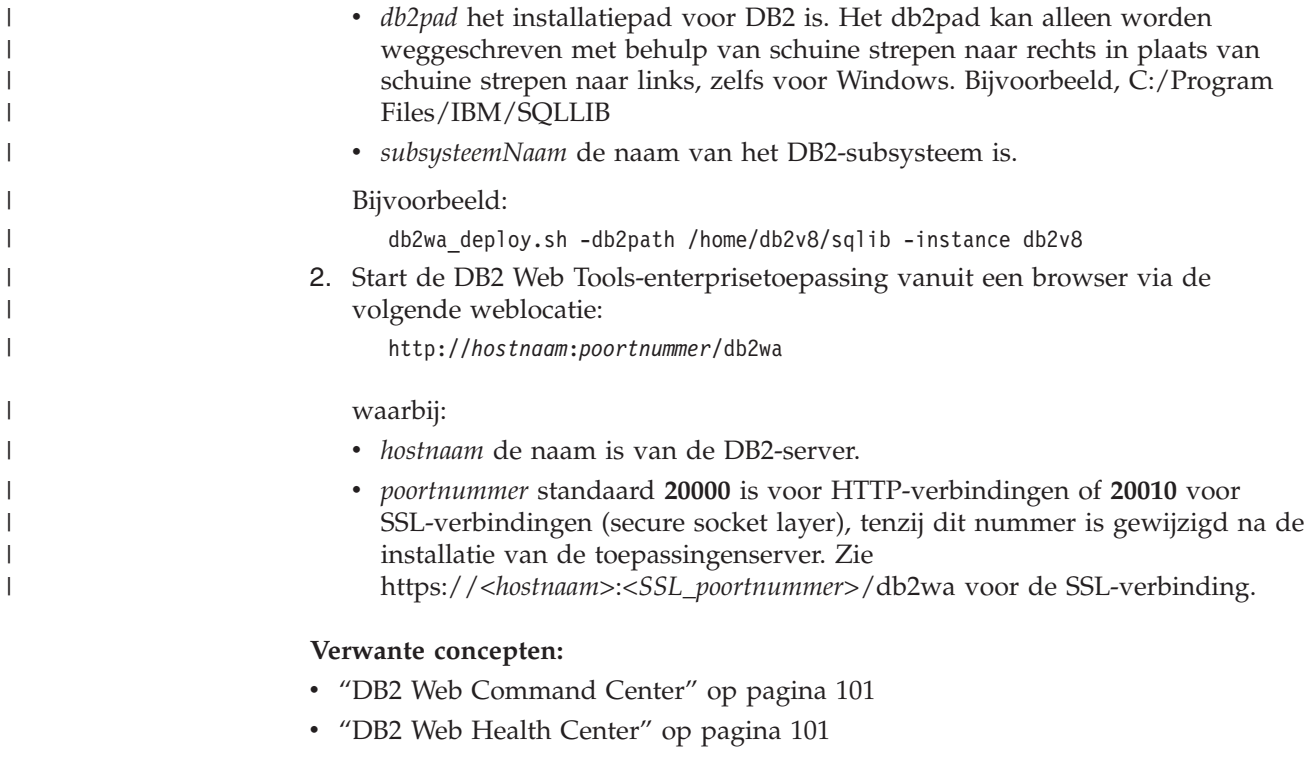

### **Verwante taken:**

- v "DB2 Web Tools gebruiken op [WebSphere-toepassingenservers"](#page-110-0) op pagina 103
- v Hoofdstuk 13, ["Problemen](#page-122-0) met DB2 Web Tools oplossen", op pagina 115

# **De toepassingenserver voor DB2 lokaal stoppen**

DB2-clients kunnen een toepassingenserver voor DB2 zowel vanaf de opdrachtregel van het besturingssysteem stoppen als vanuit de DB2-opdrachtregelinterface (CLP).

Voor systemen waarop beheer op afstand is geconfigureerd, moet de toepassingenserver worden gestopt met behulp van het afgeschermde gebruikers-ID.

### **Procedure:**

| | |

Als u de toepassingenserver voor DB2 wilt stoppen, gaat u als volgt te werk:

- 1. Meld u aan bij de DB2-server als **root** op UNIX-besturingssystemen, of als een gebruiker met **Administrator**-bevoegdheden op Windows-besturingssystemen.
- 2. Voer een van de volgende opdrachten uit:
	- Op een UNIX-systeem:
		- *installatiepad\_toep\_server*/bin/stopServer.sh *serverNaam*
	- Op een Windows-systeem:
		- *installatiepad\_toep\_server*\bin\stopServer *serverNaam*

### waarbij:

- v *installatiepad\_toep\_server* de locatie is waar de toepassingenserver voor DB2 is geïnstalleerd.
- *serverNaam* de naam is van de toepassingenserver voor DB2.

**Opmerking:** Als algemene beveiliging voor de toepassingenserver voor DB2 is ingeschakeld, zijn een gebruikers-ID en wachtwoord vereist om de server te stoppen.

3. Als de server correct gestopt is, verschijnt het volgende bericht: Server *serverName* stop completed.

Als dit bericht niet wordt afgebeeld, raadpleeg dan *installatiepad\_toep\_server*/logs/*serverNaam*/stopServer.log voor meer informatie, waarbij:

- v *installatiepad\_toep\_server* de locatie is waar de toepassingenserver voor DB2 is geïnstalleerd.
- *serverNaam* de naam is van de toepassingenserver voor DB2.

### **Verwante concepten:**

- "DB2 Web [Command](#page-108-0) Center" op pagina 101
- "DB2 Web Health [Center"](#page-108-0) op pagina 101

### **Verwante taken:**

<span id="page-105-0"></span>| | |

| | |

|

| | | | | | | |

 $\mathbf{I}$ 

| | | | | | |

- v "DB2 Web Tools gebruiken op [WebSphere-toepassingenservers"](#page-110-0) op pagina 103
- v "De [toepassingenserver](#page-98-0) voor DB2 installeren" op pagina 91
- v "De [toepassingenserver](#page-106-0) voor DB2 verwijderen" op pagina 99
- v "De [toepassingenserver](#page-101-0) voor DB2 lokaal starten" op pagina 94
- v "Automatische ingebruikname van DB2-webtools op de [toepassingenserver](#page-103-0) voor DB2" op [pagina](#page-103-0) 96
- v "DB2 Web Tools verwijderen van de [toepassingenserver](#page-106-0) voor DB2" op pagina 99

#### **De toepassingenserver voor DB2 op afstand stoppen**  $\blacksquare$

DB2-clients kunnen een toepassingenserver voor DB2 zowel vanaf de opdrachtregel van het besturingssysteem stoppen als vanuit de DB2-opdrachtregelinterface (CLP).

### **Procedure:**

Als u de toepassingenserver voor DB2 op afstand wilt stoppen, gaat u als volgt te werk:

- 1. U moet al verbinding hebben met de geactiveerde database en beschikken over de juiste machtigingen, gedefinieerd door de databasebeheerder, om opgeslagen procedures uit te voeren. U moet gemachtigd zijn om de beheersprocedures op afstand uit te voeren en de onderliggende metagegevenstabellen bij te werken.
- 2. Typ de volgende opdracht:

```
db2 "call db2eas.server('stop',[gebruikers_id,wachtwoord],?,?)"
```
### waarbij:

- v *gebruikers\_id* alleen wordt gebruikt als de toepassingenserver voor DB2 Global Security is geactiveerd (optioneel).
- v *wachtwoord* alleen wordt gebruikt als de toepassingenserver voor DB2 Global Security is geactiveerd (optioneel).
- v *?* het uitvoerparameterbericht is, dat wordt gebruikt voor het terugzenden van informatie, zoals foutberichten en waarschuwingen.

<span id="page-106-0"></span>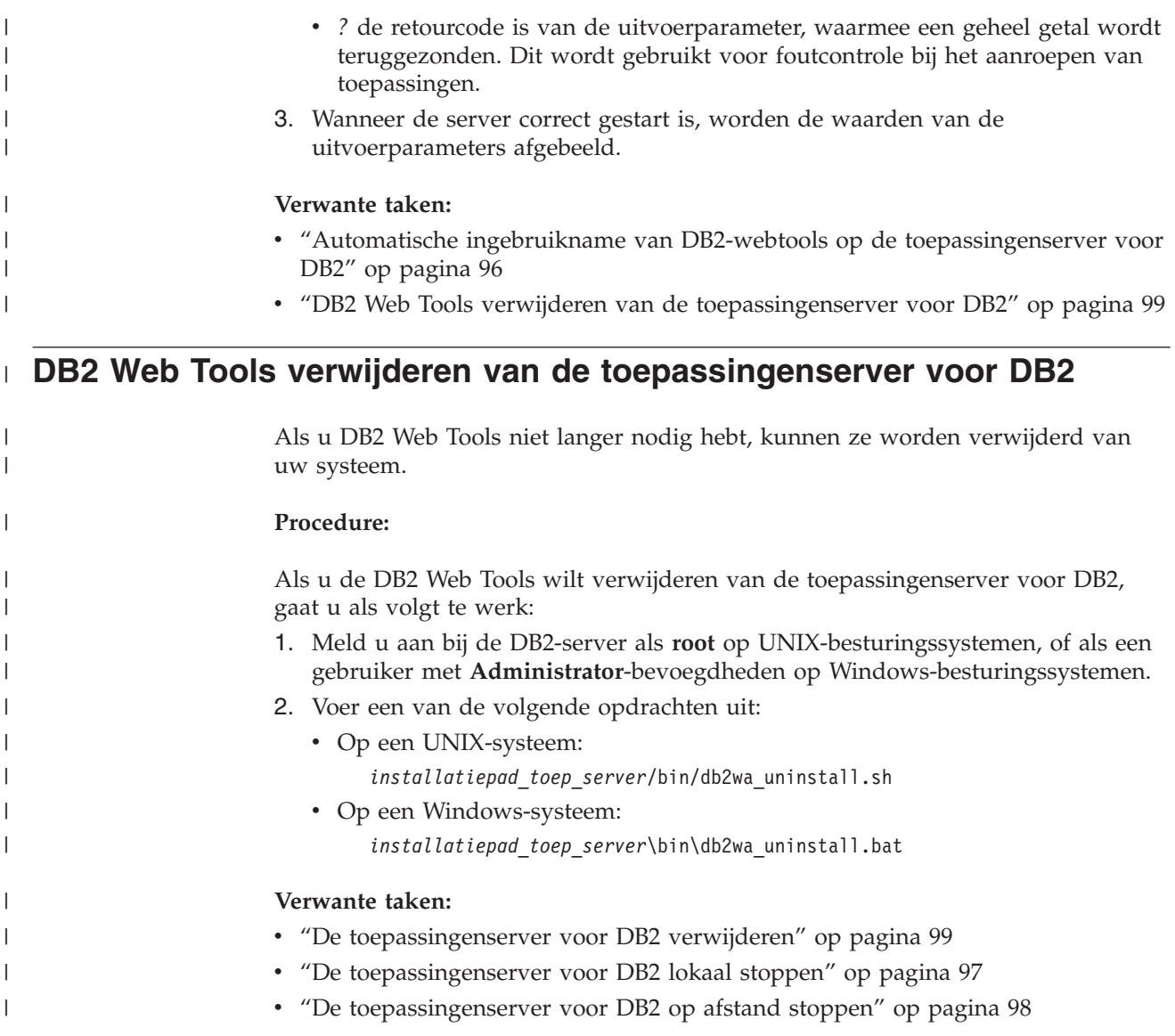

### **De toepassingenserver voor DB2 verwijderen**

Als de toepassingenserver niet langer vereist is voor webtoepassingen van DB2, kan deze na de installatie van uw systeem worden verwijderd.

### **Beperking:**

Het verwijderingsprogramma voor de toepassingenserver verwijst naar DB2. Daarom moet DB2 worden opgeroepen voordat de toepassingenserver wordt verwijderd.

### **Procedure:**

Als u de toepassingenserver voor DB2 wilt verwijderen, gaat u als volgt te werk:

- 1. Meld u aan bij de DB2-server als **root** op UNIX-besturingssystemen, of als een gebruiker met **Administrator**-bevoegdheden op Windows-besturingssystemen.
- 2. Voor UNIX-besturingssystemen voert u de volgende opdracht uit: . /*pad\_db2subsysteem*/sqllib/db2profile

waarbij *pad\_db2subsysteem* de locatie is waar het DB2-subsysteem is gemaakt.

3. Typ de volgende opdracht:

*installatiepad\_toep\_server*/bin/db2appserveruninstall

waarbij *installatiepad\_toep\_server* de locatie is waar de toepassingenserver voor DB2 is geïnstalleerd.

# **DB2 Web Services Application verwijderen van de toepassingenserver**

De DB2 Web Services Application is automatisch geïnstalleerd bij het activeren van de toepassingenserver voor DB2.

Als u de DB2 Web Services Application wilt verwijderen, geeft u de volgende opdracht op:

db2 "call db2eas.uninstallapp('DB2WebServices',[*gebruikers\_id,wachtwoord],*?,?)"

### waarbij:

| | | |

| | |

| |  $\perp$ | | | | | | |

| | |

| | | | | | | | | |

 $\overline{\phantom{a}}$ 

- *gebruikers id* het gebruikers-ID is om u aan te melden bij de toepassingenserver wanneer globale beveiliging is ingeschakeld in de toepassingenserver voor DB2.
- v *wachtwoord* vereist is om u aan te melden bij de toepassingenserver wanneer globale beveiliging is ingeschakeld in de toepassingenserver voor DB2.
- v *?* het uitvoerparameterbericht is, dat wordt gebruikt voor het terugzenden van informatie, zoals foutberichten en waarschuwingen.
- v *?* de retourcode is van de uitvoerparameter, waarmee een geheel getal wordt teruggezonden. Dit wordt gebruikt voor foutcontrole bij het aanroepen van toepassingen.

Als de DB2 Web Services Application is verwijderd, en u deze op een later tijdstip opnieuw wilt installeren, geeft u de volgende opdracht op:

db2 "call db2eas.installApp('DB2WebServices',[*gebruikers\_id,wachtwoord],*?,?)"

### waarbij:

- v *gebruikers\_id* het gebruikers-ID is om u aan te melden bij de toepassingenserver wanneer globale beveiliging is ingeschakeld in de toepassingenserver voor DB2.
- v *wachtwoord* vereist is om u aan te melden bij de toepassingenserver wanneer globale beveiliging is ingeschakeld in de toepassingenserver voor DB2.
- v *?* het uitvoerparameterbericht is, dat wordt gebruikt voor het terugzenden van informatie, zoals foutberichten en waarschuwingen.
- v *?* de retourcode is van de uitvoerparameter, waarmee een geheel getal wordt teruggezonden. Dit wordt gebruikt voor foutcontrole bij het aanroepen van toepassingen.

### **Verwante concepten:**

- "DB2 Web [Command](#page-108-0) Center" op pagina 101
- v "DB2 Web Health [Center"](#page-108-0) op pagina 101

### **Verwante taken:**

- v "DB2 Web Tools gebruiken op [WebSphere-toepassingenservers"](#page-110-0) op pagina 103
- v "De [toepassingenserver](#page-98-0) voor DB2 installeren" op pagina 91
- v "De [toepassingenserver](#page-101-0) voor DB2 lokaal starten" op pagina 94
- "De [toepassingenserver](#page-104-0) voor DB2 lokaal stoppen" op pagina 97
# <span id="page-108-0"></span>**Hoofdstuk 11. DB2 Web Tools**

# **DB2 Web Command Center**

Het DB2® Web Command Center maakt deel uit van het pakket DB2 Web Tools (samen met het DB2 Web Health Center) waarmee DB2-databaseservers op afstand kunnen worden beheerd. Deze hulpprogramma's worden uitgevoerd als webtoepassingen op een webserver en verschaffen u toegang tot DB2-servers via een webbrowser.

Het DB2 Web Command Center kent een drievoudige architectuur. De eerste architectuurlaag is die van de HTTP-browser van de webclient. De middelste laag is een toepassingenserver die fungeert als host voor de business logic en de set van toepassingen. Deze laag verschaft de onderliggende mechanismen voor de communicatie (HTTP/HTTPS) met de eerste laag (webclientbrowser) en met de derde laag (database- of transactieserver). Voor een dergelijke architectuur is de aanwezigheid vereist van een (HTTP-)webserver en een servletcontainer (volgens de Servlet-specificaties van Sun™). De combinatie van een dergelijk type server plus servletcontainer wordt ook wel *servlet-enabled webserver* genoemd en biedt de fundamentele functionaliteit van commerciële toepassingenservers als BEA WebLogic of IBM<sup>®</sup> WebSphere<sup>®</sup>. Door deze opzet in een drievoudige architectuur hoeft de programmacode enkel op de middelste architectuurlaag te worden geïnstalleerd, aangenomen dat de client-HTTP-browser (eerste laag) en de DB2-server (derde laag) al aanwezig zijn.

Het DB2 Web Command Center bevat veel van de bestaande functies van het DB2 Opdrachtcentrum, echter niet de functies SQLAssist en Visual Explain.

Het DB2 Web Command Center is bestemd voor gebruik met de HTTP-clients (browsers) zoals die beschikbaar zijn op laptops en notebooks, maar evenzeer met op internetgebruik gerichte apparatuur als PDA's en Palms.

### **Verwante concepten:**

• "DB2 Web Health Center" op pagina 101

#### **Verwante taken:**

- v "DB2 Web Tools gebruiken op [WebSphere-toepassingenservers"](#page-110-0) op pagina 103
- v "DB2 Web Tools gebruiken op [WebLogic-toepassingenservers"](#page-114-0) op pagina 107
- v "DB2 Web Tools starten op andere [toepassingenservers"](#page-117-0) op pagina 110
- v Hoofdstuk 13, ["Problemen](#page-122-0) met DB2 Web Tools oplossen", op pagina 115

## **DB2 Web Health Center**

Het DB2® Web Health Center maakt deel uit van het pakket DB2 Web Tools (samen met het DB2 Web Command Center) waarmee DB2-databaseservers op afstand kunnen worden beheerd. Deze hulpprogramma's worden uitgevoerd als webtoepassingen op een webserver en verschaffen u toegang tot DB2-servers via een webbrowser.

Met behulp van het DB2 Web Health Center kunnen statusgegevens van een DB2-subsysteem via het internet extern beschikbaar worden gemaakt. Deze interne gegevens worden verzameld door een statusbewakingsproces dat actief is op de server. Het serverproces kan alleen worden uitgevoerd op UNIX<sup>®</sup>- en Windows®-platforms, maar het DB2 Web Health Center is toegankelijk vanuit elke voor HTML 4.0 geschikte webbrowser.

De belangrijkste functie van dit hulpprogramma is de ondersteuning voor het op afstand verzamelen van de statusgegevens van een subsysteem, een database en de databaseobjecten, aan de hand waarvan aanbevolen acties voor de oplossing van gerezen problemen kunnen worden verstrekt.

Het statusbewakingsproces genereert e-mailberichten bij alert- en/of waarschuwingssituaties. U dient een standaard contactpersoon (via een e-mailadres) in te stellen naar wie bij de installatie de berichten moeten worden verzonden. Deze berichten kunnen ook informatie bevatten over de toegang tot het Web Health Center (WHC).

#### **Verwante concepten:**

v "DB2 Web [Command](#page-108-0) Center" op pagina 101

#### **Verwante taken:**

- v "DB2 Web Tools gebruiken op [WebSphere-toepassingenservers"](#page-110-0) op pagina 103
- v "DB2 Web Tools gebruiken op [WebLogic-toepassingenservers"](#page-114-0) op pagina 107
- v "DB2 Web Tools starten op andere [toepassingenservers"](#page-117-0) op pagina 110
- v Hoofdstuk 13, ["Problemen](#page-122-0) met DB2 Web Tools oplossen", op pagina 115

# <span id="page-110-0"></span>**Hoofdstuk 12. DB2 Web Tools starten op een toepassingenserver**

#### **Aanbevolen toepassingenserver voor gebruik van DB2 Web Tools** De aanbevolen toepassingenserver voor het gebruik van DB2 Web Tools is de opgenomen toepassingenserver voor DB2. Het is raadzaam om het meegeleverde, geautomatiseerde script te gebruiken. Als u de DB2 Web Tools wilt gebruiken op de toepassingenserver voor DB2, wordt de volgende volgorde aangeraden: 1. Installatie van de toepassingenserver voor DB2 2. Starten van de toepassingenserver voor DB2 3. Automatische ingebruikname op de toepassingenserver voor DB2 **Verwante taken:** v "De [toepassingenserver](#page-98-0) voor DB2 installeren" op pagina 91 v "De [toepassingenserver](#page-101-0) voor DB2 lokaal starten" op pagina 94 v "Automatische ingebruikname van DB2-webtools op de [toepassingenserver](#page-103-0) voor DB2" op [pagina](#page-103-0) 96 | | | | | | | | | | | | | |

# **DB2 Web Tools gebruiken op WebSphere-toepassingenservers**

Deze taak beschrijft hoe u de DB2-webtools (waaronder het Web Command Center en het Web Health Center) configureert en gebruikt met WebSphere 4.0. Deze hulpprogramma's worden uitgevoerd als webtoepassingen op een webserver en verschaffen u toegang tot DB2-servers via een webbrowser.

DB2 Application Server (beschikbaar op de CD-ROM *Java Application Development and Web Administration Tools Supplement for DB2*) biedt een in DB2 opgenomen toepassingenserver, waarmee DB2-webtoepassingen kunnen werken zonder dat er een afzonderlijke toepassingenserver hoeft te worden geïnstalleerd.

**Opmerking:** DB2 Application Server biedt automatische ingebruikname van de DB2 Web Tools in overeenstemming met de onderstaande procedure.

### **Vereisten:**

Voordat u DB2 Web Tools op WebSphere installeert, controleert u of u beschikt over:

• IBM WebSphere 4.0 Application Server (of hoger). IBM WebSphere 4.0 kan worden geïnstalleerd via een DB2 Versie 8-database als beheerserverdatabase (WAS40) nadat u het bestand prereq.properties hebt gewijzigd. Het bestand prereq.properties bevindt zich in hetzelfde pad als het bestand Setup.exe, waarmee de installatie van IBM WebSphere 4.0 wordt gestart en dat als volgt moet worden aangepast:

[WAS]: prereq checker=0

in plaats van:

[WAS]: prereq checker=1

Hiermee schakelt u de verificatiestatus in waarmee de controle van de databaseversie kan worden overgeslagen.

- IBM Versie 8 DB2 Beheerclient.
- v Een webbrowser die voldoet aan de HTML 4.0-specificaties.
	- **Opmerking:** DB2 Web Tools zijn getest met behulp van Netscape 4.x, Netscape 6.x, Netscape 7.x, Mozilla 1.x, Internet Explorer 5.x, Opera 6.x, Konqueror 3.x (Linux) en EudoraWeb 2.x (Palm OS). Als u gebruik wilt maken van een niet-geteste webbrowser, kan het nodig zijn om een expliciete verwijzing toe te voegen aan de configuratie van de servlet.

## **Beperkingen:**

De volgende beperkingen zijn van toepassing op de DB2 Web Tools in een webomgeving:

- 1. Het is raadzaam om een nieuwe virtuele host- en toepassingenserver te definiëren in de WebSphere Administrator's Console voor gebruik met de DB2 Web Tools-enterprisetoepassing. Als WebSphere een standaardserver bevat en een standaardhost die door aanpassing van het klassenpad kan worden gewijzigd, dan is het definiëren van een nieuwe virtuele host- en toepassingenserver niet nodig.
- 2. Meerdere taal- en codetabelconversies tussen de middle-tier en DB2-servers worden niet ondersteund. Hoewel de taal voor de server wordt afgebeeld, kunnen sommige tekens onjuist worden weergegeven.
- 3. Om de alert-situaties voor databases, tabelruimten en tabelruimtecontainers in het Web Health Center te bekijken, moet u ervoor zorgen dat de databases in de catalogus op de webtoepassingenserver zijn opgenomen.
- 4. Het gebruik van de webbrowserknoppen (**Stop**, **Back** en **History**) wordt niet ondersteund tijdens het gebruik van DB2 Web Tools.
- 5. Als u Netscape Navigator 4 gebruikt in combinatie met DB2 Web Tools, kan het zijn dat de gegevens in uw browser niet correct worden vernieuwd. Als dit probleem optreedt, kunt u uw beeldscherm vernieuwen door het venster tot pictogram te verkleinen en vervolgens weer te vergroten. U kunt het beeldscherm ook vernieuwen door het browservenster te verbergen onder een ander venster en het vervolgens weer op de voorgrond te plaatsen.
- 6. Om uw eigen alias toe te wijzen aan een DB2-systeem, subsysteemknooppunt of database, moet u dit expliciet in de catalogus opnemen op de toepassingenserver met behulp van de DB2 Configuration Assistant of het DB2 Besturingscentrum.
- 7. Tijdens de eerste opstartprocedure duurt het initialiseren van de DB2 Web Tools veel langer dan tijdens daaropvolgende opstartprocedures. Het automatische catalogiseringsproces neemt de meeste tijd in beslag. Als u geen gebruik wilt maken van de automatische catalogiseringsfunctie, kunt u de wachttijd bekorten door de automatische catalogisering uit te schakelen tijdens de configuratie van de servlet.
	- **Opmerking:** De parameters voor servletconfiguratie zijn beschikbaar in het bestand voor DEPLOY-descriptors web.xml. De namen en standaardwaarden van parameters kunnen elke release worden gewijzigd. Toepassingenservers bieden de mogelijkheid om deze parameters te wijzigen door het rechtstreeks aanpassen van het

bestand web.xml. Sommige toepassingenservers bieden een grafische interface voor het aanbrengen van wijzigingen.

- 8. De uitvoerbuffer (resultaten) heeft een absolute maximumgrootte van 1 MB bij het gebruik van een desktop- of laptopbrowser, zelfs wanneer deze voor een hogere waarde is geconfigureerd. In het geval van PDA-webbrowsers, is de limiet 1 kB.
- 9. Op Windows- en UNIX-besturingssystemen detecteren de DB2 Web Tools alle systemen in hetzelfde TCP/IP-net als de toepassingenserver en nemen deze in de catalogus op. Systemen in hetzelfde TCP/IP-net hebben dezelfde eerste drie cijfers in hun IP-adres. De tools proberen de DB2-systeemknooppunten in de catalogus op te nemen met behulp van de oorspronkelijke TCP/IP-hostnaam. Als er sprake is van een dubbele naam, wordt er een willekeurige, unieke naam toegewezen door de tools. U moet alle andere DB2-beheerservers expliciet in de catalogus op de toepassingenserver opnemen als u deze toegankelijk wilt maken. Dit geldt ook voor servers die gebruikmaken van TCP/IP en die geen deel uitmaken van hetzelfde TCP/IP-net als de toepassingenserver, alsmede voor servers die geen gebruik maken van TCP/IP.
- 10. Op Windows- en UNIX-besturingssystemen proberen de DB2 Web Tools alle DB2-subsysteemknooppunten en -databases die zich bevinden in gecatalogiseerde DB2-systemen, automatisch te detecteren en in de catalogus op te nemen. Het is mogelijk om een systeem op afstand te configureren voor meerdere communicatieprotocollen. Daarom bevat de catalogus een afzonderlijk knooppuntitem voor elk protocol dat wordt ondersteund door een automatisch in de catalogus opgenomen subsysteem. Als er sprake is van een dubbele naam, wordt er een willekeurige, unieke naam toegewezen door de tools.

#### **Procedure:**

U installeert de DB2 Web Tools als volgt op een WebSphere-toepassingenserver:

- 1. Prepareer de DB2 Web Tools-toepassingenserver vanuit het WebSphere-beheervenster:
	- a. Start de WebSphere Application Server en open de WebSphere Administrator's Console.
	- b. Definieer een nieuwe virtuele host door achtereenvolgens te klikken op **WebSphere Administrative Domain** en **Virtual Hosts** in het rechterdeelvenster.
	- c. Klik met de rechtermuisknop op **Virtual Hosts** en kies vervolgens **New**.
	- d. Typ db2tools\_host in het veld **Name** en kies **Add**.
	- e. Onder **Host Aliases** geeft u de waarde <\*:9090> op, als de poort 9090 beschikbaar is, of u gebruikt een andere beschikbare TCP/IP-poort.
	- f. Definieer een nieuwe toepassingenserver door te klikken op **WebSphere Administrative Domain** en vouw vervolgens de directory **Nodes** uit in het linkerdeelvenster. U kunt elke willekeurige naam gebruiken, maar vergeet deze niet, want u hebt de naam verderop in de installatieprocedure opnieuw nodig. Vouw de namen van de toepassingenservers onder de directory **Nodes** uit. Klik met de rechtermuisknop op **Application Servers** en kies **New**. De waarden moeten als volgt zijn:
		- 1) Op de pagina **General** geeft u de waarde op voor de *Working directory* met behulp van de installatiedirectory voor WebSphere/AppServer/bin. [...]\WebSphere\AppServer\bin moet bijvoorbeeld worden opgegeven in het veld *Working directory* als dit de installatiedirectory is.
- 2) Op de pagina **File**:
	- v geeft u bij *Standard output* de installatiedirectory op voor \WebSphere\AppServer/logs/DB2Tools\_stdout.txt
	- v geeft u bij *Standard error* de installatiedirectory op voor \WebSphere\AppServer/logs/DB2Tools\_stderr.txt

**Opmerking:** De andere standaardwaarden zijn geschikte waarden voor de rest van de installatieprocedure. Nadat de tools met succes zijn uitgevoerd, kunt u de waarden zo nodig wijzigen.

- 2. Importeer de DB2 Web Tools-configuratie als volgt vanuit het DB2-opdrachtvenster:
	- a. Pak de volgende DB2 Web Tools-configuratiebestanden in het bestand db2wa.war uit met een unzip-programma:
		- ImportDB2WebTools.xml en
		- ImportDB2WebTools.bat

en plaats deze in de directory WebSphere\AppServer\bin.

#### **Opmerkingen:**

- 1) Voor gebruik in Windows bevinden de configuratiebestanden zich in de directory web-inf. Voor gebruik op AIX, Linux of andere Unix-platforms bevinden de bestanden zich in de directory web-inf\aix.
- 2) Het bestand **ImportDB2WebTools.bat** moet worden geëxtraheerd uit het archief zonder het bijbehorende mappad (standaard bevindt het zich in het archief onder de directory web-inf). Dit doet u door de selectie van **Use folder names** in de GUI van WinZip ongedaan te maken, of door ervoor te zorgen dat de bestanden na het uitpakken worden verplaatst van \bin\web-inf naar \bin.
- b. Open een DB2-opdrachtvenster door te klikken op **Start**—>**Programma's**—>**IBM DB2**—>**Opdrachtregeltools**—>**Opdrachtvenster**. Ga naar de directory
- WebSphere\AppServer\bin. c. Typ de volgende opdracht:

ImportDB2WebTools.bat [servernaam][servernaam\_toepassing]

waarbij servernaam de TCP/IP-hostnaam van de server is en servernaam\_toepassing de eerder gedefinieerde naam is voor de toepassingenserver die WebSphere Administrator's Console gebruikt. Zorg ervoor dat deze opdracht wordt uitgevoerd voordat u de beheerconsole gebruikt.

**Opmerking:** Alle scriptparameters zijn hoofdlettergevoelig. Als de naam niet exact klopt, wordt er een nieuwe toepassingenserver gemaakt.

- d. Ga terug naar de WebSphere Administrator's Console.
- 3. Installeer de DB2 Web Tools-enterprisetoepassing als volgt vanuit de WebSphere Administrator's Console:
	- a. Klik onder **WebSphere Administrative Domain** met de rechtermuisknop op **Enterprise Applications** en kies de menuoptie **Install Enterprise Application**. Het venster **Install Enterprise Application Wizard** wordt afgebeeld.
	- b. Selecteer het keuzerondje **Install stand-alone module (\*.war, \*.jar)**.
- <span id="page-114-0"></span>c. Zoek het bestand SQLLIB\tools\web\db2wa.war, de set van DB2 Web Tools-webtoepassingen). Geef voor de toepassingennaam en de contextlocatie de volgende waarden op:
	- Toepassingennaam: DB2 Web Tools
	- Contextlocatie: /db2wa

**Opmerking:** /db2wa is verplicht. De toepassing kan niet worden uitgevoerd als u een andere waarde gebruikt.

- d. Kies **Next** totdat **Select Virtual Host** verschijnt en selecteer de virtuele host die u eerder hebt gedefinieerd of opgespoord.
- e. Kies **Next** totdat **Select Server** verschijnt en selecteer de toepassingen die u eerder hebt gemaakt of opgespoord. Klik op **Finish**.
- f. Start de toepassingenserver die wordt gebruikt voor de installatie van de DB2-webtools. Controleer of in het eventbericht de HTTP-poort wordt vermeld die voor de virtuele host is ingesteld. Bijvoorbeeld,

Transport http is listening on port 9,090.

#### **Opmerking:** Als een onjuiste poort wordt vermeld, moet u de toepassingenserver mogelijk stoppen en de poort van de virtuele host de waarde geven die in het eventbericht wordt vermeld.

- 4. Stop WebSphere Application Server en start deze opnieuw.
- 5. Start de DB2 Web Tools-enterprisetoepassing vanuit een browser via de volgende weblocatie:

http://*localhost*:*poortnummer*/db2wa

waarbij localhost de naam is van het knooppunt dat is gebruikt voor het maken van de nieuwe toepassingenserver, en poortnummer de waarde heeft die wordt vermeld in het eventbericht nadat de toepassingenserver is gestart.

#### **Verwante concepten:**

- "DB2 Web [Command](#page-108-0) Center" op pagina 101
- "DB2 Web Health [Center"](#page-108-0) op pagina 101

#### **Verwante taken:**

- v "DB2 Web Tools gebruiken op WebLogic-toepassingenservers" op pagina 107
- "DB2 Web Tools starten op andere [toepassingenservers"](#page-117-0) op pagina 110
- v Hoofdstuk 13, ["Problemen](#page-122-0) met DB2 Web Tools oplossen", op pagina 115
- v "Automatische ingebruikname van DB2-webtools op de [toepassingenserver](#page-103-0) voor DB2" op [pagina](#page-103-0) 96

## **DB2 Web Tools gebruiken op WebLogic-toepassingenservers**

Deze taak beschrijft hoe u de DB2-webtools (waaronder het Web Command Center en het Web Health Center) configureert en gebruikt met BEA WebLogic 7.0. Deze hulpprogramma's worden uitgevoerd als webtoepassingen op een webserver en verschaffen u toegang tot DB2-servers via een webbrowser.

#### **Vereisten:**

Voordat u DB2 Web Tools op WebSphere installeert, controleert u of u beschikt over:

|

- BEA WebLogic 7.0-toepassingenserver.
- IBM Versie 8 DB2 Beheerclient.
- v Een webbrowser die voldoet aan de HTML 4.0-specificaties.

**Opmerking:** DB2 Web Tools zijn getest met behulp van Netscape 4.x, Netscape 6.x, Netscape 7.x, Mozilla 1.x, Internet Explorer 5.x, Opera 6.x, Konqueror 3.x (Linux) en EudoraWeb 2.x (Palm OS). Als u gebruik wilt maken van een niet-geteste webbrowser, kan het nodig zijn om een expliciete verwijzing toe te voegen aan de configuratie van de servlet.

## **Beperkingen:**

De volgende beperkingen zijn van toepassing bij het gebruik van de DB2 Web Tools:

- 1. Meerdere taal- en codetabelconversies tussen de middle-tier en DB2-servers worden niet ondersteund. Hoewel de taal voor de server wordt afgebeeld, kunnen sommige tekens onjuist worden weergegeven.
- 2. Om de alert-situaties voor databases, tabelruimten en tabelruimtecontainers in het Web Health Center te bekijken, moet u ervoor zorgen dat de databases in de catalogus op de webtoepassingenserver zijn opgenomen.
- 3. Het gebruik van de webbrowserknoppen (**Stop**, **Back** en **History**) wordt niet ondersteund tijdens het gebruik van DB2 Web Tools.
- 4. Als u Netscape Navigator 4 gebruikt in combinatie met DB2 Web Tools, kan het zijn dat de gegevens in uw browser niet correct worden vernieuwd. Als dit probleem optreedt, kunt u uw beeldscherm vernieuwen door het venster tot pictogram te verkleinen en vervolgens weer te vergroten. U kunt het beeldscherm ook vernieuwen door het browservenster te verbergen onder een ander venster en het vervolgens weer op de voorgrond te plaatsen.
- 5. Om uw eigen alias toe te wijzen aan een DB2-systeem, subsysteemknooppunt of database, moet u dit expliciet in de catalogus opnemen op de toepassingenserver met behulp van de DB2 Configuration Assistant of het DB2 Besturingscentrum.
- 6. Tijdens de eerste opstartprocedure duurt het initialiseren van de DB2 Web Tools veel langer dan tijdens daaropvolgende opstartprocedures. Het automatische catalogiseringsproces neemt de meeste tijd in beslag. Als u geen gebruik wilt maken van de automatische catalogiseringsfunctie, kunt u de wachttijd bekorten door de automatische catalogisering uit te schakelen tijdens de configuratie van de servlet.
	- **Opmerking:** De parameters voor servletconfiguratie zijn beschikbaar in het bestand voor DEPLOY-descriptors web.xml. De namen en standaardwaarden van parameters kunnen elke release worden gewijzigd. Sommige toepassingenservers bieden de mogelijkheid om deze parameters te wijzigen, via hun interface of door het rechtstreeks aanpassen van het bestand web.xml.
- 7. De uitvoerbuffer (resultaten) heeft een absolute maximumgrootte van 1 MB bij het gebruik van een desktop- of laptopbrowser, zelfs wanneer deze voor een hogere waarde is geconfigureerd. In het geval van PDA-webbrowsers, is de limiet 1 kB.
- 8. Op Windows- en UNIX-besturingssystemen detecteren de DB2 Web Tools alle systemen in hetzelfde TCP/IP-net als de toepassingenserver en nemen deze in de catalogus op. Systemen in hetzelfde TCP/IP-net hebben dezelfde eerste drie

cijfers in hun IP-adres. De tools proberen de DB2-systeemknooppunten in de catalogus op te nemen met behulp van de oorspronkelijke TCP/IP-hostnaam. Als er sprake is van een dubbele naam, wordt er een willekeurige, unieke naam toegewezen door de tools. U moet alle andere DB2-beheerservers expliciet in de catalogus op de toepassingenserver opnemen als u deze toegankelijk wilt maken. Dit geldt ook voor servers die gebruikmaken van TCP/IP en die geen deel uitmaken van hetzelfde TCP/IP-net als de toepassingenserver, alsmede voor servers die geen gebruik maken van TCP/IP.

9. Op Windows- en UNIX-besturingssystemen proberen de DB2 Web Tools alle DB2-subsysteemknooppunten en -databases die zich bevinden in gecatalogiseerde DB2-systemen, automatisch te detecteren en in de catalogus op te nemen. Het is mogelijk om een systeem op afstand te configureren voor meerdere communicatieprotocollen. Daarom bevat de catalogus een afzonderlijk knooppuntitem voor elk protocol dat wordt ondersteund door een automatisch in de catalogus opgenomen subsysteem. Als er sprake is van een dubbele naam, wordt er een willekeurige, unieke naam toegewezen door de tools.

#### **Procedure:**

U installeert DB2 Web Tools als volgt op een WebLogic-toepassingenserver:

- 1. Configureer het JVM-klassenpad voor DB2 Web Tools in de WebLogic-toepassingenserver via de volgende procedure:
	- a. Open vanuit een teksteditor het bestand **startWLS.cmd** in het WebLogic-installatiepad weblogic700\server\bin. Bijvoorbeeld: D:\BEA\weblogic700\server\bin\
	- b. Ga naar de volgende regel:
		- set CLASSPATH=%JAVA HOME%\lib\tools.jar; %WL\_HOME%\server\lib\weblogic\_sp.jar; %WL\_HOME%\server\lib\weblogic.jar;%CLASSPATH%
	- c. Voeg *daarachter* het onderstaande toe. De opdrachtregel set CLASSPATH moet op één regel worden getypt zonder het gebruik van een terugloopteken:
		- set DB2PATH=*DB2\_installatiepad*
		- set CLASSPATH=%CLASSPATH%;%DB2PATH%\tools\web\webtools.jar; %DB2PATH%\tools\databean.jar;%DB2PATH%\tools\xalan.jar; %DB2PATH%\tools\xercesImpl.jar;%DB2PATH%\tools\xml-apis.jar; %DB2PATH%\tools\db2das.jar;%DB2PATH%\tools\db2cmn.jar; %DB2PATH%\tools\db2ca.jar;%DB2PATH%\tools\db2cc.jar; %DB2PATH%\tools\db2hcapi.jar;%DB2PATH%\tools\db2ssmonapis.jar; %DB2PATH%\java\Common.jar;%DB2PATH%\java\db2java.zip;

#### **Opmerkingen:**

| | | | |

- 1) De opdrachtregel set CLASSPATH moet worden opgegeven op één regel zonder spaties en zonder teruglooptekens.
- 2) Voor Linux- en UNIX-besturingssysteem gebruikt u een schuine streep naar rechts  $\langle \rangle$  in plaats van een schuine streep naar links  $\langle \rangle$ ).
- 2. De ingebruikname van de DB2 Web Tools via het WebLogic-beheerconsole verloopt als volgt:
	- a. Start het WebLogic-beheerconsole.
	- b. Kies **domain**—>**deployments**—>**Web Applications** in het deelvenster links op het scherm.
	- c. Installeer de webtoepassing DB2 Web Tools met behulp van de link **Configure a new Web Application**.
	- d. Ga in het bestandssysteem naar het bestand Sqllib\tools\web\db2wa.war.
	- e. Kies **select** naast de bestandsnaam db2wa.war.

<span id="page-117-0"></span>f. Selecteer uit de lijst van beschikbare servers het hostsysteem voor DB2 Web Tools en gebruik de pijl om deze naar de lijst van doelservers te verplaatsen.

**Opmerking:** Wijzig de naam niet. De oorspronkelijke naam **db2wa** is vast in de de programmacode van DB2 Web Tools opgenomen.

- g. Klik op de opdrachtknop **Configure and Deploy**.
- h. Wacht totdat de toepassingenserver de activiteitsstatus van de webtoepassing op de geselecteerde server heeft vernieuwd. Als de procedure goed is verlopen, moet de status **Deployed=true** worden afgebeeld.
- 3. Start de webtoepassing DB2 Web Tools op: http://*servernaam*:*toep\_server\_poortnummer*/db2wa

Bijvoorbeeld: http://*servernaam*:7001/db2wa.

#### **Verwante concepten:**

- v "DB2 Web [Command](#page-108-0) Center" op pagina 101
- "DB2 Web Health [Center"](#page-108-0) op pagina 101

#### **Verwante taken:**

- "DB2 Web Tools gebruiken op [WebSphere-toepassingenservers"](#page-110-0) op pagina 103
- "DB2 Web Tools starten op andere toepassingenservers" op pagina 110
- v Hoofdstuk 13, ["Problemen](#page-122-0) met DB2 Web Tools oplossen", op pagina 115

## **DB2 Web Tools starten op andere toepassingenservers**

Deze taak beschrijft hoe u de DB2-webtools (waaronder het Web Command Center en het Web Health Center) configureert en gebruikt op andere toepassingenservers zoals Tomcat 4.0 en Macromedia JRun 4.0. Deze hulpprogramma's worden uitgevoerd als webtoepassingen op een webserver en verschaffen u toegang tot DB2-servers via een webbrowser.

### **Vereisten:**

Voordat u DB2 Web Tools installeert, controleert u of u beschikt over:

- Een toepassingenserver, zoals:
	- Tomcat 4.0 Servlet/JSP Container (http://jakarta.apache.org/tomcat/)
	- Macromedia JRun 4.0
- IBM Versie 8 DB2 Beheerclient.
- v Een webbrowser die voldoet aan de HTML 4.0-specificaties.

#### **Beperkingen:**

De volgende beperkingen zijn van toepassing bij het gebruik van de DB2 Web Tools:

- 1. Meerdere taal- en codetabelconversies tussen de middle-tier en DB2-servers worden niet ondersteund. Hoewel de taal voor de server wordt afgebeeld, kunnen sommige tekens onjuist worden weergegeven.
- 2. Om de alert-situaties voor databases, tabelruimten en tabelruimtecontainers in het Web Health Center te bekijken, moet u ervoor zorgen dat de databases in de catalogus op de webtoepassingenserver zijn opgenomen.
- 3. Het gebruik van de webbrowserknoppen (**Stop**, **Back** en **History**) wordt niet ondersteund tijdens het gebruik van DB2 Web Tools.
- 4. Als u Netscape Navigator 4 gebruikt in combinatie met DB2 Web Tools, kan het zijn dat de gegevens in uw browser niet correct worden vernieuwd. Als dit probleem optreedt, kunt u uw beeldscherm vernieuwen door het venster tot pictogram te verkleinen en vervolgens weer te vergroten. U kunt het beeldscherm ook vernieuwen door het browservenster te verbergen onder een ander venster en het vervolgens weer op de voorgrond te plaatsen.
- 5. Om uw eigen alias toe te wijzen aan een DB2-systeem, subsysteemknooppunt of database, moet u dit expliciet in de catalogus opnemen op de toepassingenserver met behulp van de DB2 Configuration Assistant of het DB2 Besturingscentrum.
- 6. Tijdens de eerste opstartprocedure duurt het initialiseren van de DB2 Web Tools veel langer dan tijdens daaropvolgende opstartprocedures. Het automatische catalogiseringsproces neemt de meeste tijd in beslag. Als u geen gebruik wilt maken van de automatische catalogiseringsfunctie, kunt u de wachttijd bekorten door de automatische catalogisering uit te schakelen tijdens de configuratie van de servlet.
	- **Opmerking:** De parameters voor servletconfiguratie zijn beschikbaar in het bestand voor DEPLOY-descriptors web.xml. De namen en standaardwaarden van parameters kunnen elke release worden gewijzigd. Sommige toepassingenservers bieden de mogelijkheid om deze parameters te wijzigen, via hun interface of door het rechtstreeks aanpassen van het bestand web.xml.
- 7. De uitvoerbuffer (resultaten) heeft een absolute maximumgrootte van 1 MB bij het gebruik van een desktop- of laptopbrowser, zelfs wanneer deze voor een hogere waarde is geconfigureerd. In het geval van PDA-webbrowsers, is de limiet 1 kB.
- 8. Op Windows- en UNIX-besturingssystemen detecteren de DB2 Web Tools alle systemen in hetzelfde TCP/IP-net als de toepassingenserver en nemen deze in de catalogus op. Systemen in hetzelfde TCP/IP-net hebben dezelfde eerste drie cijfers in hun IP-adres. De tools proberen de DB2-systeemknooppunten in de catalogus op te nemen met behulp van de oorspronkelijke TCP/IP-hostnaam. Als er sprake is van een dubbele naam, wordt er een willekeurige, unieke naam toegewezen door de tools. U moet alle andere DB2-beheerservers expliciet in de catalogus op de toepassingenserver opnemen als u deze toegankelijk wilt maken. Dit geldt ook voor servers die gebruikmaken van TCP/IP en die geen deel uitmaken van hetzelfde TCP/IP-net als de toepassingenserver, alsmede voor servers die geen gebruik maken van TCP/IP.
- 9. Op Windows- en UNIX-besturingssystemen proberen de DB2 Web Tools alle DB2-subsysteemknooppunten en -databases die zich bevinden in gecatalogiseerde DB2-systemen, automatisch te detecteren en in de catalogus op te nemen. Het is mogelijk om een systeem op afstand te configureren voor meerdere communicatieprotocollen. Daarom bevat de catalogus een afzonderlijk knooppuntitem voor elk protocol dat wordt ondersteund door een automatisch in de catalogus opgenomen subsysteem. Als er sprake is van een dubbele naam, wordt er een willekeurige, unieke naam toegewezen door de tools.

#### **Procedure:**

Hieronder vindt u voorbeelden van procedures voor de installatie van DB2 Web Tools met behulp van de toepassingenservers als Tomcat 4.0 en Macromedia JRun 4.0:

#### **Tomcat 4.0**

- 1. Wijzig het Tomcat 4.0-configuratiebestand (CLASSPATH) als volgt:
	- a. Definieer een nieuwe omgevings/systeemvariabele **CATALINA\_HOME** die het pad naar de hoofddirectory van Tomcat 4.0 bevat. Bijvoorbeeld: D:\jakarta-tomcat-4.0.3.

**Opmerking:** Deze stap is niet verplicht voor Windows-systemen, maar als deze waarde niet is ingesteld, wordt in **stap c** het oorspronkelijk pad gebruikt.

- b. Controleer of de Tomcat Servlet/JSP Container functioneert:
	- 1) Start Tomcat met behulp van het bestand **startup.bat** in de Tomcat-directory bin.
	- 2) Open in een webbrowser de hoofdpagina **http://localhost:8080/**.
	- 3) Sluit Tomcat af met behulp van het bestand **shutdown.bat** in de Tomcat-directory bin of door sluiting van het opdrachtvenster van waaruit Tomcat is gestart.
- c. Wijzig het configuratiebestand **setclasspath.bat** in de directory bin (De opdrachtregel set CLASSPATH moet op één regel worden getypt zonder het gebruik van een terugloopteken. Wijzig bijvoorbeeld het configuratiebestand **setclasspath.bat** in de directory

D:\jakarta-tomcat-4.0.3\bin door aan het einde van dit bestand het volgende toe te voegen:

```
set CLASSPATH=%CLASSPATH%; %CATALINA HOME%\common\lib\
 servlet.jar;%DB2PATH%\tools\web\webtools.jar;
 %DB2PATH%\tools\xalan.jar;%DB2PATH%\tools\xercesImpl.jar;
 %DB2PATH%\tools\xml-apis.jar;%DB2PATH%\tools\db2cmn.jar;
 %DB2PATH%\tools\db2das.jar;%DB2PATH%\tools\db2ca.jar;
 %DB2PATH%\tools\db2cc.jar;%DB2PATH%\tools\db2hcapi.jar;
%DB2PATH%\tools\databean.jar;%DB2PATH%\tools\db2ssmonapis.jar;
%DB2PATH%\java\Common.jar;%DB2PATH%\java\db2java.zip
```
## **Opmerkingen:**

- 1) De opdrachtregel set CLASSPATH moet worden opgegeven op één regel zonder spaties en zonder teruglooptekens.
- 2) Als u Tomcat 4.1.x gebruikt, kunt u de verwijzingsvariabele %DB2PATH% niet gebruiken. U moet het pad expliciet opgeven.
- 2. Voeg de DB2 Web Tools toe aan de Tomcat Servlet/JSP Container door het bestand **db2wa.war** in het DB2 Web Tools-installatiepad (Sqllib\tools\web\db2wa.war naar de gebruiksdirectory van Tomcat (de Tomcat-directory webapps) te kopiëren.
- 3. Start DB2 Web Tools als volgt op Tomcat Servlet/JSP Container:
	- a. Open een DB2-opdrachtvenster en ga naar de Tomcat-directory bin.
	- b. Start Tomcat met behulp van het bestand **startup.bat** en controleer of een nieuwe directory (**db2wa**) is toegevoegd aan de directory webapps.
		- **Opmerking:** Als u **startup.bat** uitvoert in een standaard opdrachtvenster, wordt de omgevingsvariabele DB2PATH niet ingesteld. Om dat te bereiken moet op de CLASSPATH-regel expliciet worden verwezen naar het DB2-installatiepad in plaats van naar de omgevingsvariabele %DB2PATH%.

| | | | | c. De enterprisetoepassing DB2 Web Tools is te vinden op **http://localhost:8080/db2wa** en kan worden gestart vanuit een webbrowser die geschikt is voor HTML 4.0.

#### **JRun**

- 1. Definieer als volgt een nieuwe toepassingenserver voor DB2 Web Tools:
	- **Opmerking:** Het is raadzaam om een nieuwe toepassingenserver te maken, maar dit is niet verplicht. Voor testdoeleinden kan de standaardserver worden gebruikt, en daarvoor hoeft u alleen het JVM-klassenpad te configureren en de webtoolstoepassing toe te voegen.
	- a. Start de JRun Management Console en meldt u aan als beheerder van de toepassingenserver.
	- b. Definieer een nieuwe toepassingenserver via de optie **Create New Server** rechtsboven in het hoofdvenster. Laat de hostnaamselectie op de waarde localhost staan.
	- c. Geef de naam op van de nieuwe server (**DB2WebToolsServer**) en klik op de JRun Server Directory. De waarde wordt automatisch ingevuld.
	- d. Klik op **Create Server**.
	- e. Noteer de gegeneerde waarden of geef nieuw waarden op voor:
		- **JNDI Provider URL**
		- Web Server Port Number. Dit is de waarde die u moet gebruiken in de URL voor de DB2 Web Tools (http://localhost:*webserver\_poortnummer*/db2wa)
		- Web Connector Proxy Port Number
	- f. Kies zo nodig **update port numbers** en sluit het venster.
- 2. Configureer het JVM-klassenpad voor the toepassingenserver via de volgende procedure:
	- a. Selecteer de nieuwe **DB2WebToolsServer** in de inhoudstabel (linker deelvenster) en kies **Settings**. Vervolgens kiest u **JVM Settings**
	- b. Voeg aan het **New Classpath** een nieuw item toe met de onderstaande waarden, waarbij u voor *DB2-installatiepad* het voor uw systeem geldende pad invult. Het volgende moet op één regel worden getypt zonder het gebruik van een terugloopteken:

*DB2-installatiepad*\tools\web\webtools.jar; *DB2-installatiepad*\tools\databean.jar; *DB2-installatiepad*\tools\xalan.jar; *DB2\_installatiepad*\tools\xercesImpl.jar; *DB2\_installatiepad*\tools\xml-apis.jar; *DB2\_installatiepad*\tools\db2das.jar; *DB2-installatiepad*\tools\db2cmn.jar; *DB2-installatiepad*\tools\db2ca.jar; *DB2-installatiepad*\tools\db2cc.jar; *DB2-installatiepad*\tools\db2hcapi.jar; *DB2-installatiepad*\tools\db2ssmonapis.jar; *DB2-installatiepad*\java\Common.jar; *DB2-installatiepad*\java\db2java.zip

- 3. Voeg DB2 Web Tools als volgt toe aan de JRun-toepassingenserver:
	- a. Start de toepassingenserver die als hostsysteem voor de webtoepassing DB2 Web Tools fungeert (DB2WebToolsServer, de standaardserver of een andere, echter niet admin).
	- b. Klik op **Web Applications** en kies **Add**.
- c. Zoek de sectie **Deployment File** en selecteer het bestand Sqllib\tools\web\db2wa.war in het installatiepad van DB2.
- d. Klik op **Deploy** en verifieer dat het contextpad /db2wa is.
- e. Selecteer de toepassingenserver en controleer of de toepassing DB2 Web Tools wordt afgebeeld in de sectie **Web Applications**. Klik op deze pagina *niet* op **Apply**.
- f. Selecteer de link **Home** linksboven in het hoofdvenster.
- g. Start de toepassingenserver opnieuw vanuit het venster **Home** waarin DB2 Web Tools (**DB2WebToolsServer**) aanwezig is.
- 4. De enterprisetoepassing DB2 Web Tools bevindt zich op **http://localhost:webserver\_poortnummer/db2wa** en kan worden gestart vanuit een webbrowser die geschikt is voor HTML 4.0.

#### **Verwante concepten:**

- v "DB2 Web [Command](#page-108-0) Center" op pagina 101
- v "DB2 Web Health [Center"](#page-108-0) op pagina 101

#### **Verwante taken:**

- v "DB2 Web Tools gebruiken op [WebSphere-toepassingenservers"](#page-110-0) op pagina 103
- "DB2 Web Tools gebruiken op [WebLogic-toepassingenservers"](#page-114-0) op pagina 107
- v Hoofdstuk 13, ["Problemen](#page-122-0) met DB2 Web Tools oplossen", op pagina 115

# <span id="page-122-0"></span>**Hoofdstuk 13. Problemen met DB2 Web Tools oplossen**

Als u problemen ondervindt met het gebruik van de enterprisetoepassing DB2 Web Tools, zijn er een aantal methoden beschikbaar voor de oplossing daarvan.

#### **Procedure:**

#### **WebSphere**

Met de volgende methoden kan een tracering kan worden gestart voor DB2 Web Tools op WebSphere:

1. Wijzig het gebruiksdescriptorbestand web.xml dat zich bevindt in de installatiedirectory voor DB2 Web Tools

\WebSphere\AppServer\installedApps\DB2\_Web\_Tools.ear \db2wa.war\WEB-INF

Als u de waarde wijzigt in **true**, wordt tracering ingeschakeld en de resulterende informatie opgeslagen in logboekbestanden. De toepassingenserver moet opnieuw worden gestart.

2. Wijzig via de **Administrator's Console** en de **Application Assembly Tools** in het consolemenu van WebSphere onder **Tools** het bestand SQLLIB\tools\web\db2wa\_war.ear. De parameter trace.on (standaard ingesteld op false, true betekent traceergegevens verzamelen) kan worden gewijzigd. Zoek de initialisatieparameters op via **Web Modules**—> **DB2 Web Tools**—> **Web Component**—> **Portal**—>**Initialization Parameters**. Nadat u het bestand db2wa\_war.ear hebt opgeslagen, moet de enterprisetoepassing opnieuw worden geïnstalleerd en gestart.

De traceerbestanden bevinden zich in de installatiedirectory (\WebSphere\AppServer\logs). Afhankelijk van de installatiemethode kunt u deze als volgt vinden:

- 1. Als een nieuwe toepassingenserver is ingesteld, zijn de traceergegevens te vinden in de volgende bestanden:
	- DB2Tools stdout.txt. Dit bestand bevat alle traceergegevens die door de WebSphere-toepassingenserver worden gegenereerd, plus de traceergegevens die door het programma DB2 Web Tools worden gegenereerd.
	- DB2Tools\_stderr.txt. Dit bestand kan stackdumpgegevens bevatten die betrekking hebben op onverwachte uitzonderingsfouten die tijdens de uitvoering worden gegenereerd door de WebSphere-toepassingenserver en het programma DB2 Web Tools.
- 2. Als bij de installatie de standaard toepassingenserver is gebruikt, kunt u de traceergegeven vinden in de standaard logboekbestanden:
	- Default\_Server\_stdout.log
	- v Default\_Server\_stderr.log

#### **WebLogic 7.0**

Met de volgende procedure schakelt u tracering in voor de webtoepassing DB2 Web Tools via wijziging van het gebruiksdescriptorbestand met behulp van de **Edit Web Application Deployment Descriptors**:

- 1. Selecteer de webtoepassing in de navigatiestructuur van het WebLogic-beheerconsole via de items **domain** —> **deployments** —> **Web Applications**.
- 2. Klik op de link **Edit Web Application Deployment Descriptors**.
- 3. Navigeer naar **Web Application Descriptor**—> **Servlets**—> **Portal**—> **Parameters** en selecteer de optie waarmee u **trace.on** van de standaardwaarde **false** wijzigt in **true**.

Alle informatie die wordt gegenereerd in de toepassingenserver en de DB2 Web Tools wordt opgeslagen in het installatiepad voor:

\*gebruikersprojecten*\*domein*\ *servernaam*\*servernaam*.log

Bijvoorbeeld: D:\BEA\*gebruikersprojecten*\*domein*\*servernaam*.log

#### **JRun 4.0**

U schakelt tracering voor de webtoepassing DB2 Web Tools in door wijziging van het gebruiksdescriptorbestand **web.xml** in het installatiepad van JRun. Bijvoorbeeld:

D:\JRun\servers\WebDB2\SERVER-INF\temp\db2wa.war-560049872 \WEB-INF\web.xml

Traceergegevens worden verzameld wanneer de parameter **trace.on** is ingesteld op **true**. Het logboek bevat alle traceergegevens die door de toepassingenserver en DB2 Web Tools worden verzameld.

De traceergegevens van JRun bevinden zich in het installatiepad onder de directory logs. De naam van het bestand is *toep\_servernaam*-event.log . Bijvoorbeeld: D:\JRun\logs\DB2WebToolsServer-event.log.

#### **Tomcat 4.0**

U schakelt tracering voor webmodule DB2 Web Tools in door de gebruiksdescriptor **web.xml** in het installatiepad te plaatsen. Bijvoorbeeld: D:\jakarta-tomcat-4.0.3\webapps\db2wa\WEB-INF\web.xml

De parameter is **trace.on** en de standaardwaarde is **false**. Traceergegevens worden verzameld wanneer de parameter **trace.on** is ingesteld op **true**. Een nieuwe waarde wordt geactiveerd op het moment dat Tomcat opnieuw wordt gestart.

Voor Tomcat 4.0 vindt u de traceergegevens in de installatiedirectory voor logboeken. De naam van het logboekbestand is localhost\_log.*datum*.txt, waarin *datum* de dag aangeeft is waarop het bestand is gegenereerd. Bijvoorbeeld: localhost\_log.2002-06-05.txt. Het logboek bevat alle traceergegevens van de servletcontainer en het programma DB2 Web Tools.

### **Verwante concepten:**

- "DB2 Web [Command](#page-108-0) Center" op pagina 101
- "DB2 Web Health [Center"](#page-108-0) op pagina 101

#### **Verwante taken:**

- v "DB2 Web Tools gebruiken op [WebSphere-toepassingenservers"](#page-110-0) op pagina 103
- v "DB2 Web Tools gebruiken op [WebLogic-toepassingenservers"](#page-114-0) op pagina 107
- "DB2 Web Tools starten op andere [toepassingenservers"](#page-117-0) op pagina 110

**Deel 5. Naslagmateriaal**

# <span id="page-126-0"></span>**Hoofdstuk 14. DB2-licentiebestanden**

# **DB2-licentiebestanden**

 $\|$  $\|$ 

 $\,$   $\,$ |  $\|$ |

 $\begin{array}{c} \hline \end{array}$  $\overline{\phantom{a}}$ 

 $\|$  $\overline{\phantom{a}}$ 

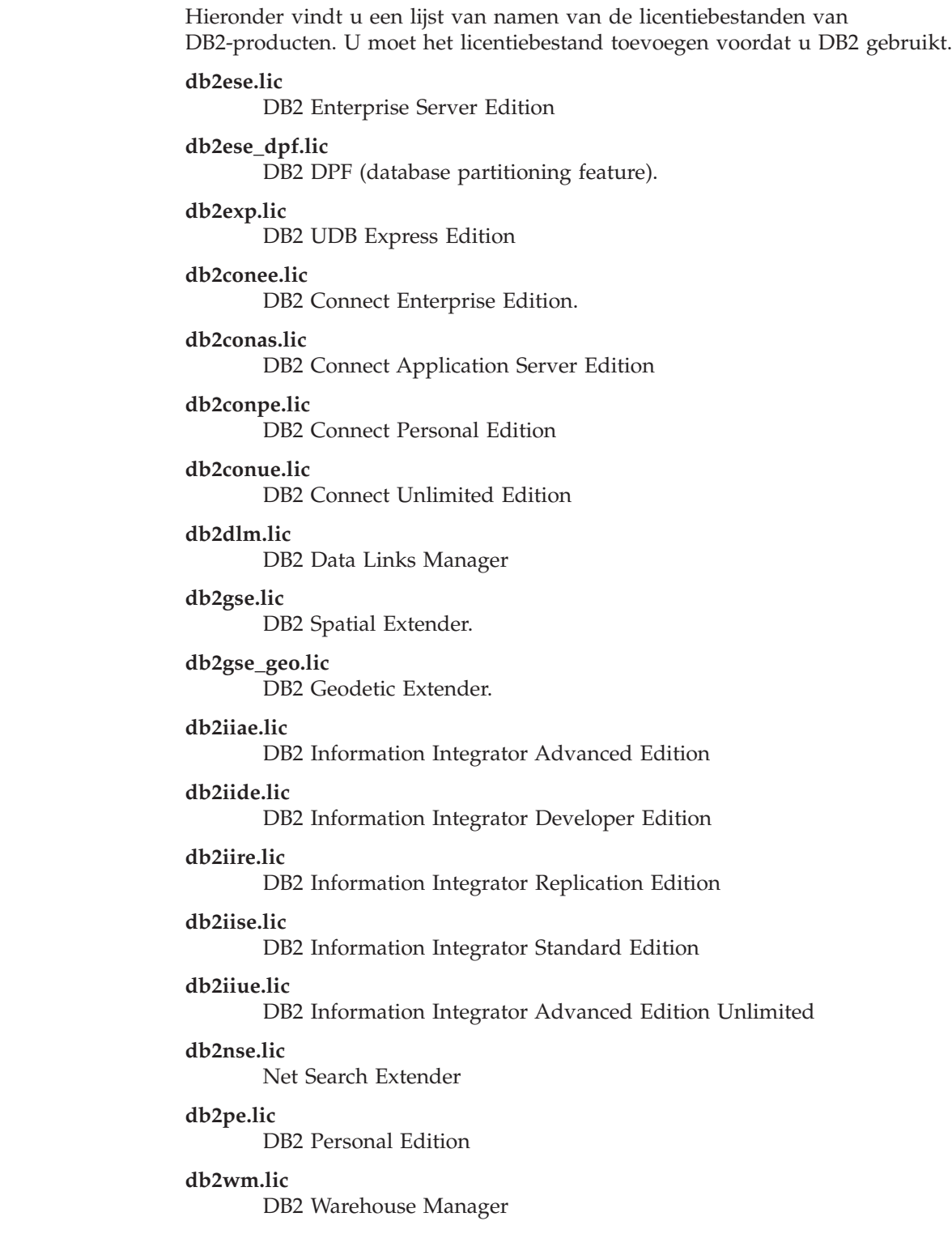

#### <span id="page-127-0"></span>**db2wse.lic**

DB2 Workgroup Server Edition

#### **db2wsue.lic**

DB2 Workgroup Server Unlimited Edition

#### **Verwante taken:**

- v "DB2-licentiesleutel registreren met de opdracht db2licm" op pagina 120
- ["DB2-product](#page-10-0) handmatig installeren" op pagina 3

## **DB2-licentiesleutel registreren met de opdracht db2licm**

Het DB2-product maakt gebruik van de licentiesleutelgegevens in het nodelock-bestand. Het nodelock-bestand wordt gemaakt of bijgewerkt door de opdracht **db2licm** uit te voeren en het licentiebestand voor het DB2-product op te geven. Het maken of bijwerken van het nodelock-bestand wordt het registreren van de DB2-licentiesleutel genoemd.

U moet de DB2-licentiesleutel registreren door de opdracht **db2licm** uit te voeren op elke computer waarop DB2 is geïnstalleerd.

#### **Procedure:**

| | | | |

| | U registreert als volgt de DB2-licentiesleutel met het machtigingsniveau root:

- 1. Meld u aan als gebruiker met machtigingsniveau root.
- 2. Registreer de DB2-licentiesleutel met een van de volgende opdrachten: /usr/opt/db2\_08\_01/adm/db2licm -a *bestandsnaam* op een AIX-systeem /opt/IBM/db2/V8.1/adm/db2licm -a *bestandsnaam* voor alle overige UNIX-platforms,

waarbij *bestandsnaam* de volledige bestandsnaam inclusief pad is voor het licentiebestand van het product dat u hebt aangeschaft. Het licentiebestand bevindt zich in de directory /db2/license onder de hoofddirectory van de CD-ROM.

Als de CD-ROM bijvoorbeeld is gemount op een AIX-systeem in de directory /cdrom en de naam van het licentiebestand is db2dlm.lic, dan moet u de volgende opdracht gebruiken:

/usr/opt/db2\_08\_01/adm/db2licm -a /cdrom/db2/license/db2dlm.lic

Nadat u de opdracht **db2licm** hebt uitgevoerd, bevinden de DB2 licentiesleutelgegevens zich in het nodelock-bestand in de volgende directory's:

- AIX: /var/ifor.
- HP-UX, Linux of Solaris Operating Environment: /var/lum.
- Windows: DB2PATH/sqllib/license.

U kunt uw DB2-licentiesleutel als volgt registreren als de eigenaar van het subsysteem:

- 1. Definieer de subsysteemomgeving en stel uzelf in als eigenaar.
- 2. Registreer de DB2-licentie met een van de volgende opdrachten:
	- Op een UNIX-systeem:

*db2instance\_path*/adm/db2licm -a *bestandsnaam*

• Op een Windows-systeem:

#### *db2instance\_path*\adm\db2licm -a *bestandsnaam*

<span id="page-128-0"></span>waarbij *db2instance\_path* de plaats is waar het DB2-subsysteem is gemaakt en *bestandsnaam* de volledige bestandsnaam inclusief pad is voor het licentiebestand van het product dat u hebt aangeschaft. Het licentiebestand bevindt zich in de directory /db2/license onder de hoofddirectory van de CD-ROM.

#### **Verwante taken:**

- v "DB2-licentiesleutel registreren met het Licentiecentrum" op pagina 121
- v ["DB2-licentiebeleid](#page-129-0) instellen met de opdracht db2licm" op pagina 122
- v ["DB2-licentiebeleid](#page-130-0) instellen met het Licentiecentrum" op pagina 123

#### **Verwante informatie:**

| | | | |

| | v ["DB2-licentiebestanden"](#page-126-0) op pagina 119

# **DB2-licentiesleutel registreren met het Licentiecentrum**

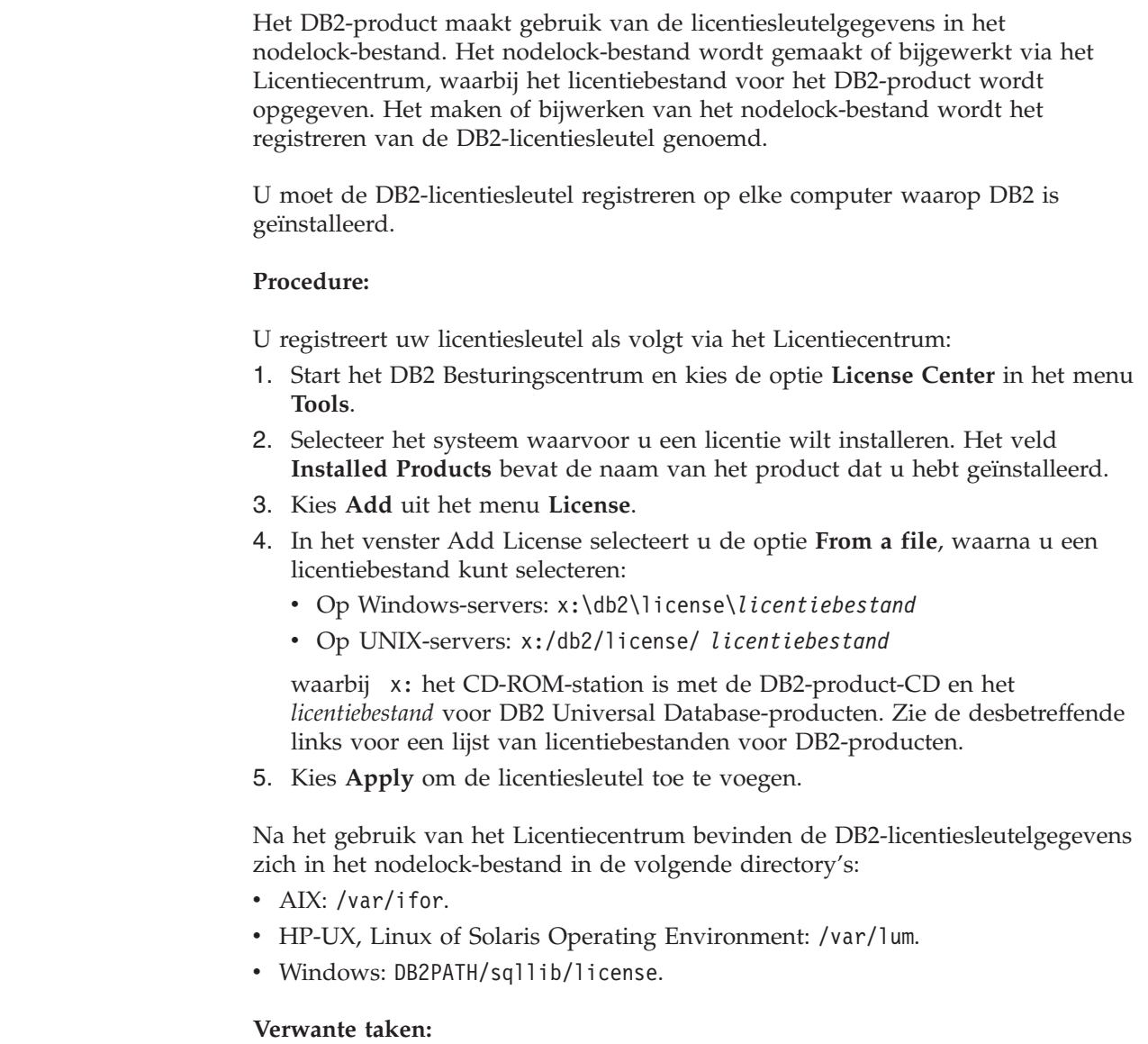

v ["DB2-licentiesleutel](#page-127-0) registreren met de opdracht db2licm" op pagina 120

- v "DB2-licentiebeleid instellen met de opdracht db2licm" op pagina 122
- v ["DB2-licentiebeleid](#page-130-0) instellen met het Licentiecentrum" op pagina 123

#### **Verwante informatie:**

• ["DB2-licentiebestanden"](#page-126-0) op pagina 119

## <span id="page-129-0"></span>**DB2-licentiebeleid instellen met de opdracht db2licm**

U kunt uw licentiebeleid op twee manieren instellen: met de opdracht **db2licm** of via het Licentiecentrum.

Wanneer u de opdracht db2licm gebruikt voor het instellen van het licentiebeleid, moet u het product-ID opgeven. Als u niet weet wat het product-ID is, geeft u de opdracht **db2licm -l** op om de productgegevens af te beelden. Het product-ID staat in het veld Product Identification.

#### **Procedure:**

| | | |

| | | |

|

| | |

| | | Om uw licentiebeleid in te stellen met de opdracht **db2licm** volgt u, afhankelijk van het type licentie dat u hebt aangeschaft, *een* van de volgende procedures uit:

• Als u Connector-licenties hebt aangeschaft, gebruikt u (in dit voorbeeld voor DB2 Information Integrator Replication Edition) de volgende opdrachten:

db2licm -c db2ii concurrent db2licm -u db2ii *N*

waarbij *N* het aantal aangeschaft connector-licenties is.

v Als u licenties voor gelijktijdig gebruik hebt aangeschaft, gebruikt u (in dit voorbeeld voor DB2 UDB Workgroup Server Edition) de volgende opdrachten:

db2licm -p db2wse concurrent db2licm -u db2wse *N*

waarbij *N* het aantal aangeschafte licenties voor gelijktijdig gebruik is.

- v Als u licenties voor geregistreerde gebruikers hebt aangeschaft, gebruikt u (in dit voorbeeld voor DB2 UDB Enterprise Server Edition) de volgende opdrachten: db2licm -p db2ese registered
- v Als u licenties hebt aangeschaft *zowel* voor gelijktijdig gebruik als voor geregistreerde gebruikers, gebruikt u (in dit voorbeeld voor DB2 UDB Workgroup Server Edition) de volgende opdrachten:

db2licm -p db2wse concurrent registered db2licm -u db2wse *N*

waarbij *N* het aantal aangeschafte licenties voor gelijktijdig gebruik is.

U kunt als volgt het toegestane aantal processorlicenties opgeven met de opdracht **db2licm**:

db2licm -n <product> <aantal processors>

Als u bijvoorbeeld uw Enterprise Server Edition-licentie wilt instellen op 5 processors, typt u:

db2licm -n db2ese 5

#### **Verwante taken:**

v ["DB2-licentiesleutel](#page-127-0) registreren met de opdracht db2licm" op pagina 120

- v ["DB2-licentiesleutel](#page-128-0) registreren met het Licentiecentrum" op pagina 121
- v "DB2-licentiebeleid instellen met het Licentiecentrum" op pagina 123

### **Verwante informatie:**

v "db2licm - License Management Tool Command" in de publicatie *Command Reference*

# <span id="page-130-0"></span>**DB2-licentiebeleid instellen met het Licentiecentrum**

U kunt uw licentiebeleid instellen met behulp van de functie Licentiecentrum.

#### **Procedure:**

| |

| | | Om uw licentiebeleid in te stellen, gaat u afhankelijk van het type licentie dat u hebt aangeschaft, als volgt te werk:

- 1. In het Licentiecentrum kiest u de optie **Change** uit het menu **License**.
- 2. In het venster Change License selecteert u het type licentie dat u hebt aangeschaft.
	- v Als u een Connector-licentie hebt aangeschaft, kiest u **Connector** en geeft u het aantal aangeschafte licenties op.
	- v Als u een licentie voor gelijktijdig gebruik hebt aangeschaft, kiest u **Concurrent users** of **Concurrent connect users** en geeft u het aantal aangeschafte licenties op.
	- v Als u een licentie voor geregistreerde gebruikers hebt aangeschaft, selecteert u **Registered users** of **Registered connect users** en kiest u **OK** om het venster Change License te sluiten en terug te keren naar het Licentiecentrum. Klik op de tab **Users** en geef alle geregistreerde gebruikers-ID's op waarvoor u een licentie hebt aangeschaft.

Er bestaan ook licenties die op aantallen processors zijn gebaseerd. In dat geval moet u ook het toegestane aantal processorlicenties wijzigen:

- 1. In het Licentiecentrum kiest u de optie **Change** uit het menu **License**.
- 2. In het venster Change License geeft u het aantal aangeschafte processorlicenties op.

#### **Verwante taken:**

- v ["DB2-licentiesleutel](#page-127-0) registreren met de opdracht db2licm" op pagina 120
- v ["DB2-licentiesleutel](#page-128-0) registreren met het Licentiecentrum" op pagina 121
- v ["DB2-licentiebeleid](#page-129-0) instellen met de opdracht db2licm" op pagina 122

# <span id="page-132-0"></span>**Hoofdstuk 15. MultiFixPak-installatie**

# **Meerdere niveaus van DB2 installeren met installAltFixPak (UNIX)**

Versie 8 voor DB2 Universal Database Enterprise Server Edition (ESE) voor UNIX-besturingssystemen ondersteunt nu het gelijktijdig gebruik van meerdere niveaus van DB2. DB2 ESE Versie 8 en DB2 ESE FixPak 1 of DB2 Versie 8.1.2 kunnen nu tegelijkertijd worden geïnstalleerd, omdat u nog een FixPak of wijzigingsniveau van DB2 kunt installeren in een ander pad dat dat van uw huidige DB2-niveau.

Het normale FixPak of wijzigingsniveau wordt direct over de bestaande installatie heen geïnstalleerd in de directory /usr/opt/db2\_08\_01 of /opt/IBM/db2/V8.1. Als u echter meerdere niveaus van DB2 installeert, wordt het FixPak of wijzigingsniveau op een andere locatie geïnstalleerd dan de bestaande installatie van Versie 8. De installatiepaden zijn als volgt:

- /usr/opt/db2 08 FPn voor AIX.
- /opt/IBM/db2/V8.FPn voor alle andere UNIX-besturingssystemen.

waarbij n verwijst naar het FixPak of wijzigingsniveau.

### **Vereisten:**

Let er voor u met de installatie begint op dat:

- U beschikt over het machtigingsniveau root.
- v U een kopie hebt van het FixPak- of wijzigingsniveau-image dat wordt geïnstalleerd in een alternatief pad. DB2 FixPaks of wijzigingsniveaus kunnen worden gedownload vanaf IBM's anonieme FTP-server op ftp.software.ibm.com. Ga naar ps/products/db2/fixes/%L/%P/, waarbij %L de desbetreffende locale (bijvoorbeeld english-us, dutch, german) en %P de productnaam/versie is.

### **Beperkingen:**

De volgende beperkingen zijn van toepassing bij het installeren van meerdere DB2-niveaus:

- v Deze mogelijkheid bestaat alleen op DB2 Enterprise Server Edition voor UNIX-besturingssystemen.
- v U kunt een normaal FixPak of wijzigingsniveau niet over een FixPak of wijzigingsniveau in een alternatief pad heen installeren.
- Als u een FixPak of wijzigingsniveau wilt gebruiken dat is geïnstalleerd in een alternatief pad in uw productieomgeving, bedenk dan dat er momenteel geen plannen zijn om ondersteuning te bieden voor volledige FixPaks of wijzigingsniveaus die over een FixPak of wijzigingsniveau in een alternatief pad heen geïnstalleerd zijn. Wanneer u een subsysteem gebruikt met een FixPak of wijzigingsniveau dat geïnstalleerd is in een alternatief pad, en u wilt daar fixes op aanbrengen, moet u derhalve het volgende doen:
	- 1. Breng het vereiste FixPak of wijzigingsniveau aan op het installatiepad van Versie 8.1.
	- 2. Werk het subsysteem bij door de opdracht **db2iupdt** uit te voeren vanuit het installatiepad van Versie 8.1. Hiermee verplaatst u het subsysteem van een alternatief installatiepad naar het installatiepad van Versie 8.1.
- v Er wordt nog geen ondersteuning geboden voor installatie met behulp van een responsbestand van FixPaks of wijzigingsniveaus die zijn geïnstalleerd in een alternatief pad.
- v Een FixPak of wijzigingsniveau dat is geïnstalleerd in een alternatief pad wordt altijd geïnstalleerd in een vooraf vastgesteld pad (maar uniek ten opzichte van elk FixPak- of wijzigingsniveau dat is geïnstalleerd in een alternatief pad). Dit betekent dat u niet een ander installatiepad kunt kiezen.
- Als u een FixPak of wijzigingsniveau dat is geïnstalleerd in een alternatief pad zonder een DB2-product installeert, hebt u de licentiecode nodig die staat op de opslagmedia van DB2 Versie 8. U kunt de licentie vervolgens installeren met de opdracht **db2licm**.
- v Wanneer u DAS gebruikt met een FixPak of een wijzigingsniveau dat is geïnstalleerd in een alternatief pad, en u wilt dit DAS-systeem gaan uitvoeren met de Versie 8.1-code in de directory *DB2DIR*/instance, moet u het volgende doen:
	- 1. Meld u aan als *DASuser*, waarbij *DASuser* de gebruikersnaam is van de DAS-gebruiker die is gemaakt bij het definiëren van de gebruikers en groepen voor DB2.
	- 2. Voer de opdracht **db2admin stop** uit. Vergeet niet deze opdracht te geven voordat u verder gaat, anders is het DAS-systeem niet meer consistent.
	- 3. Als gebruiker met de machtiging root gaat u naar de directory *DB2DIR*/instance, waarbij *DB2DIR* staat voor /usr/opt/db2\_08\_01 op AIX en /opt/IBM/db2/V8.1 op alle andere UNIX-platforms.
	- 4. Voer de opdracht **./dasupdt -D** uit.

### **Procedure:**

U kunt een FixPak of wijzigingsniveau als volgt in een alternatief pad installeren:

- 1. Voer het programma **installAltFixPak** uit. Dit bevindt zich in de hoofddirectory van het FixPak of wijzigingsniveau.
- 2. Het geïnstalleerde programma controleert of DB2 Versie 8 is geïnstalleerd. Als het merkt dat DB2 Versie 8 al is geïnstalleerd, wordt u gevraagd of u dezelfde bestandsgroepen/pakketten als van het FixPak of wijzigingsniveau wilt installeren.
	- Als het antwoord ja is, worden dezelfde bestandsgroepen/pakketten als eerder geïnstalleerd.
	- v Als het antwoord **nee** is, of als DB2 Versie 8 niet is geïnstalleerd in de directory /usr/opt/db2\_08\_01 of /opt/IBM/db2/V8.1, wordt de **db2\_install** gestart.
- **Opmerking:** Er worden geen licenties meegeleverd met het FixPak of wijzigingsniveau; licenties moeten worden geïnstalleerd vanaf de opslagmedia van DB2 Versie 8.

Bezoek de supportsite van IBM op

http://www.ibm.com/software/data/db2/udb/winos2unix/support voor meer informatie over het downloaden en installeren van meerdere DB2-niveaus.

Als u wilt dat het DB2-product toegang krijgt tot DB2-documentatie op uw lokale computer of op een andere computer in uw netwerk, moet u het DB2 Informatiecentrum installeren. Het DB2 Informatiecentrum bevat documentatie voor DB2 Universal Database en voor producten die bij DB2 horen.

| | | |

#### **Verwante concepten:**

- "DB2 [Informatiecentrum"](#page-139-0) op pagina 132
- v "Installatie van meerdere DB2-niveaus" op pagina 127
- v ["Installatiescenario's](#page-140-0) voor DB2 Informatiecentrum" op pagina 133

#### **Verwante taken:**

- v "Removing DB2 FixPaks" in de publicatie *Quick Beginnings for DB2 Servers*
- v "DB2 [Informatiecentrum](#page-143-0) installeren met DB2 Installatiewizard (UNIX)" op [pagina](#page-143-0) 136

## **Installatie van meerdere DB2-niveaus**

DB2 Universal Database FixPaks of wijzigingsniveaus bieden bijgewerkte code, fixes van code en nieuwe functies voor bestaande installaties van DB2. Voor alle eerdere versies dan DB2 Versie 8, dienden FixPaks of wijzigingsniveaus alleen als update van een geïnstalleerd pakket of bestandsgroep. Dit betekende dat het installatieprogramma van het besturingssysteem bestaande bestanden verving door de bijgewerkte bestanden in het FixPak of wijzigingsniveau.

Versie 8 voor DB2 Enterprise Server Edition (ESE) voor UNIX®-besturingssystemen ondersteunt nu het gelijktijdig gebruik van meerdere niveaus van DB2. DB2 ESE Versie 8 en DB2 ESE FixPak 1 kunnen nu tegelijkertijd worden geïnstalleerd. Het normale FixPak of wijzigingsniveau wordt direct over de bestaande installatie heen geïnstalleerd in de directory /usr/opt/db2\_08\_01 of /opt/IBM/db2/V8.1.

Als u echter meerdere niveaus van DB2 installeert, wordt het FixPak of wijzigingsniveau op een andere locatie geïnstalleerd dan de bestaande installatie van Versie 8. De installatiepaden voor FixPaks of wijzigingsniveaus die zijn geïnstalleerd in een alternatief pad zijn als volgt:

- /usr/opt/db2 08 FPn voor AIX
- /opt/IBM/db2/V8.FPn voor alle andere UNIX-besturingssystemen

waarbij n verwijst naar het FixPak of wijzigingsniveau.

#### **Opmerkingen:**

- 1. U bent niet verplicht om meerdere DB2-niveaus te installeren als u dit niet nodig vindt voor uw computeromgeving.
- 2. Als u een FixPak of wijzigingsniveau wilt gebruiken dat is geïnstalleerd in een alternatief pad in uw productieomgeving, bedenk dan dat er momenteel geen plannen zijn om ondersteuning te bieden voor volledige FixPaks of wijzigingsniveaus die over een FixPak of wijzigingsniveau in een alternatief pad heen geïnstalleerd zijn. Wanneer u een subsysteem gebruikt met een FixPak of wijzigingsniveau dat geïnstalleerd is in een alternatief pad, en u wilt daar fixes op aanbrengen, moet u derhalve het volgende doen:
	- a. Breng het vereiste FixPak of wijzigingsniveau aan op het installatiepad van Versie 8.1.
	- b. Werk het subsysteem bij door de opdracht **db2iupdt** uit te voeren vanuit het installatiepad van Versie 8.1. Hiermee verplaatst u het subsysteem van een alternatief installatiepad naar het installatiepad van Versie 8.1.

#### **Normaal FixPak of wijzigingsniveau**

• Dit FixPak of wijzigingsniveau wordt over de bestaande code heen geïnstalleerd, en werkt net als andere FixPaks.

• Dit type FixPak of wijzigingsniveau moet worden gebruikt als u tevreden bent over de gebruikelijke werking van FixPaks of wijzigingsniveaus.

## **FixPak of wijzigingsniveau geïnstalleerd in een alternatief pad**

- Dit FixPak of wijzigingsniveau is vergelijkbaar met een volledig installeerbaar image, behalve dat het in zijn eigen directory wordt geïnstalleerd.
- v Het heeft hetzelfde codeniveau als het normale FixPak of wijzigingsniveau.
- v Er wordt geen GUI geleverd om dit FixPak of wijzigingsniveau te installeren. De installatie kan alleen worden gestart vanaf de opdrachtregel.
- Een FixPak of wijzigingsniveau dat wordt geïnstalleerd in een alternatief pad is geen gelicentieerde versie van DB2, hoewel het onafhankelijk kan worden geïnstalleerd van DB2 Versie 8 (al of niet gelicentieerd). Als u een FixPak of wijzigingsniveau dat is geïnstalleerd in een alternatief pad zonder een DB2-product installeert, hebt u de licentiecode nodig die staat op de opslagmedia van DB2 Versie 8. U kunt de licentie vervolgens installeren met de opdracht **db2licm**.

De installatie van meerdere niveaus van DB2 biedt onder meer de volgende voordelen:

- v De productiewerkzaamheden kunnen worden uitgevoerd op een bepaald codeniveau, zonder dat er overgestapt hoeft te worden naar een FixPak of wijzigingsniveau dat nog niet goed getest is.
- v Om te werken met meer dan een niveau van DB2 (van dezelfde versie), hoeft u niet te beschikken over meerdere UNIX-werkstations.
- v Verschillende afdelingen kunnen werken met verschillende fixes, en FixPaks of wijzigingsniveaus testen voordat zij overgaan naar de productiefase.
- v In dit onderdeel zijn programma's voor DB2-subsystemen geïntegreerd.

### Bezoek de supportsite van IBM op

http://www.ibm.com/software/data/db2/udb/winos2unix/support voor meer informatie over het downloaden en installeren van meerdere DB2-niveaus.

### **Verwante taken:**

- v "Meerdere niveaus van DB2 installeren met [installAltFixPak](#page-132-0) (UNIX)" op pagina [125](#page-132-0)
- v "Removing DB2 FixPaks" in de publicatie *Quick Beginnings for DB2 Servers*

**Deel 6. Bijlagen**

# **Bijlage A. Technische informatie over DB2 Universal Database**

# **DB2-documentatie en Help-informatie**

Technische informatie voor DB2 is beschikbaar via de volgende hulpprogramma's en methoden:

- DB2 Informatiecentrum
	- Topics
	- Help bij DB2-tools
	- Voorbeeldprogramma's
	- Zelfstudieprogramma's
- v Downloadbare PDF-bestanden, PDF-bestanden op CD en gedrukte publicaties
	- Handleidingen
	- Naslagmateriaal
- Help binnen opdrachtvensters
	- Help bij opdrachten
	- Help bij berichten
	- Help bij SQL-status
- v Geïnstalleerde broncode
	- Voorbeeldprogramma's

U kunt online gebruikmaken van aanvullende technische informatie met betrekking tot DB2 Universal Database, zoals technische berichten, white papers en Redbooks via ibm.com. Raadpleeg daarvoor de website DB2 Information Management Library op [www.ibm.com/software/data/db2/udb/support.html.](http://www.ibm.com/software/data/pubs/)

# **Updates op DB2-documentatie**

IBM kan regelmatig FixPaks voor de documentatie en andere documentatieupdates beschikbaar stellen via het DB2 Informatiecentrum. Als u het DB2 Informatiecentrum opent op [http://publib.boulder.ibm.com/infocenter/db2help/,](http://publib.boulder.ibm.com/infocenter/db2help/) bekijkt u altijd de meest recente informatie. Als u het DB2 Informatiecentrum lokaal hebt geïnstalleerd, moet u eventuele updates handmatig installeren voordat u deze kunt bekijken. Via de documentatie-updates kunt u updates aanbrengen op de informatie die u hebt geïnstalleerd vanaf de CD van het *DB2 Informatiecentrum* op het moment dat de nieuwe informatie beschikbaar komt.

Updates voor het Informatiecentrum komen met een grotere regelmaat beschikbaar dan voor de PDF-documentatie of de gedrukte publicaties. Installeer daarom de documentatie-updates zodra deze beschikbaar komen of ga naar het DB2 Informatiecentrum op de website www.ibm.com voor de meest recente informatie.

### **Verwante concepten:**

- v "CLI sample programs" in de publicatie *CLI Guide and Reference, Volume 1*
- v "Java sample programs" in de publicatie *Application Development Guide: Building and Running Applications*
- v "DB2 [Informatiecentrum"](#page-139-0) op pagina 132

### **Verwante taken:**

- <span id="page-139-0"></span>v "Specifieke [Help-informatie](#page-157-0) bekijken vanuit een DB2-tool" op pagina 150
- v "Updates van lokaal geïnstalleerd DB2 [Informatiecentrum"](#page-148-0) op pagina 141
- v "Help bij berichten bekijken vanaf de [opdrachtregel"](#page-158-0) op pagina 151
- v "Help bij opdrachten bekijken vanaf de [opdrachtregel"](#page-158-0) op pagina 151
- v "Help bij SQL-status bekijken vanaf de [opdrachtregel"](#page-159-0) op pagina 152

## **Verwante informatie:**

v "PDF- en gedrukte versie van de [DB2-documentatie"](#page-150-0) op pagina 143

# **DB2 Informatiecentrum**

Via het DB2 Informatiecentrum hebt u toegang tot alle informatie die u nodig hebt om de mogelijkheden van DB2-producten, Universal Database, DB2 Connect, DB2 Information Integrator en DB2 Query Patroller volledig te benutten. Het DB2 Informatiecentrum bevat tevens beschrijvingen van de belangrijkste functies en onderdelen van DB2, waaronder replicatie, data warehousing en DB2-uitbreidingen.

Het DB2 Informatiecentrum bestaat uit de onderstaande onderdelen. Deze zijn beschikbaar wanneer u als browser Mozilla vanaf versie 1.0 of Microsoft Internet Explorer vanaf versie 5.5 gebruikt. Voor een aantal onderdelen is ondersteuning voor JavaScript vereist.

#### **Flexibele installatieopties**

U kunt de DB2-documentatie bekijken met behulp van de optie die het beste overeenstemt met uw behoeften:

- v Om er automatisch voor te zorgen dat uw documentatie altijd up-to-date is, kunt u alle documenten rechtstreeks ophalen van het DB2 Informatiecentrum op de IBM-website op [http://publib.boulder.ibm.com/infocenter/db2help/.](http://publib.boulder.ibm.com/infocenter/db2help/)
- Om de updates met zo min mogelijk inspanning aan te brengen terwijl het netwerkverkeer beperkt blijft tot uw intranet, kunt u de DB2-documentatie eenmaal installeren op een centrale server op uw intranet.
- v Als u maximale flexibiliteit wilt realiseren met minimale afhankelijkheid van netwerkverbindingen, kunt u de DB2-documentatie installeren op uw eigen computer.

#### **Zoeken**

| | | | |

| | | | | | | | |

U kunt alle onderwerpen in het DB2 Informatiecentrum doorzoeken door een zoekterm op te geven in het veld **Search** (Zoeken). U kunt zoeken naar exact overeenkomende reeksen door een term tussen aanhalingstekens te plaatsen. U kunt uw zoekopdracht verfijnen met behulp van wildcards (\*, ?) en Booleaanse operators (AND, NOT, OR).

### **Taakgeoriënteerde inhoudsopgave**

U kunt zoeken naar onderwerpen in de DB2-documentatie vanuit één inhoudsopgave. De inhoudsopgave is in eerste instantie gericht op het soort taken dat u wilt uitvoeren, maar omvat daarnaast ingangen voor productoverzichten, naslagmateriaal, een index en een verklarende woordenlijst.

Productoverzichten geven een beschrijving van de relaties tussen de beschikbare componenten in de DB2-productgroep, de functionaliteit die elk van de producten biedt en up-to-date release-informatie voor deze producten.

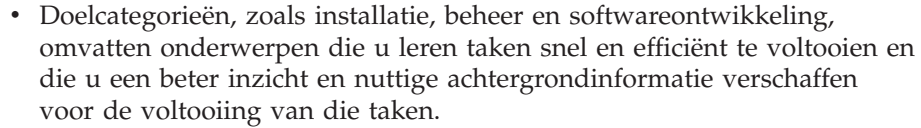

• Naslagmateriaal met gedetailleerde informatie over de beschikbare onderwerpen, waaronder de syntaxis van instructies en opdrachten, Help-informatie bij berichten en configuratieparameters.

## **Huidige onderwerp in inhoudsopgave afbeelden**

U kunt zien wat de locatie van het huidige onderwerp in de inhoudsopgave is door te klikken op de knop **Refresh / Show Current Topic** (Huidige onderwerp vernieuwen / afbeelden) in de inhoudsopgave. Deze functie is handig als u via een aantal links naar verwante onderwerpen in andere bestanden bent gegaan, of als u via een zoekbewerking bij een onderwerp terecht bent gekomen.

**Index** U hebt toegang tot alle documentatie via de hoofdindex. De index is alfabetisch gerangschikt op onderwerp.

## **Verklarende woordenlijst**

<span id="page-140-0"></span>| | | | | | | | | | | | | |

| | | | | U kunt in de verklarende woordenlijst definities opzoeken van termen die worden gebruikt in de DB2-documentatie. De woordenlijst is alfabetisch gerangschikt op term.

## **Geïntegreerde lokale informatie**

Het DB2 Informatiecentrum beeldt informatie af in de gewenste taal die is opgegeven in uw browservoorkeuren. Als een bepaald onderwerp niet beschikbaar is in de gewenste taal, wordt de Engelse versie van dat onderwerp afgebeeld in het DB2 Informatiecentrum.

### **Verwante concepten:**

v "Installatiescenario's voor DB2 Informatiecentrum" op pagina 133

### **Verwante taken:**

- v "Updates van lokaal geïnstalleerd DB2 [Informatiecentrum"](#page-148-0) op pagina 141
- v "Onderwerpen in gewenste taal afbeelden in DB2 [Informatiecentrum"](#page-149-0) op pagina [142](#page-149-0)
- v "DB2 [Informatiecentrum](#page-147-0) openen" op pagina 140
- v "DB2 [Informatiecentrum](#page-143-0) installeren met DB2 Installatiewizard (UNIX)" op [pagina](#page-143-0) 136
- v "DB2 [Informatiecentrum](#page-145-0) installeren met DB2 Installatiewizard (Windows)" op [pagina](#page-145-0) 138

# **Installatiescenario's voor DB2 Informatiecentrum**

Medewerkers hebben toegang nodig tot de documentatie bij DB2-producten op een manier die geschikt is voor hun werkomgeving. U kunt daarom op de volgende drie manieren toegang krijgen tot de documentatie bij DB2: vanaf de IBM-website, vanaf een intranetserver of via een versie die is geïnstalleerd op uw computer. In alle drie de gevallen bevindt de documentatie zich in het DB2 Informatiecentrum, een gestructureerd en op onderwerp gerangschikt netwerk van informatie, dat u kunt bekijken met een browser. Standaard bieden DB2-programma's toegang tot het DB2 Informatiecentrum vanaf de IBM-website. Als u het DB2 Informatiecentrum echter wilt openen vanaf een intranetserver of vanaf uw eigen computer, moet u het DB2 Informatiecentrum installeren met de CD van het DB2 Informatiecentrum, die zich bevindt in het Media Pack voor uw programma.

Gebruik de onderstaande drie scenario's om te bepalen welke methode voor toegang tot het DB2 Informatiecentrum het meest geschikt is voor u en uw werkomgeving, en met welke installatiepunten u rekening moet houden.

#### **Scenario: Toegang tot het DB2 Informatiecentrum op de IBM-website:**

Colin is een IT-consultant bij een opleidingsbedrijf. Hij is gespecialiseerd in databasetechnologie en SQL en geeft seminars over deze onderwerpen aan bedrijven overal in de Verenigde Staten met behulp van DB2 Universal Database Express Edition. Een gedeelte van Colins seminars betreft het gebruik van DB2-documentatie als opleidingsmiddel. Bij het geven van SQL-cursussen gebruikt Colin de DB2-documentatie over SQL bijvoorbeeld als middel om de basis- en de geavanceerde syntaxis voor databasequery's te onderwijzen.

De meeste bedrijven waar Colin cursussen geeft, hebben toegang tot internet. Hierdoor heeft Colin bij het installeren van de laatste versie van DB2 Universal Database Express Edition, besloten om zijn mobiele computer te configureren voor toegang tot het DB2 Informatiecentrum op de IBM-website. Door deze configuratie heeft Colin tijdens zijn seminars online toegang tot de laatste DB2-documentatie.

Maar wanneer Colin onderweg is, heeft hij geen toegang tot internet. Dit was een probleem voor hem, speciaal als hij DB2-documentatie moest raadplegen om zich voor te bereiden op zijn seminars. Om dergelijke situaties te voorkomen, heeft Colin een kopie van het DB2 Informatiecentrum geïnstalleerd op zijn mobiele computer.

Hierdoor is Colin flexibeler, want hij heeft altijd een kopie van de DB2-documentatie tot zijn beschikking. Met behulp van de opdracht **db2set** kan hij de registervariabelen op zijn mobiele computer gemakkelijk configureren voor toegang tot het DB2 Informatiecentrum op de IBM-website of op zijn mobiele computer, afhankelijk van de situatie.

#### **Scenario: Toegang tot het DB2 Informatiecentrum op een intranetserver:**

Eva is een ervaren databasebeheerder voor een levensverzekeringsmaatschappij. Onder haar verantwoordelijkheden vallen het installeren en configureren van de laatste versie van DB2 Universal Database Enterprise Server Edition op de UNIX-databaseservers van het bedrijf. Het bedrijf heeft zijn medewerkers onlangs meegedeeld dat hun, uit veiligheidsoverwegingen, geen internettoegang wordt geboden op het werk. Omdat haar bedrijf een netwerkomgeving heeft, besluit Eva een kopie van het DB2 Informatiecentrum te installeren op een intranetserver. Hierdoor hebben alle medewerkers van het bedrijf die regelmatig gebruikmaken van het data warehouse van het bedrijf (verkoopmedewerkers, verkoopmanagers en bedrijfsanalisten) toegang tot de DB2-documentatie.

Tijdens de installatie van het DB2 Informatiecentrum op de intranetserver, wordt Eva in de DB2 Installatiewizard gevraagd om de poort op te geven die het DB2 Informatiecentrum gebruikt voor het ontvangen van inkomende communicatie van andere computers in het netwerk. Zij doet dit door het opgeven van de servicenaam en het poortnummer van de intranetserver waarop zij het DB2 Informatiecentrum aan het installeren is.

Eva geeft haar databaseteam vervolgens opdracht om met behulp van een responsbestand de laatste versie van DB2 Universal Database te installeren op de computer van alle medewerkers. Ook moet elke computer worden geconfigureerd voor toegang tot het DB2 Informatiecentrum met de hostnaam en het poortnummer van de intranetserver.

Door een misverstand heeft Mischa, een beginnende databasebeheerder in Eva's team, echter een kopie van het DB2 Informatiecentrum geïnstalleerd op de computer van verschillende medewerkers, in plaats van DB2 Universal Database te configureren voor toegang tot het DB2 Informatiecentrum op de intranetserver. Om deze situatie te verhelpen, laat Eva de opdracht **db2set** uitvoeren door Mischa om de registervariabelen voor het DB2 Informatiecentrum (DB2\_DOCHOST voor de hostnaam en DB2\_DOCPORT voor het poortnummer) op elk van deze computers te wijzigen. Nu hebben alle computers in het netwerk toegang tot het DB2 Informatiecentrum, en kunnen medewerkers het antwoord op hun DB2-vragen opzoeken in de documentatie bij DB2.

#### **Scenario: Toegang tot het DB2 Informatiecentrum op uw computer:**

Tsu-Chen bezit een fabriek in een klein plaatsje, waar geen lokale ISP is die hem internettoegang kan bieden. Hij heeft DB2 Universal Database aangeschaft voor het beheer van zijn voorraad, zijn bestellingen, zijn bankrekeninggegevens en zijn bedrijfskosten. Aangezien hij nooit eerder heeft gewerkt met een DB2-programma, heeft Tsu-Chen de DB2-documentatie nodig om na te gaan hoe hij deze werkzaamheden moet uitvoeren.

Nadat hij DB2 Universal Database Personal Edition op zijn computer heeft geïnstalleerd met de optie voor standaardinstallatie, probeert Tsu-Chen de DB2-documentatie te openen. Maar in de browser ontvangt hij het foutbericht dat de pagina die hij probeert te openen niet gevonden is. Tsu-Chen controleert de publicatie *Aan de slag met DB2 Universal Database Personal Edition* en ontdekt dat hij het DB2 Informatiecentrum moet installeren als hij vanaf zijn computer DB2-documentatie wil bekijken. Hij haalt de CD van het *DB2 Informatiecentrum* uit het Media Pack en installeert deze.

Tsu-Chen heeft nu via het startprogramma voor toepassingen van zijn besturingssysteem toegang tot het DB2 Informatiecentrum. Hij kan leren hoe hij met het programma DB2 het succes van zijn bedrijf kan vergroten.

### **Overzicht van opties voor toegang tot DB2-documentatie:**

In de onderstaande tabel kunt u zien welke opties in uw werkomgeving het meest geschikt zijn voor het verkrijgen van toegang tot de DB2-documentatie in het DB2 Informatiecentrum.

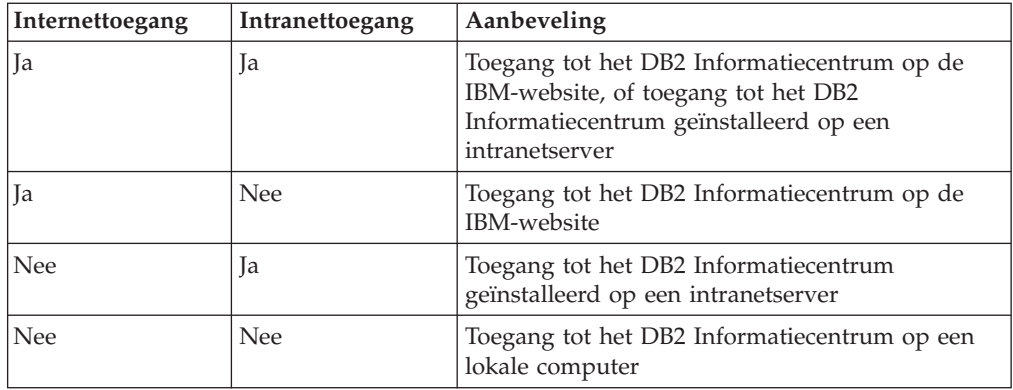

#### <span id="page-143-0"></span>**Verwante concepten:**

• "DB2 [Informatiecentrum"](#page-139-0) op pagina 132

#### **Verwante taken:**

- v "Updates van lokaal geïnstalleerd DB2 [Informatiecentrum"](#page-148-0) op pagina 141
- v "DB2 Informatiecentrum installeren met DB2 Installatiewizard (UNIX)" op pagina 136
- v "DB2 [Informatiecentrum](#page-145-0) installeren met DB2 Installatiewizard (Windows)" op [pagina](#page-145-0) 138

#### **Verwante informatie:**

v "db2set - DB2 Profile Registry Command" in de publicatie *Command Reference*

## **DB2 Informatiecentrum installeren met DB2 Installatiewizard (UNIX)**

Documentatie bij DB2-producten is op drie manieren toegankelijk: via de IBM-website, via een intranetserver of via een versie die is geïnstalleerd op uw computer. Standaard bieden DB2-programma's toegang tot de DB2-documentatie via de IBM-website. Als u de DB2-documentatie wilt bekijken via een intranetserver of via uw eigen computer, moet u de documentatie installeren vanaf de CD van het *DB2 Informatiecentrum*. Met behulp van de DB2 Installatiewizard kunt u uw installatievoorkeuren definiëren en het DB2 Informatiecentrum installeren op een computer met het besturingssysteem UNIX.

#### **Vereisten:**

In dit onderdeel wordt een overzicht gegeven van de vereisten voor wat betreft hardware, besturingssysteem, software en communicatie voor het installeren van het DB2 Informatiecentrum op UNIX-computers.

#### v **Hardwarevereisten**

U hebt een van de volgende processors nodig:

- PowerPC (AIX)
- HP 9000 (HP-UX)
- Intel 32–bits (Linux)
- Solaris UltraSPARC-computers (Solaris Operating Environment)
- v **Vereisten besturingssysteem**

U hebt een van de volgende besturingssystemen nodig:

- IBM AIX 5.1 (op PowerPC)
- HP-UX 11i (op HP 9000)
- Redhat Linux 8.0 (op Intel 32–bits)
- SuSE Linux 8.1 (op Intel 32–bits)
- Sun Solaris Versie 8 (op Solaris Operating Environment UltraSPARCcomputers)
- v **Softwarevereisten**
	- De volgende browser wordt ondersteund:
		- Mozilla Versie 1.0 of een hogere versie
- v De DB2 Installatiewizard is een grafisch installatieprogramma. U kunt de DB2 Installatiewizard alleen gebruiken op uw computer als u beschikt over X Windows Systeem-software waarmee een grafische gebruikersinterface kan
worden weergegeven. Voordat u de DB2 Installatiewizard kunt starten, moet u uw beeldschermgegevens op de juiste wijze exporteren. Typ bijvoorbeeld het volgende achter de opdrachtaanwijzing:

export DISPLAY=9.26.163.144:0.

- v **Communicatievereisten**
	- TCP/IP

#### **Procedure:**

U kunt als volgt het DB2 Informatiecentrum installeren met de DB2 Installatiewizard:

- 1. Meld u aan bij het systeem.
- 2. Plaats de CD van het DB2 Informatiecentrum in het station en mount de CD op uw systeem.
- 3. Ga met de volgende opdracht naar de directory waar de CD gemount is: cd /*cd*

waarbij */cd* het mountpunt van de CD is.

- 4. Start de DB2 Installatiewizard met de opdracht **./db2setup**.
- 5. Het **IBM DB2 Startvenster voor installatie** wordt geopend. Als u direct door wilt gaan met de installatie van het DB2 Informatiecentrum, klikt u op **Product installeren**. Voor hulp bij de daaropvolgende stappen kunt u op elk moment de online Help raadplegen. Als u de online Help wilt oproepen, klikt u op **Help**. U kunt de installatie op elk gewenst moment afbreken door op **Annuleren** te klikken.
- 6. Op de pagina **Selecteer het product dat u wilt installeren** klikt u op **Volgende**.
- 7. Klik op **Volgende** in het venster **Welkom bij de DB2 Installatiewizard voor DB2 Information Center**. De DB2 Installatiewizard zal u door de installatieprocedure leiden.
- 8. Als u door wilt gaan met de installatie, moet u de licentieovereenkomst accepteren. In het venster **Licentieovereenkomst** selecteert u **Ik ga akkoord met de voorwaarden van de licentieovereenkomst** en vervolgens klikt u op **Volgende**.
- 9. Selecteer de locatie waar u het DB2 Informatiecentrum wilt installeren in het venster **Installatieactie selecteren**. Als u een responsbestand wilt gebruiken om het DB2 Informatiecentrum te installeren op deze of, op een later tijdstip, op een andere computer, selecteert u **Instellingen opslaan in een responsbestand**. Klik op **Volgende**.
- 10. Selecteer de talen waarin het DB2 Informatiecentrum wordt geïnstalleerd in het venster **Installatietalen selecteren**. Klik op **Volgende**.
- 11. Configureer het DB2 Informatiecentrum voor inkomende communicatie in het venster **Poort voor het DB2 Informatiecentrum opgeven**. Kies **Volgende** om door te gaan met de installatie.
- 12. Controleer de installatieopties die u hebt geselecteerd in het venster **Kopiëren van bestanden starten**. Als u instellingen wilt controleren of wijzigen klikt u op **Vorige**. Klik op **Installeren** om de bestanden van het DB2 Informatiecentrum te kopiëren naar uw computer.

U kunt het DB2 Informatiecentrum ook installeren met behulp van een responsbestand.

<span id="page-145-0"></span>De installatielogboeken db2setup.his, db2setup.log en db2setup.err bevinden zich standaard in de directory /tmp. U kunt de locatie van het logboekbestand opgeven.

Alle gegevens over de installatie van DB2-programma's, inclusief fouten, worden opgeslagen in het bestand db2setup.log. Alle installaties van DB2-programma's op uw computer worden opgeslagen in het bestand db2setup.his. DB2 voegt het bestand db2setup.log toe aan het bestand db2setup.his. Alle door Java teruggezonden foutuitvoergegevens worden opgeslagen in het bestand db2setup.err, bijvoorbeeld uitzonderingen en trapfout-informatie.

Wanneer de installatie voltooid is, wordt het DB2 Informatiecentrum geïnstalleerd in een van de volgende directory's, afhankelijk van uw UNIX-besturingssysteem:

- AIX:  $/$ usr $/$ opt $/db2_08_01$
- HP-UX:  $\text{/opt/IBM/db2/V8.1}$
- Linux: /opt/IBM/db2/V8.1
- Solaris Operating Environment: /opt/IBM/db2/V8.1

#### **Verwante concepten:**

- "DB2 [Informatiecentrum"](#page-139-0) op pagina 132
- v ["Installatiescenario's](#page-140-0) voor DB2 Informatiecentrum" op pagina 133

#### **Verwante taken:**

- v "DB2 installeren via [responsbestand](#page-72-0) (UNIX)" op pagina 65
- v "Updates van lokaal geïnstalleerd DB2 [Informatiecentrum"](#page-148-0) op pagina 141
- v "Onderwerpen in gewenste taal afbeelden in DB2 [Informatiecentrum"](#page-149-0) op pagina [142](#page-149-0)
- "DB2 [Informatiecentrum](#page-147-0) openen" op pagina 140
- v "DB2 Informatiecentrum installeren met DB2 Installatiewizard (Windows)" op pagina 138

## **DB2 Informatiecentrum installeren met DB2 Installatiewizard (Windows)**

Documentatie bij DB2-producten is op drie manieren toegankelijk: via de IBM-website, via een intranetserver of via een versie die is geïnstalleerd op uw computer. Standaard bieden DB2-programma's toegang tot de DB2-documentatie via de IBM-website. Als u de DB2-documentatie wilt bekijken via een intranetserver of via uw eigen computer, moet u de documentatie installeren vanaf de CD van het *DB2 Informatiecentrum*. Met behulp van de DB2 Installatiewizard kunt u uw installatievoorkeuren definiëren en het DB2 Informatiecentrum installeren op een computer met het besturingssysteem Windows.

#### **Vereisten:**

In dit onderdeel wordt een overzicht gegeven van de vereisten voor wat betreft hardware, besturingssysteem, software en communicatie voor het installeren van het DB2 Informatiecentrum op Windows-computers.

#### v **Hardwarevereisten**

- U hebt de volgende processors nodig:
- 32-bits computers: een Pentium- of Pentium-compatibele CPU.
- v **Vereisten besturingssysteem**
	- U hebt een van de volgende besturingssystemen nodig:
	- Windows 2000
	- Windows XP
- v **Softwarevereisten**
	- De volgende browsers worden ondersteund:
		- Mozilla 1.0 of een hogere versie
		- Internet Explorer Versie 5.5 of 6.0 (Versie 6.0 voor Windows XP)
- v **Communicatievereisten**

– TCP/IP

#### **Procedure:**

U kunt als volgt het DB2 Informatiecentrum installeren met de DB2 Installatiewizard:

- 1. Meld u aan op het systeem met het account dat u hebt gedefinieerd voor de installatie van het DB2 Informatiecentrum.
- 2. Plaats de CD in het station. Als de autostart-functie beschikbaar is, wordt het IBM DB2 Startvenster voor installatie gestart.
- 3. De DB2 Installatiewizard bepaalt de systeemtaal en start het installatieprogramma voor deze taal. Als u het installatieprogramma in een andere taal dan Engels wilt uitvoeren of als het installatieprogramma niet automatisch wordt gestart, kunt u de DB2 Installatiewizard ook handmatig starten.

U kunt de DB2 Installatiewizard als volgt handmatig starten:

- a. Klik op **Start** en kies **Uitvoeren**.
- b. Geef in het veld **Openen** de volgende opdracht op: x:\setup *taal*

waarbij *x:* het CD-station is en *taal* de taal is waarin het installatieprogramma wordt uitgevoerd.

- c. Klik op **OK**.
- 4. Het **IBM DB2 Startvenster voor installatie** wordt geopend. Als u direct door wilt gaan met de installatie van het DB2 Informatiecentrum, klikt u op **Product installeren**. Voor hulp bij de daaropvolgende stappen kunt u op elk moment de online Help raadplegen. Als u de online Help wilt oproepen, klikt u op **Help**. U kunt de installatie op elk gewenst moment afbreken door op **Annuleren** te klikken.
- 5. Op de pagina **Selecteer het product dat u wilt installeren** klikt u op **Volgende**.
- 6. Klik op **Volgende** in het venster **Welkom bij de DB2 Installatiewizard voor DB2 Information Center**. De DB2 Installatiewizard zal u door de installatieprocedure leiden.
- 7. Als u door wilt gaan met de installatie, moet u de licentieovereenkomst accepteren. In het venster **Licentieovereenkomst** selecteert u **Ik ga akkoord met de voorwaarden van de licentieovereenkomst** en vervolgens klikt u op **Volgende**.
- 8. Selecteer de locatie waar u het DB2 Informatiecentrum wilt installeren in het venster **Installatieactie selecteren**. Als u een responsbestand wilt gebruiken

<span id="page-147-0"></span>om het DB2 Informatiecentrum te installeren op deze of, op een later tijdstip, op een andere computer, selecteert u **Instellingen opslaan in een responsbestand**. Klik op **Volgende**.

- 9. Selecteer de talen waarin het DB2 Informatiecentrum wordt geïnstalleerd in het venster **Installatietalen selecteren**. Klik op **Volgende**.
- 10. Configureer het DB2 Informatiecentrum voor inkomende communicatie in het venster **Poort voor het DB2 Informatiecentrum opgeven**. Kies **Volgende** om door te gaan met de installatie.
- 11. Controleer de installatieopties die u hebt geselecteerd in het venster **Kopiëren van bestanden starten**. Als u instellingen wilt controleren of wijzigen klikt u op **Vorige**. Klik op **Installeren** om de bestanden van het DB2 Informatiecentrum te kopiëren naar uw computer.

U kunt het DB2 Informatiecentrum installeren met behulp van een responsbestand. Ook kunt u de opdracht **db2rspgn** gebruiken om een responsbestand te genereren op basis van een bestaande installatie.

Raadpleeg de bestanden db2.log en db2wi.log, die zich bevinden in de directory 'Mijn documenten'\DB2LOG\, voor informatie over fouten die tijdens de installatie zijn opgetreden. De locatie van de directory 'Mijn documenten' is afhankelijk van de instellingen op uw computer.

De meest recente informatie over de installatie van DB2 wordt opgeslagen in het bestand db2wi.log. De historie van de DB2-installaties wordt opgeslagen in het bestand db2.log.

#### **Verwante concepten:**

- v "DB2 [Informatiecentrum"](#page-139-0) op pagina 132
- v ["Installatiescenario's](#page-140-0) voor DB2 Informatiecentrum" op pagina 133

#### **Verwante taken:**

- v "DB2-product installeren via een [responsbestand](#page-67-0) (Windows)" op pagina 60
- v "Updates van lokaal geïnstalleerd DB2 [Informatiecentrum"](#page-148-0) op pagina 141
- v "Onderwerpen in gewenste taal afbeelden in DB2 [Informatiecentrum"](#page-149-0) op pagina [142](#page-149-0)
- v "DB2 Informatiecentrum openen" op pagina 140
- v "DB2 [Informatiecentrum](#page-143-0) installeren met DB2 Installatiewizard (UNIX)" op [pagina](#page-143-0) 136

#### **Verwante informatie:**

v "db2rspgn - Response File Generator Command (Windows)" in de publicatie *Command Reference*

### **DB2 Informatiecentrum openen**

| | | | Via het DB2 Informatiecentrum hebt u toegang tot alle informatie die u nodig hebt om de mogelijkheden van DB2-producten voor de besturingssystemen Linux, UNIX en Windows, zoals DB2 Universal Database, DB2 Connect, DB2 Information Integrator en DB2 Query Patroller volledig te benutten.

#### **Vereisten:**

Voordat u het DB2 Informatiecentrum gebruikt, moet u:

<span id="page-148-0"></span>| | | |

- v De browser configureren zodat de onderwerpen in de gewenste taal worden afgebeeld
- v *Optioneel*: De DB2-client configureren voor gebruik van het lokaal geïnstalleerde DB2 Informatiecentrum

#### **Procedure:**

U start het DB2 Informatiecentrum als volgt vanaf het bureaublad:

v Voor Windows-besturingssystemen: Kies **Start — Programma's — IBM DB2 — Informatie — Informatiecentrum**

U start het DB2 Informatiecentrum als volgt vanaf een opdrachtregel:

- v Voor Linux- en UNIX-besturingssystemen: Gebruik de opdracht **db2icdocs**.
- v Voor Windows-besturingssystemen: Gebruik de opdracht **db2icdocs.exe**.

#### **Verwante concepten:**

• "DB2 [Informatiecentrum"](#page-139-0) op pagina 132

#### **Verwante taken:**

- v "Onderwerpen in gewenste taal afbeelden in DB2 [Informatiecentrum"](#page-149-0) op pagina [142](#page-149-0)
- v "Specifieke [Help-informatie](#page-157-0) bekijken vanuit een DB2-tool" op pagina 150
- v "Updates van lokaal geïnstalleerd DB2 Informatiecentrum" op pagina 141
- v "Help bij berichten bekijken vanaf de [opdrachtregel"](#page-158-0) op pagina 151
- v "Help bij opdrachten bekijken vanaf de [opdrachtregel"](#page-158-0) op pagina 151
- v "Help bij SQL-status bekijken vanaf de [opdrachtregel"](#page-159-0) op pagina 152

## **Updates van lokaal geïnstalleerd DB2 Informatiecentrum**

Er worden regelmatig updates met nieuwe of gewijzigde documentatie aangebracht op het DB2 Informatiecentrum op

[http://publib.boulder.ibm.com/infocenter/db2help/.](http://publib.boulder.ibm.com/infocenter/db2help/) Het kan ook voorkomen dat IBM een nieuwe versie van de CD-ROM van het *DB2 Informatiecentrum* beschikbaar maakt, waarmee u een lokaal geïnstalleerde versie van het DB2 Informatiecentrum kunt bijwerken.

**Opmerking:** Hierbij worden geen wijzigingen aangebracht in de DB2-client- of -serverproducten, alleen in het DB2 Informatiecentrum.

#### **Procedure:**

Om de meest recente documentatie te downloaden en te installeren, gaat u als volgt te werk:

- 1. Zorg ervoor dat uw computer een verbinding met internet heeft.
- 2. Open het DB2 Informatiecentrum dat zich bevindt op de IBM-website op: [http://publib.boulder.ibm.com/infocenter/db2help/.](http://publib.boulder.ibm.com/infocenter/db2help/)
- 3. Volg de link **Downloads — DB2 documentation** op de welkomstpagina van het DB2 Informatiecentrum.
- 4. Bepaal of de versie van het lokaal geïnstalleerde Informatiecentrum bijgewerkt moet worden door het meest recente niveau van het documentatie-image te

<span id="page-149-0"></span>vergelijken met het geïnstalleerde documentatieniveau. Het door u geïnstalleerde documentatieniveau wordt vermeld op de startpagina van het DB2 Informatiecentrum.

- 5. Als er een recentere versie van de documentatie beschikbaar is, downloadt u het CD-image van het laatst vernieuwde *DB2 Informatiecentrum* voor uw besturingssysteem.
- 6. Volg de instructies op de webpagina om het CD-image van het vernieuwde *DB2 Informatiecentrum* te installeren.

#### **Verwante concepten:**

v ["Installatiescenario's](#page-140-0) voor DB2 Informatiecentrum" op pagina 133

#### **Verwante taken:**

- v "DB2 [Informatiecentrum](#page-147-0) openen" op pagina 140
- v "DB2 [Informatiecentrum](#page-143-0) installeren met DB2 Installatiewizard (UNIX)" op [pagina](#page-143-0) 136
- v "DB2 [Informatiecentrum](#page-145-0) installeren met DB2 Installatiewizard (Windows)" op [pagina](#page-145-0) 138

### **Onderwerpen in gewenste taal afbeelden in DB2 Informatiecentrum** |

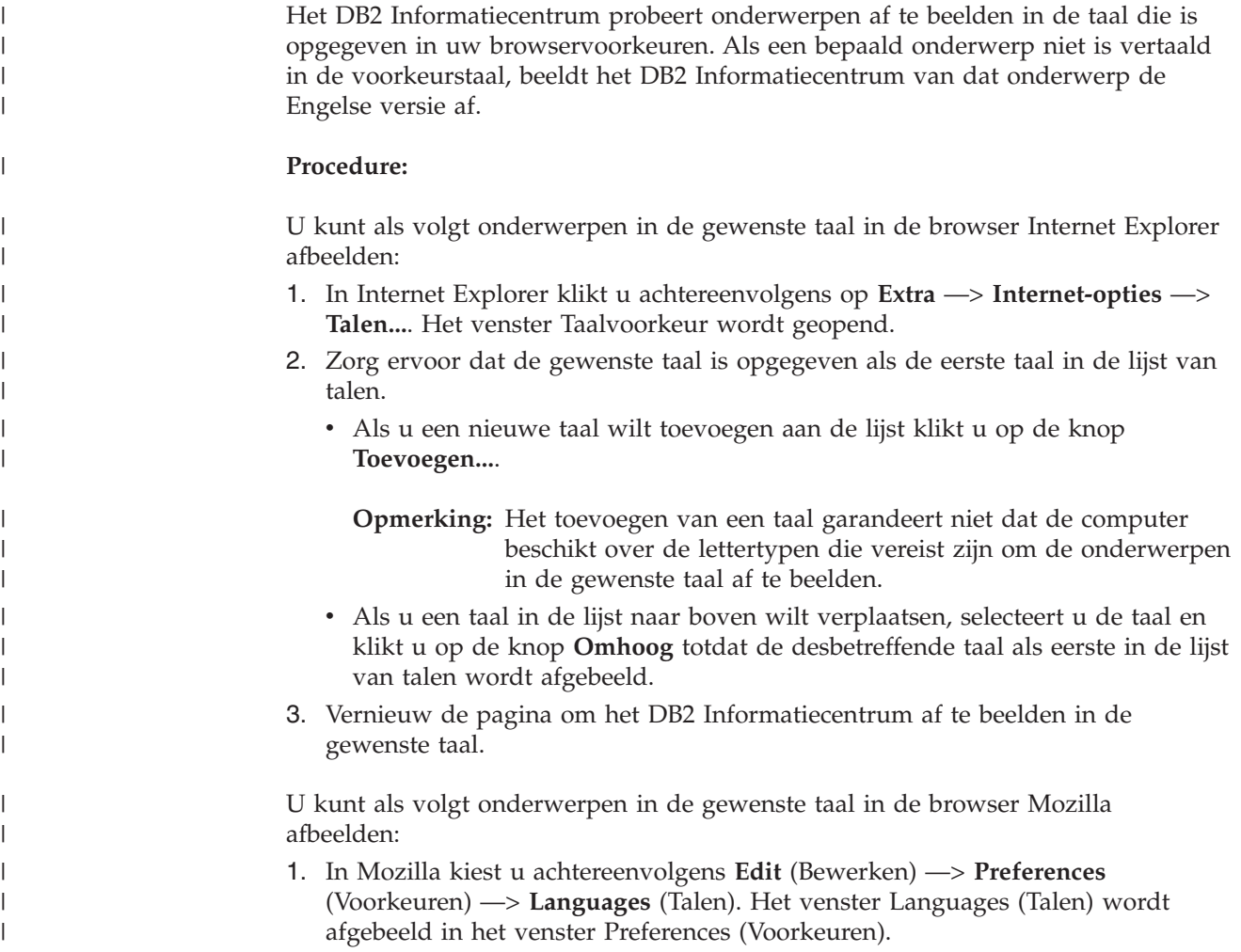

<span id="page-150-0"></span>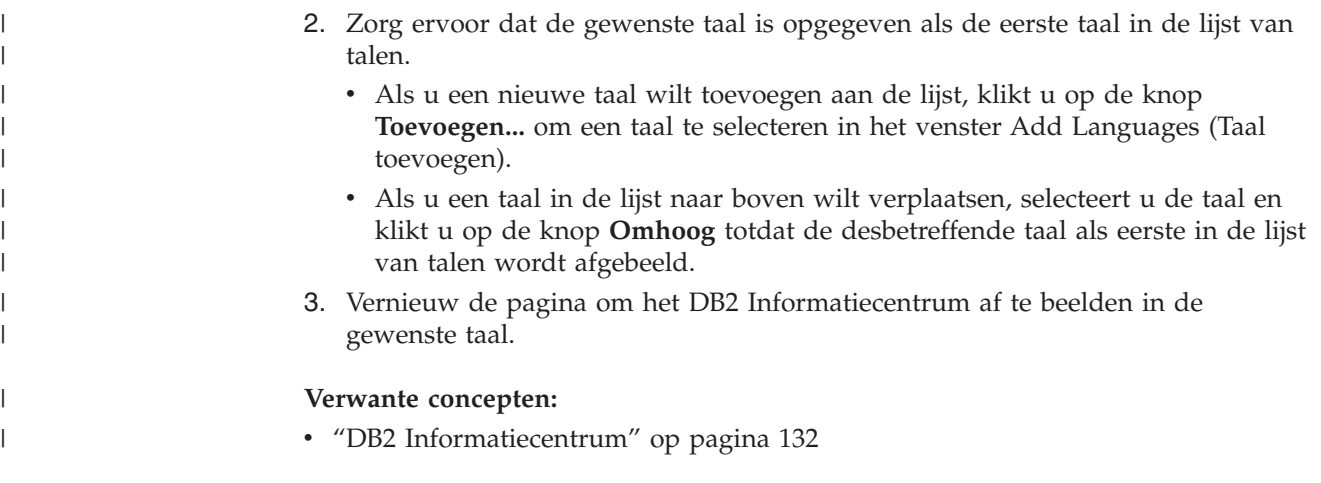

### **PDF- en gedrukte versie van de DB2-documentatie**

De onderstaande tabellen bevatten officiële namen van publicaties, bestelnummers en namen van PDF-bestanden. Als u de gedrukte versie van documenten wilt bestellen, moet u weten wat de officiële naam en het bestelnummer van de publicatie is. Als u een PDF-bestand wilt afdrukken, moet u de naam van het PDF-bestand kennen. Een volledige beschrijving van elke DB2-publicatie is beschikbaar bij het IBM Publications Center op www.ibm.com/shop/publications/order site.

De documentatie bij DB2 kan op de volgende manier worden ingedeeld:

- DB2 Basisinformatie
- [Beheerinformatie](#page-151-0)
- Informatie over [toepassingsontwikkeling](#page-151-0)
- Informatie over Business [Intelligence](#page-152-0)
- [Informatie](#page-152-0) over DB2 Connect
- [Opstartinformatie](#page-153-0)
- v [Informatie](#page-153-0) voor zelfstudie
- v Informatie over optionele [componenten](#page-154-0)
- [Opmerkingen](#page-154-0) bij release

In de onderstaande tabellen wordt voor elk boek in de DB2-bibliotheek de informatie gegeven die u nodig hebt om de gedrukte versie te bestellen, en wordt vermeld hoe u de PDF-versie kunt bekijken of afdrukken voor dat boek. Een volledige beschrijving van elk van de boeken in de DB2-bibliotheek is beschikbaar bij het IBM Publications Center op [www.ibm.com/shop/publications/order.](http://www.ibm.com/shop/publications/order)

### **DB2 Basisinformatie**

De informatie in deze boeken is van fundamenteel belang voor alle DB2-gebruikers. Deze is zowel nuttig voor programmeurs en databasebeheerders als voor gebruikers van DB2 Connect, DB2 Warehouse Manager of andere DB2-producten.

*Tabel 13. DB2 Basisinformatie*

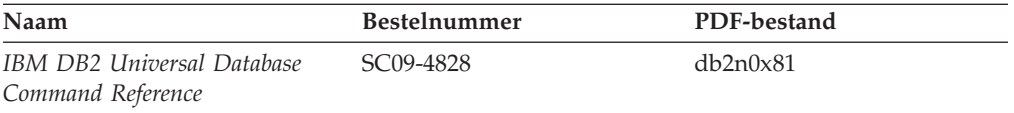

<span id="page-151-0"></span>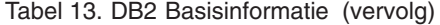

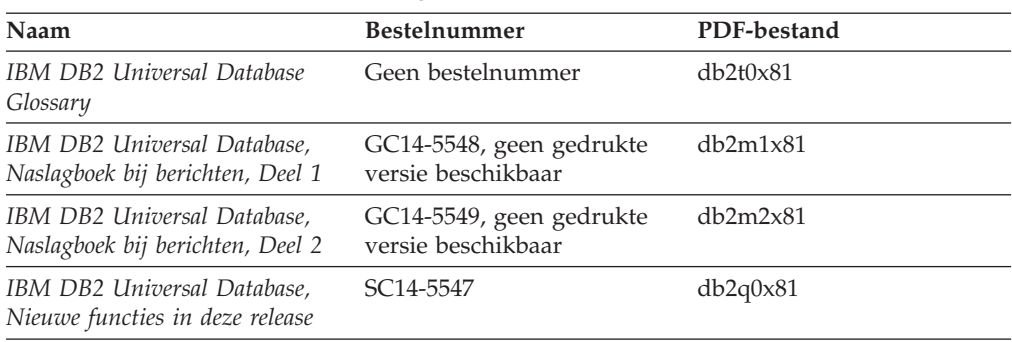

## **Beheerinformatie**

De informatie in deze boeken omvat de onderwerpen die van belang zijn voor het effectief ontwerpen, implementeren en onderhouden van DB2-databases, data warehouses en federatieve systemen.

*Tabel 14. Beheerinformatie*

| Naam                                                                                            | <b>Bestelnummer</b>    | PDF-bestand |
|-------------------------------------------------------------------------------------------------|------------------------|-------------|
| <b>IBM DB2 Universal Database</b><br>Administration Guide: Planning                             | SC09-4822              | db2d1x81    |
| <b>IBM DB2 Universal Database</b><br>Administration Guide:<br>Implementation                    | SC09-4820              | db2d2x81    |
| <b>IBM DB2 Universal Database</b><br>Administration Guide:<br>Performance                       | SC09-4821              | db2d3x81    |
| <b>IBM DB2 Universal Database</b><br>Administrative API Reference                               | SC09-4824              | db2b0x81    |
| <b>IBM DB2 Universal Database</b><br>Data Movement Utilities Guide<br>and Reference             | SC09-4830              | dh2dmx81    |
| <b>IBM DB2 Universal Database</b><br>Data Recovery and High<br>Availability Guide and Reference | SC09-4831              | db2hax81    |
| <b>IBM DB2 Universal Database</b><br>Data Warehouse Center<br><b>Administration Guide</b>       | SC <sub>27</sub> -1123 | db2ddx81    |
| <b>IBM DB2 Universal Database</b><br>SQL Reference, Volume 1                                    | SC09-4844              | db2s1x81    |
| <b>IBM DB2 Universal Database</b><br>SQL Reference, Volume 2                                    | SC09-4845              | db2s2x81    |
| <b>IBM DB2 Universal Database</b><br>System Monitor Guide and<br>Reference                      | SC09-4847              | db2f0x81    |

## **Informatie over toepassingsontwikkeling**

De informatie in deze boeken is met name van belang voor ontwikkelaars en programmeurs van toepassingen waarin met DB2 Universal Database (DB2 UDB) wordt gewerkt. Hierin vindt u bijvoorbeeld informatie over de ondersteunde programmeertalen en compilers, maar ook documentatie over de toegang tot DB2 <span id="page-152-0"></span>UDB voor alle programmeerinterfaces die worden ondersteund, zoals Embedded SQL, ODBC, JDBC, SQLJ en CLI. Als u het DB2 Informatiecentrum gebruikt, hebt u ook de beschikking over HTML-versies van de broncode voor de voorbeeldprogramma's.

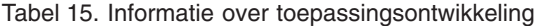

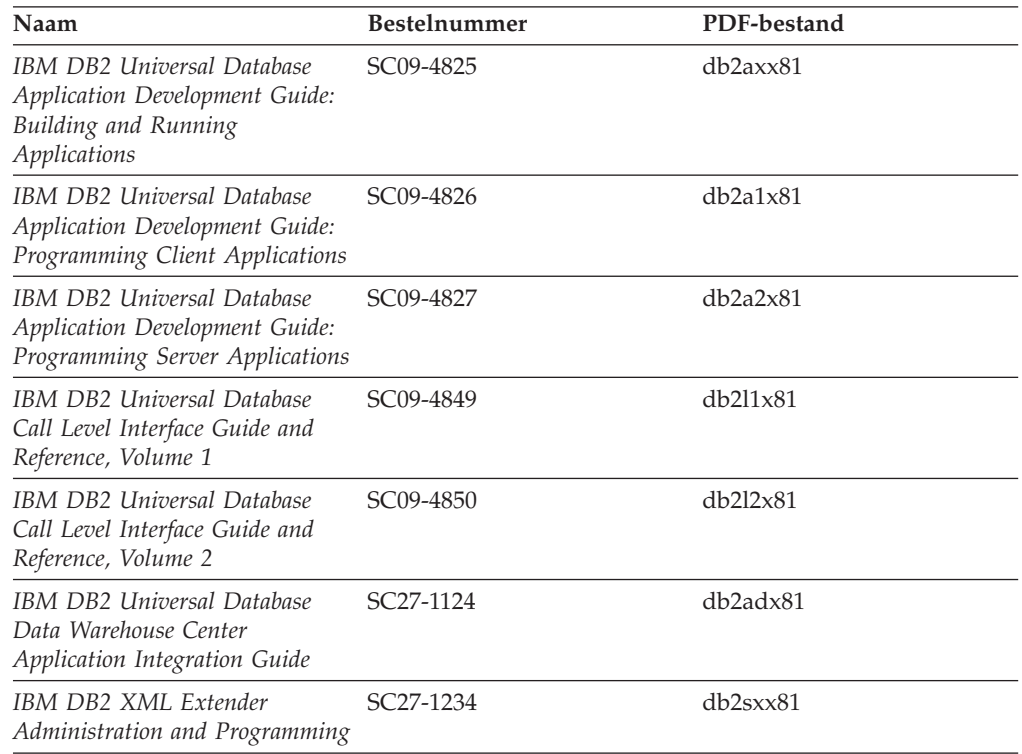

## **Informatie over Business Intelligence**

De informatie in deze boeken betreft het gebruik van componenten waarmee de mogelijkheden van DB2 Universal Database op het gebied van data warehousing en gegevensanalyse kunnen worden uitgebreid.

*Tabel 16. Informatie over Business Intelligence*

| Naam                                                                                                    | <b>Bestelnummer</b>    | PDF-bestand |
|----------------------------------------------------------------------------------------------------|------------------------|-------------|
| IBM DB2 Warehouse Manager<br>Standard Edition Information<br>Catalog Center Administration<br>Guide                             | SC <sub>27</sub> -1125 | db2dix81    |
| IBM DB2 Warehouse Manager<br><b>Standard Edition Installation</b><br>Guide                                                      | GC <sub>27</sub> -1122 | db2idx81    |
| IBM DB2 Warehouse Manager<br><b>Standard Edition Managing ETI</b><br>Solution Conversion Programs<br>with DB2 Warehouse Manager | SC18-7727              | iwhe1mstx80 |

## **Informatie over DB2 Connect**

De informatie in deze categorie betreft de toegang tot de gegevens op hosts en iSeries-systemen met behulp van DB2 Connect Enterprise Edition of DB2 Connect Personal Edition.

<span id="page-153-0"></span>*Tabel 17. Informatie over DB2 Connect*

| Naam                                                                             | <b>Bestelnummer</b>    | PDF-bestand |
|----------------------------------------------------------------------------------|------------------------|-------------|
| <b>IBM</b> Connectivity Supplement                                               | Geen bestelnummer      | db2h1x81    |
| IBM DB2 Connect Quick<br>Beginnings for DB2 Connect<br><b>Enterprise Edition</b> | GC09-4833              | db2c6x81    |
| IBM DB2 Connect, Aan de slag<br>met DB2 Connect Personal<br>Edition              | GC14-5544              | db2c1x81    |
| IBM DB2 Connect,<br>Gebruikershandleiding                                        | SC <sub>14</sub> -5545 | db2c0x81    |

## **Opstartinformatie**

De informatie in deze categorie is van belang voor de installatie en configuratie van servers, clients en overige DB2-producten.

*Tabel 18. Opstartinformatie*

| Naam                                                                            | <b>Bestelnummer</b>                            | PDF-bestand |
|---------------------------------------------------------------------------------|------------------------------------------------|-------------|
| IBM DB2 Universal Database,<br>Aan de slag met DB2-clients                      | GC14-5543, geen gedrukte<br>versie beschikbaar | db2itx81    |
| <b>IBM DB2 Universal Database</b><br>Quick Beginnings for DB2<br><i>Servers</i> | GC09-4836                                      | db2isx81    |
| IBM DB2 Universal Database<br>Quick Beginnings for DB2<br>Personal Edition      | GC09-4838                                      | db2i1x81    |
| IBM DB2 Universal Database,<br>Supplement voor installatie en<br>configuratie   | GC14-5546, geen gedrukte<br>versie beschikbaar | db2iyx81    |
| IBM DB2 Universal Database<br>Quick Beginnings for DB2 Data<br>Links Manager    | GC09-4829                                      | db2z6x81    |

## **Informatie voor zelfstudie**

In de documenten voor zelfstudie vindt u beschrijvingen van de DB2-functies en wordt uitgelegd hoe u verschillende taken uitvoert.

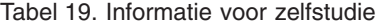

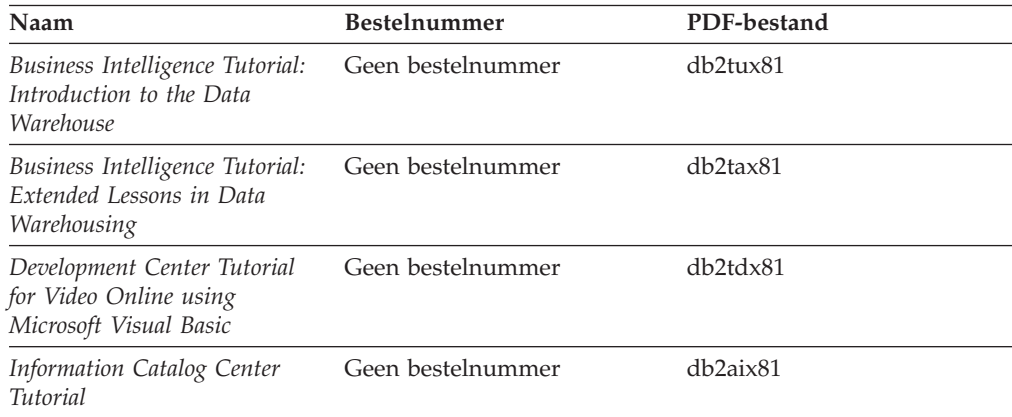

<span id="page-154-0"></span>*Tabel 19. Informatie voor zelfstudie (vervolg)*

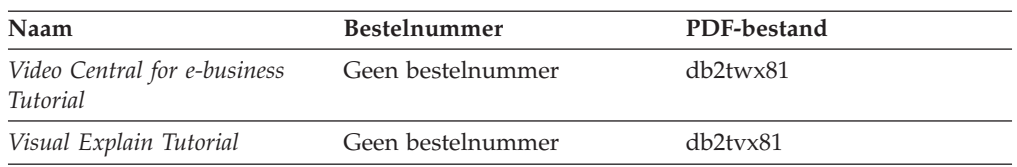

### **Informatie over optionele componenten**

De informatie in deze categorie bevat beschrijvingen van het gebruik van optionele DB2-componenten.

*Tabel 20. Informatie over optionele componenten*

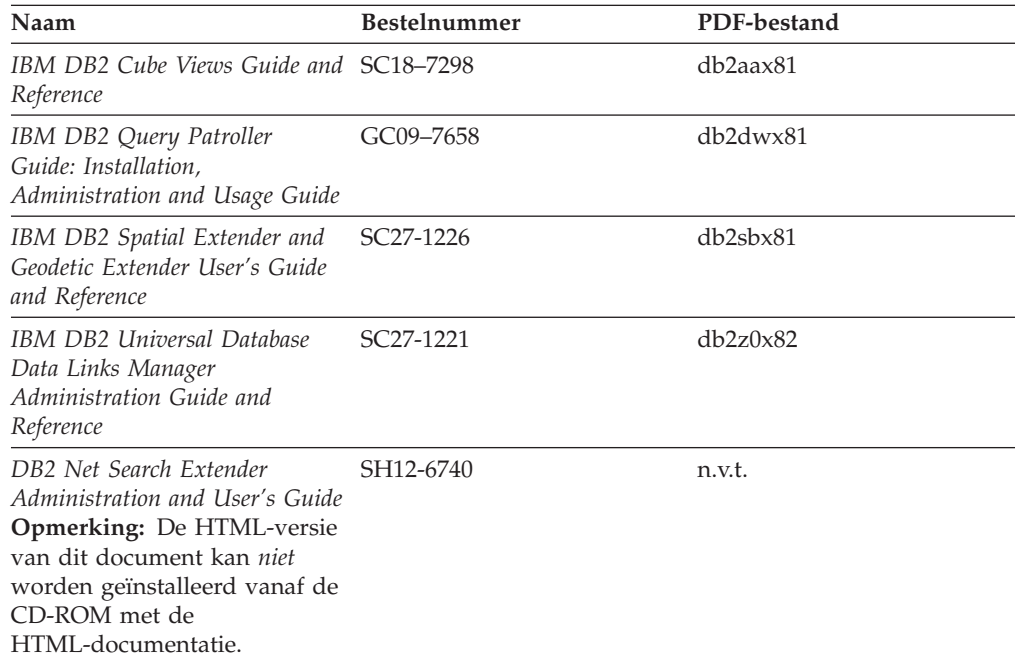

## **Opmerkingen bij release**

De documenten met opmerkingen bij een release bevatten aanvullende informatie die specifiek is voor de release van het product en het FixPak-niveau. Verder bevatten deze documenten overzichten van de documentatiewijzigingen die bij elk(e) release, update en FixPak worden aangebracht.

*Tabel 21. Opmerkingen bij release*

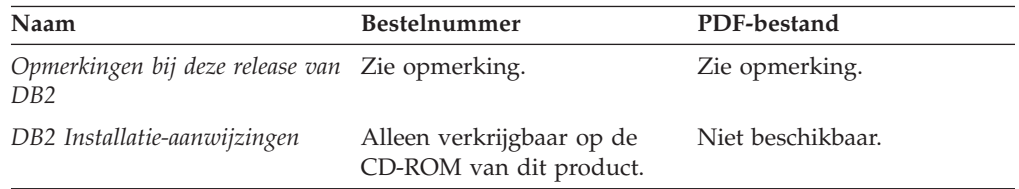

**Opmerking:** De Release Notes kunt u vinden op de volgende locatie:

- XHTML- en Text-formaat, op de product-CD's
- v PDF-formaat, op de CD met PDF-documentatie

<span id="page-155-0"></span>Bovendien worden de gedeelten van de Release Notes die betrekking hebben op *Known Problems and Workarounds* en *Incompatibilities Between Releases* ook afgebeeld in het DB2 Informatiecentrum.

Op een UNIX-systeem kunt u de ASCII-versie van de documenten met opmerkingen bij een release bekijken via het tekstbestand Release.Notes. Dit bestand bevindt zich in de directory DB2DIR/Readme/*%L*. Hierin is *%L* de locale voor de gewenste taal en DB2DIR is:

- Voor AIX-besturingssystemen: /usr/opt/db2\_08\_01
- v Voor alle andere UNIX-gebaseerde besturingssystemen: /opt/IBM/db2/V8.1

#### **Verwante concepten:**

v ["DB2-documentatie](#page-138-0) en Help-informatie" op pagina 131

#### **Verwante taken:**

- v "DB2-boeken afdrukken vanuit PDF-bestanden" op pagina 148
- v "Gedrukte [handleidingen](#page-156-0) bestellen" op pagina 149
- v "Specifieke [Help-informatie](#page-157-0) bekijken vanuit een DB2-tool" op pagina 150

## **DB2-boeken afdrukken vanuit PDF-bestanden**

U kunt een DB2-boek afdrukken vanuit het PDF-bestand op de CD-ROM *DB2 PDF-documentatie*. Met behulp van het programma Adobe Acrobat Reader kunt u een boek in zijn geheel afdrukken of een door u op te geven specifiek aantal pagina's.

#### **Vereisten:**

Adobe Acrobat Reader moet geïnstalleerd zijn. Dit programma is beschikbaar vanaf de Adobe-website op [www.adobe.com.](http://www.adobe.com/)

#### **Procedure:**

Om een DB2-boek af te drukken vanuit het PDF-bestand, gaat u als volgt te werk:

- 1. Plaats de CD *DB2 PDF-documentatie* in het CD-ROM-station. Op UNIX-besturingssystemen moet u de CD met de PDF-documentatie mounten. Raadpleeg de publicatie *Aan de slag/Quick Beginnings* voor details over het mounten van een CD op een UNIX-systeem.
- 2. Dubbelklik op het bestand index.htm. Het bestand wordt dan geopend in een browservenster.
- 3. Klik op de titel van het PDF-document dat u wilt bekijken. Het PDF-bestand wordt dan geopend in Acrobat Reader.
- 4. Kies **Bestand** → **Afdrukken** om het boek geheel of gedeeltelijk af te drukken.

#### **Verwante concepten:**

• "DB2 [Informatiecentrum"](#page-139-0) op pagina 132

#### **Verwante taken:**

v "Mounting the CD-ROM (AIX)" in de publicatie *Quick Beginnings for DB2 Servers*

- <span id="page-156-0"></span>v "Mounting the CD-ROM (HP-UX)" in de publicatie *Quick Beginnings for DB2 Servers*
- v "Mounting the CD-ROM (Linux)" in de publicatie *Quick Beginnings for DB2 Servers*
- "Gedrukte handleidingen bestellen" op pagina 149
- v "Mounting the CD-ROM (Solaris Operating Environment)" in de publicatie *Quick Beginnings for DB2 Servers*

#### **Verwante informatie:**

v "PDF- en gedrukte versie van de [DB2-documentatie"](#page-150-0) op pagina 143

### **Gedrukte handleidingen bestellen**

Als u liever gebruikmaakt van de gedrukte versie van een boek, dan kunt u deze op drie manieren bestellen.

#### **Procedure:**

In sommige landen kan een gedrukte versie van een publicatie worden besteld. Controleer de IBM Publications-website voor uw land om te zien of deze service beschikbaar is in uw land. Wanneer u de publicaties kunt bestellen, gaat u als volgt te werk:

- Neem contact op met uw IBM-leverancier. U vindt de lokale IBM-vertegenwoordiger via de IBM Worldwide Directory of Contacts op [www.ibm.com/planetwide.](http://www.ibm.com/planetwide)
- v Bel 1-800-879-2755 in de Verenigd Staten of 1-800-IBM-4YOU in Canada.
- v Ga naar het IBM Publications Center op [http://www.ibm.com/shop/publications/order.](http://www.ibm.com/shop/publications/order) De mogelijkheid om publicaties te bestellen bij het IBM Publications Center is niet beschikbaar in alle landen.

Wanneer het programma DB2 beschikbaar is, komen de gedrukte publicaties overeen met de PDF-versie van de publicaties op de CD *DB2 PDF-documentatie*. De inhoud van de gedrukte publicaties die zich bevinden op de CD van het *DB2 Informatiecentrum* is ook hetzelfde. Er is echter aanvullende informatie beschikbaar op de CD van het DB2 Informatiecentrum die nergens anders in de PDF-publicaties is opgenomen (bijvoorbeeld SQL Administration-routines en HTML-voorbeelden). Niet alle publicaties die beschikbaar zijn op de CD DB2 PDF-documentatie kunnen worden besteld als gedrukt document.

**Opmerking:** Updates van het DB2 Informatiecentrum komen met een grotere regelmaat beschikbaar dan voor de PDF-documentatie en de gedrukte publicaties. Installeer daarom de documentatie-updates zodra deze beschikbaar komen of ga naar het DB2 Informatiecentrum op <http://publib.boulder.ibm.com/infocenter/db2help/> voor de meest recente informatie.

#### **Verwante taken:**

v "DB2-boeken afdrukken vanuit [PDF-bestanden"](#page-155-0) op pagina 148

#### **Verwante informatie:**

v "PDF- en gedrukte versie van de [DB2-documentatie"](#page-150-0) op pagina 143

## <span id="page-157-0"></span>**Specifieke Help-informatie bekijken vanuit een DB2-tool**

Specifieke Help biedt informatie over de taken of velden en opdrachtknoppen die horen bij een bepaald(e) venster, instellingenblok, wizard of advisor. Specifieke Help is beschikbaar vanuit DB2-componenten die beschikken over een gebruikersinterface. Er zijn twee typen specifieke Help:

- v Help die kan worden opgeroepen via de knop **Help** die zich bevindt in elk venster of instellingenblok
- v Infopops, voorgrondinformatievensters die worden afgebeeld wanneer de muisaanwijzer wordt geplaatst op een veld, optie of opdrachtknop, of wanneer een veld of onderdeel is geselecteerd in een venster, instellingenblok, wizard of advisor, en er op F1 wordt gedrukt.

Via de opdrachtknop **Help** krijgt u algemene informatie en een overzicht van de mogelijke taken en vereisten. De infopops geven een beschrijving van de afzonderlijke velden, opties en opdrachtknoppen.

#### **Procedure:**

U kunt als volgt specifieke Help-informatie oproepen:

v Om de Help-informatie bij een venster of instellingenblok af te beelden, start u een van de DB2-tools en opent u het gewenste venster of instellingenblok. Klik daarvoor op de knop **Help** rechtsonder in het venster of instellingenblok.

U kunt de specifieke Help-informatie ook oproepen via de optie **Help**, die zich boven in alle DB2-toolscenters bevindt.

In wizards en advisors klikt u op de link Task Overview (Taakoverzicht) op de eerste pagina om de specifieke Help-informatie af te beelden.

- Voor infopops-Help over een bepaald onderdeel van een venster of instellingenblok klikt u op het betreffende onderdeel en vervolgens drukt u op **F1**. Er wordt informatie over het desbetreffende onderdeel afgebeeld in een geel voorgrondvenster.
	- **Opmerking:** Als u de infopops-Help automatisch wilt afbeelden wanneer u de muisaanwijzer op een veld of opdrachtknop plaatst, selecteer dan het aankruisvakje **Automatically display infopops** (Infopops automatisch afbeelden) op de pagina **Documentation** (Documentatie) van het instellingenblok voor een tool.

Vergelijkbaar met de infopops-Help zijn er diagnostische voorgrondvensters met een andere vorm van contextgevoelige Help-informatie beschikbaar. Deze bevatten beschrijvingen van de toegestane waarden voor de in te voeren gegevens. Diagnostische voorgrondinformatie wordt afgebeeld in een paars venster, dat verschijnt wanneer er ongeldige of onvolledige gegevens worden ingevoerd. Er kunnen diagnostische voorgrondvensters worden afgebeeld voor:

- Verplichte velden
- Velden waarvan de waarde een specifieke indeling moet hebben, bijvoorbeeld een datumveld

#### **Verwante taken:**

- v "DB2 [Informatiecentrum](#page-147-0) openen" op pagina 140
- "Help bij berichten bekijken vanaf de [opdrachtregel"](#page-158-0) op pagina 151
- v "Help bij opdrachten bekijken vanaf de [opdrachtregel"](#page-158-0) op pagina 151
- v "Help bij SQL-status bekijken vanaf de [opdrachtregel"](#page-159-0) op pagina 152

v "How to use the DB2 UDB help: Common GUI help"

## <span id="page-158-0"></span>**Help bij berichten bekijken vanaf de opdrachtregel**

De Help bij berichten bestaat uit een beschrijving van de oorzaak van een bericht plus de actie die ondernomen dient te worden om het probleem op te lossen.

#### **Procedure:**

Om Help bij berichten op te roepen, opent u het opdrachtvenster en typt u: ? *XXXnnnnn*

waarbij *XXXnnnnn* een geldig berichtnummer is.

Met bijvoorbeeld ? SQL30081 beeldt u de Help-informatie bij het bericht SQL30081 af.

#### **Verwante concepten:**

v "Introduction to messages" in de publicatie *Naslagboek bij berichten Deel 1*

#### **Verwante informatie:**

v "db2 - Command Line Processor Invocation Command" in de publicatie *Command Reference*

### **Help bij opdrachten bekijken vanaf de opdrachtregel**

De Help bij opdrachten geeft een beschrijving van de syntaxis van de opdrachten die vanaf de opdrachtregel kunnen worden gegeven.

#### **Procedure:**

Om Help bij opdrachten op te roepen, opent u het opdrachtvenster en typt u: ? *opdracht*

waarbij *opdracht* zowel de opdrachtnaam kan zijn als de volledige opdracht.

Met bijvoorbeeld ? catalog beeldt u Help-informatie af voor alle CATALOG-opdrachten, terwijl u met ? catalog database alleen Help-informatie afbeeldt voor de opdracht CATALOG DATABASE.

#### **Verwante taken:**

- v "Specifieke [Help-informatie](#page-157-0) bekijken vanuit een DB2-tool" op pagina 150
- v "DB2 [Informatiecentrum](#page-147-0) openen" op pagina 140
- v "Help bij berichten bekijken vanaf de opdrachtregel" op pagina 151
- v "Help bij SQL-status bekijken vanaf de [opdrachtregel"](#page-159-0) op pagina 152

#### **Verwante informatie:**

• "db2 - Command Line Processor Invocation Command" in de publicatie *Command Reference*

### <span id="page-159-0"></span>**Help bij SQL-status bekijken vanaf de opdrachtregel**

DB2 UDB zendt een parameter SQLSTATE terug waarvan de waarde de status aangeeft na uitvoering van een SQL-instructie. Help bij SQLSTATE biedt informatie over de SQL-status en de klassencodes van de SQL-status.

#### **Procedure:**

Om Help bij de SQL-status op te roepen, opent u het opdrachtvenster en typt u: ? *sqlstatus* of ? *klassencode*

waarin *sqlstatus* een geldige SQL-status van vijf cijfers is en *klassencode* de eerste twee cijfers van de SQL-status.

Als u bijvoorbeeld ? 08003 typt, wordt er een Help-bericht afgebeeld over de SQL-status 08003. Na het typen van ? 08 wordt er een Help-bericht afgebeeld over klassencode 08.

#### **Verwante taken:**

- v "DB2 [Informatiecentrum](#page-147-0) openen" op pagina 140
- v "Help bij berichten bekijken vanaf de [opdrachtregel"](#page-158-0) op pagina 151
- v "Help bij opdrachten bekijken vanaf de [opdrachtregel"](#page-158-0) op pagina 151

### **DB2-documenten voor zelfstudie**

Met behulp van de DB2-documenten voor zelfstudie kunt u kennismaken met de verschillende aspecten van DB2 Universal Database. Het zelfstudieprogramma bestaat uit lessen met stapsgewijze instructies voor het ontwikkelen van toepassingen, het optimaliseren van SQL-query's, het werken met data warehouses, het beheer van metagegevens en de ontwikkeling van webservices met behulp van DB2.

#### **Opmerkingen:**

U kunt de XHTML-versies van de zelfstudielessen bekijken via het Informatiecentrum op [http://publib.boulder.ibm.com/infocenter/db2help/.](http://publib.boulder.ibm.com/infocenter/db2help/)

Sommige zelfstudielessen maken gebruik van voorbeeldgegevens of een voorbeeldprogramma. Zie de afzonderlijke lessen voor een beschrijving van speciale vereisten voor bepaalde taken.

#### **DB2 Universal Database - Zelfstudie:**

Klik op een van de zelfstudielessen in de onderstaande lijst om de betreffende les te bekijken.

- *Business Intelligence Tutorial: Introduction to the Data Warehouse Center* Uitvoering van inleidende taken op het gebied van data warehousing met behulp van het Data Warehouse-centrum.
- *Business Intelligence Tutorial: Extended Lessons in Data Warehousing* Uitvoering van geavanceerde taken op het gebied van data warehousing met behulp van het Data Warehouse-centrum.

*Information Catalog Center Tutorial*

Ontwikkeling en beheer van een informatiecatalogus voor het lokaliseren en gebruiken van metagegevens met behulp van het Information Catalog Center.

*Visual Explain Tutorial*

Analyse, optimalisatie en afstemming van SQL-instructies ter verhoging van de performance met behulp van Visual Explain.

### <span id="page-160-0"></span>**DB2-problemen oplossen**

Er is een uitgebreide verzameling gegevens over het opsporen en oplossen van problemen beschikbaar om u te ondersteunen bij het gebruik van DB2®-producten.

#### **DB2-documentatie**

Probleemoplossingsinformatie kunt u overal in het DB2 Informatiecentrum vinden, evenals in alle PDF-publicaties waaruit de DB2-bibliotheek bestaat. Raadpleeg in de navigatiestructuur van het DB2 Informatiecentrum (het linkerdeel van het browservenster) de tak ″Support and troubleshooting information″, die een volledig overzicht van de documentatie over DB2-problemen bevat.

#### **Website DB2 Technical Support**

Raadpleeg de website DB2 Technical Support als u problemen ondervindt en hulp nodig hebt bij het vinden van oorzaken en oplossingen. Deze site biedt links naar de meest recente DB2-publicaties, TechNotes, APAR's (Authorized Program Analysis Reports), FixPaks en het meest recente overzicht van interne DB2-foutcodes en andere nuttige informatie. U kunt in deze kennisdatabase zoeken naar de oplossingen voor uw problemen.

De website DB2 Technical Support is te vinden op [http://www.ibm.com/software/data/db2/udb/winos2unix/support](http://www.ibm.com/software/data/db2/udb/support.html)

#### **DB2 Problem Determination Tutorial Series**

Raadpleeg de website DB2 Problem Determination Tutorial Series als u informatie zoekt over het snel herkennen en oplossen van problemen die u bij het werken met DB2-producten kunt tegenkomen. Een van deze zelfstudielessen behelst een introductie tot de functies en tools die beschikbaar zijn voor het oplossen van DB2-problemen, en helpt u tevens te bepalen wanneer u deze kunt gebruiken. Andere zelfstudielessen behandelen verwante onderwerpen, zoals ″Database Engine Problem Determination″, ″Performance Problem Determination″ en ″Application Problem Determination″.

Zie voor een volledig overzicht van de DB2-zelfstudielessen voor probleembepaling de website DB2 Technical Support op [http://www.ibm.com/cgi](http://www.ibm.com/cgi-bin/db2www/data/db2/udb/winos2unix/support/tutorial_main.d2w/toc)[bin/db2www/data/db2/udb/winos2unix/support/tutorial\\_main.d2w/toc](http://www.ibm.com/cgi-bin/db2www/data/db2/udb/winos2unix/support/tutorial_main.d2w/toc)

#### **Verwante concepten:**

- "DB2 [Informatiecentrum"](#page-139-0) op pagina 132
- v "Introduction to problem determination DB2 Technical Support tutorial" in de publicatie *Troubleshooting Guide*

## <span id="page-161-0"></span>**Toegankelijkheid**

Met behulp van voorzieningen ter verhoging van de toegankelijkheid zijn personen met een fysieke handicap, zoals een beperkte motoriek of een verminderd gezichtsvermogen, beter in staat bepaalde softwareproducten te gebruiken. De volgende lijst bevat de belangrijkste toegankelijkheidsvoorzieningen die beschikbaar zijn in DB2® Versie 8-producten:

- v Alle DB2-functionaliteit is beschikbaar met behulp van het toetsenbord voor navigatie in plaats van de muis. Zie "Invoer en navigatie via het toetsenbord" voor meer informatie.
- v U kunt de grootte en kleur van de lettertypen in de gebruikersinterface van DB2 aanpassen. Zie "Toegankelijkheid beeldscherm" voor meer informatie.
- v DB2-producten ondersteunen toegankelijkheidstoepassingen die gebruikmaken van de Java™ Accessibility API. Zie "Compatibiliteit met [hulptechnologieën"](#page-162-0) op [pagina](#page-162-0) 155 voor meer informatie.
- v DB2-documentatie wordt meegeleverd in gemakkelijk toegankelijke indelingen. Zie ["Toegankelijkheid](#page-162-0) documentatie" op pagina 155 voor meer informatie.

### **Invoer en navigatie via het toetsenbord**

#### **Invoer vanaf het toetsenbord**

U kunt de DB2-tools gebruiken met alleen het toetsenbord. U kunt toetsen of toetsencombinaties gebruiken voor de bewerkingen die u ook met een muis kunt uitvoeren. Standaard besturingssysteem-toetsaanslagen worden gebruikt voor standaard besturingssysteem-bewerkingen.

#### **Toetsenbordnavigatie**

U kunt navigeren door de gebruikersinterface van de DB2-tools met behulp van toetsen of toetsencombinaties.

#### **Toetsenbordfocus**

In UNIX-besturingssystemen wordt het gedeelte van het actieve venster waarin uw toetsaanslagen effect hebben, geaccentueerd weergegeven.

### **Toegankelijkheid beeldscherm**

De DB2-tools beschikken over voorzieningen die de toegankelijkheid vergroten voor gebruikers met een verminderd gezichtsvermogen of een andere visuele handicap. Hiertoe behoort ook de ondersteuning voor de aanpassing van de lettertype-eigenschappen.

#### **Lettertype-instellingen**

U kunt de kleur, de grootte en het lettertype selecteren voor de tekst in menu's en dialoogvensters met behulp van het instellingenblok voor de tools.

Zie Changing the fonts for menus and text: Common GUI help voor meer informatie over het opgeven van lettertype-instellingen.

#### **Geen kleurafhankelijkheid**

U hoeft geen kleuren te kunnen onderscheiden om de functies van het product te kunnen gebruiken.

### <span id="page-162-0"></span>**Compatibiliteit met hulptechnologieën**

De DB2-toolsinterfaces bieden ondersteuning voor de Java Accessibility API, waarmee u schermleesprogramma's en andere hulptechnologieën met DB2-producten kunt gebruiken.

## **Toegankelijkheid documentatie**

Documentatie voor DB2 wordt verstrekt in XHTML 1.0-formaat, dat kan worden bekeken in de meeste webbrowsers. Met XHTML kunt u de documentatie bekijken met de weergave-instellingen van uw browser. Dat betekent dat u gebruik kunt maken van schermlezers en andere hulptechnologieën.

Syntaxisdiagrammen zijn beschikbaar in decimale notatie met scheidingspunten. Deze indeling is uitsluitend beschikbaar als u de online documentatie leest met behulp van een schermleesprogramma.

#### **Verwante concepten:**

v "Syntaxisdiagrammen met decimale notatie met scheidingspunten" op pagina 155

## **Syntaxisdiagrammen met decimale notatie met scheidingspunten**

Syntaxisdiagrammen zijn beschikbaar in decimale notatie met scheidingspunten voor degenen die het Informatiecentrum gebruiken met een schermleesprogramma.

In de indeling met decimaalpunten wordt elk syntaxiselement op een aparte regel geschreven. Als twee of meer syntaxiselementen alleen in combinatie met elkaar kunnen voorkomen, kunnen deze op dezelfde regel worden gezet, want dan kunnen ze als een enkel samengesteld syntaxiselement worden opgevat.

Elke regel begint met een getal met decimaalpunten: bijvoorbeeld 3 of 3.1 of 3.1.1. Om deze getallen goed te kunnen herkennen, moet u ervoor zorgen dat uw schermleesprogramma zo is ingesteld dat de interpunctie wordt aangegeven. Alle syntaxiselementen met hetzelfde decimaalgetal (bijvoorbeeld alle syntaxiselementen met het getal 3.1) zijn elkaar uitsluitende alternatieven. Als u de regels 3.1 USERID en 3.1 SYSTEMID hoort, betekent dit dat in de syntaxis hetzij USERID hetzij SYSTEMID kan voorkomen, en dus niet beide tegelijk.

Het decimaalniveau geeft aan hoe diep de syntaxis is genest. Als een syntaxiselement met decimaalgetal 3 bijvoorbeeld wordt gevolgd door een reeks syntaxiselementen met decimaalgetal 3.1, zijn alle syntaxiselementen met nummer 3.1 onderliggende elementen van het syntaxiselement met nummer 3.

Naast de decimaalgetallen worden bepaalde woorden en symbolen gebruikt voor aanvullende informatie over de syntaxiselementen. Soms kunnen deze woorden en symbolen voorkomen aan het begin van het element zelf. Om de herkenning te vergemakkelijken wordt een woord of symbool dat deel uitmaakt van het syntaxiselement, voorafgegaan door een schuine streep naar links  $(\cdot)$ . Het teken  $*$ kan naast een decimaalgetal worden gebruikt om aan te geven dat het syntaxiselement herhaald wordt. Het syntaxiselement \*FILE met decimaalgetal 3 krijgt bijvoorbeeld de notatie 3 \\* FILE. De notatie 3\* FILE geeft aan dat het syntaxiselement FILE wordt herhaald. De notatie 3\* \\* FILE geeft aan dat het syntaxiselement \* FILE wordt herhaald.

Tekens zoals komma's, die worden gebruikt als scheidingsteken voor een reeks van syntaxiselementen, worden in de syntaxis direct voor de te scheiden items afgebeeld. Deze tekens kunnen op dezelfde regel als het item voorkomen of op een aparte regel met hetzelfde decimaalgetal als het desbetreffende item. De regel kan daarnaast nog een symbool bevatten dat nadere informatie over de syntaxiselementen geeft. De regels 5.1\*, 5.1 LASTRUN en 5.1 DELETE betekenen bijvoorbeeld dat als u meerdere syntaxiselementen LASTRUN en DELETE gebruikt, deze elementen met een komma van elkaar moeten worden gescheiden. Als er geen scheidingsteken wordt opgegeven, wordt aangenomen dat u een spatie gebruikt om de syntaxiselementen van elkaar te scheiden.

Als een syntaxiselement wordt voorafgegaan door het teken %, geeft dit een elders gedefinieerde verwijzing aan. De tekenreeks achter het symbool % is niet een literaalreeks maar de naam van een syntaxisfragment. De regel 2.1 %OP1 betekent bijvoorbeeld dat u dient te verwijzen naar een afzonderlijk syntaxisfragment OP1.

De volgende woorden en symbolen kunnen worden gebruikt in combinatie met de decimaalgetallen:

- v ? betekent een optioneel syntaxiselement. Een decimaalgetal dat wordt gevolgd door een vraagteken, geeft aan dat alle syntaxiselementen met dat decimaalgetal plus alle onderliggende syntaxiselementen optioneel zijn. Als er slechts een syntaxiselement met een bepaald decimaalgetal is, wordt het vraagteken op dezelfde regel afgebeeld als het syntaxiselement (bijvoorbeeld 5? NOTIFY). Als er meerdere syntaxiselementen met een bepaald decimaalgetal zijn, wordt het vraagteken op een aparte regel afgebeeld, gevolgd door de optionele syntaxiselementen. Als u bijvoorbeeld de regels 5 ?, 5 NOTIFY en 5 UPDATE hoort, betekent dit dat de syntaxiselementen NOTIFY en UPDATE optioneel zijn, d.w.z. u kunt een van beide of geen van beide opgeven. Het teken ? is equivalent aan een omleidingsregel in een spoorwegdiagram.
- ! betekent een standaard syntaxiselement. Een decimaalgetal gevolgd door een uitroepteken en een syntaxiselement geeft aan dat het syntaxiselement de standaardoptie is voor alle syntaxiselementen met hetzelfde decimaalgetal. Het uitroepteken kan voor slechts een van de syntaxiselementen met hetzelfde decimaalgetal worden opgegeven. Als u bijvoorbeeld de regels 2? FILE, 2.1! (KEEP) en 2.1 (DELETE) hoort, dan betekent dit dat (KEEP) de standaardoptie is voor het sleutelwoord FILE. Als u in dit voorbeeld het sleutelwoord FILE opgeeft zonder een bijbehorende optie, dan wordt de standaardoptie KEEP gebruikt. Een standaardoptie geldt ook voor het eerst bovenliggende decimaalgetal. Als u in dit voorbeeld ook het sleutelwoord FILE weglaat, wordt standaard FILE(KEEP) gebruikt. Als u echter de regels 2? FILE, 2.1, 2.1.1! (KEEP) en 2.1.1 (DELETE) hoort, dan geldt de standaardoptie KEEP alleen voor het eerst bovenliggende decimaalgetal 2.1 (dat geen bijbehorend sleutelwoord heeft), niet voor 2? FILE. Als u het sleutelwoord FILE weglaat, wordt niets gebruikt.
- v \* betekent een syntaxiselement dat 0 of meer keren kan worden herhaald. Een decimaalgetal gevolgd door een sterretje geeft aan dat dit syntaxiselement nul of meer keer kan worden gebruikt, d.w.z. het is optioneel en kan worden herhaald. Als u bijvoorbeeld de regel 5.1\* data area hoort, dan betekent dit dat u een of meer gegevensvelden of geen enkel gegevensveld kunt opgeven. Als u de regels 3\*, 3 HOST en 3 STATE hoort, dan betekent dit dat u HOST, STATE, beide of geen van beide kunt opgeven.

#### **Opmerkingen:**

1. Als naast een decimaalgetal een sterretje (\*) staat en er is slechts een item met dat decimaalgetal, dan kunt u dat item meerdere malen herhalen.

- 2. Als naast een decimaalgetal een sterretje (\*) staat en datzelfde decimaalgetal is voor meerdere items gebruikt, dan kunt u meerdere items uit de lijst gebruiken, maar elk niet meer dan een keer. In het voorgaande voorbeeld kunt u wel HOST STATE opgeven, maar niet HOST HOST.
- 3. Het \*-teken is equivalent aan een teruglus-regel in een spoorwegdiagram.
- v + betekent een syntaxiselement dat een of meer keren moet worden opgegeven. Een decimaalgetal gevolgd door een plusteken geeft aan dat dit syntaxiselement een of meer moet worden opgegeven, d.w.z. het moet ten minste een keer worden opgegeven en het kan worden herhaald. Als u bijvoorbeeld de regel 6.1+ data area hoort, moet u minimaal één gegevensveld opgeven. Als u de regels 2+, 2 HOST en 2 STATE hoort, dan betekent dit dat u HOST, STATE of beide moet opgeven. Net als voor het \*-teken kunt u met het plusteken alleen een bepaald item herhalen als dit het enige item met dat decimaalgetal is. Het plusteken is net als het sterretje equivalent aan de teruglus-regel in een spoorwegdiagram.

#### **Verwante concepten:**

• ["Toegankelijkheid"](#page-161-0) op pagina 154

#### **Verwante taken:**

v "Keyboard shortcuts and accelerators: Common GUI help"

#### **Verwante informatie:**

v "How to read the syntax diagrams" in de publicatie *SQL Reference, Volume 2*

## **Common Criteria-certificaten van DB2 Universal Database-producten**

Voor Versie 8.2 van de DB2 Universal Database-producten (DB2 UDB) gecertificeerd volgens de Common Criteria EAL4 [\(http://niap.nist.gov/cc](http://niap.nist.gov/cc-scheme/)[scheme/\)](http://niap.nist.gov/cc-scheme/). Certificering is aanwezig voor de volgende combinaties van producten en besturingssystemen:

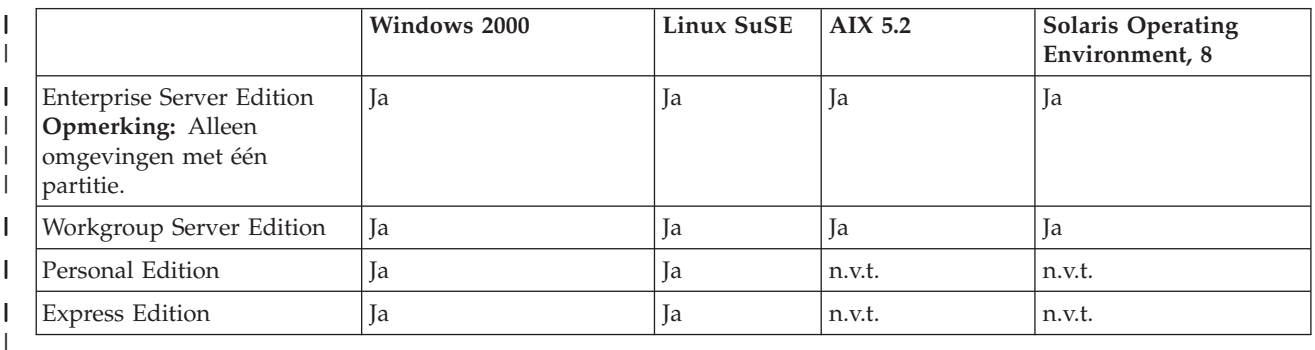

#### *Tabel 22. Gecertificeerde configuraties van DB2 Universal Database*

| | | | | |

| | | | | | | | | |

#### **Opmerkingen:**

- 1. De certificering van de DB2 UDB-configuraties volgens de Common Criteria geldt alleen voor 32-bits hardware. 64-bits configuraties zijn niet gecertificeerd.
- 2. De certificering van de DB2 UDB-configuraties op Linux SuSE-systemen volgens de Common Criteria geldt alleen voor hardware gebaseerd op Intel.
- 3. In een volgens de Common Criteria gecertificeerde DB2 UDB-omgeving, worden DB2 UDB-clients ondersteund op de volgende besturingssystemen:
	- Windows 2000
	- Linux SuSE
	- $\cdot$  AIX 5.2

• Solaris Operating Environment, 8

|

| | | | | | | | | | | |

| | Voor informatie over de installatie en configuratie van een DB2 UDB-systeem in overeenstemming met de Common Criteria EAL4 kunt u de volgende documentatie raadplegen:

- v *DB2 Universal Database Common Criteria Certification: Installing DB2 Universal Database Enterprise Server Edition and DB2 Universal Database Workgroup Server Edition*
- v *DB2 Universal Database Common Criteria Certification: Installing DB2 Universal Database Personal Edition*
- v *DB2 Universal Database Common Criteria Certification: Installing DB2 Universal Database Express Edition*
- v *DB2 Universal Database Common Criteria Certification: Administration and User Documentation*

Deze documenten zijn beschikbaar in PDF-indeling vanuit de DB2 [Information](http://www.ibm.com/software/data/db2/library/) [Management](http://www.ibm.com/software/data/db2/library/) Library.

## **Bijlage B. Kennisgevingen**

Verwijzing in deze publicatie naar producten (apparatuur of programmatuur) of diensten van IBM houdt niet in dat IBM deze ook zal uitbrengen in alle landen waar IBM werkzaam is. Neem contact op met uw IBM-vertegenwoordiger voor informatie over de producten en diensten die momenteel beschikbaar zijn in uw land of regio. Verwijzing in deze publicatie naar producten en diensten van IBM houdt niet in dat uitsluitend IBM-producten of -diensten kunnen worden gebruikt. Functioneel gelijkwaardige producten of diensten kunnen in plaats daarvan worden gebruikt, mits dergelijke producten of diensten geen inbreuk maken op intellectuele eigendomsrechten of andere rechten van IBM. De gebruiker is verantwoordelijk voor de samenwerking van IBM-producten of -diensten met producten of diensten van anderen, tenzij uitdrukkelijk anders aangegeven door IBM.

Mogelijk heeft IBM octrooien of octrooiaanvragen met betrekking tot bepaalde in deze publicatie genoemde producten. Aan het feit dat deze publicatie aan u ter beschikking wordt gesteld, kan geen recht op licentie of enig ander recht worden ontleend.

### **Online publicaties**

Met betrekking tot online versies van dit boek bent u gerechtigd:

- v de documentatie die zich op de gegevensdrager bevindt te kopiëren, te wijzigen of af te drukken voor gebruik binnen uw onderneming, mits u de auteursrechtenvermelding, alle waarschuwingen en andere verplichte verklaringen op elke kopie of gedeeltelijke kopie reproduceert; en
- v het oorspronkelijke, ongewijzigde exemplaar van de documentatie over te dragen bij overdracht van het betreffende IBM-product (machine of programma) dat u gerechtigd bent over te dragen. Bij overdracht dient u alle kopieën van de documentatie te vernietigen.

U bent verantwoordelijk voor alle belastingen die voortvloeien uit deze autorisatie.

ER WORDEN GEEN UITDRUKKELIJKE OF STILZWIJGENDE GARANTIES GEGEVEN, WAARONDER BEGREPEN DE GARANTIES VAN VERKOOPBAARHEID OF GESCHIKTHEID VOOR EEN BEPAALD DOEL.

In bepaalde rechtsgebieden kunnen stilzwijgende garanties niet worden uitgesloten. In dat geval is de bovenstaande uitsluiting niet op u van toepassing.

Niet-nakoming van de bovengenoemde voorwaarden houdt beëindiging in van deze autorisatie. Bij beëindiging van de autorisatie dient u de voor een machine leesbare documentatie te vernietigen.

### **Merken**

De volgende benamingen zijn merken van International Business Machines Corporation in de Verenigde Staten en andere landen en zijn in ten minste één van de documenten in de DB2 UDB-documentatiebibliotheek genoemd:

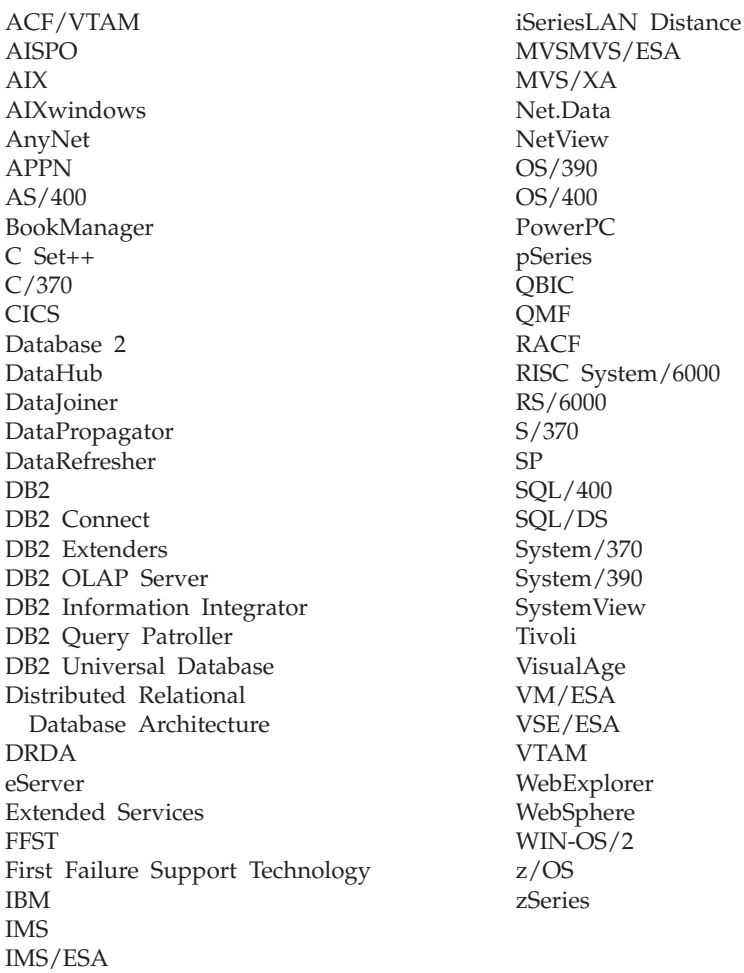

De volgende benamingen zijn merken van andere ondernemingen en zijn in ten minste één van de documenten in de DB2 UDB-documentatiebibliotheek genoemd:

Microsoft, Windows, Windows NT en het Windows-logo zijn merken van Microsoft Corporation in de Vereningde Staten en/of andere landen.

Intel en Pentium zijn merken van Intel Corporation in de Vereningde Staten en/of andere landen.

Java en alle op Java gebaseerde merken zijn merken van Sun Microsystems, Inc. in de Vereningde Staten en/of andere landen.

UNIX is een merk van The Open Group in de Vereningde Staten en andere landen.

Andere genoemde namen van bedrijven, producten of diensten kunnen merken van derden zijn.

## **Trefwoordenregister**

## **A**

afdrukken [PDF-bestanden](#page-155-0) 148 afgeschermde gebruiker [definitie](#page-19-0) 12 AIX installeren [DB2-producten](#page-13-0) 6 alternatieve fixpaks [installeren](#page-132-0) 125, [127](#page-134-0)

## **B**

batchbestanden installatie via [responsbestand](#page-83-0) 76 bestellen, [DB2-handleidingen](#page-156-0) 149 Besturingscentrum [DB2-servercommunicatie](#page-45-0) [configureren](#page-45-0) 38 bijwerken [DB2-licentiesleutel](#page-127-0) 120 [HMTL-documentatie](#page-148-0) 141

# **C**

catalogiseren [databases](#page-30-0) 23 [werkblad](#page-32-0) voor [parameterwaarden](#page-32-0) 25 hostdatabases DB2 [Connect](#page-30-0) 23 [Named](#page-38-0) Pipes 31 [NetBIOS-knooppunt](#page-35-0) 28, [29,](#page-36-0) [46](#page-53-0) [TCP/IP-knooppunt](#page-29-0) 22, [42](#page-49-0) client-servercommunicatie [scenario's](#page-18-0) 11 verbinding configureren [hostadres](#page-27-0) van server omzetten 20 werkblad [TCP/IP-parameters](#page-26-0) 19 [verbinding](#page-39-0) testen met behulp van [CLP](#page-39-0) 32 clients [serververbindingen](#page-24-0) 17 communicatie [communicatiescenario's,](#page-18-0) [client-server](#page-18-0) 11 [NetBIOS](#page-50-0) 43 communicatieprotocollen configureren voor een [DB2-subsysteem](#page-42-0) op [afstand](#page-42-0) 35 voor een [lokaal](#page-44-0) [DB2-subsysteem](#page-44-0) 37 [instellen](#page-46-0) voor een [DB2-subsysteem](#page-46-0) 39 [NetBIOS](#page-50-0) 43 configureren client-servercommunicatie [TCP/IP-werkblad](#page-26-0) 19

configureren *(vervolg)* client-serververbinding [Opdrachtregelinterface](#page-24-0) (CLP) 17 communicatieprotocollen voor een [DB2-subsysteem](#page-42-0) op [afstand](#page-42-0) 35 voor een [lokaal](#page-44-0) [DB2-subsysteem](#page-44-0) 37 [NetBIOS](#page-50-0) 43 [NetBIOS-knooppunt](#page-52-0) 45 TCP/IP [client](#page-25-0) 18 controleren connectiviteit [NetBIOS](#page-50-0) 43

## **D**

database manager-configuratie bijwerken voor [NetBIOS](#page-36-0) 29, [46](#page-53-0) voor [TCP/IP-communicatie](#page-48-0) 41 databases [catalogiseren](#page-30-0) 23 D<sub>B2</sub> installeren [handmatig](#page-21-0) 14 [licentiebestanden](#page-126-0) 119 DB2 Beheerserver [maken](#page-21-0) 14 DB2-bestanden maken van [koppelingen](#page-23-0) 16 DB2 Besturingsserver sleutelwoorden voor responsbestanden voor [Windows](#page-79-0) 72 DB2-clients catalogiseren named [pipes-knooppunt](#page-38-0) 31 [NetBIOS-knooppunt](#page-35-0) 28 [TCP/IP-knooppunt](#page-29-0) 22 [servicesbestand](#page-28-0) bijwerken 21 DB2-handleidingen [PDF-bestanden](#page-155-0) afdrukken 148 DB2 [Informatiecentrum](#page-139-0) 132 [oproepen](#page-147-0) 140 [db2\\_install-script](#page-11-0) 4 DB2-installatiebestand [importeren](#page-88-0) in SMS 81 DB2-installatiepakket distribueren over het [netwerk](#page-90-0) 83 DB2 Installatiewizard [responsbestanden](#page-59-0) maken 52 DB2-licentiebeleid instellen [Licentiecentrum](#page-130-0) gebruiken 123 opdracht db2licm [gebruiken](#page-129-0) 122 DB2-licentiesleutel [bijwerken](#page-127-0) 120

DB2-licentiesleutel *(vervolg)* installeren [Licentiecentrum](#page-128-0) gebruiken 121 DB2-processen annuleren tijdens [installatie](#page-84-0) via [responsbestand](#page-84-0) 77 tijdens [interactieve](#page-83-0) installatie 76 DB2-producten [handmatig](#page-10-0) installeren 3 installeren [db2\\_install-script](#page-11-0) gebruiken 4 rpm [gebruiken](#page-14-0) 7 SMS [gebruiken](#page-88-0) 81 Solaris Operating [Environment](#page-16-0) 9 swinstall [gebruiken](#page-15-0) 8 DB2-servercommunicatie configureren met [behulp](#page-45-0) van het [Besturingscentrum](#page-45-0) 38 DB2-servers instellen na [handmatige](#page-18-0) installatie 11 maken [gebruikers-ID's](#page-19-0) 12 [groeps-ID's](#page-19-0) 12 NetBIOS [configureren](#page-51-0) 44 DB2-subsystemen [communicatieprotocollen](#page-46-0) instellen 39 configureren [named](#page-54-0) pipes 47 [TCP/IP-communicatie](#page-47-0) 40 [DB2-zelfstudieprogramma's](#page-159-0) 152 db2cli.ini, bestand [configureren](#page-95-0) voor installatie via [responsbestand](#page-95-0) 88 db2icrt, opdracht maken van een [subsysteem](#page-21-0) 14 db2licm, opdracht [DB2-licentiebeleid](#page-129-0) instellen 122 directory's [gemeenschappelijke](#page-65-0) toegang [instellen](#page-65-0) 58 documentatie [afbeelden](#page-147-0) 140

## **E**

exporteren [profielen](#page-82-0) 75

## **F**

fouten foutcodes voor [responsbestand](#page-80-0) 7[3,](#page-81-0) [74](#page-81-0) foutopsporing [webtools](#page-122-0) 115

# **G**

gebruiken webtools [WebSphere](#page-110-0) 103 gebruikers-ID's [maken](#page-19-0) 12 gedrukte [publicaties](#page-156-0) bestellen 149 groeps-ID's [maken](#page-19-0) 12

# **H**

[handicaps](#page-161-0) 154 help [afbeelden](#page-147-0) 140, [142](#page-149-0) voor berichten [oproepen](#page-158-0) 151 voor opdracht [oproepen](#page-158-0) 151 voor SQL-instructies [oproepen](#page-159-0) 152 help bij berichten [oproepen](#page-158-0) 151 help bij opdrachten [oproepen](#page-158-0) 151 help bij SQL-instructies [oproepen](#page-159-0) 152 HP-UX installeren [DB2-producten](#page-15-0) 8 HTML-documentatie [bijwerken](#page-148-0) 141 hulpprogramma's [responsbestandgenerator](#page-69-0) 62

# **I**

importeren [profielen](#page-82-0) 75 Informatiecentrum [installeren](#page-140-0) 133, [136,](#page-143-0) [138](#page-145-0) inschakelen [toepassingenservers](#page-100-0) 93 installatie [responsbestanden](#page-58-0) 51, [58](#page-65-0) [foutcodes](#page-80-0) 73, [74](#page-81-0) SMS [\(Microsoft](#page-92-0) Systems [Management](#page-92-0) Server) 85 [typen](#page-59-0) 52 installatie via responsbestand [batchbestanden](#page-83-0) 76 installeren [alternatieve](#page-132-0) fixpaks 125, [127](#page-134-0) DB2-producten [handmatig](#page-10-0) 3 SMIT [gebruiken](#page-13-0) 6 [Informatiecentrum](#page-140-0) 133, [136,](#page-143-0) [138](#page-145-0) meerdere DB2-niveaus [alternatieve](#page-132-0) fixpaks 125, [127](#page-134-0) [toepassingenservers](#page-98-0) 91 instellen na [handmatige](#page-18-0) installatie 11 interactieve installatie [DB2-processen](#page-83-0) annuleren 76

# **K**

koppelingen koppelingen maken naar directory's voor [DB2-bestanden](#page-23-0) 16

## **L**

Licentiecentrum bestanden, [DB2-producten](#page-126-0) 119 [DB2-licentiebeleid](#page-130-0) instellen 123 installeren [DB2-licentiesleutel](#page-128-0) 121 Linux installeren [DB2-producten](#page-14-0) 7

# **M**

maken pakketten op [SMS-server](#page-89-0) 82 responsbestanden DB2 [Installatiewizard](#page-59-0) 52 meerdere DB2-niveaus [alternatieve](#page-132-0) fixpaks installeren 12[5,](#page-134-0) [127](#page-134-0)

# **N**

Named Pipes configureren [DB2-subsystemen](#page-54-0) 47 met de [CLP](#page-37-0) 30 werkblad voor [parameterwaarden](#page-37-0) 30 NetBIOS bijwerken database [manager](#page-36-0)[configuratiebestand](#page-36-0) 29 configureren [clients](#page-34-0) 27 [communicatie](#page-51-0) op DB2-servers 44 met de [CLP](#page-33-0) 26 knooppunten [configureren](#page-52-0) 45 [nummer](#page-34-0) logische adapter bepalen 27 op [servers](#page-50-0) 43 werkblad voor [parameterwaarden](#page-34-0) 27 netwerk [DB2-installatiepakket](#page-90-0) distribueren 83 nummer logische adapter [NetBIOS-clientverbinding](#page-34-0) 27

## **O**

omzetten [hostadres](#page-27-0) van server 20 online help, [toegang](#page-157-0) 150 opdrachten database [catalogiseren](#page-30-0) 23 [db2licm](#page-129-0) 122 [db2start](#page-39-0) 32 netbios [catalogiseren](#page-35-0) 28 npipe [catalogiseren](#page-38-0) 31 tcpip [catalogiseren](#page-29-0) 22

Opdrachtregelinterface (CLP) [catalogiseren](#page-30-0) van een database 23 [client-serververbinding](#page-24-0) [configureren](#page-24-0) 17 knooppunt [catalogiseren](#page-29-0) 22 Named pipes [configureren](#page-37-0) 30 [NetBIOS](#page-33-0) op de client [configureren](#page-33-0) 26 TCP/IP configureren [client](#page-25-0) 18 oproepen help bij [berichten](#page-158-0) 151 help bij [opdrachten](#page-158-0) 151 help bij [SQL-instructies](#page-159-0) 152

## **P**

pkgadd, [DB2-producten](#page-16-0) installeren op Solaris Operating [Environment](#page-16-0) 9 probleembepaling online [informatie](#page-160-0) 153 [zelfstudieprogramma's](#page-160-0) 153 probleemoplossing online [informatie](#page-160-0) 153 [zelfstudieprogramma's](#page-160-0) 153 profiel [exporteren](#page-82-0) 75 [importeren](#page-82-0) 75 protocollen [NetBIOS](#page-50-0) 43

## **R**

responsbestand [foutcodes](#page-80-0) voor installatie 73, [74](#page-81-0) responsbestanden genereren [overzicht](#page-69-0) 62 installatie [DB2-bestanden](#page-65-0) beschikbaar maken [voor](#page-65-0) 58 [DB2-processen](#page-84-0) annuleren 77 db2cli.ini [configureren](#page-95-0) 88 SMS [gebruiken](#page-92-0) 85 [typen](#page-59-0) 52 [UNIX](#page-70-0) 63, [65](#page-72-0) [Windows](#page-64-0) 57 [installatie](#page-67-0) uitvoeren 60 maken DB2 [Installatiewizard](#page-59-0) 52 [UNIX](#page-71-0) 64 [Windows](#page-66-0) 59 [overwegingen](#page-58-0) 51 sleutelwoorden voor [Windows](#page-79-0) 72 voor [Windows](#page-75-0) 32-bits [besturingssystemen](#page-75-0) 68 [voorbeelden](#page-74-0) 67 rpm, [DB2-producten](#page-14-0) installeren op [Linux](#page-14-0) 7

## **S**

servers [clientverbindingen](#page-24-0) 17 hostadres [vaststellen](#page-27-0) 20 servers *(vervolg)* toegang van afstand [configureren](#page-93-0) 86 servicesbestand bijwerken op de [client](#page-28-0) 21 [TCP/IP-communicatie](#page-49-0) 42 SMIT, [DB2-producten](#page-13-0) installeren op [AIX](#page-13-0) 6 SMS (Systems Management Server) [DB2-installatiebestand](#page-88-0) importeren 81 [DB2-producten](#page-88-0) installeren 81 pakketten maken op [SMS-server](#page-89-0) 82 Solaris Operating Environment installeren [DB2-producten,](#page-16-0) pkgadd [gebruiken](#page-16-0) 9 starten toepassingenservers [lokaal](#page-101-0) 94 op [afstand](#page-102-0) 95 stoppen toepassingenservers [lokaal](#page-104-0) 97 op [afstand](#page-105-0) 98 subsystemen maken db2icrt [gebruiken](#page-21-0) 14 swinstall, [DB2-producten](#page-15-0) installeren op [HP-UX](#page-15-0) 8 [syntaxisdiagrammen](#page-162-0) met decimale [notatie](#page-162-0) 155

## **T**

TCP/IP bijwerken database [manager](#page-48-0)[configuratiebestand](#page-48-0) 41 communicatie [servicesbestand](#page-49-0) bijwerken 42 configuratie [client](#page-25-0) 18 [clients](#page-28-0) 21 configureren [DB2-subsystemen](#page-47-0) 40 toegang van afstand configuratie voor [serverdatabase](#page-93-0) 86 toegankelijkheid [syntaxisdiagrammen](#page-162-0) met decimale [notatie](#page-162-0) 155 [voorzieningen](#page-161-0) 154 toepassingenservers aanbevolen voor [gebruik](#page-110-0) 103 DB2-webtools verwijderen [toepassingenserver](#page-106-0) voor DB2 99 [inschakelen](#page-100-0) 93 [installeren](#page-98-0) 91 starten [lokaal](#page-101-0) 94 stoppen [lokaal](#page-104-0) 97 op [afstand](#page-105-0) 98 [verwijderen](#page-106-0) 99 [webtools](#page-110-0) 103 [gebruiken](#page-103-0) 96, [110](#page-117-0) [WebLogic](#page-114-0) 107

toepassingenservers *(vervolg)* wordt gestart op [afstand](#page-102-0) 95 toetsenbord, snelkoppelingen [ondersteuning](#page-161-0) voor 154

## **U**

UNIX installatie via [responsbestand](#page-70-0) 63, [65](#page-72-0) [responsbestand](#page-71-0) maken 64

## **V**

verbindingen testen [client-server](#page-39-0) 32 verwijderen DB2-webtools van [toepassingenserver](#page-106-0) voor [DB2](#page-106-0) 99 [toepassingenservers](#page-106-0) 99 voorbeelden [responsbestanden](#page-74-0) 67 [verbinding](#page-39-0) maken met een database op [afstand](#page-39-0) 32

## **W**

Web Command Center [webtools](#page-108-0) 101 Web Health Center [webtools](#page-108-0) 101 webtools aanbevolen [toepassingenserver](#page-110-0) 103 [foutopsporing](#page-122-0) 115 gebruiken [toepassingenservers](#page-103-0) 96, [110](#page-117-0) [WebLogic](#page-114-0)<sup>107</sup> [installeren](#page-98-0) 91 [starten](#page-101-0) 94 toepassingenserver [aanbevolen](#page-110-0) 103 Web [Command](#page-108-0) Center 101 Web [Health](#page-108-0) Center 101 WebSphere [gebruiken](#page-110-0) 103 werkblad voor parameterwaarden [catalogiseren](#page-32-0) van een database 25 [Named](#page-37-0) Pipes 30 [NetBIOS](#page-34-0) 27 TCP/IP [client-serververbinding](#page-26-0) [configureren](#page-26-0) 19 Windows directory voor [gemeenschappelijke](#page-65-0) toegang [instellen](#page-65-0) 58 [installatie](#page-67-0) uitvoeren vanaf het [clientwerkstation](#page-67-0) 60 maken [responsbestanden](#page-66-0) 59 responsbestand [installatie](#page-64-0) 57 [sleutelwoorden](#page-75-0) 68 [SMS](#page-92-0) 85

## **Z**

[zelfstudieprogramma's](#page-159-0) 152 [probleemoplossing](#page-160-0) en [probleembepaling](#page-160-0) 153

## **Contact opnemen met IBM**

In de Verenigde Staten kunt u de volgende nummers bellen als u contact wilt opnemen met IBM:

- v 1-800-IBM-SERV (1-800-426-7378) voor klantenservice
- 1-888-426-4343 voor informatie over beschikbare serviceopties
- v 1-800-IBM-4YOU (426-4968) voor DB2-marketing en sales

In Canada kunt u IBM via de volgende telefoonnummers bereiken:

- v 1-800-IBM-SERV (1-800-426-7378) voor klantenservice
- 1-800-465-9600 voor informatie over beschikbare serviceopties
- v 1-800-IBM-4YOU (1-800-426-4968) voor DB2-marketing en sales

Als u een IBM-vestiging zoekt in uw land of regio, kijk dan in IBM's Directory of Worldwide Contacts op het internet op [http://www.ibm.com/planetwide.](http://www.ibm.com/planetwide)

## **Productinformatie**

Informatie met betrekking tot de producten van DB2 Universal Database is telefonisch of via het internet beschikbaar op http://www.ibm.com/software/data/db2/udb

Deze site bevat de meest recente informatie over de technische bibliotheek, de bestelling van publicaties, downloads van producten, nieuwsgroepen, FixPaks, nieuws en links naar andere websites.

Binnen de Verenigde Staten kunt u een van de volgende nummers bellen:

- v 1-800-IBM-CALL (1-800-426-2255) voor bestellingen van producten of het verkrijgen van algemene informatie.
- 1-800-879-2755 voor het bestellen van publicaties.

Voor informatie over hoe u wereldwijd contact opneemt met IBM gaat u naar de IBM Worldwide-site op [www.ibm.com/planetwide.](http://www.ibm.com/planetwide)

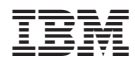

Gedrukt in Ierland.

IBM Nederland N.V. Postbus 9999 1006 CE Amsterdam Verkoopafdelingen & Informatie: 020-5135151

GC14-5546-01

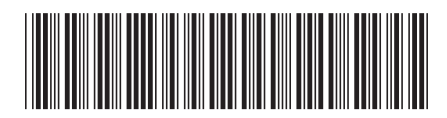